# **Aton** CLT104

Bedienungsanleitung Mode d'emploi Istruzioni per l'uso

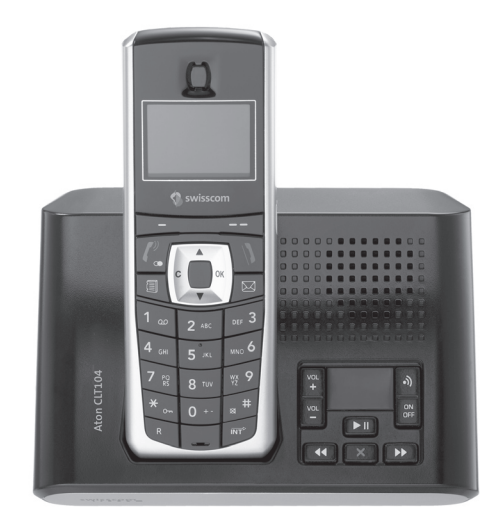

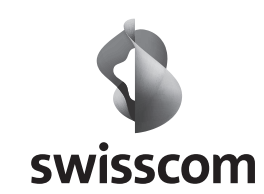

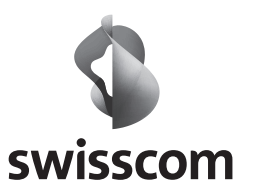

dt/fr/it 05.2008 dt/fr/it 05.2008

 $\bigoplus$ 

 $\bigoplus$ 

 $\bigcirc$ 

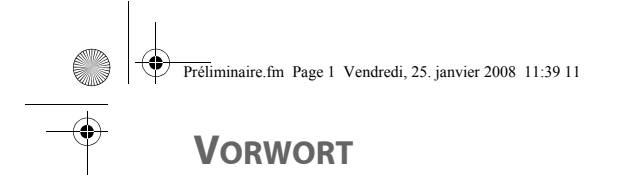

Sehr geehrter Kunde, sehr geehrte Kundin

Wir gratulieren Ihnen zum Kauf Ihres Swisscom DECT Telefons und danken Ihnen für das entgegengebrachte Vertrauen.

Dieses Gerät wurde mit der größtmöglichen Sorgfältigkeit hergestellt. Falls Sie Schwierigkeiten mit dem Betrieb desselben haben sollten, empfehlen wir, dieses Benutzerhandbuch zu Rate zu ziehen.

Um Sicherheit und Komfort bei der Verwendung des Gerätes zu gewährleisten, bitten wir Sie, folgenden Abschnitt aufmerksam zu lesen:

#### **Sicherheitshinweise**

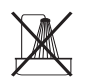

Installieren Sie Ihr DECT-Telefon nicht in feuchter Umgebung (Badezimmer, Waschraum, Küche etc.), nicht weniger als 1,50 m von einer Wasserquelle entfernt oder im Außenbereich. Das Gerät ist für den Betrieb bei Temperaturen von 5 bis 45 °C ausgelegt.

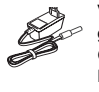

Verwenden Sie ausschließlich das mitgelieferte Netzanschlussgerät, und schließen Sie dieses gemäß der Installationsanweisungen dieses Benutzerhandbuches und der Angaben auf der Geräteplakette (Spannung, Stromart,Frequenz) an das Stromnetz an. Im Gefahrenfall können die Netzstecker vorbeugend zur Unterbrechung der 230-V-Stromversorgung gezogen werden. Die Steckdosen müssen daher in der Nähe des Geräts und leicht zugänglich sein.

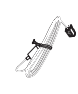

Dieses Gerät ist für den Anschluss an das öffentliche Fernsprechnetz ausgelegt. Sollten Probleme auftreten, wenden Sie sich bitte zunächst an Ihren Fachhändler. Verwenden Sie ausschließlich das mitgelieferte Telefonkabel.

Setzen Sie aus Sicherheitsgründen das Mobilteil nie ohne eingelegte Akkus oder ohne die Klappe des Akkufachs auf das Basisteil auf, weil ansonsten die Gefahr eines Elektroschocks besteht. Um eine Beschädigung des Mobilteils zu vermeiden, verwenden Sie bitte ausschließlich geprüfte wiederaufladbare Akkus NiMH 1.2 V 550 mAh des Typs AAA, keinesfalls Einwegbatterien. Legen Sie die Akkus unter Berücksichtigung der Polarität in das Akkufach ein. Die verbrauchten Akkus müssen umweltgerecht entsorgt werden.

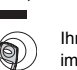

Ihr DECT-Telefon verfügt über eine Reichweite von etwa 40 m im Innenbereich und bis zu 250 m im freien Gelände. Die unmittelbare Nähe von metallischen Körpern (z. B. Fernseher) und elektrischen Geräten kann die Reichweite verringern.

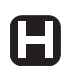

Die Funktion bestimmter medizinischer und empfindlicher Geräte oder Sicherheitsanlagen kann durch die Sendeleistung des Telefons gestört werden. In jedem Fall wird empfohlen, sich an die Sicherheitshinweise zu halten.

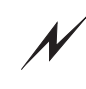

In Gebieten, die häufig von Gewittern betroffen sind, empfehlen wir, Ihre Fernsprechleitung mit einer speziellen Vorrichtung gegen elektrische Überspannung zu schützen.

**Bei einem Stromausfall kann nicht mit dem Gerät telefoniert werden. Halten Sie deshalb für eventuelle Notfälle bei Stromausfall ein anderes Telefon bereit.**

Das Ce-Zeichen bestätigt die grundsätzliche Übereinstimmung des Produktes mit der Vorschrift 1999/5/EC des Parlaments der Europäischen Gemeinschaft betreffend Funkanlagen und Telekommunikationseinrichtungen, zum Schutze des Benutzers und zur Vermeidung elektromagnetischer Störungen. In Übereinstimmung wird das zugewiesene Funkspektrum effektiv genutzt und Funkstörungen vermieden.

LU Aton CL T104 All.book Page I Mercredi, 12. décembre 2007 5:00 17

### **INHALTSVERZEICHNIS**

**C** 

 $\overline{\bigcirc}$ 

 $\bigcirc$   $\bigcirc$ 

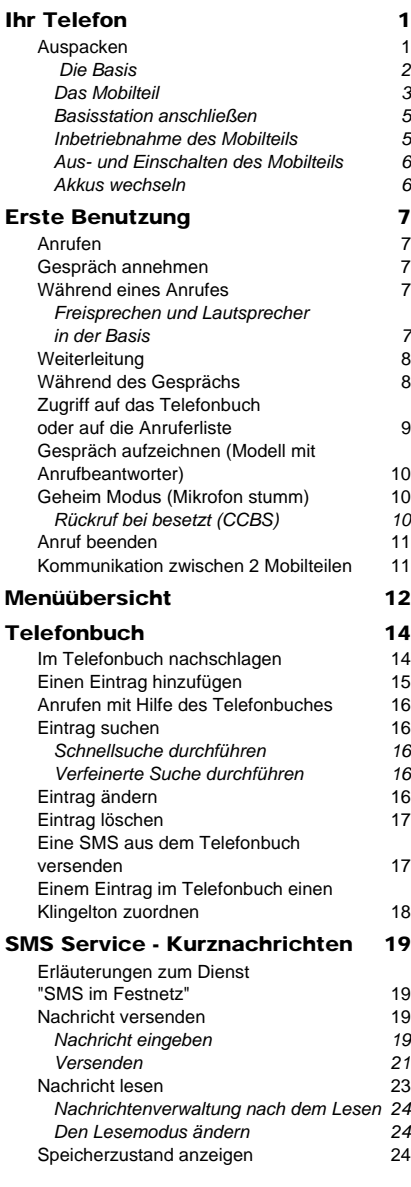

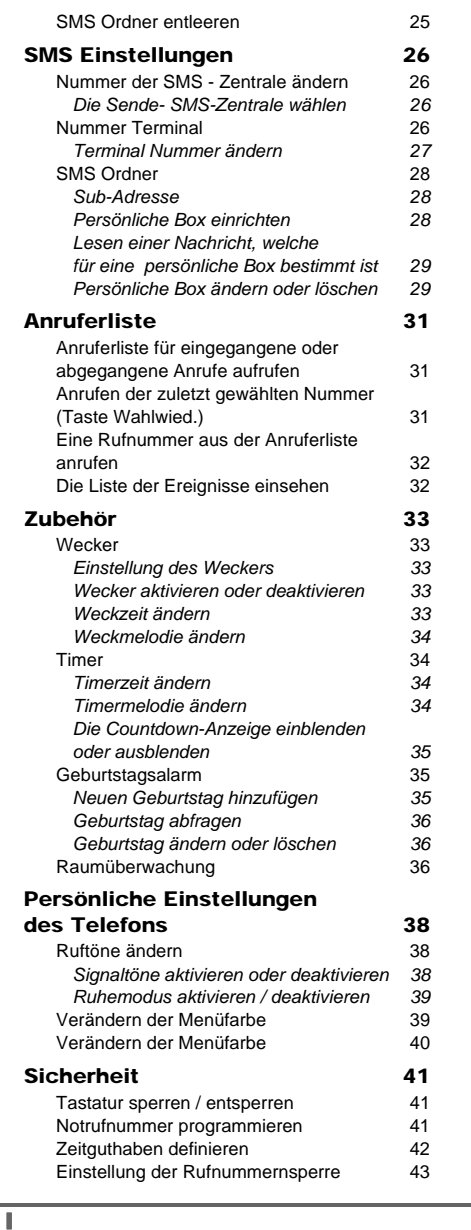

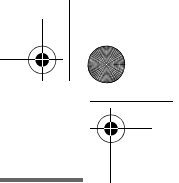

LU Aton CL T104 All.book Page II Mercredi, 12. décembre 2007 5:00 17

### **INHALTSVERZEICHNIS**

**C** 

 $\hat{\mathbf{\Theta}}$ 

 $\bigcirc$   $\bigcirc$ 

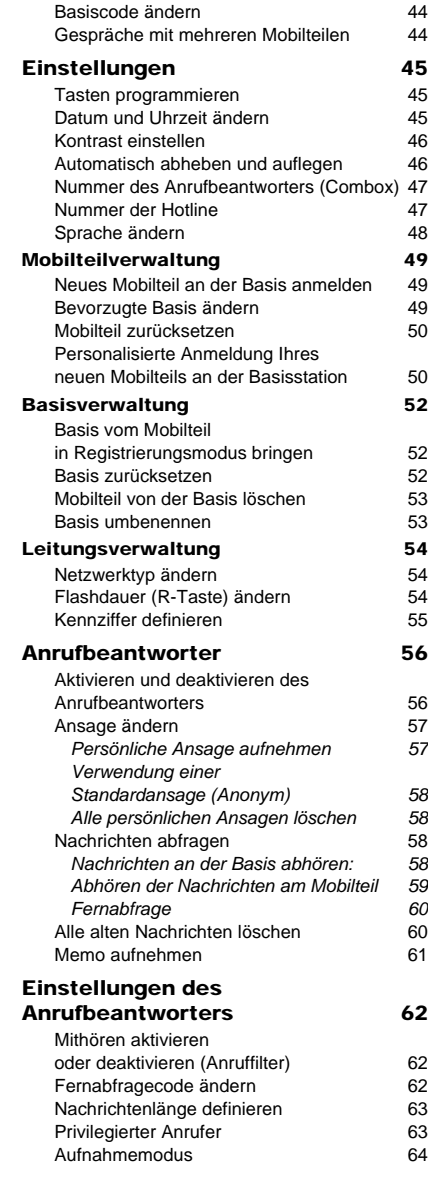

 $\overline{\mathbf{u}}$ 

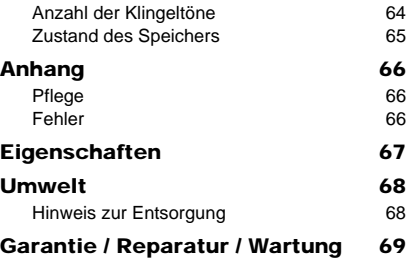

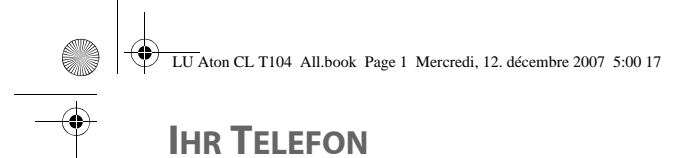

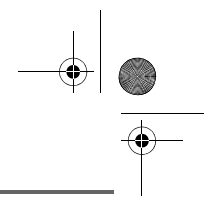

### **Auspacken**

Stellen Sie die Schachtel vor sich, entfernen Sie die Verpackung und überprüfen Sie, ob sie das Folgende enthält:

- eine Basis,
- ein Mobilteil,
- eine Akkufachabdeckung,
- ein Netzgerät,
- ein Kabel zum Anschluss an das Telefonnetz,
- drei Akkus (AAA),
- diese Bedienungsanleitung.

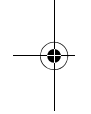

Wenn Sie ein Duo oder ein Triplepack gekauft haben, finden Sie beiliegend für jedes zusätzliche Mobilteil:

- ein Ladegerät für den Hörer,
- eine Akkufachabdeckung,
- drei zusätzliche wiederaufladbare Akkus.

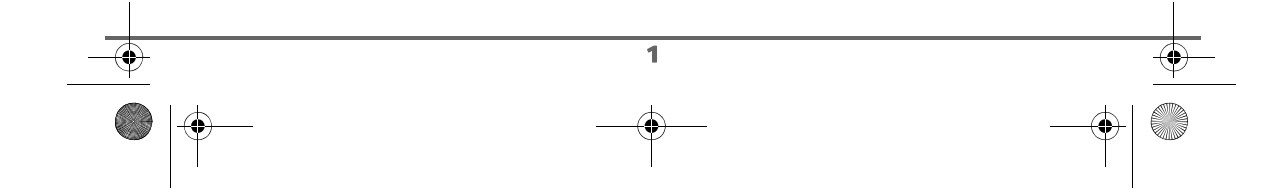

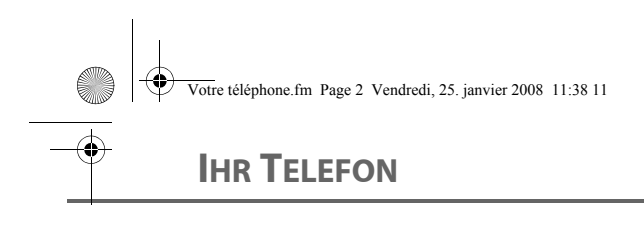

#### **Die Basis**

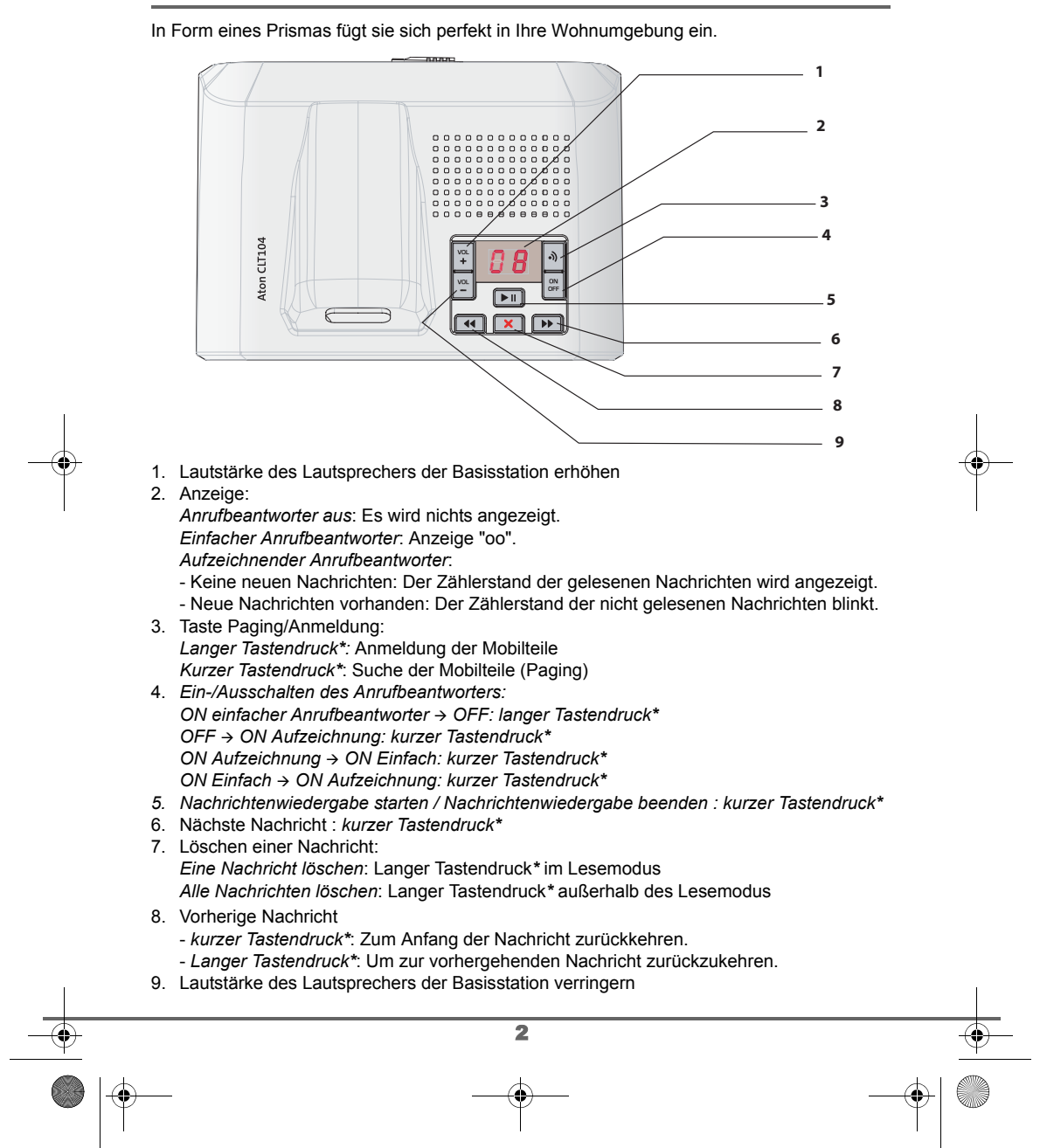

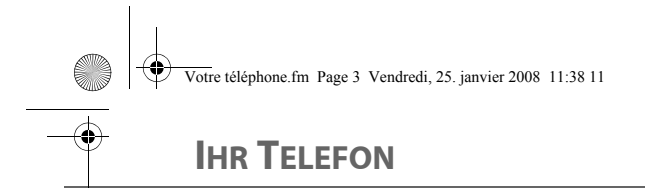

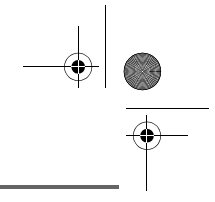

#### *\* Unterscheiden von kurzem und langem Tastendruck:*

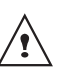

*Wenn sie auf die Taste der Basisstation Ihres Aton CLT 104 drücken, ertönt ein Peepton sobald der kurze Tastendruck registriert wurde.*

*Wenn Sie länger drücken, wird der lange Tastendruck durch einen folgenden zweiten Peepton bestätigt.* 

#### **Das Mobilteil**

Geformt nach ergonomischen Prinzipien, werden Sie während Ihrer Gespräche seine Form und Qualität zu schätzen wissen.

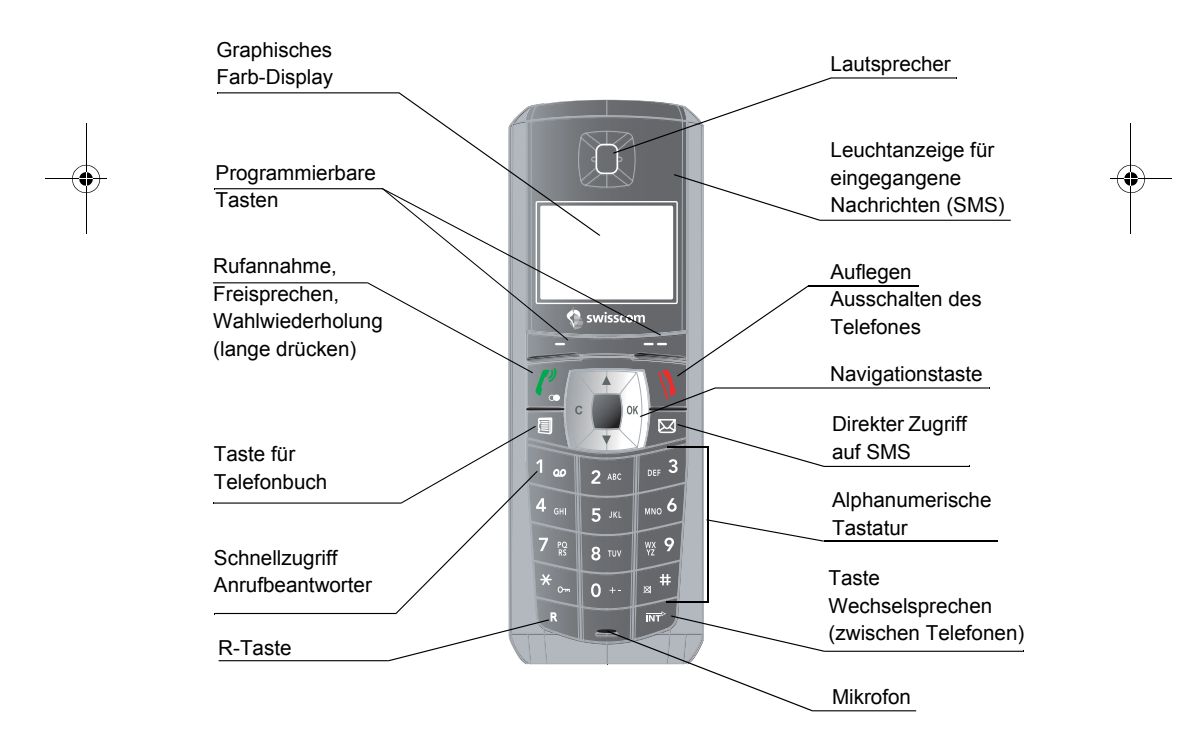

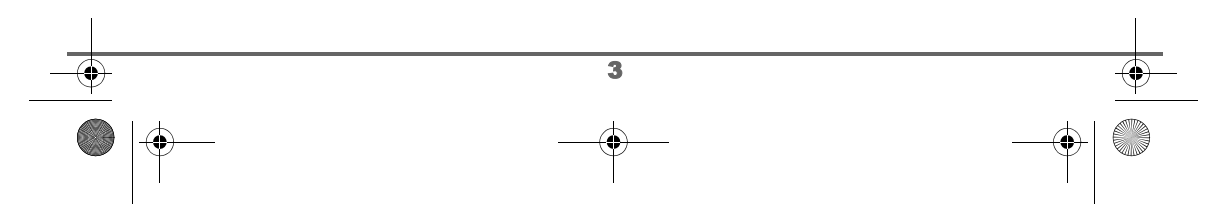

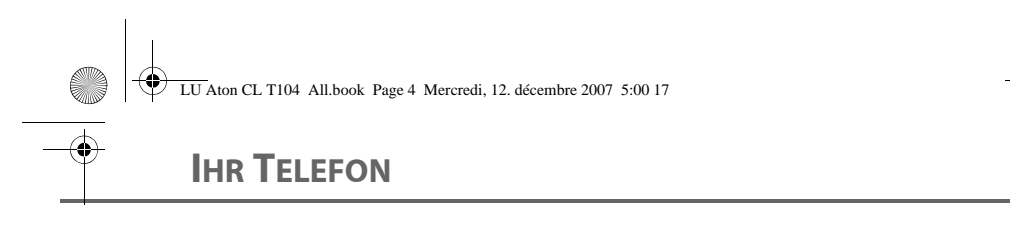

#### **Navigationstaste** zur schnellen Auswahl

⁄≬∖

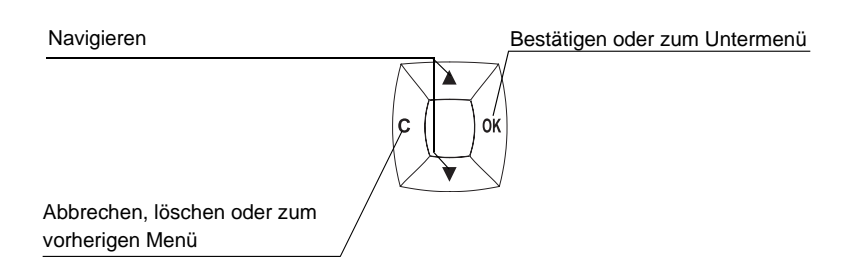

#### **Die Displayanzeige** ist das visuelle Interface Ihres Mobilteils

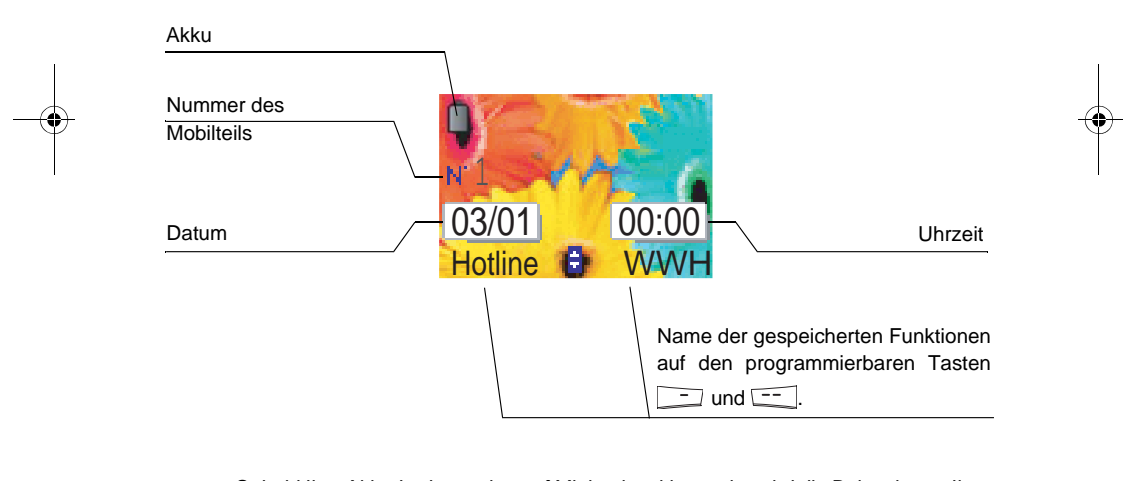

*Sobald Ihre Akku-Ladeanzeige auf Minimalposition steht, wird die Beleuchtung Ihres Bildschirms abgestellt. Die Lautstärke der Freisprechfunktion ist bis zum nächsten Ladezyklus reduziert.*

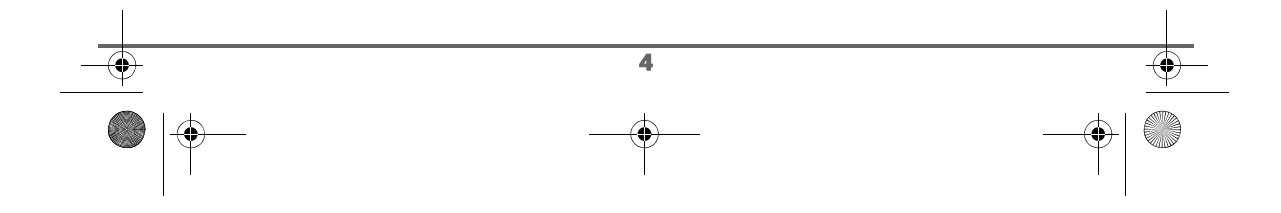

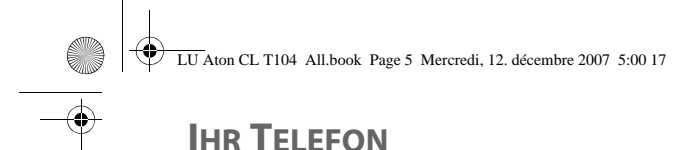

#### **Basisstation anschließen**

*Bevor Sie das Gerät anschließen, lesen Sie bitte die Sicherheitshinweise am Beginn*  Ţ *dieses Benutzerhandbuches genau durch.*

Klinken Sie das Kabel in die Buchse auf der Unterseite der Basisstation ein (siehe Abbildung), und schliessen Sie das andere Ende des Kabels an der Telefonbuchse an der Wand an.

Verbinden Sie das eine Ende des Netzgerätekabels mit der Unterseite der Basisstation und das Netzgerät mit der Steckdose.

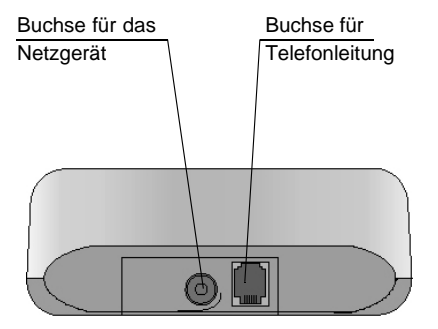

#### **Inbetriebnahme des Mobilteils**

Legen Sie die Akkus in das Mobilteil ein. Achten Sie darauf, dass die Ausrichtung der Plus/Minus-Pole mit der vorgegebenen Ausrichtung auf dem Etikett im Mobilteil übereinstimmt.

Schließen Sie die Akkuabdeckung, indem Sie diese bis zum völligen Schließen nach oben schieben.

Entfernen Sie den Schutzfilm vom Display und stellen Sie das Mobilteil in die Basis, um die Akkus vollständig aufzuladen.

Das Ladesymbol am Display ist aktiv und zeigt Ihnen den Ladezustand an. Wenn das Akkusymbol voll ist, sind die Akkus aufgeladen.

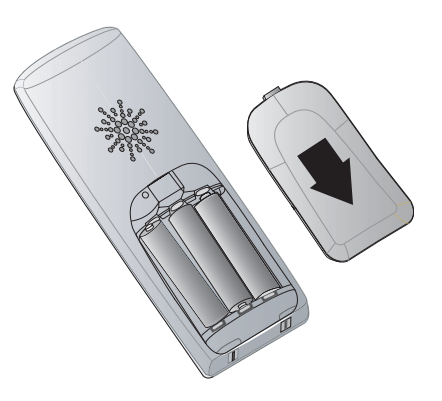

*Verwenden Sie nur geprüfte, wiederaufladbare Akkus. Um beim erstmaligen Laden eine optimale Ladung zu gewährleisten, lassen Sie das Mobilteil mindestens 12 Stunden in der Basis. Während des Ladevorganges kann es zu einer Erwärmung der Akkus kommen, das ist normal und nicht gefährlich.*

5

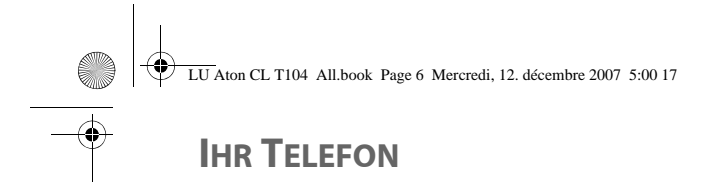

#### **Aus- und Einschalten des Mobilteils**

Um das Mobilteil auszuschalten, halten Sie die rote Taste  $\|\Psi\|$  anhaltend gedrückt. Die Meldung "**TELEFON AUS**" erscheint auf dem Display. Ihr Mobilteil ist damit ausgeschaltet.

Um das Mobilteil einzuschalten, halten Sie die grüne Taste $\widehat{\binom{p}{a}}$  anhaltend gedrückt.

Mehrere Anzeigen erscheinen auf dem Display: Der Ladestand der Akkus, die Nummer des Mobilteils (z. B. 1), Datum und Uhrzeit, sowie die Funktionstasten.

#### **Akkus wechseln**

Halten Sie die rote Taste \ \ anhaltend gedrückt, um das Mobilteil auszuschalten. Drehen Sie das Mobilteil um, um Zugang zur Akkufachabdeckung zu haben.

Entfernen Sie die alten Akkus, legen Sie nacheinander die neuen Akkus ein. Achten Sie darauf, dass die Ausrichtung der Plus-/ Minus-Pole mit der vorgegebenen Ausrichtung auf dem Etikett im Mobilteil übereinstimmt.

Schließen Sie die Akkuabdeckung, indem Sie diese bis zum völligen Schließen nach oben schieben.

Verbrauchte Akkublock müssen umweltgerecht entsorgt werden.

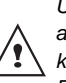

*Um eine Beschädigung des Mobilteils zu vermeiden, verwenden Sie bitte ausschließlich geprüfte wiederaufladbare Akkus NiMH 1.2 V 550 mAh des Typs AAA, keinesfalls Einwegbatterien. Legen Sie die Akkus unter Berücksichtigung der Polarität in das Akkufach ein.*

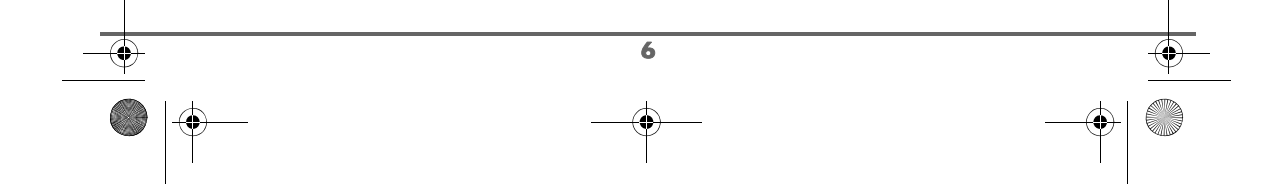

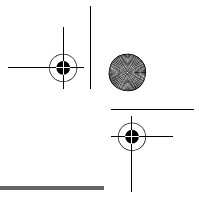

### **ERSTE BENUTZUNG**

#### **Anrufen**

Wählen Sie die Nummer ihres Gesprächspartners mit Hilfe der Tastatur.

Im Falle einer fehlerhaften Eingabe drücken

Sie die Taste **C** der Navigationstasten  $|c| \rightarrow \infty$ 

um die fehlerhafte Ziffer zu löschen. Drücken

Sie die grüne Taste  $\ell_{\rm s}$  des Mobilteils, um anzurufen.

> *Sie können eine Verbindung auch folgendermaßen herstellen:*

*- Drücken Sie die grüne Taste, um eine Amtsleitung zu erhalten. - Geben Sie die Nummer des gewünschten Teilnehmers ein.*

*Während des Gesprächs können Sie die Lautstärke des Mobilteils erhöhen oder verringern, indem Sie die Tasten oder drücken.*

#### **Gespräch annehmen**

*Wenn Sie ein Gespräch erhalten, läutet Ihr Telefon. Wenn Sie «Anruferkennung» sehen, werden Informationen über den Anrufer am Display erscheinen (außer wenn der Anrufer den Modus ''Anonym'' aktiviert hat). In diesem Fall erscheint «UNBEKANNT».*

Heben Sie ab, indem Sie die grüne

Taste  $\left| \boldsymbol{\ell}_{\infty}^{\circ} \right|$  drücken. Um den Rufton zu

beenden, drücken Sie die rote Taste

Um das Gespräch zu beenden, drücken Sie

die rote Taste  $\mathcal{N}$ 

#### **Während eines Anrufes**

Während eines Anrufes haben Sie verschiedene Optionen, wenn Sie Menü<sup> $\sqrt{2}$ </sup>drücken.

Wählen Sie aus der nachstehenden Liste die gewünschte Option.

- **CCBS**: Rückruf bei besetzt.
- **CALL WAITING**: Aufnehmen des Anrufes (abhängig vom Modell).
- **FREISPRECHEN**: Aktivierung des Lautsprechers im Mobilteil.
- **LAUTSPR. BASIS**: Aktivierung des Lautsprechers in der Basis (abhängig vom Modell).
- **INTERNER RUF.**: Weiterleitung eines Anrufs auf ein anderes Mobilteil.
- **ZWEITER ANRUF**: Tätigung eines zweiten Anrufes
- **TELEFONBUCH**: Zugang zum Telefonbuch.
- **ANRUFL.**: Zugang zur Anruferliste.
- **GEHEIM:** Abschalten des Mikrofons im Mobilteil.

#### **Freisprechen und Lautsprecher in der Basis**

Im Laufe eines Gespräches mit einem anderen Teilnehmer können Sie den Lautsprecher des Mobilteils oder der Basis aktivieren. Drücken Sie **Menü** .

Wählen Sie **FREISPRECHEN** und drücken Sie Aktiv.<sup>[--</sup>]

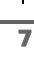

*Wenn Sie während eines* 

**ERSTE BENUTZUNG**

*Gespräches die grüne Taste drücken, aktivieren Sie direkt die Freisprechfunktion des Mobilteils und durch wiederholtes Drücken derselben Taste deaktivieren Sie die Freisprechfunktion.*

*Sobald Ihre Akku-Ladeanzeige auf Minimalposition steht, wird die Freispech - Funktion bis zum nächsten Aufladezyklus ausgeschaltet.*

Die Nachricht **FREISPRECHEN AKTIVIERT** erscheint am Display. Regulieren Sie die Lautstärke mit den Pfeilen ▲ oder ▼.

#### **Weiterleitung**

*Diese Funktion ist verfügbar, wenn Ihre Einrichtung über 2 oder mehr an derselben Basis angemeldete Mobilteile verfügt. Während eines Gespräches können Sie den Anruf an ein anderes Mobilteil weiterleiten.*

Drücken Sie während des Gespräches **Menü**  $\left[-\right]$ .

Wählen Sie mit Hilfe der Pfeile  $\sim$  oder  $\sim$ **VERBINDEN**. Drücken Sie **OK** .

Eine Liste der an der Basis angemeldeten Mobilteile erscheint.

Wählen Sie das gewünschte Mobilteil mit den Tasten ▲ oder ▼. Drücken Sie Anruf  $\boxed{---}$ .

Das gewählte Mobilteil läutet, und wenn der Anruf angenommen wird, können Sie den weiterzuleitenden Anruf durch drücken der

roten Taste  $\sqrt{\sqrt{\frac{1}{2}}}$  weiterleiten.

Um einen Anruf zurückzuholen, bevor das angerufene Mobilteil antwortet, drücken Sie die Taste Menü **...** 

Wählen Sie **WIRD AUFGELEGT** mit Hilfe der Tasten ▲ oder ▼. Drücken Sie OK  $\boxed{---}$ .

#### **Während des Gesprächs**

*Während eines Gesprächs können Sie einen zweiten Anruf annehmen oder tätigen. Sie können dann zwischen den beiden Gesprächen hin und herschalten. Ausserdem besteht die Möglichkeit eine Konferenzschaltung mit zwei Gesprächspartnern, sobald die beide Verbindung hergestellt ist (abhängig vom Betreiber und Ihren gewählten Diensten).*

Empfang eines Anrufs während eines anderen Gesprächs (call waiting) (abhängig vom Betreiber und Ihren gewählten Diensten).

Während eines Gesprächs hören Sie einen Signalton vom Betreiber, der Sie über einen wartenden Anruf informiert.

Drücken Sie **Menü** .

 $\overline{\bullet}$ 

Wählen Sie **CALL WAITING** mit Hilfe der

Tasten ▲ oder <del>▼</del>. Drücken Sie OK **···** um den neuen Anruf anzunehmen.

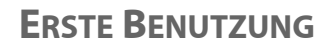

Tätigen eines Anrufs während eines anderen Gesprächs

Um während eines Gesprächs einen anderen Teilnehmer anzurufen, und den ersten Anruf zu "halten", drücken Sie **Menü**  $-$ 

Wählen Sie **ZWEITER ANRUF** mit Hilfe der Tasten ▲ oder <del>▼</del>. Drücken Sie OK <sup>--</sup>

Wählen Sie die Nummer des gewünschten Teilnehmers aus dem Telefonbuch, indem Sie  $\boxed{a}$  drücken. Drücken Sie OK **computer** oder geben Sie die Nummer mit Hilfe der Tastatur ein und drücken Sie Anruf  $\boxed{---}$ 

Der zweite Anruf ist nun im Gange und der erste Anruf wird noch immer "gehalten".

Zwischen den Gesprächen wechseln

Drücken Sie Menü **...** 

Wählen Sie **MAKELN** mit Hilfe der Tasten oder  $\blacktriangleright$ . Drücken Sie OK  $\boxed{---}$ .

Der Anruf wird nun "gehalten" und Sie sprechen wieder mit dem anderen Anrufer.

Einen Anruf beenden und den anderen fortsetzen

Drücken Sie **Menü** .

Wählen Sie **WIRD AUFGELEGT** mit Hilfe der Tasten ▲ oder ▼. Drücken Sie OK  $\boxed{---}$ .

Der Anruf wird damit beendet, und Sie sprechen wieder mit dem zweiten Anrufer.

 $\overline{\bullet}$ 

Dreierkonferenz (Sie und 2 Anrufer)

Drücken Sie **Menü** .

Wählen Sie **DREIERKONFER.** mit Hilfe der Tasten ▲ oder ▼. Drücken Sie OK  $\boxed{---}$ .

Sie können nun mit beiden Gesprächspartnern gleichzeitig sprechen.

Um die Konferenzschaltung zu beenden, drücken Sie die rote Taste  $\langle \mathbf{V} \rangle$ 

*Das Management von zwei gleichzeitigen Anrufen kann auch mit der Taste R durchgeführt werden.*

- Zweiten Anruf annehmen:  $\boxed{R}$  +  $\boxed{2}$
- Zweiten Anruf während eines Gespräches durchführen:  $\sqrt{R}$  + Nummer ihres Gesprächspartners.
- Zwischen den Gesprächen makeln:  $R$  + 2 ABC
- Ein Gespräch beenden und das andere fortsetzen:  $\sqrt{R}$  +  $\sqrt{1}$

- Konferenzschaltung:  $\begin{bmatrix} R \end{bmatrix} + \begin{bmatrix} \cos 3 \end{bmatrix}$ .

#### **Zugriff auf das Telefonbuch oder auf die Anruferliste**

*Während eines Gespräches können Sie Telefonnummern oder Namen im Telefonbuch nachschlagen. Informationen können über die in der Anruferliste gespeicherten Gespräche nachgesehen werden.*

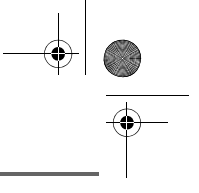

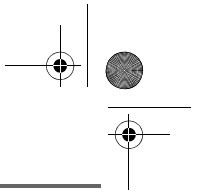

### **ERSTE BENUTZUNG**

Drücken Sie während des Gespräches **Menü**  $-$ 

Wählen Sie mit Hilfe der Pfeile  $\sim$  oder  $\sim$ **TELEFONBUCH** oder **ANRUFL.** und drücken Sie OK **...** 

Mit der Taste  $\boxed{-}$  gelangen Sie zurück zum Kommunikationsmenü.

#### **Gespräch aufzeichnen (Modell mit Anrufbeantworter)**

*Während eines Gespräches haben Sie die Möglichkeit dieses teilweise oder ganz aufzuzeichnen.*

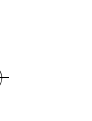

*Wir empfehlen Ihnen, Ihren Gesprächspartner davon zu benachrichtigen, dass Sie das Gespräch aufnehmen werden.*

Drücken Sie während des Gespräches **Menü**  $\boxed{---}$ .

Wählen Sie mit Hilfe der Pfeile  $\blacktriangle$  oder  $\blacktriangledown$ **AUFZEICHNEN** und drücken Sie **OK** .

Um die Aufzeichnung zu starten, drücken Sie **Beginn**.

Die Nachricht «Mitschneidenv» erscheint am Display.

- Brechen Sie die Aufzeichnung durch drücken der Taste Annul **ab.**
- Beenden Sie die Aufzeichnung durch drücken der Taste **Ende** .

Mit der Taste **gelangen** Sie zurück zum Kommunikationsmenü.

#### **Geheim Modus (Mikrofon stumm)**

*Während des Gesprächs können Sie in den Geheim- Modus übergehen, das Mikrophon Ihres Mobilteils wird abgestellt, Ihr Gesprächspartner hört Sie nicht mehr.*

Aktivierung des Geheim- Modus:

Drücken Sie auf Menü **--** während des Gesprächs.

Wählen Sie **GEHEIM** mit den Tasten oder  $\blacktriangleright$ . Drücken Sie auf Aktiv.  $\boxed{---}$ .

Die Nachricht **GEHEIM MODUS** erscheint auf dem Bildschirm.

Deaktivierung des Geheim- Modus:

Drücken Sie auf **Beenden** ...

Ihr Gesprächspartner hört Sie erneut.

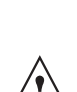

*Sie können ebenso den Geheim-Modus aktivieren, indem Sie lange auf die Taste C des Navigators* 

*drücken. Zum Deaktivieren der Sprachverschleierung erneut die Taste C betätigen.*

#### **Rückruf bei besetzt (CCBS)**

Diese Funktion ermöglicht Ihnen einen automatischen Rückruf bei besetzter Gegenstelle.

Um Rückruf bei besetzt zu aktivieren, Drücken Sie **Menü** .

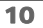

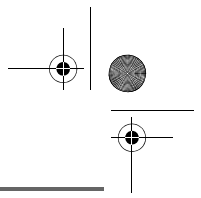

### **ERSTE BENUTZUNG**

Wählen Sie CCBS mit Hilfe der Tasten  $\triangle$ oder  $\star$ . Drücken Sie OK -<sup>--</sup> und danach

die rote Taste  $\sqrt{V}$ 

Sobald die Ihres Ansprechpartners frei ist, erkennt dies die Zentrale. Die Zentrale stellt daraufhin die Kommunikation zwischen Ihnen und Ihrem Ansprechpartner her.

#### **Anruf beenden**

Um das Gespräch zu beenden, drücken Sie

die rote Taste  $\langle \rangle$ 

### **Kommunikation zwischen 2 Mobilteilen**

*Um eine Kommunikation zwischen den Mobilteilen zu ermöglichen, müssen beide an derselben Basis angemeldet sein und sich im Empfangsbereich der Basis befinden.*

Um ein anderes Mobilteil anzurufen, drücken  $\text{Sie}$   $\boxed{\text{m}^2}$ .

Markieren Sie das gewünschte Mobilteil mit den Tasten ▲ oder ▼. Drücken Sie nun auf **Anruf** .

Das gewählte Mobilteil läutet. Beantworten Sie den Anruf am zweiten Mobilteil mit der

grünen Taste $\left| \boldsymbol{\ell}_{\bullet}^{\text{v}}\right|$ 

Um das Gespräch zu beenden, drücken Sie

11

die rote Taste  $\langle \mathbf{V} \rangle$ 

*Sie können ein anderes Mobilteil auch direkt anrufen, wenn Sie seine Nummer wissen.* 

*Vom Ausgangsdisplay wählen Sie die Nummer des Mobilteils. Drücken Sie nun die grüne* 

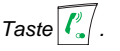

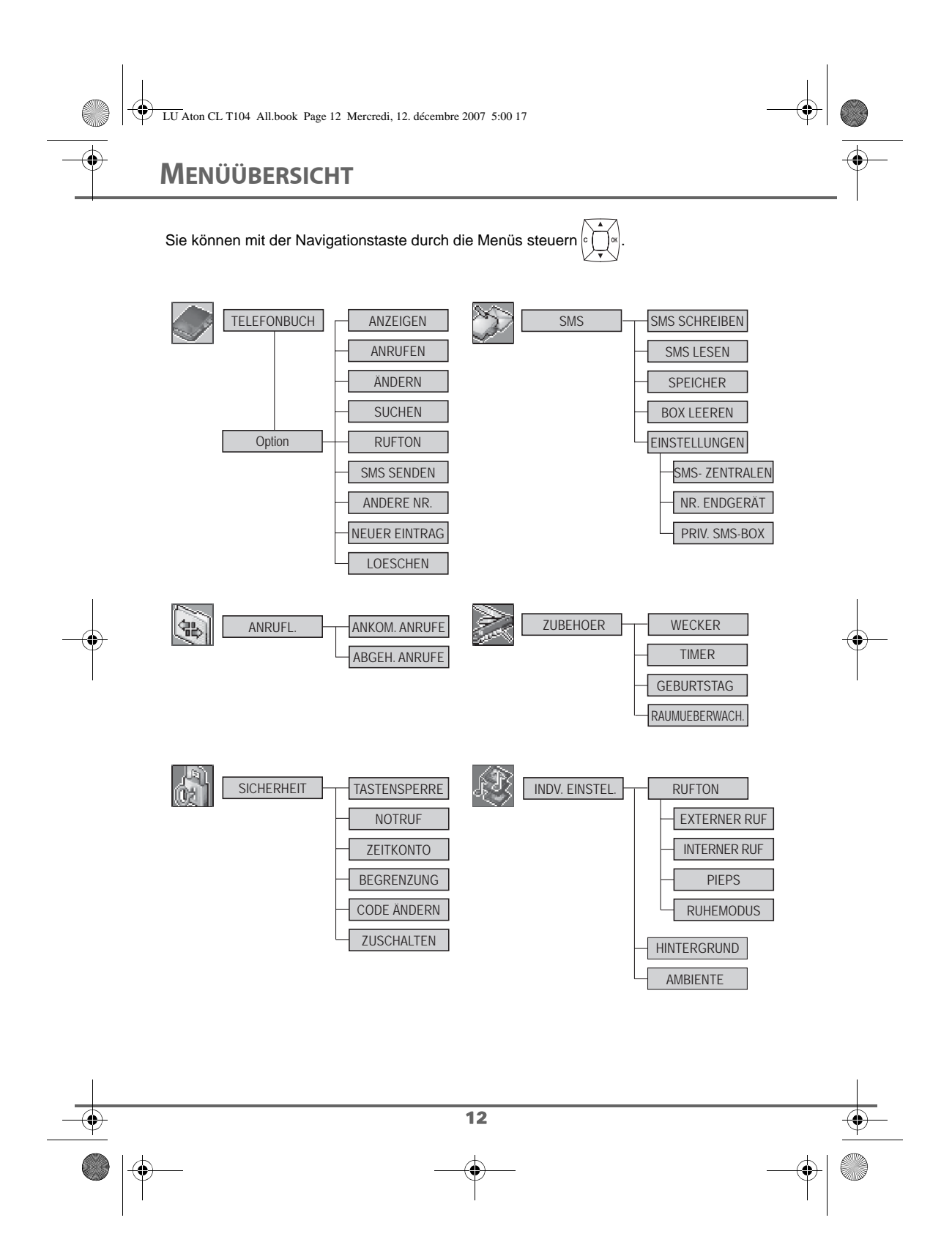

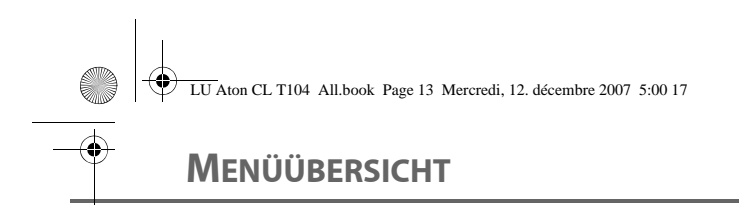

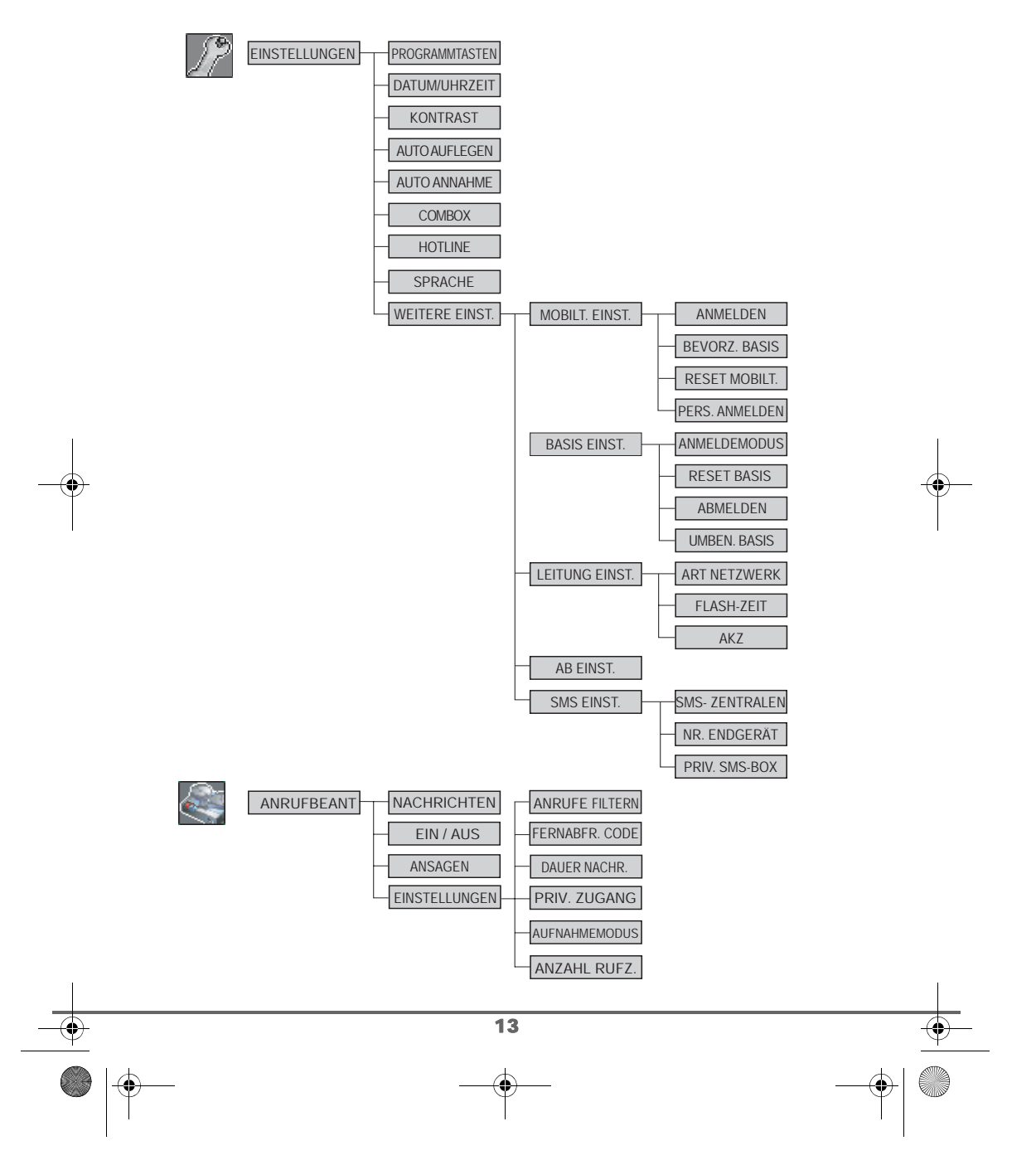

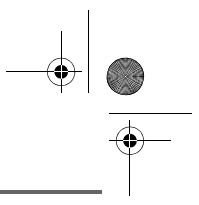

### **TELEFONBUCH**

*Sie können 100 Einträge im Telefonbuch speichern.*

*Jeder Eintrag kann den Namen (12 Zeichen inkl. Leerzeichen), die Telefonnummer (24 Zeichen inkl. Leerzeichen) und ein Symbol für die Kategorie der Telefonnummer (Wohnung, GSM, Büro,...) enthalten.*

*Sie können den verschiedenen Einträgen verschiedene Ruftöne zuordnen und damit Ihre eigenen Rufnummerngruppen bilden. Sie benötigen dafür den Dienst Anruferkennung (CLIP). Setzen Sie sich diesbezüglich mit Ihrem Netzbetreiber in Verbindung, um die Servicebedingungen zu erfahren.*

#### **Im Telefonbuch nachschlagen**

Drücken Sie die Navigationstasten  $\lvert \cdot \rvert$ oder **v** bis **TELEFONBUCH** erscheint und bestätigen Sie mit **OK** (Sie können auch mit Hilfe der Taste a direkt auf das Telefonbuch zugreifen).

Ihr Telefonbuch erscheint alphabetisch geordnet.

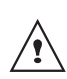

*Bei der ersten Verwendung Ihres Telefonbuches erscheint nur Neu in der Liste.*

Wählen Sie den Eintrag, den Sie einsehen möchten, mit den Tasten  $\blacktriangle$  oder  $\blacktriangledown$ . Bestätigen Sie die Wahl mit **OK**.

*Sie können die dem Eintrag entsprechende Nummer direkt wählen, indem Sie die grüne Taste*  $\binom{p}{q}$  drücken.

Wenn der Eintrag auf dem Display erscheint, drücken Sie -- um eine Liste der Aktionen, die Sie mit dem Eintrag durchführen können zu erhalten:

- **ANZEIGEN**: Daten des Eintrages anzeigen.
- **ANRUFEN**: Um die dem Eintrag entsprechende Nummer anzurufen.
- - **ÄNDERN**: Zum Ändern eines Eintrages (Name, Nummer, Symbol).
- - **SUCHEN**: Zum Suchen eines anderen Eintrages.
- **RUFTON:** Zur Definition eines speziellen Ruftones, wenn Sie einen Anruf von dieser Nummer erhalten (Anruferkennung notwendig).
- **SMS SENDEN:** Um eine SMS an die dem Eintrag entsprechende Nummer zu senden.
- **ANDERE NR.**:Zum Eingeben einer neuen Nummer für denselben Namen.
- **NEUER EINTRAG**: Um einen neuen Eintrag in das Telefonbuch hinzuzufügen.
- **LOESCHEN**:Zum Löschen des Eintrages aus dem Telefonbuch.

Wählen Sie die Aktion, die Sie ausführen möchten mit den Tasten ▲ oder ▼. Drücken Sie **OK**  $\leftarrow$ 

Um das Telefonbuch zu verlassen, drücken

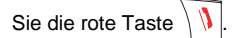

14

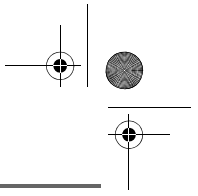

#### **Einen Eintrag hinzufügen**

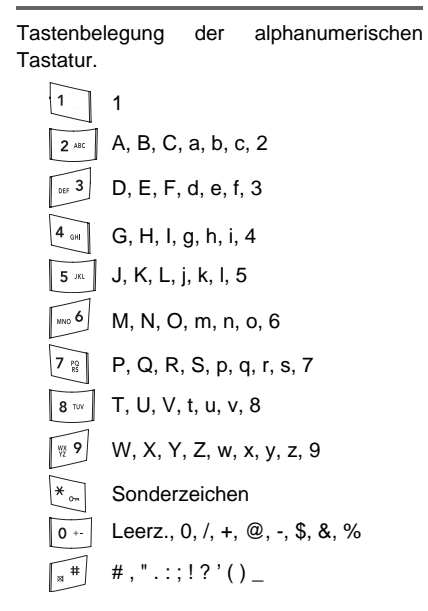

Zur Texteingabe drücken Sie die gewählte Taste so lange, bis der Buchstabe auf dem Display erscheint.

Drücken Sie die Navigationstasten  $\left| \cdot \right|$ oder **v** bis TELEFONBUCH erscheint, und bestätigen Sie mit **OK**.

Wählen Sie Neu. Drücken Sie OK ...

Sie werden aufgefordert, einen Namen einzugeben.

Geben Sie mit Hilfe der Tastatur den Namen des Teilnehmers ein, indem Sie nacheinander auf die entsprechenden Tasten drücken.

15

Im Falle eines Fehlers drücken Sie **C**, um Buchstabe für Buchstabe zu löschen.

Nach Beendigung der Eigabe, drücken Sie **OK**  $\overline{---}$ .

Sie werden aufgefordert, die Nummer einzugeben.

Wählen Sie die Nummer ihres Gesprächspartners mit Hilfe der Tastatur.

Im Falle eines Fehlers drücken Sie **C**, um Ziffer für Ziffer zu löschen.

Nach Beendigung der Eigabe, drücken Sie  $OK$   $\boxed{---}$ .

Wählen Sie den Typ der einzugebenen Nummer mit Hilfe der Pfeiltasten. Der Typ wird durch ein Symbol dargestellt, welches vor dem Namen in der Liste des Telefonbuchs erscheint. Die Symbole sind die folgenden :

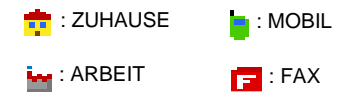

Wenn Sie das Symbol gewählt haben, drücken Sie **OK** .

*Ein neuer Eintrag wurde angelegt. Dieser erscheint in der Telefonbuchliste. Der Name der Eingabe entspricht am Anfang dem Namen Ihres Gesprächspartners, gefolgt von dem der Nummer zugeordneten Symbol.*

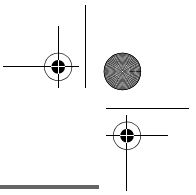

#### **Anrufen mit Hilfe des Telefonbuches**

Drücken Sie die Navigationstasten ,

oder **v** bis **TELEFONBUCH** erscheint, und bestätigen Sie mit **OK**.

Ihr Telefonbuch erscheint alphabetisch geordnet.

Wählen Sie den gewünschten Namen unter Verwendung der Tasten  $\blacktriangle$  oder  $\blacktriangledown$ .

Drücken Sie die grüne Taste  $|\ell_{\infty}^{y}|$  um anzurufen.

Ihr Telefon zeigt die Rufnummer Ihres Gesprächspartners an und wählt auch seine Nummer automatisch.

#### **Eintrag suchen**

*Wenn Sie die Telefonbuchliste aufrufen, können Sie einen Eintrag folgendermaßen suchen:*

- *durch Navigation der Liste mit den*  Tasten  $\blacktriangle$ ,  $\blacktriangledown$ ,
- *Verwendung der Schnellsuche,*
- *Verwendung der verfeinerten Suche.*

#### **Schnellsuche durchführen**

Drücken Sie die Taste, die dem ersten Buchstaben des gesuchten Eintrages entspricht. Dieser erscheint unten rechts im **Display** 

Wenn der erste Buchstabe des Namens erscheint, warten Sie eine Sekunde.

Das Telefonbuch zeigt den ersten Namen, der mit diesem Buchstaben beginnt, an.

Drücken Sie ▲ oder ▼, um den gewünschten Eintrag zu erreichen, und bestätigen Sie mit **OK**.

#### **Verfeinerte Suche durchführen**

Im Menü Telefonbuch drücken Sie Option<sup>-1</sup>

Wählen Sie **SUCHEN** mit den Tasten oder  $\blacktriangleright$ . Drücken Sie OK  $\boxed{---}$ .

Mit Hilfe der Tastatur geben Sie den ersten Buchstaben des Namens, welchen Sie suchen, ein.

In der Liste erscheint der Eintrag mit dem gewählten Anfangsbuchstaben.

Drücken Sie ▲ oder ▼, um den gewünschten Eintrag zu erreichen, und bestätigen Sie mit **OK**.

#### **Eintrag ändern**

16

Um einen Eintrag zu ändern (den Namen, die Nummer oder das die Nummer charakterisierende Symbol), gehen Sie in das Telefonbuch. Wählen Sie den zu ändernden Eintrag. Drücken Sie Option  $\boxed{\phantom{1}}$ .

Wählen Sie **ÄNDERN** mit den Tasten oder  $\blacktriangleright$ . Drücken Sie OK  $\boxed{---}$ .

Sie befinden sich in der Namenseingabe. Der Cursor befindet sich am Ende des Namens.

• Die Daten sind korrekt. Drücken Sie  $OK$   $\overline{---}$ 

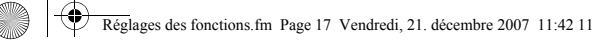

• Um den Namen zu korrigieren, drücken

Sie die Taste **C** des Navigators . Die Buchstaben werden damit gelöscht. Geben Sie die Änderungen mit Hilfe der Tastatur ein. Drücken Sie wiederholt auf die entsprechenden Tasten, und drücken Sie nach Beendigung der Korrektur  $OK 1.2$ 

Sie befinden sich in der Nummerneingabe. Der Cursor befindet sich am Ende der Nummer.

- Die Daten sind korrekt. Drücken Sie  $OK  $\boxed{-}$$
- Um die Nummer zu korrigieren, drücken Sie die Taste **C** des Navigators  $\left| \int_{0}^{1} \right|$

Die Ziffern werden damit gelöscht. Geben Sie die neue Nummer ein und drücken Sie **OK** .

Wählen Sie ein Symbol für die Art der eingegebenen Nummer mit den Pfeilen oder  $\blacktriangleright$ . Drücken Sie OK  $-$ <sup>-</sup>.

Um das Menü zu verlassen, drücken Sie die

rote Taste  $\sqrt{V}$ 

#### **Eintrag löschen**

Um einen Eintrag zu löschen, gehen Sie in das Telefonbuch, und wählen Sie den Eintrag aus. Drücken Sie Option ...

Wählen Sie **LOESCHEN** mit den Tasten oder <del>v</del>. Drücken Sie OK <u>--</u>

Sie werden aufgefordert, das Löschen des Eintrages zu bestätigen.

17

- Um den Eintrag nicht zu löschen, drücken Sie **Nein** .
- Um den Eintrag zu löschen, drücken Sie Ja **.** Der Eintrag ist aus dem Telefonbuch gelöscht.

Um das Menü zu verlassen, drücken Sie die

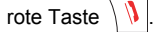

#### **Eine SMS aus dem Telefonbuch versenden**

Drücken Sie die Navigationstasten

oder **v** bis TELEFONBUCH erscheint, und bestätigen Sie mit **OK**.

Wählen Sie Ihren Kontakt mit Hilfe der Tasten  $\rightarrow$ ,  $\rightarrow$  oder mit der Tastatur, indem Sie den ersten Buchstaben des Kontakt eingeben. Verfeinern Sie mit den Tasten ▲,

 $\blacktriangleright$ , dann drücken Sie auf **Option**  $\boxed{---}$ .

Wählen Sie **SMS SENDEN** mit den Tasten oder  $\blacktriangleright$ . Drücken Sie OK  $\boxed{---}$ .

Sie befinden sich in der SMS-Eingabe. Siehe Abschnitt Nachricht versenden, Seite 19 und folgen Sie dem Verfahren zum Versenden einer SMS.

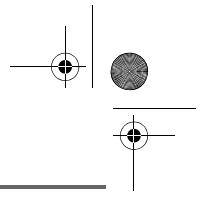

#### **Einem Eintrag im Telefonbuch einen Klingelton zuordnen**

*Sie können jedem der Einträge des Telefonbuchs einen anderen Klingelton zuordnen und so Ihre eigenen Anrufgruppen schaffen.*

Drücken Sie die Navigationstasten <sup>e</sup> oder **v** bis **TELEFONBUCH** erscheint und bestätigen Sie mit **OK** (Sie können auch mit Hilfe der Taste **direkt** auf das Telefonbuch zugreifen).

Wählen Sie den Eintrag, den Sie einsehen wollen, mit den Tasten ▲ oder ▼. Nach der Auswahl drücken Sie auf Option  $\boxed{---}$ .

Wählen Sie **RUFTON** mit den Tasten oder ▼. Drücken Sie OK  $-$ .

Wählen Sie den Klingelton Ihrer Wahl mit den Tasten ▲ oder ▼. Drücken Sie auf OK  $\boxed{---}$ .

Jetzt ertönt jedes Mal, wenn Ihr Partner Sie anruft, der gewählte Klingelton.

18

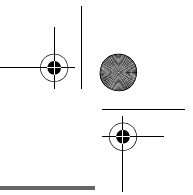

### **SMS SERVICE**

### **SMS SERVICE - KURZNACHRICHTEN**

*hr DECT-Telefon bietet Ihnen die Möglichkeit, SMS-Nachrichten zu empfangen und zu versenden.*

*Entsprechend dem von Ihrem Netzanbieter angebotenen Dienst, haben Sie die Möglichkeit, SMS-Nachrichten zu versenden, die entweder an ein anderes Festnetztelefon mit einer SMS-Funktion oder an ein Mobiltelefon gesendet werden.*

*Die von Ihrem Telefon unterstützten Funktionen SMS senden und SMS empfangen sind nur verfügbar, wenn die entsprechenden Dienste bei lhrem Dienstanbieter (Service Provider) freigeschaltet sind.*

#### **Erläuterungen zum Dienst "SMS im Festnetz"**

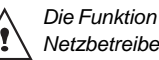

*Die Funktion SMS muss durch Ihren Netzbetreiber unterstützt werden.*

Der SMS-Dienst erlaubt Ihnen, kurze Textmitteilungen an andere Endgeräte zu senden oder diese zu empfangen. Eine Mitteilung kann beim Versenden bis zu **608** Zeichen und beim Empfang bis zu **612** Zeichen enthalten. Voraussetzung zur Nutzung von SMS ist, dass der Telefonanschluss und das Endgerät die Funktion Anzeige der Rufnummer (CLIP) unterstützen.

Die Sendenummer **0622100000** der SMS-Zentrale 1 und die Empfangsnummer **0622100000** der SMS-Zentrale 2 sind für Swisscom bereits eingestellt. Vergessen Sie nicht, die Amtsholung (z.B. 0) Ihrer Telefonanlage vor der Rufnummer der SMS-Zentrale 1 einzugeben, wenn Sie das Gerät an einer Nebenstelle benutzen.

**Damit Sie SMS auch empfangen können, müssen Sie mindestens eine SMS versandt haben.** 

#### **Nachricht versenden**

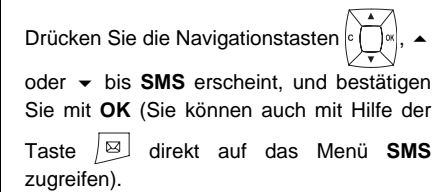

#### **Nachricht eingeben**

Wenn Sie im Menü **SMS** sind, drücken Sie oder bis **SMS SCHREIBEN**. Drücken Sie  $OK$   $\overline{---}$ 

Wählen Sie eine Senderbox und drücken Sie auf OK  $\boxed{---}$ .

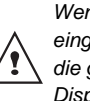

*Wenn keine persönliche Box eingerichtet wurde, erscheint nur die gemeinsame Box auf dem Display.*

19

LU Aton CL T104 All.book Page 20 Mercredi, 12. décembre 2007 5:00 17

## **SMS SERVICE**

*Um eine persönliche Box zu erstellen, wählen Sie PERSO. MAILBOX und drücken* 

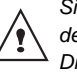

*Sie auf* **OK** *. Folgen Sie nun den Anweisungen, die auf dem Display erscheinen. Für weitere Einzelheiten siehe Abschnitt*  **Persönliche Box einrichten***, Seite* **28***.*

Geben Sie den entsprechenden Code der Box ein, wenn Sie eine persönliche Box gewählt haben. Drücken Sie dann auf  $OK  $\boxed{-}$ .$ 

Sie befinden sich nun in der Texteingabe.

Geben Sie mit Hilfe der Tastatur die Nachricht ein, indem Sie nacheinander auf die entsprechenden Tasten drücken.

Durch langes Drücken auf die Fandste wird das Schreiben mit Großbuchstaben ermöglicht.

Die Tasten der alphanumerischen Tastatur schreiben abhängig von dem aktivierten Modus in Groß- oder Kleinbuchstaben.

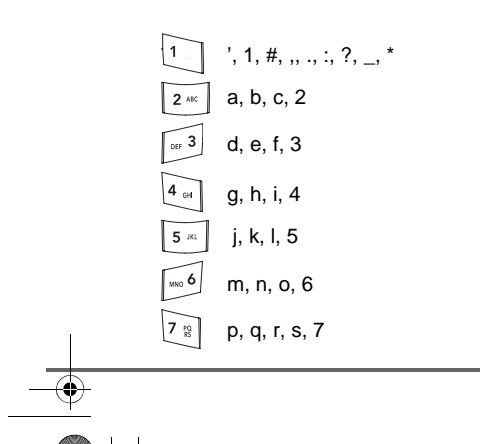

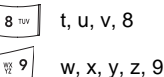

Sonderzeichen Leerz., 0, /, +, @, -, \$, &, %  $\boxed{0}$ 

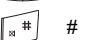

Zur Texteingabe drücken Sie die gewählte Taste so lange, bis der Buchstabe auf dem Display erscheint.

#### **Änderungen durchführen**

Im Falle eines Fehlers drücken Sie die Taste

**C** des Navigators  $\left[\circ \right]$   $\left[\circ \right]$ , um Buchstabe für Buchstabe zu löschen.

Sie können auch in den Text zurückkehren, um Buchstaben zu löschen oder neue einzufügen.

Gehen Sie dafür mit den Tasten ▲ oder ▼ in den eingegebenen Text zurück, bis Sie an der Stelle angelangt sind, an der Sie Buchstaben einfügen oder löschen möchten. Drücken Sie Wahl<sup>--</sup>.

Wählen Sie **ZCH. EINFUEGEN** oder **ZCH. LOESCHEN** mit den Tasten oder , je nach gewünschter Aktion. Drücken Sie OK **...**.

#### **Großbuchstaben / Kleinbuchstaben**

20

Sie können, während Sie die Nachricht schreiben, zwischen Groß- und Kleinbuchstaben wählen.

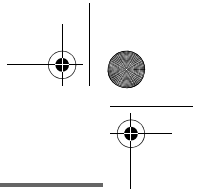

### **SMS SERVICE**

Während Sie eine SMS schreiben, drücken Sie Wahl --<sup>1</sup>. Wählen Sie **GROSSBUCHSTAB.** oder **KLEINBUCHST.**. Drücken Sie **OK**.

#### **Sonderzeichen**

Während der Eingabe sind auch die folgenden Sonderzeichen verfügbar.

Drücken Sie  $\widetilde{\ast}_{\infty}$ . Wählen Sie mit den Tasten  $\triangle$  oder  $\blacktriangleright$  und den Nummerntasten das gewünschte Zeichen, und bestätigen Sie  $mit \boxed{--}$ .

#### **Liste der Sonderzeichen:**

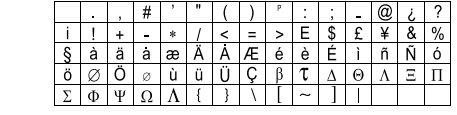

#### **Versenden**

Nach Eingabe des Textes drücken Sie Wahl<sup>--</sup>, um die Art der Versendung zu wählen.

Sie haben die folgende Auswahl:

- **SENDEN**: Für einen einfachen Versand.
- **SPEICHERN**: Um den Text als Konzept zu speichern. Dieser kann später gesendet werden. Er ist in der Box "**KONZEPT**" gespeichert.
- **ANNULLIEREN**: Um den eingegebenen Text definitiv zu löschen.
- **SENDEN+**: Um einen Versand mit besonderen Optionen durchzuführen.

#### **Einfach versenden**

Wählen Sie **SENDEN** mit den Tasten oder  $\blacktriangleright$ . Drücken Sie OK  $\boxed{---}$ .

Wählen Sie eine Nummer aus dem Telefonbuch oder geben Sie die Nummer des Empfängers ein.

• Geben Sie die Nummer mit der Tastatur ein. Drücken Sie OK<sup>--</sup>.

oder

21

• Wenn der Empfänger in Ihrem Telefonbuch eingetragen ist, drücken

Sie  $\boxed{\blacksquare}$  (siehe Abschnitt Eintrag suchen,

Seite16). Bestätigen Sie mit **OK** . Die Nummer des Teilnehmers erscheint. Bestätigen Sie mit OK **...** 

Sie werden aufgefordert, die Sendung zu bestätigen. Sie sehen die Art der Nachricht und die Rufnummer, an die die Nachricht gesendet wird.

• Die Daten sind korrekt. Drücken Sie Bestät. **...** Eine Meldung bestätigt, dass die Versendung der SMS im Gange ist. Um die Nummer, an die die Nachricht versendet wird oder den Text zu ändern, drücken Sie **Ändern** .

Nach dem Senden können Sie eine Kopie der Nachricht aufbewahren. Dies wird in **GESENDET SMS** abgelegt.

- Um die Nachricht zu speichern, drücken Sie **Ja**  $\boxed{---}$
- Um die Nachricht nicht zu speichern, drücken Sie **Nein** .

LU Aton CL T104 All.book Page 22 Mercredi, 12. décembre 2007 5:00 17

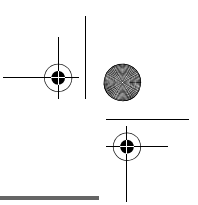

### **SMS SERVICE**

#### **Senden +**

*Senden + erlaubt Ihnen folgendes genau anzugeben:*

- *die Terminalnummer des Empfängers,*
- *Wählen Sie einen persönlichen Versandordner.*

Wählen Sie **SENDEN +** mit den Tasten

oder  $\blacktriangleright$ . Drücken Sie OK  $\boxed{---}$ .

Geben Sie die Nummer des Empfängers ein wie für einen einfachen Versand (siehe vorheriges Kapitel). Drücken Sie **OK** .

Geben Sie die Nummer des Terminals Ihres Empfängers ein (bei Nichtvorhandensein: 0). Drücken Sie OK **...** 

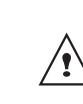

*Das Auswahlmenü der persönliche Sendebox (siehe seite 28) erscheint nur, wenn eine persönliche Box eingerichtet wurde.*

Drücken Sie auf **Ja einer um die Sendebox** zu wählen.

Wählen Sie die Sendebox in der erscheinenden Liste aus. Drücken Sie auf  $OK  $\boxed{-}$ .$ 

Geben Sie den Code der ausgewählten Box ein. Drücken Sie auf OK .  $\boxed{---}$ .

Nach der Eingabe werden die Daten des Empfängers angezeigt.

• Um den Eintrag zu ändern, drücken Sie **Ändern** . Führen Sie die gewünschten Änderungen aus und drücken Sie **Bestät.** .

• Die Daten sind korrekt. Drücken Sie Bestät. **...** Eine Meldung bestätigt, dass die Versendung der SMS im Gange ist.

Nach dem Senden können Sie eine Kopie der Nachricht aufbewahren. Dies wird in **Gesandte SMS** abgelegt.

- Um die Nachricht zu speichern, drücken Sie **Ja** .
- Um die Nachricht nicht zu speichern, drücken Sie **Nein** .

#### **Im Falle eines gescheiterten Versandes**

*Sie werden darauf aufmerksam gemacht, dass Ihre Nachricht vom Betreiber nicht versendet werden konnte.*

Drücken Sie **FORTS.**  $-$ 

Sie haben nun die Wahl zwischen den folgenden Optionen:

- **SPEICHERN**: Um den Text als Entwurf zu speichern. Wenn die Nachricht gespeichert ist, können Sie das Problem beheben und danach die Nachricht versenden, ohne sie nochmals eingeben zu müssen.
- **ERNEUT SENDEN: Um die Nachricht** nochmals zu versenden.
- **SMS LOESCHEN: Zum definitiven** Löschen der Nachricht.
- **SIEHE EMPFANG**: Zum Bestätigen der Nummer für die SMS.
- **ÄNDERN**: Um die Art der Versendung, die Nummer des Empfängers oder den Text zu ändern.

Wählen Sie eine Aktion mit den Tasten oder  $\blacktriangleright$ . Drücken Sie OK  $-$ 

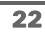

LU Aton CL T104 All.book Page 23 Mercredi, 12. décembre 2007 5:00 17

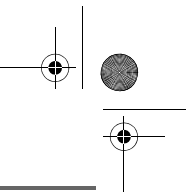

### **SMS SERVICE**

#### **Nachricht lesen**

*Ihr Telefon verfügt über vier verschiedene Ordner, in denen die SMS Nachrichten aufbewahrt werden.*

- **NEUE**: Enthält die Nachrichten, die Sie noch nicht gelesen haben.
- **ARCHIV**: Enthält die gelesenen Nachrichten, die Sie gespeichert haben.
- **GESENDET**: Enthält die Nachrichten, die Sie gesendet und gespeichert haben.
- **KONZEPT**: Enthält die Nachrichten, die Sie geschrieben, aber noch nicht gesendet haben. But better "Entwurf".

Drücken Sie die Navigationstasten ,

oder bis das Menü **SMS** erscheint und bestätigen Sie mit **OK**.

Wählen Sie **SMS LESEN** mit den Tasten oder  $\blacktriangleright$ . Drücken Sie OK  $\boxed{--}$ .

Wählen Sie eine Empfangsbox, und drücken Sie auf  $OK \overline{---}$ .

> *Wenn keine persönliche Box eingerichtet wurde, erscheint nur die gemeinsame Box auf dem Display.*

*Um eine persönliche Box zu erstellen, wählen Sie* 

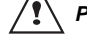

*PERSO. MAILBOX und drücken* 

*Sie auf* **Bestätig.** *. Folgen Sie nun den Anweisungen, die auf dem Display erscheinen. Für weitere Einzelheiten siehe Abschnitt*  **Persönliche Box einrichten***, Seite* **28***.*

23

Geben Sie den entsprechenden Code der Box ein, wenn Sie eine persönliche Box gewählt haben. Drücken Sie dann auf  $OK.$ 

Eine Liste der verschiedenen Ordner erscheint. In Klammern die Anzahl der Nachrichten in jedem Ordner.

Wählen Sie mit Hilfe der Tasten  $\blacktriangle$  oder  $\blacktriangledown$ den Ordner, in dem sich die Nachricht befindet, die Sie lesen möchten. Drücken Sie  $OK$   $\overline{---}$ .

Die Liste der in dem Ordner befindlichen Nachrichten wird in absteigender Ordnung angezeigt.

Nella parte superiore, la data e l'ora di ricezione del messaggio sono messi in evidenza*.*

*Die ersten vier Ziffern zeigen folgendes an:*

- *die Uhrzeit des Erhaltes der im Laufe des Tages eingegangenen Nachrichten (im Format 24:00),*
- *das Datum des Erhaltes der früher oder später eingegangenen Nachrichten (im Format 30/01).*

Wählen Sie die Nachricht, die Sie lesen möchten mit den Tasten ▲ oder ▼. Drücken Sie Wahl<sup>--</sup>

Wählen Sie **LESEN** mit den Tasten oder <del>v</del>. Drücken Sie OK <u>--</u>

LU Aton CL T104 All.book Page 24 Mercredi, 12. décembre 2007 5:00 17

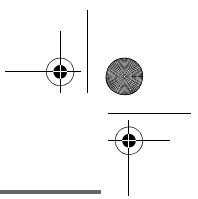

### **SMS SERVICE**

Um zur Liste der Nachrichten zurückzukehren, gehen Sie zum Anfang der Nachricht, und drücken Sie die Taste **C** des

**Navigators** 

#### **Nachrichtenverwaltung nach dem Lesen**

Wenn Sie eine Nachricht gelesen haben, drücken Sie Wahl **[--]**, und wählen Sie zwischen:

- **LESEN**: Lesen SMS
- **ANTWORTEN**: Zum Senden einer Antwort- SMS (die Nummer des Empfängers wird automatisch eingesetzt).
- **ARCHIVIEREN**: Zum Sichern der Nachricht. Diese wird dann im Ordner "Archiv" abgelegt.
- **UEBERTRAGEN**: Zum Weiterleiten der Nachricht an einen anderen Empfänger. Sie haben die Möglichkeit die ursprüngliche Nachricht zu verändern.
- **LOESCHEN**: Zum definitiven Löschen der Nachricht.
- **ANRUFEN**: Zum Anrufen der Rufnummer des Versenders der SMS.
- **NR. SPEICHERN**: Zum Speichern der Rufnummer des Versenders der SMS im Telefonbuch.
- **SMS-MODUS**: Ermöglicht das manuelle oder automatische Anzeigen der Nachricht auf einer oder zwei Zeilen.

Wählen Sie die Option, die Sie ausführen möchten mit den Tasten ▲ oder ▼. Drücken Sie **OK**  $\left[-\right]$ .

#### **Den Lesemodus ändern**

*Mit Hilfe der Funktion Lesemodus können Sie ebenfalls Ihre Nachrichten auf unterchiedliche Weise lesen. In diesem Fall sind drei verschiedene Lesemodi verfügbar. - SCROLLEN AUTO: der Text läuft* 

*automatisch durch, sobald Sie auf* 

*oder drücken, je nach gewünschter Scrollrichtung,*

- *SCROLLEN MANU: der Text läuft manuell durch,*
- *2 ZEILEN: der Text wird zweizeilig angezeigt.*

Um einen Lesemodus zu aktivieren, drücken Sie Wahl<sup>-1</sup>

Wählen Sie **SMS-MODUS** mit den Tasten oder  $\blacktriangleright$ . Drücken Sie OK<sup> $-$ </sup>.

Wählen Sie den Lesemodus mit den Pfeiltasten aus, drücken Sie auf OK  $\boxed{---}$ .

#### **Speicherzustand anzeigen**

*Wenn Sie die maximale* 

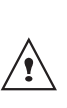

*Speicherkapazität erreicht haben, können Sie keine weiteren SMS empfangen. Um neue Nachrichten zu empfangen, müssen Sie gespeicherte Nachrichten löschen.*

Drücken Sie die Navigationstasten

oder **-** bis **SMS** erscheint, und bestätigen Sie mit **OK**.

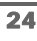

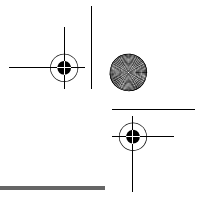

### **SMS SERVICE**

Wählen Sie **SPEICHER** mit den Tasten oder  $\bullet$ . Drücken Sie OK  $\boxed{---}$ .

Ein Hinweis gibt die Anzahl der zur Verfügung stehenden Speicherplätze an.

Verwenden Sie die ▲ oder ▼ Pfeiltasten, um alle Informationen, die in den Nachrichten der jeweiligen Ordner enthalten sind, einzusehen.

Um die Speicherplatzinformation zu verlassen, drücken Sie **Zurück** .

#### **SMS Ordner entleeren**

*Diese Funktion gestattet, alle in einem Ordner befindlichen Nachrichten zu löschen. Um die Nachrichten einzeln zu löschen, siehe Abschnitt Nachrichtenverwaltung nach dem Lesen, Seite24.*

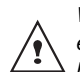

Sie mit **OK**.

*Wenn Sie einen SMS-Ordner entleeren sind alle darin befindlichen Nachrichten gelöscht.*

Drücken Sie die Navigationstasten , oder **v** bis **SMS** erscheint, und bestätigen

Wählen Sie **BOX LEEREN** mit den Tasten

oder  $\blacktriangleright$ . Drücken Sie OK  $\boxed{---}$ .

Wählen Sie den Ordner, den Sie entleeren möchten mit den Tasten ▲ oder ▼. Drücken Sie OK  $\overline{\phantom{a}}$ , um alle in gewähltem Ordner enthaltenen Nachrichten zu löschen.

25

Sie werden zur Bestätigung des Löschvorganges aufgefordert:

- Drücken Sie Nein **in the United States** nicht zu entleeren.
- Drücken Sie **Ja**  $\begin{bmatrix} -\end{bmatrix}$ , um den Ordner zu entleeren.

Um das Menü zu verlassen, drücken Sie die

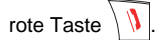

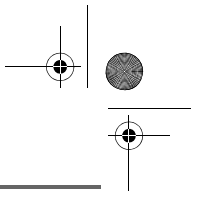

### **SMS EINSTELLUNGEN**

*Sie gelangen zum Menü Einstellung vom Menü SMS oder dem Untermenü Weitere Einst. des Menüs Einstellung.*

#### **Nummer der SMS - Zentrale ändern**

*Mit Hilfe dieser Funktion lassen sich die Nummern der SMS-Zentralen (je nach Anbieter) verändern. Die voreingestellte Sende-Nummer ist unter SMS-Zentrum 2 und die entsprechende Empfangsnummer unter SMS-Zentrum 1 gespeichert.*

Drücken Sie die Navigationstasten | oder **-** bis **SMS** erscheint, und bestätigen Sie mit **OK**.

Wählen Sie **EINSTELLUNGEN** mit den Tasten ▲ oder ▼. Drücken Sie OK  $\overline{---}$ 

Wählen Sie **SMS-ZENTRALEN** mit den Tasten ▲ oder ▼. Drücken Sie OK  $-$ .

Wählen Sie über die Tasten  $\blacktriangle$  und  $\blacktriangledown$ , für welche SMS - Zentrale Sie eine Nummer eingeben, bzw. die Nummer ändern möchten. Drücken Sie auf **OK** .

Die Nummer der SMS - Zentrale erscheint auf dem Display.

• Um den Eintrag zu ändern, drücken Sie **Ändern ...** Geben Sie die neue

Nummer ein und drücken Sie **OK** .

• Um die Nummer zu speichern, drücken. Sie Bestät. **...**.

Führen Sie diesen Vorgang erneut für die anderen SMS - Zentralen durch.

Geben Sie nun an, welche SMS - Zentrale zum Senden von Nachrichten verwendet werden soll.

#### **Die Sende- SMS-Zentrale wählen**

Wählen Sie **SENDEZENTRALE** mit den Tasten ▲ oder ▼. Drücken Sie OK **.** --

- Um die Sende- SMS-Zentrale zu ändern, drücken Sie auf Ändern **.** . Suchen Sie die gewünschte SMS-Zentrale mit Hilfe der Taste ▲ oder →, und drücken Sie auf OK  $\equiv$
- Um die aktuelle SMS-Zentrale beizubehalten, drücken Sie auf Bestät.  $-$ .

Um das Menü zu verlassen, drücken Sie die

rote Taste

#### **Nummer Terminal**

*Diese Nummer ist in der Fabrik für Ihr Netz konfiguriert worden und Sie brauchen sie nicht zu ändern, wenn das Aton CLT 104 der einzige kompatible Apparat ist, der an Ihre Leitung angeschlossenen ist. Wenn Sie jedoch mehrere SMS Terminals auf ihrer Leitung installiert haben, müssen diese verschiedene Terminalnummern haben Sie müssen dann die Terminalnummern der anderen Geräte ändern.* 

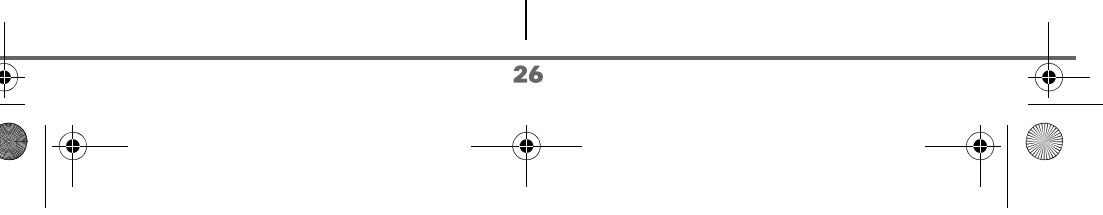

#### **Terminal Nummer ändern**

*Wenn Sie mehrere SMS-fähige Apparate an Ihrer Telefonleitung angeschlossen haben, müssen Sie den verschieden Apparaten Nummern zuteilen. Vergessen Sie nicht Ihren Gesprächspartner die Nummer der Terminals an dem Sie die Nachrichten empfangen möchten.*

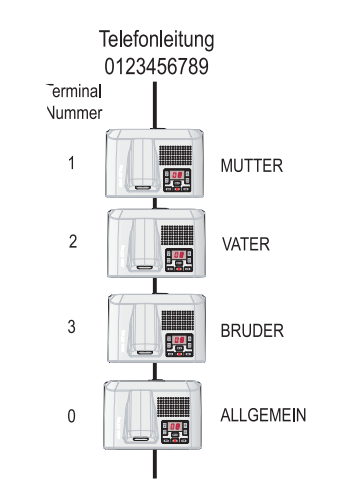

*Beispiel: Um eine SMS-Nachricht an den Apparat VATER zu senden gibt der Sender folgende Nummer ein:*

*0123456789 2 (Nummer des Telefonanschlusses gefolgt von der Nummer des Terminals)*

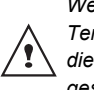

*Wenn der Sender vergisst, die Terminalnummer zu wählen, wird die Nachricht zum Defaultterminal 0 gesandt.*

27

*Wenn Sie den verschiedenen, an dieselbe Telefonleitung angeschlossenen Geräten keine unterschiedlichen Terminalnummern zuteilen, können keine SMS empfangen werden.*

Drücken Sie die Navigationstasten

oder **-** bis **SMS** erscheint, und bestätigen Sie mit **OK**.

Wählen Sie **EINSTELLUNGEN** mit den Tasten ▲ oder <del>▼</del>. Drücken Sie OK  $-$  .

Wählen Sie **NR. ENDGERÄT** mit den Tasten  $\triangle$  oder  $\blacktriangledown$ .

Drücken Sie **OK** .

Die Endgerätnummer des Telefons erscheint am Display.

- Um den Eintrag zu ändern, drücken Sie **Ändern** - Geben Sie die neue Nummer (von 0 bis 9) ein. Drücken Sie Bestät. **......**
- Um die Endgerätnummer zu speichern drücken Sie **OK** .

Um das Menü zu verlassen, drücken Sie die rote Taste

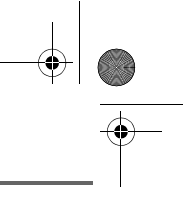

#### **SMS Ordner**

*Die "Persönlichen Boxen" ermöglichen es Ihnen, persönlich adressierte SMS zu erhalten. Diese SMS kommen im Ordner Neu an und können, mit Hilfe eines Passwortes, das der Besitzer beim Erstellen der Box definiert, gelesen werden.*

*Sie können bis zu 9 "Persönliche Boxen" einrichten, welche es den verschiedenen Benutzern ermöglicht, Ihre privaten SMS zu verwalten (senden, empfangen und archivieren).*

*Jede Box ist durch einen Code gesichert und mit einer Ziffer, welche die Unteradresse angibt, verbunden.*

#### **Sub-Adresse**

*Sie verfügen über 10 Unteradressen, die ihrer Telefonleitung (Telefonnummer) zugeordnet sind. Sie können jede dieser Unteradressen den folgenden Punkten zuordnen.*

*• eine persönliche Box (die für diese Unteradresse eingehenden SMS werden im privaten, passwortgesicherten Ordner abgelegt).*

*Die Unteradresse ist eine Ziffer, die vom Sender der SMS Nachricht am Ende der Telefonnummer gewählt werden muss.* 

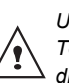

*Wenn Sie zweimal die gleiche Unteradresse auf derselben Telefonleitung verwenden, können die SMS für diese Unteradresse nicht empfangen werden.*

#### *Beispiel*:

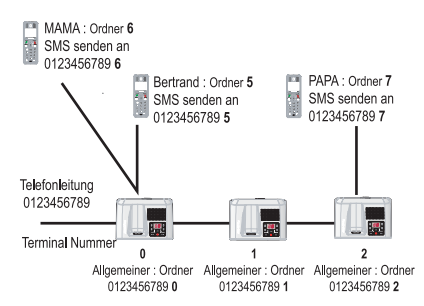

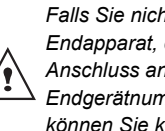

*Falls Sie nicht jedem SMS-fähigen Endapparat, der am gleichen Anschluss angeschlossen ist, eine Endgerätnummer zuweisen, können Sie keine SMS erhalten.*

#### **Persönliche Box einrichten**

Drücken Sie die Navigationstasten

oder  $\sim$  bis **SMS** erscheint, und bestätigen Sie mit **OK**.

Wählen Sie **EINSTELLUNGEN** mit den Tasten ▲ oder ▼. Drücken Sie OK.  $-$ 

Wählen Sie **PRIV. SMS-BOX** mit den Tasten  $\triangle$  oder  $\triangleright$ . Drücken Sie **OK**  $\overline{---}$ .

Wählen Sie **NEU** mit den Tasten  $\rightarrow$  oder $\rightarrow$ . Drücken Sie OK **...** 

Geben Sie den Namen der Box ein. Drücken Sie **OK**  $\leftarrow$ 

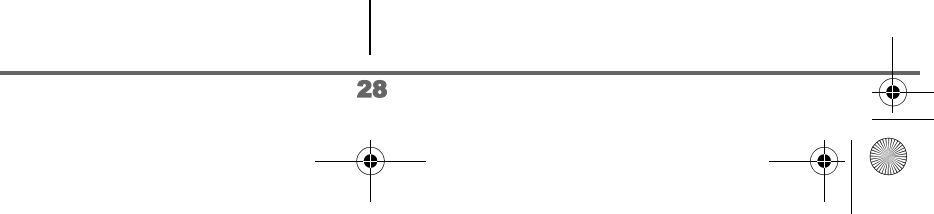

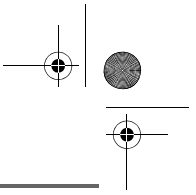

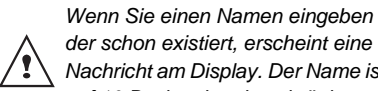

*der schon existiert, erscheint eine Nachricht am Display. Der Name ist auf 10 Buchstaben beschränkt.*

Geben Sie Ihren persönlichen Box-Code ein. Drücken Sie **OK** .

*Das Passwort muss aus 4 Ziffern bestehen.*

Geben Sie nochmals den Code ein. Drücken  $Sie OK$   $F^{-1}$ .

Das Telefon schlägt Ihnen eine Nummer für die Box vor. Drücken Sie Bestät. **Filler** um die Terminalnummer zu speichern.

Drücken Sie Ändern -- , um die Boxnummer zu ändern. Wählen Sie sie von der Liste der verfügbaren Boxnummern aus. Drücken Sie OK<sup>--</sup>

Der Name ist nun in der Liste der persönlichen Boxen eingetragen.

**Lesen einer Nachricht, welche für eine persönliche Box bestimmt ist**

Drücken Sie die Navigationstasten  $\Big|\cdot\bigcap\mathscr{A}\Big|$ oder  $\div$  bis **SMS** erscheint, und bestätigen Sie mit **OK**.

Wählen Sie **SMS LESEN**. Drücken Sie  $OK 2.$ 

Wählen Sie die entsprechende persönliche Box. Drücken Sie OK **...** 

Geben Sie den Namen der Box ein. Drücken Sie **OK**  $\equiv$  .

Wählen Sie **NEUE, ARCHIV, GESENDET** oder KONZEPT mit den Tasten ▲ oder ▼. Drücken Sie OK **...**.

Wählen Sie die Nachricht mit den Tasten oder  $\blacktriangleright$ . Drücken Sie Wahl  $\boxed{---}$ .

Für weitere Einzelheiten beachten siehe Abschnitt **Nachricht lesen**, Seite **23**.

**Persönliche Box ändern oder löschen**

Drücken Sie die Navigationstasten

oder **v** bis **SMS** erscheint, und bestätigen Sie mit **OK**.

Wählen Sie **EINSTELLUNGEN**. Drücken Sie  $OK \overline{---}$ 

Wählen Sie **PRIV. SMS-BOX** mit den Tasten ▲ oder ★. Drücken Sie OK  $\boxed{---}$ .

Wählen Sie **ÄNDERN** oder **ENTFERNEN** mit den Tasten ▲ oder ▼. Drücken Sie  $OK  $\boxed{-}$ .$ 

Wählen Sie die zu ändernde oder zu löschende persönliche Box mit den Tasten oder  $\blacktriangledown$ .

29

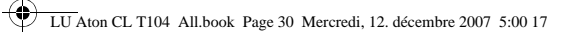

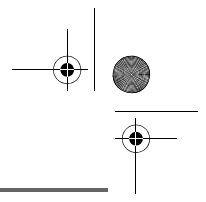

Drücken Sie entsprechend der eben vorgenommenen Einstellung auf  $\overline{A}$ ndern -- oder auf Abmeld --

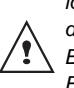

*Um eine persönliche Box zu löschen, müssen Sie das Entfernen durch die Eingabe des Codes der Basisstation bestätigen. Alle diese Box betreffenden Nachrichten werden gelöscht.*

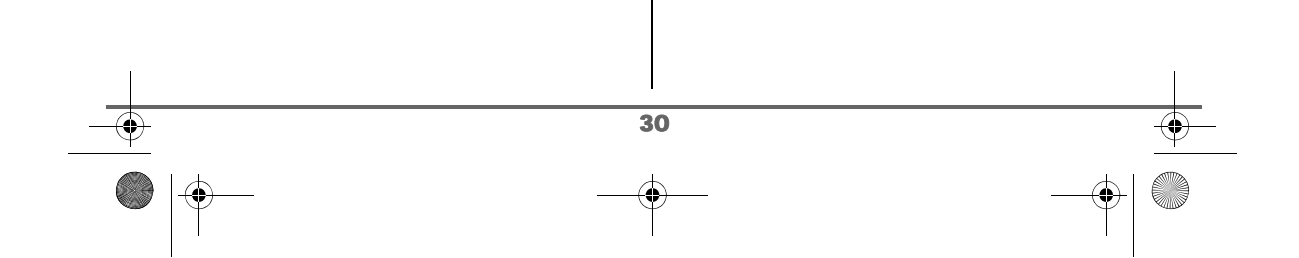

LU Aton CL T104 All.book Page 31 Mercredi, 12. décembre 2007 5:00 17

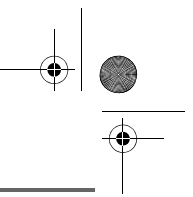

### **ANRUFERLISTE**

### **ANRUFERLISTE**

*Dieses Menü ermöglicht es Ihnen, die Liste der Anrufe oder anderer Ereignisse Ihres Telefons einzusehen.*

*Die Liste der abgegangenen Anrufe zeigt die Anrufe, die Sie getätigt haben.*

*Die Anruferliste der eingegangenen Anrufe zeigt die Anrufe, die Sie empfangen haben.*

*Die Liste der Ereignisse beinhaltet alle Ereignisse, die während Ihrer Abwesenheit stattgefunden haben:*

- *Empfang einer SMS,*
- *Neu eingegangene Nachrichten,*
- *Anrufe während Ihrer Abwesenheit.*

#### **Anruferliste für eingegangene oder abgegangene Anrufe aufrufen**

Drücken Sie die Navigationstasten

oder **v** bis **ANRUFL.** erscheint und bestätigen Sie mit **OK**.

Wählen Sie **ANKOM. ANRUFE** oder **ABGEH. ANRUFE** mit den Tasten oder ▼. Drücken Sie OK <sup>---</sup>

Die Informationen zum letzten eingegangenen oder abgegangenen Anruf erscheinen.

Die folgenden Informationen werden angezeigt (abhängig vom Betreiber):

- der Name des Gesprächspartners, • die Telefonnummer, das Datum und die
	- Uhrzeit des Gespräches.

Um vorhergegangene Anrufe zu sehen, drücken Sie die Tasten ▲ oder ▼. Die Anrufe sind in chronologischer Reihenfolge geordnet, von den Neuesten zu den Ältesten.

Durch Drücken von Option **Fig.** erhalten Sie Zugang zu verschiedenen Aktionen, die Sie ausführen können:

- **ANZEIGEN**: Den gewählten Anruf einsehen.
- **ANRUFEN**: Anrufen der Nummer.
- **LOESCHEN**: Den angezeigten Anruf löschen.
- **NR. SPEICHERN** : Name und Nummer ins Telefonbuch eintragen.
- **SMS SENDEN**: SMS an den Gesprächspartner senden.
- **ALLE LOESCHEN**: Alle Anrufe löschen.

Um zur Anzeige des Anrufes zurückzukehren, drücken Sie **Zurück** .

Um das Menü zu verlassen, drücken Sie die

rote Taste  $\sqrt{N}$ 

31

#### **Anrufen der zuletzt gewählten Nummer (Taste Wahlwied.)**

*Ihr Telefon verfügt über einen direkten Zugang zur Wiederwahl der letzten Nummer.*

Von der Ausgangsposition des Displays

drücken und halten Sie die grüne Taste  $|\ell^{\flat}_{\bullet}|$ bis die Anzeige ANRUFL. erscheint. Lassen

Sie die Taste  $\boxed{\ell_{\alpha}^{\rho}}$  los und die zuletzt gewählte Nummer erscheint.

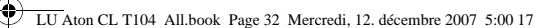

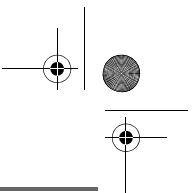

### **ANRUFERLISTE**

Drücken Sie nochmals die grüne Taste  $\binom{p}{q}$ . Die Nummer wird automatisch gewählt.

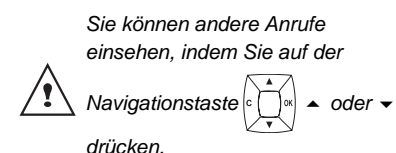

#### **Eine Rufnummer aus der Anruferliste anrufen**

Drücken Sie die Navigationstasten , oder **v** bis **ANRUFL**. erscheint und bestätigen Sie mit **OK**.

Wählen Sie **ANKOM. ANRUFE** oder **ABGEH. ANRUFE** mit den Tasten oder  $\blacktriangleright$ . Drücken Sie OK  $\boxed{---}$ 

Die Informationen zum letzten abgegangenen oder eingegangenen Anruf erscheinen.

Wählen Sie den Gesprächspartner, den Sie anrufen möchten, mit den Tasten  $\blacktriangle$  oder  $\blacktriangledown$ . Die Anrufe sind in chronologische Reihenfolge geordnet, von den Neuesten zu den Ältesten.

Wenn der Anruf auf dem Display erscheint,

drücken Sie die grüne Taste $|\ell_z|$ .

Die Nummer wird automatisch gewählt.

### **Die Liste der Ereignisse einsehen**

Wenn während Ihrer Abwesenheit ein oder mehrere Ereignisse stattgefunden haben, erscheint die Nachricht

"**NEUE EREIGNISSE !** " auf dem Display.

- Um nicht sofort in die Rufliste Einsicht zu
- nehmen, drücken Sie  $\langle \rangle$
- Um in die Rufliste Einsicht zu nehmen, drücken Sie  $\boxed{---}$ .

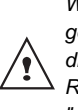

32

*Wenn Sie in die Rufliste Einsicht genommen haben, verschwindet die Nachricht. Sie können später die Rufliste erneut vom Menü "ANRUFL." einsehen.*

Eine Übersicht über die in Ihrer Abwesenheit vorgefallen Ereignisse erscheint.

- Empfang einer SMS,
- Neu eingegangene Nachrichten,
- Anrufe während Ihrer Abwesenheit.

Wählen Sie das Ereignis mit den Tasten  $\blacktriangle$ oder  $\blacktriangleright$ . Drücken Sie OK  $\boxed{---}$ .

Das Ereignis erscheint auf dem Display.
LU Aton CL T104 All.book Page 33 Mercredi, 12. décembre 2007 5:00 17

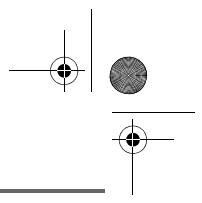

### **ZUBEHÖR**

# **ZUBEHÖR**

*Sie haben eine Anzahl zusätzlicher Funktionen in diesem Menü verfügbar:*

- *• Wecker: zur Verwendung ihres Mobilteils als Wecker.*
- *• Timer: um Sie an Ereignisse zu erinnern (in einigen Minuten oder Stunden).*
- *• Geburtstag: das Mobilteil läutet zum vorprogrammierten Zeitpunkt (Datum und Uhrzeit) und erinnert Sie an den Namen der Person, der Sie zum Geburtstag gratulieren möchten.*
- *• Raumüberwachung: Ermöglicht es Ihnen, einen Raum zu überwachen (in dem z.B. ein Baby schläft).*

*Wenn das eingestellte Zeitlimit für ein Signal (Wecker, Timer und Geburtstags- ) während eines Gespräches erreicht wird, es wird ein Piepton durch die Hörkapsel ausgesendet.*

#### **Wecker**

*Die Funktion Wecker ermöglicht es Ihnen, das Mobilteil jeden Tag zu einer vorprogrammierten Zeit läuten zu lassen.*

*Zur erreichten Weckzeit ertönt der gewählte Rufton für 60 sec. vom Lautsprecher des Mobilteils und eine Nachricht erscheint auf dem Display. Stoppen Sie den Alarm durch Drücken einer Taste des Mobilteils.*

#### **Einstellung des Weckers**

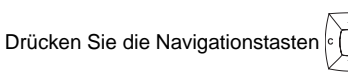

oder **v** bis **ZUBEHOER** erscheint und bestätigen Sie mit **OK**.

Wählen Sie **WECKER** mit den Tasten oder  $\star$ . Drücken Sie OK  $\boxed{---}$ .

Der Zustand des Weckers wird angezeigt: - die Zeit, wann das Mobilteil läutet, - ob es aktiviert ist oder nicht.

- Um die Einstellungen zu speichern, drücken Sie **OK** .
- Um die Zeit des Weckers oder den Zustand (aktiv oder inaktiv) zu ändern, drücken Sie **Ändern** .

Eine Liste zeigt Ihnen die verschiedenen Einstellungen.

#### **Wecker aktivieren oder deaktivieren**

Zum Aktivieren oder Deaktivieren des Weckers, ohne die Zeit zu verändern.

Wählen Sie **AKTIVIEREN** oder **DEAKTIVIEREN** in der Liste mit den Tasten ▲ oder ★. Drücken Sie OK **.** --

Die Einstellungen des Weckers werden mit den neuen Einstellungen angezeigt. Drücken Sie **OK**  $\overline{\phantom{1}}$ .

#### **Weckzeit ändern**

Wählen Sie **UHRZEIT EINST.** in der Liste mit den Tasten ▲ oder ▼. Drücken Sie  $OK$   $-$ .

Geben Sie die gewünschte Weckzeit ein. Drücken Sie OK **...** 

Das Display zeigt den Weckmodus an. Drücken Sie auf **Ja**  $\boxed{-}$ , um Ihn zu aktivieren.

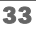

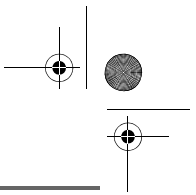

### **ZUBEHÖR**

#### **Weckmelodie ändern**

Um die Melodie des Weckers zu ändern, wählen Sie **RUFTON** im Menü Wecker mit den Tasten ▲ oder ▼. Drücken Sie  $OK$   $\overline{---}$ .

Die Liste der Ruftöne erscheint.

Wählen Sie den gewünschten Rufton mit den Tasten  $\sim$  oder  $\sim$ .

Drücken Sie Lautst<sup>-1</sup>, um zur Lautstärkenregelung zu gelangen.

Drücken Sie ▲ oder ▼ für lauter oder leiser.

Wenn Sie die Lautstärke gewählt haben, drücken Sie OK  $\boxed{-}$ .

Um das Menü zu verlassen, drücken Sie die rote Taste  $\mathcal{N}$ 

#### **Timer**

*Die Funktion Timer gestattet es, einen Alarm nach Ablauf einer programmierten Zeit am Mobilteil einzustellen. Ein Countdown erscheint auf dem Display.*

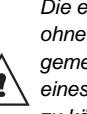

*Die eingehenden Anrufe werden ohne Unterbrechung des Timers gemeldet. Um auf die Einstellungen eines laufenden Timers zugreifen zu können, müssen Sie diesen erst stoppen.*

Nach Ablauf des Countdowns läutet das Mobilteil 60 sec. lang und ein Alarm erscheint am Display. Stoppen Sie den Alarm, indem Sie Stop<sup>-</sup> drücken. Das Mobilteil hört zu läuten auf.

Drücken Sie die Navigationstasten

oder **v** bis **ZUBEHOER** erscheint, und bestätigen Sie mit **OK**.

Wählen Sie **TIMER** mit den Tasten oder  $\blacktriangleright$ . Drücken Sie OK  $\boxed{---}$ .

- Um den Timer zu starten ohne die Zeit zu ändern, drücken Sie Start **.** --
- Um die Zeit zu ändern, drücken Sie **Ändern** .

Eine Liste zeigt Ihnen die verschiedenen Einstellungen.

#### **Timerzeit ändern**

Wählen Sie **DAUER EINST.** in der Liste. Drücken Sie OK ...

Geben Sie die gewünschte Zeit ein. Drücken  $Sie OK$   $\boxed{\cdot}$ .

Die Timerstartanzeige erscheint mit den geänderten Einstellungen. Drücken Sie Zurück ...

Drücken Sie die Taste Start **--**, um den Timer zu starten.

#### **Timermelodie ändern**

Wählen Sie **RUFTON** mit den Tasten oder  $\blacktriangleright$ . Drücken Sie OK  $\boxed{---}$ 

Die Liste der Ruftöne erscheint und der Rufton ertönt.

Wählen Sie den Rufton mit den Tasten oder v. Drücken Sie Lautst [<sup>11</sup>], um zur Lautstärkenregelung zu gelangen.

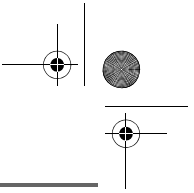

### **ZUBEHÖR**

Drücken Sie ▲ oder ▼ für lauter oder leiser.

Wenn Sie die Lautstärke gewählt haben, drücken Sie **OK** .

Drücken Sie **Zurück** .

Die Timerstartanzeige erscheint. Starten Sie den Timer durch drücken der Taste **Start**  $\boxed{---}$ .

#### **Die Countdown-Anzeige einblenden oder ausblenden**

Um die Countdown-Anzeige ein- oder auszublenden, wählen Sie während des Countdowns **ANZEIGEN** im Menü Timer mit den Tasten ▲ oder ▼. Drücken Sie  $OK  $\leftarrow$$ 

Eine Nachricht erscheint mit der Mitteilung, ob der CountDown sichtbar ist oder nicht.

Wenn der Countdown auf dem Display erscheinen soll, drücken Sie auf Ja<sup>-1</sup>.

Drücken Sie **Zurück** .

Der Timer wird angezeigt. Drücken Sie die Taste **OK**, um den Timer zu starten.

Um das Menü zu verlassen, drücken Sie die rote Taste  $\mathcal{N}$ 

#### **Geburtstagsalarm**

*Sie können Ihr DECT Telefon mit einem Erinnerungsalarm für Geburtstage (10 Eingaben möglich) ausstatten.*

*Sie werden durch einen 60 Sekunden Rufton und eine Display Anzeige an die einprogrammierten Geburtstage erinnert.*

#### **Neuen Geburtstag hinzufügen**

Drücken Sie die Navigationstasten ,

oder **v** bis **ZUBEHOER** erscheint und bestätigen Sie mit **OK**.

Wählen Sie **GEBURTSTAG** mit den Tasten ▲ oder <del>▼</del>. Drücken Sie OK  $-$ .

In der Liste Geburtstage wählen Sie **Neu** mit den Tasten ▲ oder ▼. Drücken Sie  $OK$   $-$ 

Geben Sie den Namen der Person (oder des Termins) mit der Tastatur ein. Um einen Buchstaben zu löschen, drücken Sie **C**. Drücken Sie OK<sup>--</sup>

Geben Sie das Geburtsdatum mit Hilfe der Tastatur ein. Drücken Sie **OK** .

Geben Sie die Uhrzeit für die Aktivierung des Alarms ein. Drücken Sie **OK** .

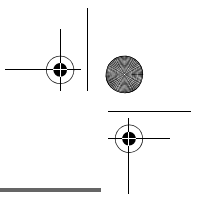

### **ZUBEHÖR**

#### **Geburtstag abfragen**

In der Liste der Geburtstage wählen Sie mit den Tasten ▲ oder ▼ den Eintrag aus, den Sie abfragen möchten. Drücken Sie Option  $\boxed{---}$ .

Wählen Sie **ANZEIGEN** mit den Tasten oder  $\blacktriangleright$ . Drücken Sie OK  $\boxed{---}$ 

Der Geburtstagseintrag erscheint auf dem Display. Dieser Eintrag beinhaltet:

- den Namen der Person,
- das Datum des Geburtstages,
- die Uhrzeit, wann Sie durch einen Rufton erinnert werden möchten.

#### **Geburtstag ändern oder löschen**

In der Liste der Geburtstage wählen Sie mit den Tasten ▲ oder ▼ denjenigen Eintrag aus, den Sie ändern möchten. Drücken Sie Option  $\boxed{---}$ .

Sie haben die Möglichkeit, unter den folgenden Möglichkeiten zu wählen:

- **ANZEIGEN**: Um die Alarmeinträge abzufragen.
- **ÄNDERN**: Um den Namen oder das Datum des Alarms zu ändern.
- **LOESCHEN**: Um einen Geburtstagsalarm zu löschen.
- **RUFTON**: Um den Rufton für den Alarm festzulegen.
- **NEUER EINTRAG**: Um einen neuen Alarm zu definieren.

Um das Menü zu verlassen, drücken Sie die

rote Taste  $\mathcal{N}$ 

#### **Raumüberwachung**

*Sie können Ihr Mobilteil zur Überwachung eines Raumes verwenden. Dies ermöglicht es Ihnen, zum Beispiel, ein Kinderzimmer zu überwachen.*

*Dafür platzieren Sie eines der Mobilteile im zu überwachenden Zimmer. Dieses muss im Modus "Sender" sein.*

*Das andere Mobilteil bleibt bei Ihnen, es ist im Modus « Empfänger».*

#### Am Empfängergerät:

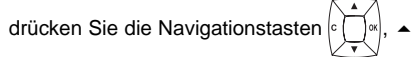

oder **v** bis **ZUBEHOER** erscheint, und bestätigen Sie mit **OK**.

Wählen Sie **RAUMUEBERWACH.** mit den Tasten ▲ oder ▼. Drücken Sie OK  $\boxed{---}$ .

Wählen Sie das sendende Mobilteil mit den Tasten ▲ oder ▼. Drücken Sie Anruf <sup>--</sup> .

Das sendende Mobilteil läutet, heben Sie

durch Drücken der grünen Taste ab  $\lceil \frac{p}{q} \rceil$ .

#### Am sendenden Mobilteil:

36

Sie werden aufgefordert, das Babyphone (Sendemodus) zu aktivieren. Drücken Sie  $Ja$   $\overline{$ 

Die zwei Nebenstellen sind nun im Überwachungsmodus.

• Platzieren Sie das sendende Mobilteil in dem zu überwachenden Raum.

LU Aton CL T104 All.book Page 37 Mercredi, 12. décembre 2007 5:00 17

# **ZUBEHÖR**

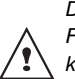

*Das sendende Mobilteil läutet im Falle eines Anrufes nicht. Sie können es daher in einem Raum platzieren, wo jemand schläft.*

• Behalten Sie das empfangende Mobilteil bei sich.

> *Während des Überwachungsmodus ist es möglich, das empfangende Mobilteil zum Telefonieren zu verwenden.*

> *Um einen Anruf zu tätigen, drücken*

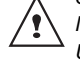

*Sie Anruf und wählen Sie die Nummer. Um einen Anruf zu empfangen,* 

*drücken Sie die grüne Taste .*

*Nach Beendigung des Gesprächs kehrt das Mobilteil automatisch in den Empfangsmodus zurück.*

Um die Überwachung zu beenden

- Auf dem empfangenden Mobilteil drücken Sie auf **Stop -** . Der Bildschirm des Mobilteils geht automatisch in den Standby über.
- Auf dem sendenden Mobilteil drücken Sie auf **Stop**  $\boxed{-}$  und bestätigen mit **Ja**  $\boxed{-}$ . Drücken Sie gleichzeitig auf **Stop \_\_** am empfangenden Mobilteil.

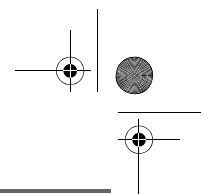

# **PERSÖNLICHE EINSTELLUNGEN DES TELEFONS**

LU Aton CL T104 All.book Page 38 Mercredi, 12. décembre 2007 5:00 17

## **PERSÖNLICHE EINSTELLUNGEN DES TELEFONS**

*Mit Hilfe dieses Menüs können die Klingeltöne und die Display-Oberfläche des Telefons verändert werden. Sie können:*

- *verschiedene Klingeltöne für den Empfang von externen oder internen Telefongesprächen (Wechselsprechen zwischen einzelnen Geräten) einrichten,*
- *die Display-Hintergrundfarbe beim Durchgehen der einzelnen Menüs ändern,*
- *die Tastentöne oder die Signaltöne zur Bestätigung der Einstellungen an Ihrem Mobilteil aktivieren oder deaktivieren,*
- *den Ruhemodus aktivieren oder deaktivieren.*

#### **Ruftöne ändern**

*Dieses Menü ermöglicht es Ihnen, Ruftöne für den Empfang von Anrufen oder für Anrufe von anderen Mobilteilen (Int. Anruf) einzustellen.*

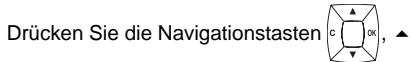

oder  $\div$  bis **INDV. EINSTEL**. erscheint, und bestätigen Sie mit **OK**.

Wählen Sie **RUFTON** mit den Tasten

oder  $\bullet$ . Drücken Sie OK  $\boxed{---}$ 

Wählen Sie **EXTERNER RUF** oder **INTERNER RUF** mit den Tasten  $\sim$  oder  $\sim$ . Drücken Sie OK ...

38

Wählen Sie den gewünschten Rufton mit den Tasten ▲ oder ▼. Drücken Sie Lautst <del>...</del>.

Wählen Sie die Lautstärke des Ruftons mit den Tasten ▲ oder ▼, und drücken Sie  $OK  $\boxed{-}$ .$ 

Um das Menü zu verlassen, drücken Sie die

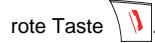

#### **Signaltöne aktivieren oder deaktivieren**

Drücken Sie die Navigationstasten ,

oder **v** bis **INDV. EINSTEL**. erscheint, und bestätigen Sie mit **OK**.

Wählen Sie **RUFTON** mit den Tasten

oder  $\blacktriangleright$ . Drücken Sie OK  $\boxed{---}$ .

Wählen Sie **PIEPS** mit den Tasten

oder  $\blacktriangleright$ . Drücken Sie OK  $\boxed{---}$ .

Wählen Sie die Art des Tones mit den Tasten

- ▲ oder ★. Drücken Sie OK  $\boxed{---}$ .
- **TASTENTON**: Jedes Drücken einer Taste löst einen Ton aus.
- **AKKUWARNTON**: Abgabe von Signaltöne, wenn die Akkus zu schwach sind.
- **LADEGERÄT**: Abgabe eines Pieptons, wenn das Mobilteil in die Basis gestellt wird.

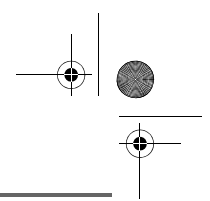

# **PERSÖNLICHE EINSTELLUNGEN DES TELEFONS**

Die Einstellungen für den gewählten Tones werden angezeigt (aktiv oder inaktiv).

LU Aton CL T104 All.book Page 39 Mercredi, 12. décembre 2007 5:00 17

- Um die Einstellung zu ändern, drücken Sie Ändern **...** Drücken Sie  $OK  $\boxed{-}$$
- Um die Einstellung zu belassen, drücken Sie OK<sup>---</sup> . Die geänderten Einstellungen werden am Display angezeigt.

Um das Menü zu verlassen, drücken Sie die

rote Taste  $\mathcal{N}$ 

#### **Ruhemodus aktivieren / deaktivieren**

*Im Ruhemodus sind die Ruftöne und die Tastaturtöne abgeschaltet.*

Drücken Sie die Navigationstasten , oder  $\blacktriangleright$  bis **INDV. EINSTEL**. erscheint, und bestätigen Sie mit **OK**.

Wählen Sie **RUFTON** mit den Tasten oder  $\blacktriangleright$ . Drücken Sie OK  $\boxed{---}$ .

Wählen Sie **RUHEMODUS** mit den Tasten oder  $\blacktriangleright$ . Drücken Sie OK  $\boxed{---}$ .

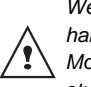

rote Taste  $\sqrt{\sqrt{ }}$ 

*Wenn Sie Ruhemodus gewählt haben, sind alle Alarmtöne Ihres Mobilteils (Timer, Geburtstage,...) stummgeschaltet.*

Drücken Sie **Ja 1988**, um den Ruhemodus zu aktivieren.

Um das Menü zu verlassen, drücken Sie die

# **Verändern der Menüfarbe**

*Mit Hilfe dieses Menüs können Sie die Standard-Anzeige Ihres Telefons ändern.*

Drücken Sie die Navigationstasten ,

oder  $\sim$  bis **INDV. EINSTEL**. erscheint, und bestätigen Sie mit **OK**.

Wählen Sie **HINTERGRUND** mit den Tasten ▲ oder ★. Drücken Sie OK  $-$  -1.

Wählen Sie mit den Tasten ▲ oder ▼ aus den Vorschlägen einen Hintergrund. Drücken Sie auf Anzei. <sup>--</sup>

Der gewählte Hintergrund wird auf dem Display angezeigt.

Drücken Sie auf OK<sup>--</sup>, um diesen Hintergrund als Bildschirmhintergrund einzurichten, oder wählen Sie mit den Tasten  $\triangle$  oder  $\blacktriangleright$  einen anderen Hintergrund aus.

Um das Menü zu verlassen, drücken Sie die

rote Taste  $\setminus \mathcal{V}$ 

**PERSÖNLICHE EINSTELLUNGEN DES TELEFONS**

#### **Verändern der Menüfarbe**

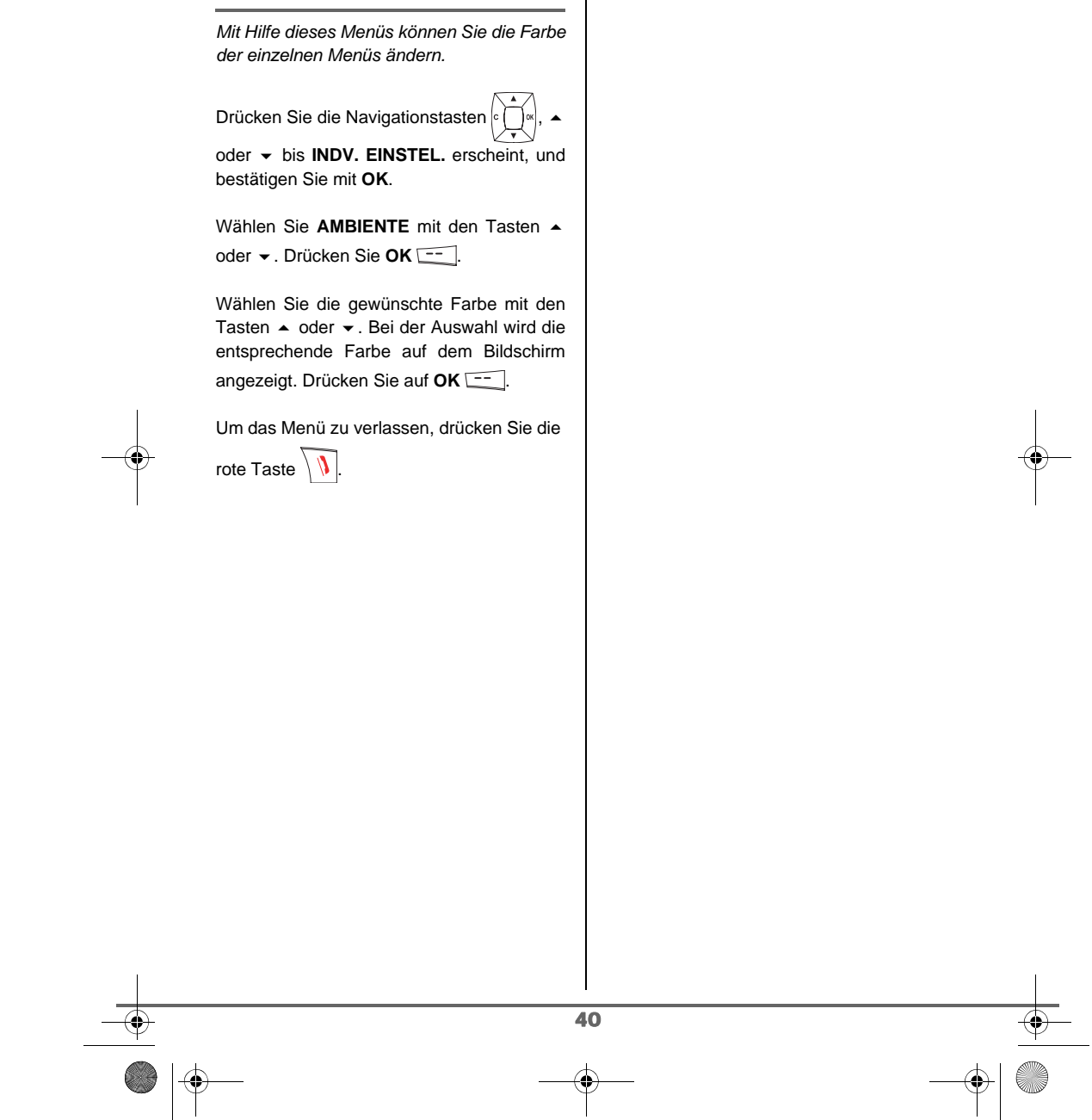

LU Aton CL T104 All.book Page 41 Mercredi, 12. décembre 2007 5:00 17

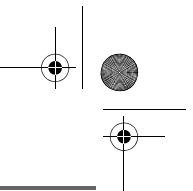

**SICHERHEIT** 

### **SICHERHEIT**

*Dieses Menü ermöglicht Ihnen, die Sicherheitseinstellungen Ihres Telefons zu verändern. Sie können:*

- *die Tastatur sperren,*
- *eine Notrufnummer programmieren,*
- *den Code der Basis ändern,*
- *das Zeitguthaben definieren,*
- *die gesperrten Vorwahlen definieren,*
- *Gespräche mit mehreren Mobilteilen autorisieren oder verbieten.*

#### **Tastatur sperren / entsperren**

*Um die Tastatur zu sperren/ entsperren, drücken Sie lange die Taste der Tastatur.*

*Sie können die Tastatursperre auch vom Menü SICHERHEIT aktivieren.*

Drücken Sie die Navigationstasten <sup>c</sup> oder **v** bis **SICHERHEIT** erscheint, und bestätigen Sie mit **OK**.

Wählen Sie **TASTENSPERRE** mit den Tasten ▲ oder ▼. Drücken Sie OK <del>\_\_</del>

Drücken Sie Ja **:-** , um die Tastatur zu sperren.

Eine Bestätigung der Tastatursperre erscheint am Display.

#### **Notrufnummer programmieren**

*Diese Funktion ermöglicht Ihnen eine Notrufnummer zu programmieren und diese zu aktivieren.*

*Wenn aktiviert, wird die Notrufnummer automatisch gewählt, sobald die grüne*

*Taste vom Ausgangsdisplay gedrückt wird.*

*• Auch wenn aktiviert, können Sie dennoch eine andere Nummer mit Hilfe der Blockwahl anrufen, indem Sie die Nummer wählen und auf die* 

grüneTaste<sup>7</sup>/drücken.

*Es wird empfohlen, die folgenden nummern NICHT als* 

*Notrufnummern zo programmieren : Polizei, Feuerwehr, Sanität...*

Drücken Sie die Navigationstasten

oder **v** bis **SICHERHEIT** erscheint, und bestätigen Sie mit **OK**.

Wählen Sie **NOTRUF** mit den Tasten oder  $\blacktriangleright$ . Drücken Sie OK  $\boxed{---}$ .

Die gespeicherte Notrufnummer und der Zustand (aktiv oder inaktiv) wird angezeigt.

- Um die Einstellung zu ändern, drücken Sie Ändern **...**.
- Um die Einstellungen zu speichern, drücken Sie **OK** .

Sie können folgende Einstellungen vornehmen:

- **AKTIVIEREN**: Aktivieren der Notrufnummer.

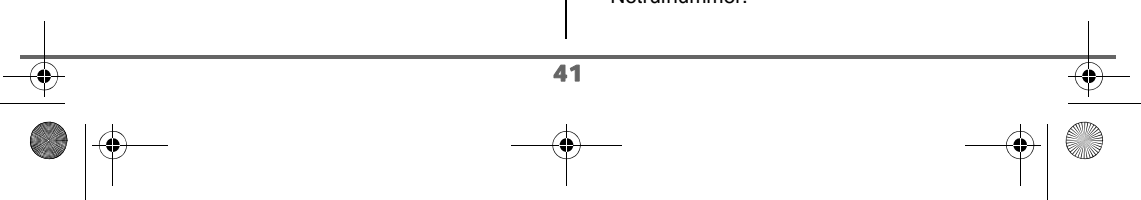

### **SICHERHEIT**

- **DEAKTIVIEREN**: Deaktivieren der Notrufnummer.
- **NUMMER ÄNDERN**: Ändern der Notrufnummer.

Um die Notrufnummer zu ändern, wählen Sie **NUMMER ÄNDERN**. Drücken Sie **OK** .

Geben Sie die neue Nummer mit Hilfe der Tastatur ein. Sie können eine Nummer aus dem Telefonbuch wählen. Drücken Sie  $\boxed{\blacksquare}$ , wählen Sie die gewünschte Nummer und drücken Sie OK ...

Die neue Notrufnummer wird angezeigt.

Zum Aktivieren oder Deaktivieren der Notrufnummer wählen Sie die entsprechende Option. Drücken Sie **OK**  $\leftarrow$ , um den Modus zu ändern.

Um das Menü zu verlassen, drücken Sie die rote Taste  $\backslash \mathbf{V}$ 

#### **Zeitguthaben definieren**

*Sie können die Dauer der Gesprächszeit Ihres Telefons begrenzen. Sobald diese Zeit abgelaufen ist, ist es nicht mehr möglich, weitere Anrufe zu tätigen.*

*Um wieder Anrufe tätigen zu können, müssen Sie entweder die Funktion Zeitguthaben deaktivieren oder ein neues Guthaben festlegen.*

*Wenn das Zeitguthaben im Laufe eines Gespräches aufgebraucht wird, wird dieses dadurch nicht unterbrochen. Nachdem Sie aufgelegt haben, kann kein neues Gespräch geführt werden. Die Kommunikation zwischen Mobilteilen ist vom Zeitguthaben nicht betroffen.*

Drücken Sie die Navigationstasten oder **v** bis **SICHERHEIT** erscheint, und bestätigen Sie mit **OK**.

Wählen Sie **ZEITKONTO** mit den Tasten oder  $\blacktriangleright$ . Drücken Sie OK<sup> $-$ </sup>.

Das verbleibende Zeitguthaben und dessen Einstellung werden angezeigt.

- Um die Einstellung zu ändern, drücken Sie Ändern<sup>-1</sup>.
- Um die Einstellungen zu speichern, drücken Sie Bestät. **...**

Geben Sie den Basiscode (vorprogrammiert 0000) ein. Drücken Sie **OK** .

Sie können die Einstellung (aktiv/inaktiv) oder das Zeitguthaben ändern.

Um die Dauer des Zeitkontos zu ändern, Wählen Sie **ZEIT ÄNDERN** mit den Tasten

▲ oder ★. Drücken Sie OK  $-$ 

Geben Sie die neue Zeit mit Hilfe der Tastatur ein. Drücken Sie OK **[-**-], der Modus wird automatisch aktiviert.

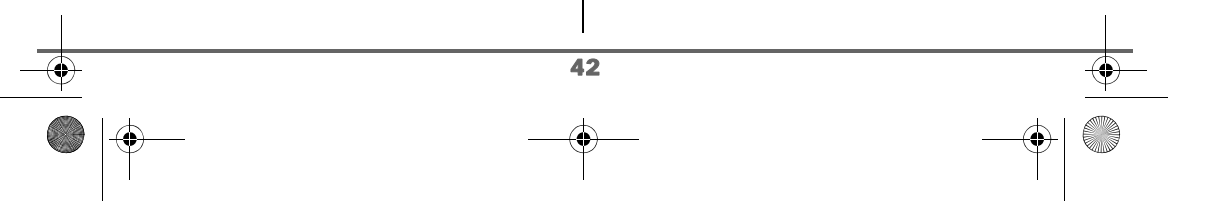

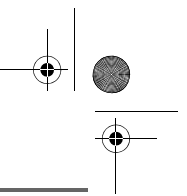

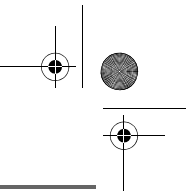

### **SICHERHEIT**

Wenn die Änderungen durchgeführt sind, wird das neue Zeitguthaben angezeigt.

Um das Menü zu verlassen, drücken Sie die

rote Taste  $\mathcal{N}$ 

#### **Einstellung der Rufnummernsperre**

*Sie können bestimmte Vorwahlen an Ihrem Telefon sperren. Wenn eine Vorwahl gesperrt ist, ist es nicht mehr möglich Nummern, die mit dieser Vorwahl beginnen, zu anzuwählen.*

> *Wenn die Vorwahlfunktion aktiviert ist, sind bestimmte Nummern nicht mehr zugänglich.*

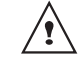

*Wenn Sie zum Beispiel 06 als gesperrte Vorwahl eingeben, ist es nicht mehr möglich, eine mit 06 beginnende Nummer anzurufen.*

Drücken Sie die Navigationstasten <sup>c</sup>

oder **v** bis **SICHERHEIT** erscheint, und bestätigen Sie mit **OK**.

Wählen Sie **BEGRENZUNG** mit den Tasten ▲ oder ★. Drücken Sie OK **.** --

Geben Sie den Code der Basisstation ein, und drücken Sie auf OK **...** 

Die gesperrte Vorwahl und die Einstellung werden angezeigt.

*Sie können 5 verschiedene Vorwahlnummern definieren.* Um Vorwahlen zu erstellen oder zu ändern: Wählen Sie einen freien Platz (Bindestrich) oder eine zu ändernde Vorwahl mit den Tasten ▲ oder ▼. Drücken Sie OK  $-$  .

Sie werden aufgefordert die Vorwahl einzugeben.

Geben Sie die neue Vorwahl mit Hilfe der Tastatur ein. Drücken Sie **OK** .

Wenn alle Einschränkungen gespeichert sind, drücken Sie auf Zurück ...

Ein Display mit den eingegebenen Einschränkungen erscheint, drücken Sie auf Ja -- ], um die Einschränkungen zu aktivieren.

Um eine Vorwahl zu löschen:

Wählen Sie die zu löschende Vorwahl mit den Tasten ▲ oder <del>▼</del> drücken Sie OK  $\overline{---}$  .

Das Eingabefeld der Vorwahl erscheint.

Tragen Sie keine Nummer ein, sondern drücken Sie direkt auf  $-$ .

Die Vorwahl wurde gelöscht und der vorher gewählte Platz ist leer (Trennungsstriche).

Um das Menü zu verlassen, drücken Sie die

rote Taste  $\setminus \mathcal{V}$ 

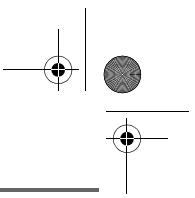

### **SICHERHEIT**

#### **Basiscode ändern**

*Der Basiscode (0000 vorprogrammiert) ist notwendig, um Zugang zu gewissen Sicherheitsfunktionen zu erhalten. Er muss aus 4 Ziffern bestehen.* 

Drücken Sie die Navigationstasten , oder **v** bis **SICHERHEIT** erscheint, und bestätigen Sie mit **OK**.

Wählen Sie **CODE ÄNDERN** mit den Tasten  $\triangle$  oder  $\triangleright$ . Drücken Sie **OK**  $\overline{---}$ .

Geben Sie den alten Basiscode mit Hilfe der Tastatur ein. Drücken Sie **OK** .

Geben Sie den neuen Basiscode mit Hilfe der Tastatur ein. Drücken Sie **OK** .

Geben Sie nochmals den neuen Basiscode ein. Drücken Sie OK **...** 

Um das Menü zu verlassen, drücken Sie die

rote Taste  $\mathcal{N}$ 

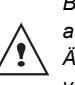

*Bewahren Sie den Basiscode gut auf. Sie benötigen ihn, um gewisse Änderungen der Einstellungen vorzunehmen.*

#### **Gespräche mit mehreren Mobilteilen**

*Mit der Zuschalte-Funktion können Sie während eines Gespräches ein zweites Mobilteil, das an derselben Basisstation angemeldet ist, zuschalten. Wenn der Modus Zuschalten aktiviert ist, ist es möglich, an einem Gespräch mit einem anderen Mobilteil teilzunehmen.*

Drücken Sie die Navigationstasten oder **v** bis **SICHERHEIT** erscheint, und bestätigen Sie mit **OK**.

Wählen Sie **ZUSCHALTEN** mit den Tasten ▲ oder ★. Drücken Sie OK  $\overline{---}$ .

Die aktuelle Einstellung wird angezeigt (aktiv oder inaktiv).

- Um die Einstellung zu ändern, drücken Sie Ändern **...**
- Um die Einstellung zu belassen, drücken Sie **OK** .

Um das Menü zu verlassen, drücken Sie die

rote Taste  $\setminus \mathcal{V}$ 

### **EINSTELLUNGEN**

*Mit Hilfe dieses Menüs können Sie die Einstellungen Ihres Mobilteiles und Ihrer Basisstation personalisieren.*

#### **Tasten programmieren**

*Die Funktion ermöglicht es Ihnen, die Tasten* <sup>-</sup> und <sup>--</sup> lhres Mobilteils zu Г *programmieren, um gewisse Funktionen direkt vom Ausgangsdisplay zu erreichen.*

Drücken Sie die Navigationstasten ,

oder **v** bis **EINSTELLUNGEN** erscheint, und bestätigen Sie mit **OK**.

Wählen Sie **PROGRAMMTASTEN** mit den Tasten ▲ oder <del>▼</del>. Drücken Sie OK  $-$ .

Die derzeitige Funktion der Taste wird angezeigt  $\Box$ .

- Um die Einstellungen zu speichern, drücken Sie **OK** .
- Um die Einstellung zu ändern, drücken Sie Ändern **...**

Wählen Sie die Funktion, die Sie der Taste zuordnen möchten, aus der Liste aus.

Drücken Sie ▲ oder ▼, um eine der nachstehenden Funktionen zu wählen:

- RUHEMODUS WECKER
- TIMER TASTENSP.
- NUMMER WWH
	- (Wahlwiederholung)

(Anrufbeantworter)

45

• HOTLINE • AB

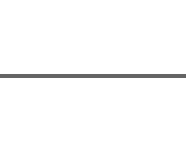

*Mit der Funktion Nummer können Sie der programmierbaren Taste eine Telefonnummer zuordnen. Dadurch können Sie Ihren Gesprächspartner schnell anrufen.*

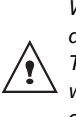

Drücken Sie **OK** .

*Wenn Sie die Nummernfunktion den beiden programmierbaren Tasten zuordnen, jede Nummer wird unabhängig einer anderen gespeichert.*

Sobald die Taste <sup>eingestellt ist, können</sup> Sie die Taste **--** programmieren.

- Um die Einstellungen zu speichern, drücken Sie **OK** .
- Um die Einstellung zu ändern, drücken Sie Ändern **...**

Wenn die Taste **--** programmiert ist, kehren Sie zum Menü **EINSTELLUNGEN** zurück.

Um das Menü zu verlassen, drücken Sie die rote Taste .

### **Datum und Uhrzeit ändern**

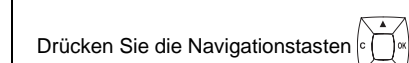

oder **v** bis **EINSTELLUNGEN** erscheint, und bestätigen Sie mit **OK**.

Wählen Sie **DATUM/UHRZEIT** mit den

Tasten ▲ oder ▼. Drücken Sie OK  $\boxed{---}$ .

Das eingestellte Datum erscheint.

LU Aton CL T104 All.book Page 46 Mercredi, 12. décembre 2007 5:00 17

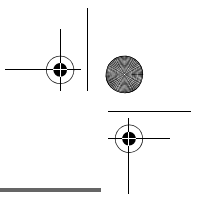

### **EINSTELLUNGEN**

Geben Sie das Datum im Format TT/MM/JJ ein. Drücken Sie OK **...** 

Die eingestellte Uhrzeit erscheint.

Geben Sie die Uhrzeit im Format SS:MM ein. Drücken Sie OK **...** 

Um das Menü zu verlassen, drücken Sie die rote Taste  $\langle \mathbf{V} \rangle$ 

#### **Kontrast einstellen**

Drücken Sie die Navigationstasten , oder **v** bis **EINSTELLUNGEN** erscheint,

und bestätigen Sie mit **OK**.

Wählen Sie **KONTRAST** mit den Tasten oder  $\blacktriangleright$ . Drücken Sie OK  $\boxed{---}$  .

Eine Liste mit fünf Kontrastniveaus erscheint.

Wählen Sie das gewünschte Niveau mit den Tasten ▲ oder ▼. Der Kontrast ist sofort am Display sichtbar.

Drücken Sie OK<sup>--</sup>, wenn Sie die gewünschte Einstellung gefunden haben.

Um das Menü zu verlassen, drücken Sie die

rote Taste  $\setminus \mathcal{V}$ 

#### **Automatisch abheben und auflegen**

*Das automatische Auflegen ermöglicht es Ihnen, automatisch aufzulegen, wenn Sie das Mobilteil in die Basis stellen.*

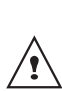

*Wenn automatisches Auflegen aktiv ist, können Sie keine Gespräche führen, während sich das Mobilteil in der Basis befindet.*

*Das automatische Abheben ermöglicht, wenn es aktiviert ist, ein automatisches Abheben, wenn sie das Mobilteil aus der Basis nehmen.*

Drücken Sie die Navigationstasten ,

oder **v** bis **EINSTELLUNGEN** erscheint. und bestätigen Sie mit **OK**.

Wählen Sie **AUTO AUFLEGEN** (oder **AUTO ANNAHME**) mit den Tasten  $\rightarrow$  oder  $\rightarrow$ . Drücken Sie **OK** .

Die aktuelle Einstellung wird angezeigt (aktiv oder inaktiv).

- Um die Einstellung zu ändern, drücken Sie Ändern **...**
- Um die Einstellung zu belassen, drücken Sie **OK**  $\boxed{---}$ .

Die Einstellungen werden am Display geändert, drücken Sie OK  $\boxed{---}$ .

Um das Menü zu verlassen, drücken Sie die

rote Taste  $\mathcal{N}$ 

#### **Nummer des Anrufbeantworters (Combox)**

*Combox Basic kann Ihnen neue Nachrichten auf Ihrem Telefon signalisieren. Der unsichtbare Anrufbeantworter nimmt alle Anrufe entgegen, die Sie nicht persönlich beantworten können und zeichnet Nachrichten von Anrufenden digital auf. Sie benötigen kein zusätzliches Gerät und bezahlen keine Abo-Gebühren. Ihre Combox Basic bedienen Sie weltweit über jedes Telefon oder Handy, hören Ihre Nachrichten ab und rufen einfach per Tastendruck zurück.*

*Falls Sie noch keine Combox Basic von Swisscom haben, können Sie diese gratis bestellen. Um Ihre Combox Basic zu registrieren, wählen Sie von Ihrem Telefon die Gratisnummer 0800 266 269 und selektieren Sie Combox Basic.*

> *Wenn dieser Dienst aktiviert wurde, können Sie bei längerem drücken*

*der Taste* |1 *und Eingabe der eigenen Rufnummer, Ihre Nachrichten anhören.*

Geben Sie nach den Ziffern 086 Ihre Telefonnummer, und gehen Sie wie folgt vor.

Nach dem Steuerungskreuz  $\lbrack c \rbrack$   $\lbrack d \rbrack$ , drücken Sie  $\rightarrow$  order  $\rightarrow$  bis die Option **EINSTELLUNG**, auf dem Bildschirm erscheint, bestätigen Sie mit **OK**.

Wählen Sie **COMBOX**. mit den Tasten und <del>v</del>. Drücken Sie OK. -<sup>--</sup> .

Die bereits ausgewählte Nummer erscheint auf dem Bildschirm.

- Wenn die Nummer korrekt ist, drücken Sie **OK** .
- Um die Nummer zu modifizieren, drücken Sie **Ändern** .

Mit der Hilfe der Tasten order können Sie den Zeiger auf die Stelle lenken wo Sie die Zahl modifizieren möchten. Drücken Sie **C** um die Zahl, die vor dem Zeiger ist, zu löschen. Geben Sie die Zahl ein und drücken Sie **OK**  $\boxed{---}$ .

Um das Menü zu verlassen, drücken Sie die

rote Taste  $\setminus \emptyset$ 

#### **Nummer der Hotline**

*Swisscom Contact Center 0800 800 800* 

*Unter dieser Gratisnummer beraten wir Sie gerne zu allen Fragen rund um die Telekommunikation: Festnetz, Mobile, Breitband DSL, Bluewin TV, Fragen zur Rechnung, und vieles mehr.*

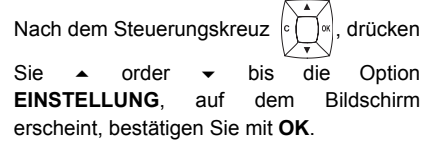

Wählen Sie HOTLINE. mit den Tasten und - Drücken Sie OK. --

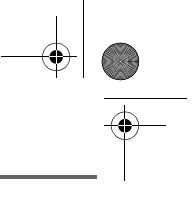

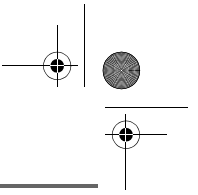

Die bereits ausgewählte Nummer erscheint auf dem Bildschirm.

- Wenn die Nummer korrekt ist, drücken Sie **OK** .
- Um die Nummer zu modifizieren, drücken Sie **Ändern** .

Mit der Hilfe der Tasten order können Sie den Zeiger auf die Stelle lenken wo Sie die Zahl modifizieren möchten. Drücken Sie **C** um die Zahl, die vor dem Zeiger ist, zu löschen. Geben Sie die Zahl ein und drücken Sie **OK**  $\boxed{---}$ 

Um das Menü zu verlassen, drücken Sie die

rote Taste  $\setminus \mathcal{V}$ 

#### **Sprache ändern**

*Mit dieser Funktion können Sie die Sprache auf dem Display verändern.*

Drücken Sie die Navigationstasten ,

oder **v** bis **EINSTELLUNGEN** erscheint, und bestätigen Sie mit **OK**.

Wählen Sie **SPRACHE** mit den Tasten  $\rightarrow$ oder  $\blacktriangleright$ . Drücken Sie OK  $-$ .

Die derzeit verwendete Sprache erscheint auf dem Display.

- Um die Einstellung zu belassen, drücken Sie **OK**  $\boxed{---}$ .
- Um den Eintrag zu ändern, drücken Sie **Ändern** .

Wählen Sie die gewünschte Sprache in der Liste mit den Tasten ▲ oder ▼. Drücken Sie  $OK$   $\overline{---}$ 

Die gewählte Sprache wird auf dem Display angezeigt. Drücken Sie **OK** .

Um das Menü zu verlassen, drücken Sie die

rote Taste  $\setminus \mathcal{V}$ 

*Damit die gewählte Sprache im Mobilteil auch Gültigkeit für die automatischen Ansagetexte hat, müssen Sie im Menü* 

*ANRUFBEANT (mit OK ) bestätigen , EINSTELLUNGEN* 

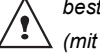

48

*(mit OK bestätigen) und die rote Taste*  $\sqrt{\sqrt{d}}$  *drücken. Die* 

*Sprache des Ansagetextes ist dann identisch mit der Sprache im Mobilteil.*

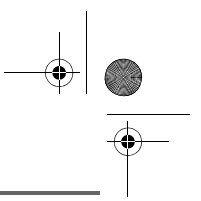

### **MOBILTEILVERWALTUNG**

#### **Neues Mobilteil an der Basis anmelden**

*Um ein neues Mobilteil an der Basis anzumelden, muss man:*

- *das Mobilteil in den Einschreibemodus bringen,*
- *die Basis auf Speichern einstellen.*

*Die Registrierung (gegenseitige Erkennung der Basis und des neuen Mobilteils) erfolgt nun automatisch (der Vorgang kann einige Sekunden dauern).*

Nehmen Sie das zu registrierende Mobilteil:

Drücken Sie die Navigationstasten  $\frac{1}{2}$ 

oder **v** bis **EINSTELLUNGEN** erscheint, und bestätigen Sie mit **OK**.

Wählen Sie **WEITERE EINST.** mit den Tasten ▲ oder <del>▼</del>. Drücken Sie OK  $\overline{---}$  .

Wählen Sie **MOBILT. EINST.** mit den Tasten ▲ oder ★. Drücken Sie OK **...** 

Wählen Sie **ANMELDEN**. Drücken Sie  $OK \boxed{---}$ .

Drücken Sie Ja<sup>--</sup>. Das Mobilteil geht in den Anmeldemodus über.

#### An der Basis:

Bringen Sie die Basisstation, mit der Sie das Mobilteil verbinden möchten, in den

Anmeldemodus, indem Sie den Knopf | auf der Basisstation einige Sekunden lang gedrückt halten.

49

Ist die Basis im Speichermodus.

Das neue Mobilteil und die Basis suchen einander. Die Anmeldung kann mehrere Sekunden dauern.

Sobald die Anmeldung beendet ist, verlässt das Mobilteil den Anmeldemodus und signalisiert das Ende der Anmeldung.

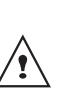

*Die Basisstation befindet sich ebenfalls im Anmeldemodus, wenn Sie den Knopf auf der Basisstation bis zum Blinken der Kontrollleuchte gedrückt halten.*

#### **Bevorzugte Basis ändern**

*Diese Funktion ermöglicht es Ihnen, die bevorzugte Basis zur Durchführung von Telefonaten zu wählen (wenn Ihr Mobilteil an mehreren Basen angemeldet ist).*

Drücken Sie die Navigationstasten

oder **-** bis **EINSTELLUNGEN** erscheint, und bestätigen Sie mit **OK**.

Wählen Sie **WEITERE EINST.**. Drücken Sie  $OK \overline{---}$ .

Wählen Sie **MOBILT. EINST**. Drücken Sie  $OK  $\boxed{-}$ .$ 

Wählen Sie **BEVORZ. BASIS** mit den Tasten ▲ oder <del>▼</del>. Drücken Sie OK  $\overline{---}$ .

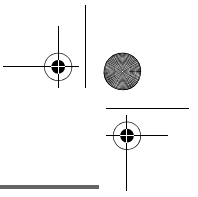

Die derzeit bevorzugte Basis erscheint auf dem Display.

- Um die Einstellungen zu speichern, drücken Sie **OK** .
- Um die Einstellung zu ändern, drücken Sie Ändern<sup>1</sup>

Die angezeigte Liste ermöglicht es Ihnen, die bevorzugte Basis unter allen Basen an denen das Mobilteil angemeldet ist, zu wählen. Der Modus "Automatisch" gestattet es, keine Priorität zu setzen. Wählen Sie die bevorzugte Basis mit den Tasten  $\triangle$  oder  $\blacktriangledown$ . Drücken Sie OK **...**.

Um das Menü zu verlassen, drücken Sie die rote Taste  $\setminus \mathcal{V}$ 

#### **Mobilteil zurücksetzen**

*Wenn Sie das Mobilteil zurücksetzen, werden alle Einstellungen zu ihren ursprünglichen Werten zurückgestellt (Werkseinstellungen), mit Ausnahme des Telefonbuches und der SMS.*

> *Beim Zurücksetzen des Mobilteils werden die Sicherheitsfunktionen (gesperrte Vorwahl und*

*Zeitguthaben) nicht auf ihre Ausgangswerte zurückgesetzt.*

Drücken Sie die Navigationstasten ,

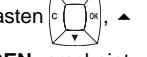

oder **v** bis **EINSTELLUNGEN** erscheint. und bestätigen Sie mit **OK**.

Wählen Sie **WEITERE EINST.**. Drücken Sie

Wählen Sie **MOBILT. EINST.**. Drücken Sie  $OK  $\overline{---}$ .$ 

Wählen Sie **RESET MOBILT.** mit den Tasten ▲ oder ★. Drücken Sie OK **...** 

Sie werden aufgefordert, die Rückstellung zu bestätigen.

- Um das Mobilteil zurückzustellen, drücken Sie **Ja** .
- Um das Mobilteil nicht zurückzustellen, drücken Sie **Nein** .

Um das Menü zu verlassen, drücken Sie die

rote Taste  $\mathcal{N}$ 

#### **Personalisierte Anmeldung Ihres neuen Mobilteils an der Basisstation**

*Zum Anmelden eines Mobilteils, wenn:*

- *der Code der Basis nicht mehr 0000 ist (Sie haben diesen Code geändert),*
- *mehrere Basisstationen vorhanden sind, • Sie der Basisstation eine andere*
- *Bezeichnung geben möchten, • Sie die Nummer des Mobilteils beim*
- *Anmelden selbst bestimmen möchten.*

Drücken Sie die Navigationstasten ,

oder **-** bis **EINSTELLUNGEN** erscheint, und bestätigen Sie mit **OK**.

Wählen Sie **WEITERE EINST.**. Drücken Sie  $OK \overline{---}$ 

Wählen Sie **MOBILT. EINST.**. Drücken Sie

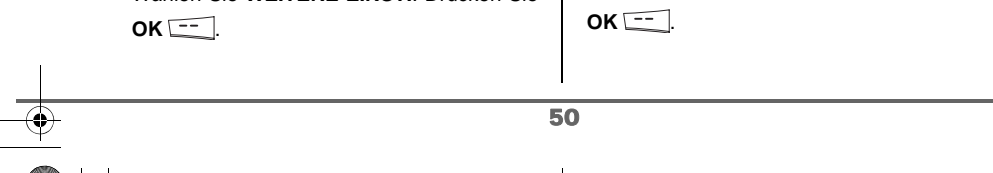

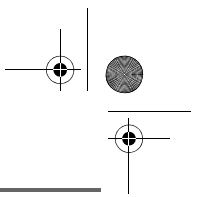

Wählen Sie **PERS. ANMELDEN**. Drücken Sie **OK**  $\overline{---}$ .

Wählen Sie die Nummer der Basisstation. Drücken Sie OK<sup>--</sup>

Löschen Sie den derzeitigen Namen der Basisstation mit der Taste **C** des Navigators (bei Bedarf).

Geben Sie den neuen Namen der Basisstation ein, und drücken Sie OK  $\boxed{---}$ .

Geben Sie den Code der Basisstation ein. Drücken Sie **OK** .

Das Mobilteil geht in den Anmeldemodus über. Die Nachricht "**MOBILTEIL IM ANMELDEMODUS**" erscheint auf dem Bildschirm.

Stellen Sie die Basisstation in den Speichermodus ein, indem Sie dem Vorgang folgen, der in dem nachfolgenden Paragraph "An der Basis:", beschrieben ist.

Sobald das Mobilteil angemeldet ist, wählen Sie die Nummer des Mobilteils aus. Drücken Sie **OK** .

#### An der Basis:

Versetzen Sie die Basisstation, mit der Sie das Mobilteil verbinden möchten, in den

Anmeldemodus, indem Sie den Knopf auf der Basisstation einige Sekunden lang gedrückt halten.

Ist die Basis in Speichermodus.

Das neue Mobilteil und die Basis suchen einander. Die Anmeldung kann mehrere Sekunden dauern.

Sobald die Anmeldung beendet ist, verlässt das Mobilteil den Anmeldemodus und signalisiert das Ende der Anmeldung.

> *Sie können Ihre Basis ebenfalls von einem anderen bereits angemeldeten Mobilteil in Speichermodus bringen, indem Sie die Funktion Registrierung des Menüs Einstellungen / Weitere Einst. / Basis einst wählen.*

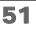

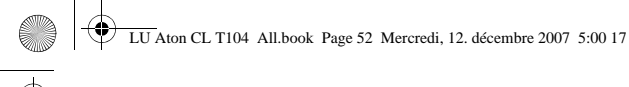

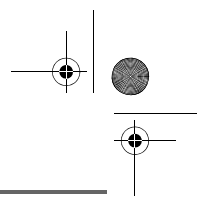

### **BASISVERWALTUNG**

#### **Basis vom Mobilteil in Registrierungsmodus bringen**

*Diese Funktion ermöglicht es Ihnen, die Basis in den Speichermodus zu bringen, um ein neues Mobilteil anzumelden. Dafür muss das anzumeldende Mobilteil im Anmeldemodus sein (Siehe Abschnitt Personalisierte Anmeldung Ihres neuen Mobilteils an der Basisstation, Seite 50).*

Auf einem an der betreffenen Basis bereits angemeldeten Mobilteil drücken Sie oder **-** bis **EINSTELLUNGEN** erscheint, und bestätigen Sie mit **OK**.

Wählen Sie **WEITERE EINST.** mit den Tasten ▲ oder ▼. Drücken Sie OK **...**.

Wählen Sie **BASIS EINST.** mit den Tasten oder  $\bullet$ . Drücken Sie OK  $\boxed{---}$ .

Wählen Sie **ANMELDEMODUS** mit den Tasten ▲ oder ▼. Drücken Sie OK **...** 

Sie werden zur Bestätigung des Registrierungsmodus aufgefordert. Drücken Sie **Ja**  $\boxed{-}$ , um den Registrierungsmodus zu starten.

Die Basis verbleibt 1 Minute im Speichermodus.

> *Die Basisstation befindet sich ebenfalls im Anmeldemodus, wenn*

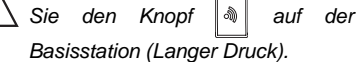

#### **Basis zurücksetzen**

*Wenn Sie die Basis zurückstellen, werden alle Einstellungen zu Ihrem Ausgangswert zurückgesetzt (Werkseinstellungen).*

Drücken Sie die Navigationstasten oder **-** bis **EINSTELLUNGEN** erscheint, und bestätigen Sie mit **OK**.

Wählen Sie **WEITERE EINST.**. Drücken Sie  $OK = 1$ .

Wählen Sie **BASIS EINST.**. Drücken Sie  $OK  $\boxed{-}$ .$ 

Wählen Sie **RESET BASIS** mit den Tasten ▲ oder ★. Drücken Sie OK  $-$ .

Sie werden aufgefordert, die Rückstellung zu bestätigen.

- Um die Basis zurückzustellen, drücken Sie **Ja** .
- Um die Basis nicht zurückzustellen, drücken Sie **Nein** .

Geben Sie den Basiscode (vorprogrammiert 0000) ein. Drücken Sie **OK** .

Die Meldung **NEUINISTIALIS. LÄUFT** erscheint auf dem Display.

Um das Menü zu verlassen, drücken Sie die

rote Taste  $\setminus \mathcal{V}$ 

Réglages des fonctions.fm Page 53 Vendredi, 21. décembre 2007 11:47 11

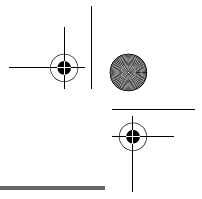

### **EINSTELLUNGEN**

#### **Mobilteil von der Basis löschen**

*Die Funktion ermöglicht es Ihnen, ein Mobilteil von der Basis zu löschen. Dies kann notwendig sein, wenn Sie ein Mobilteil verloren haben oder wenn bereits 5 Mobilteile eingetragen sind.*

Drücken Sie die Navigationstasten , oder **-** bis **EINSTELLUNGEN** erscheint, und bestätigen Sie mit **OK**.

Wählen Sie **WEITERE EINST.**. Drücken Sie  $OK$ 

Wählen Sie **BASIS EINST.**. Drücken Sie  $OK  $\boxed{-}$$ .

Wählen Sie **ABMELDEN** mit den Tasten oder  $\blacktriangleright$ . Drücken Sie OK  $\boxed{---}$ .

Wählen Sie mit den Tasten  $\sim$  oder  $\sim$  das Mobilteil, das Sie aus der Liste löschen möchten. Drücken Sie **OK** .

Sie werden zur Bestätigung des Löschvorganges aufgefordert. Drücken Sie auf **Ja**  $\overline{\phantom{a}}$ , um das Mobilteil zu löschen.

Um das Menü zu verlassen, drücken Sie die rote Taste  $\setminus \mathcal{V}$ 

53

#### **Basis umbenennen**

Drücken Sie die Navigationstasten , oder **v** bis **EINSTELLUNGEN** erscheint.

und bestätigen Sie mit **OK**.

Wählen Sie **WEITERE EINST.**. Drücken Sie  $OK  $\boxed{-}$$ 

Wählen Sie **BASIS EINST.**. Drücken Sie  $OK  $\boxed{-}$ .$ 

Wählen Sie **UMBEN. BASIS** mit den Tasten **A** oder ▼ Drücken Sie OK  $\overline{---}$ 

Wählen Sie die Basis, für die Sie den Namen ändern wollen. Drücken Sie OK **...** 

Geben Sie den neuen Namen mit Hilfe der Tastatur ein. Drücken Sie **OK** .

Um das Menü zu verlassen, drücken Sie die rote Taste  $\setminus \mathcal{V}$ 

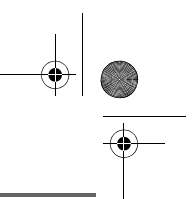

### **LEITUNGSVERWALTUNG**

#### **Netzwerktyp ändern**

*Sie können Ihr DECT-Telefon an das öffentliche Telefonnetz oder ein privates Netz (wenn Sie eine Telefonanlage verwenden) anschließen.*

*Die Funktion ermöglicht es Ihnen, die Einstellungen für den Netzwerktyp zu ändern.*

Drücken Sie die Navigationstasten , oder **v** bis **EINSTELLUNGEN** erscheint, und bestätigen Sie mit **OK**.

Wählen Sie **WEITERE EINST.** mit den Tasten ▲ oder <del>▼</del>. Drücken Sie OK  $\boxed{---}$ .

Wählen Sie **LEITUNG EINST.** mit den Tasten ▲ oder <del>▼</del>. Drücken Sie OK  $-$  -1.

Wählen Sie **ART NETZWERK** mit den Tasten ▲ oder ▼. Drücken Sie OK  $\boxed{---}$ .

Die aktuelle Einstellung wird angezeigt (öffentlich oder privat).

- Um die Einstellung zu belassen, drücken Sie **OK**  $\boxed{---}$
- Um die Einstellung zu ändern, drücken Sie Ändern **...**.

Die Einstellungen werden am Display geändert, drücken Sie **OK** .

Um das Menü zu verlassen, drücken Sie die rote Taste  $\mathcal{N}$ 

#### **Flashdauer (R-Taste) ändern**

*Wenn Sie Ihr Telefon an einer Telefonanlage, Fernsprechzentrale oder im Ausland anschließen, können Sie die Dauer der Flash Zeit einstellen, um Ihr Telefon mit den folgenden Diensten arbeiten zu lassen: zweiter Anruf, Konferenzschaltung.*

*Setzen Sie sich mit Ihrem Betreiber in Verbindung, um die notwendige Flashdauer zu erfahren, und stellen Sie diese ein.*

Drücken Sie die Navigationstasten

oder **v** bis **EINSTELLUNGEN** erscheint, und bestätigen Sie mit **OK**.

Wählen Sie **WEITERE EINST.**. Drücken Sie  $OK$   $\overline{---}$ 

Wählen Sie **LEITUNG EINST.**. Drücken Sie  $OK  $\boxed{-}$ .$ 

Wählen Sie **FLASH-ZEIT** mit den Tasten oder ▼. Drücken Sie OK  $-$ 

Die eingestellte Flash-Dauer erscheint auf dem Display.

- Um die Einstellung zu speichern, drücken Sie **Bestät.** .
- Um die Zeit zu ändern, drücken Sie **Ändern** .

Eine Liste stellt Ihnen verschiedene Werte für die Flash-Dauer zur Auswahl. Wählen Sie die neue Zeit mit den Tasten ▲ oder ▼. Drücken Sie **OK**  $\equiv$ 

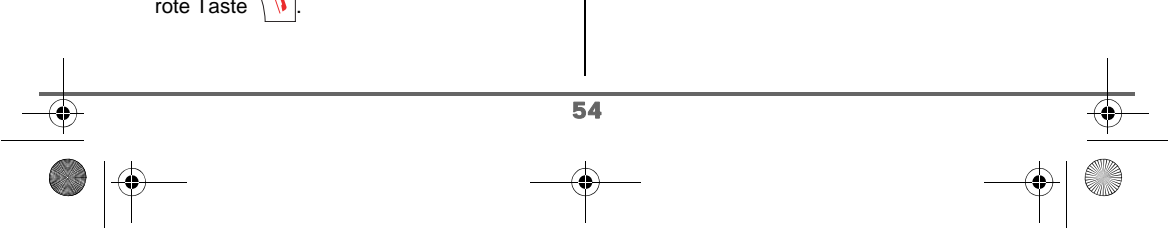

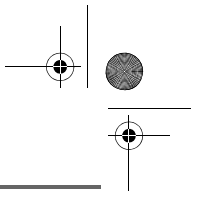

Auf dem Display erscheint die neue Flash-Dauer.

- Um die Einstellung zu speichern, drücken Sie Bestät. **...**
- Um die Zeit zu ändern, drücken Sie **Ändern** .

Um das Menü zu verlassen, drücken Sie die

rote Taste  $\sqrt{V}$ 

#### **Kennziffer definieren**

*Wenn Sie eine automatische Vermittlungsstelle in einem privaten Netzwerk benutzen, können Sie die Kennziffer für eine Amtsleitung programmieren.*

*Diese Funktion ermöglicht es Ihnen, folgende Einstellungen zu definieren:*

- *die Kennziffer,*
- *Die Länge der Nummer ,ab der die Kennziffer automatisch gewählt wird (diese wird "Länge vor AKZ" genannt),*
- *die Einstellung der Kennzahl (aktiv oder inaktiv).*

Drücken Sie die Navigationstasten ,

oder **v** bis **EINSTELLUNGEN** erscheint, und bestätigen Sie mit **OK**.

Wählen Sie **WEITERE EINST.**. Drücken Sie  $OK  $\leftarrow$$ 

Wählen Sie **LEITUNG EINST.**. Drücken Sie  $OK$   $\overline{---}$ 

Wählen Sie AKZ mit den Tasten  $\sim$  oder  $\sim$ . Drücken Sie OK<sup>--</sup>

55

Die PABX-Einstellungen erscheint auf dem Display, drücken Sie  $\boxed{-}$  oder  $\boxed{-}$ .

Drücken Sie Ja<sup>-1</sup>.

Wählen Sie eine Option aus:

- **AKTIVIEREN** oder **DEAKTIVIEREN**: Zum Wählen eines Zustandes.
- **AKZ**: Geben Sie die Nummer ein, die Sie zum Erhalt einer Amtsleitung wählen.
- **LÄNGE ÄNDERN**: Zur Eingabe der "Länge vor der Kennziffer".
- **OHNE T-ANLAGE**: Um das Menü zu verlassen.

Wählen Sie die Einstellungen, und drücken Sie **OK**  $\boxed{---}$ .

Um die Länge vor der Vorwahl mit der Tastatur zu ändern, wählen Sie **AKZ** mit den ▲ oder ▼ Pfeiltasten aus, drücken Sie auf  $OK$   $\overline{---}$ 

Geben Sie die Amtskennziffer PABX mit der Tastatur ein ; drücken sie auf **OK** .

Um die Länge vor der Vorwahl mit der Tastatur zu ändern, wählen Sie **LÄNGE ÄNDERN** mit den Pfeiltasten aus. Drücken Sie auf OK **...** 

Geben Sie die Länge vor der Vorwahl mit der Tastatur ein, und drücken Sie auf **OK** .

Um das Menü zu verlassen, drücken Sie die rote Taste  $\setminus \mathcal{V}$ 

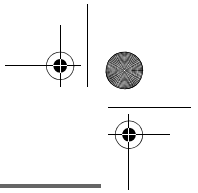

### **ANRUFBEANTWORTER**

*Der Anrufbeantworter des Telefons hat zwei Operationsmodi:*

*- Nur AB: es kann Ihnen keine Nachricht hinterlassen werden und die Ansage teilt Ihre Abwesenheit mit.*

*- Anrufbeantworter mit Aufzeichnung: eine Ansage bittet den Anrufer, eine Nachricht zu hinterlassen.*

*Der Anrufbeantworter hat folgende Hauptmerkmale:*

- *Persönliche oder voraufgezeichnete Ansage.*
- *Anrufe mithören (filtern).*
- *Fernabfrage.*
- *Privilegierter Anrufer.*

#### **Aktivieren und deaktivieren des Anrufbeantworters**

*Wenn der Anrufbeantworter ausgeschaltet ist, ist der Nachrichten-zähler ausgeschaltet.*

*Wenn der Anrufbeantworter eingeschaltet ist, zeigt der Nachrichten-zähler "oo" (Nur AB) oder "OO" (Anrufbeantworter mit Aufzeichnung) an. Auf dem Display des Mobilteils erscheint ein Symbol, das die aktuelle Einstellung anzeigt:*

- *Nur AB : symbol grün*
- *Anrufbeantworter mit Aufzeichnung: symbol gelb*

# Drücken Sie die Navigationstasten

oder **v** bis **ANRUFBEANT** erscheint. Bestätigen Sie mit **OK**.

Wählen Sie **EIN /AUS** mit den Tasten oder  $\blacktriangleright$ . Drücken Sie OK  $\boxed{---}$ .

Die aktuelle Einstellung des Anrufbeantworters wird angezeigt (einfach, Aufzeichnung oder aus).

- Um die Einstellung zu belassen, drücken Sie **OK**  $\begin{bmatrix} -\end{bmatrix}$ .
- Um die Einstellung zu ändern, drücken Sie Ändern<sup>-1</sup>.
- Um den Anrufbeantworter mit Aufnahme einzuschalten, wählen Sie **AB MIT AUFZ.**
- Um den einfachen Anrufbeantworter einzuschalten, wählen Sie **NUR AB**.
- Um den Anrufbeantworter abzuschalten, wählen Sie **DEAKTIV.**.

#### Drücken Sie OK **...**

Die Ansage wird abgespielt. Nach Abspielen der Ansage bestätigen Sie die Einstellung des Anrufbeantworters, indem Sie auf OK  $\boxed{---}$  drücken.

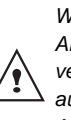

*Wenn Sie keine persönliche Ansage aufgenommen haben, verwendet der Anrufbeantworter automatisch die vorhandenen Ansagen.*

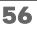

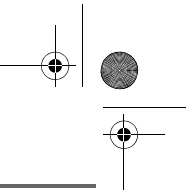

*- Sie können Ihren* 

*Anrufbeantworter über die Tasten der Basisstation deaktivieren. Dazu drücken sie mehrere Sekunden auf* 

*die Taste*  $\frac{800}{90}$ *- Um Ihren Anrufbeantworter zu aktivieren, setzt ein erster Druck auf* 

*die Taste den aufzeichnenden Anrufbeantworter in Betrieb. Mit einem zweiten Druck gelangen Sie vom aufzeichnenden Anrufbeantworter zum einfachen Anrufbeantworter.*

#### **Ansage ändern**

*Um eine Ansage zu ändern, müssen Sie zuerst den Anrufbeantworter einschalten. Die Ansage, die geändert wird, ist die, die dem aktiven Modus des Anrufbeantworters (einfach oder mit Aufzeichnung) entspricht.*

> *Damit die gewählte Sprache im Mobilteil auch Gültigkeit für die automatischen Ansagetexte hat, müssen Sie im Menü ANRUFBEANT (mit*

*OK ») bestätigen ,* 

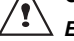

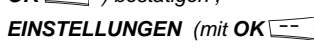

*bestätigen) und die rote Taste drücken. Die Sprache des Ansagetextes ist dann identisch mit der Sprache im Mobilteil.*

57

#### **Persönliche Ansage aufnehmen**

Drücken Sie die Navigationstasten <sup>e</sup> oder **v** bis **ANRUFBEANT** erscheint. Bestätigen Sie mit **OK**.

Wählen Sie **ANSAGEN** mit den Tasten oder ▼. Drücken Sie OK<sup>[--</sup>].

Wählen Sie **ÄNDERN** mit den Tasten oder  $\blacktriangleright$ . Drücken Sie OK  $\boxed{---}$ .

Drücken Sie **Beginn** um die Aufzeichnung zu starten.

Nachdem am Mobilteil ein Signal ertönt ist, sprechen Sie Ihre Ansage in das Mikrofon des Mobilteiles.

Um die Aufzeichnung nach Ende Ihrer Ansage zu beenden, drücken Sie **Ende**  $\boxed{---}$ .

Die Ansage wird automatisch abgespielt.

Drücken Sie auf **Ende Fig.** um das Anhören zu beenden.

Nach dem Abspielen werden Sie zum Speichern der neuen Ansage aufgefordert.

Drücken Sie Ja **1988** um die Ansage zu speichern oder **Nein** -, um sie erneut aufzunehmen.

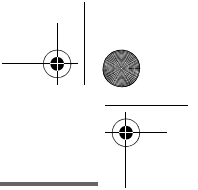

**Verwendung einer Standardansage (Anonym)**

> *Wenn Sie den Modus "Anonym" wählen, wird Ihre persönliche Ansage mit der Standardansage überschrieben. Sie können wiederum eine neue persönliche Ansage aufnehmen (siehe vorhergehender Absatz).*

Drücken Sie die Navigationstasten ,

oder **v** bis **ANRUFBEANT** erscheint. Bestätigen Sie mit **OK**.

Wählen Sie **ANSAGEN** mit den Tasten oder  $\blacktriangleright$ . Drücken Sie OK  $\boxed{---}$ .

Wählen Sie **ANONYM** mit den Tasten oder  $\star$ . Drücken Sie OK  $\boxed{---}$ .

Drücken Sie Ja **:** , um Ihre persönliche Ansage durch die anonyme Ansage zu ersetzen.

*Die anonyme Ansage, entsprechend dem aktiven Modus (einfach/Aufzeichnung) wird automatisch abgespielt.*

Drücken Sie auf **Ende**  $\boxed{-}$ , um das Anhören zu beenden.

#### **Alle persönlichen Ansagen löschen**

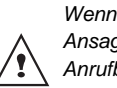

*Wenn Sie alle persönlichen Ansagen löschen, wird der Anrufbeantworter automatisch deaktiviert.*

Drücken Sie die Navigationstasten

oder **v** bis **ANRUFBEANT** erscheint. Bestätigen Sie mit **OK**.

Wählen Sie **ANSAGEN** mit den Tasten oder  $\blacktriangleright$ . Drücken Sie OK  $\boxed{---}$ .

Wählen Sie **ALLE LOESCHEN** mit den Tasten ▲ oder ▼. Drücken Sie OK  $\boxed{---}$ .

Drücken Sie Ja<sup> $-$ </sup>, um alle persönlichen Ansagen zu löschen.

#### **Nachrichten abfragen**

*Wenn Sie Nachrichten am Anrufbeantworter haben und der Zähler der nicht gelesenen Nachrichten auf der Anzeige blinkt.*

- *Wenn Sie neue Nachrichten haben, werden nur diese gelesen, von der ältesten bis zur jüngsten.*
- *Wenn Sie keine neuen Nachrichten haben, werden alle alten Meldungen gelesen, von der ältesten bis zur jüngsten.*

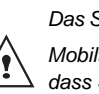

*Das Symboll am Display Ihres* 

*Mobilteils zeigt Ihnen ebenfalls an, dass Sie Nachrichten erhalten haben.*

#### **Nachrichten an der Basis abhören:**

Drücken Sie die Taste Din zum Abhören.

Ihre Nachrichten werden über den Lautsprecher der Basis abgespielt.

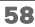

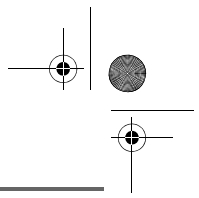

Während des Wiedergabe können Sie die Tasten der Basis verwenden, um folgende Aktionen auszuführen:

LU Aton CL T104 All.book Page 59 Mercredi, 12. décembre 2007 5:00 17

- Um zur nächsten Nachricht überzugehen: Taste Kurz drücken**\***.
- Zum Anfang der Nachricht zurückkehren: Taste **Tall** Kurz drücken\*.
- Um zur vorhergehenden Nachricht zurückzukehren: Taste 41 lange drücken**\***.
- Nachrichtenwiedergabe starten : Taste Kurz drücken**\***.
- Nachrichtenwiedergabe beenden : Taste Kurz drücken**\***.
- Um die laufende Nachricht zu löschen: Taste **X** lange drücken\*.

Nach der letzten Nachricht stoppt der Anrufbeantworter automatisch.

> *\* Unterscheiden von kurzem und langem Tastendruck*

*Wenn sie auf die Taste der Basisstation Ihres Aton CLT 104 drücken, ertönt ein Peepton sobald der kurze Tastendruck registriert wurde.*

*Wenn Sie länger drücken, wird der lange Tastendruck durch einen folgenden zweiten Peepton bestätigt.*

#### **Abhören der Nachrichten am Mobilteil**

Drücken Sie die Navigationstasten ,

oder **v** bis **ANRUFBEANT** erscheint. Bestätigen Sie mit **OK**.

Wählen Sie **NACHRICHTEN** mit den Tasten ▲ oder ★. Drücken Sie OK<sup> $--$ </sup>.

Wählen Sie **ANHOEREN** mit den Tasten oder  $\blacktriangleright$ . Drücken Sie OK  $\boxed{---}$  .

Die Nachrichten werden über den Lautsprecher des Mobilteils abgespielt.

*Abhängig von den Leistungen Ihres Netzbetreibers, werden der Name und die Nummer des Anrufers auf dem Display angezeigt (außer bei vertraulichen Anrufen).*

Während des Abspielens können Sie die entsprechenden Tasten des Mobilteils verwenden, um folgende Aktionen auszuführen:

Kurz drücken:

- 0 ·· : um die Nachricht, die gerade abgespielt wird, zu löschen.

um zur vorhergehenden Nachricht zurückzukehren.

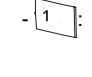

- lange drücken: um zur vorherigen Nachricht zurückzukehren.
- $\cdot$   $\overline{\phantom{a}}$  : Nachrichtenwiedergabe starten / Nachrichtenwiedergabe beenden.

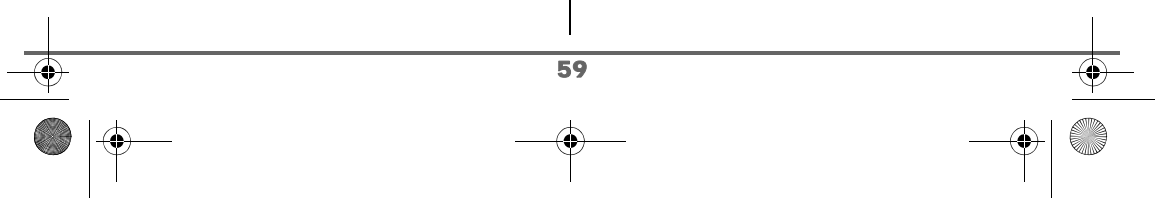

LU Aton CL T104 All.book Page 60 Mercredi, 12. décembre 2007 5:00 17

### **ANRUFBEANTWORTER**

 $-\sqrt{\frac{1}{1000}}$ : um zur nächsten Nachricht

#### **Fernabfrage**

*Ihr Anrufbeantworter besitzt die Funktion Fernabfrage. Diese Funktion ermöglicht es Ihnen, die Nachrichten auf Ihrem Anrufbeantworter von jedem Telefon außerhalb Ihres Hauses abzufragen.* 

überzugehen.

Für die Fernabfrage: Wählen Sie Ihre Telefonnummer und warten Sie bis sich der Anrufbeantworter meldet.

Während Sie Ihre Ansage hören, drücken Sie die Taste # und geben Sie den Fernabfragecode ein.

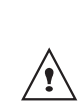

*Der Code ist bei standardmässig 0000, Sie müssen ihn jedoch ändern, um die Fernabfrage zu aktivieren Siehe Abschnitt Fernabfragecode ändern, Seite 62.*

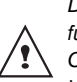

*Damit der Fernabfragecode richtig funktioniert, muss sich dieser vom Code der Basis sowie vom Vorzugscode unterscheiden.*

Ein Ton signalisiert Ihnen den Zugang zum Anrufbeantworter. Die nicht gelesenen Nachrichten werden automatisch angezeigt.

Ein neues Signal ertönt, um Ihnen die Bereitschaft des Anrufbeantworters aufzuzeigen. Sie können folgende Operationen durchführen :

0 : laufende Nachricht löschen 1 : zum Anfang der Nachricht zurückkehren

- 1 (x2) : vorhergehende Nachricht
- 2 : Nachrichtenwiedergabe starten / Nachrichtenwiedergabe beenden
- 3 : nächste Nachricht
- 5 : Nachrichten abhören
- 7 : Anrufbeantworter/
- Aufnahmegerät aktivieren
- 8 : aufnehmen
- 9 : Anrufbeantworter deaktivieren

#### **Alle alten Nachrichten löschen**

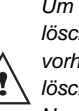

*Um alte Nachrichten einzeln zu löschen, lesen Sie den vorhergehenden Abschnitt und löschen Sie die unerwünschten Nachrichten während des Abspielens.*

Drücken Sie die Navigationstasten

oder **v** bis **ANRUFBEANT** erscheint. Bestätigen Sie mit **OK**.

Wählen Sie **NACHRICHTEN** mit den Tasten ▲ oder ★. Drücken Sie OK  $-$ .

Wählen Sie **ALTE LOESCHEN** mit den Tasten ▲ oder <del>▼</del>. Drücken Sie OK  $\overline{---}$ .

Um das Löschen aller alten Nachrichten zu bestätigen, drücken Sie Ja<sup>-1</sup>.

Um das Menü zu verlassen, drücken Sie die

rote Taste  $\setminus \mathcal{V}$ 

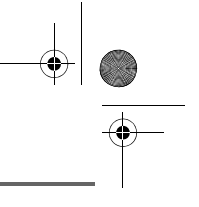

LU Aton CL T104 All.book Page 61 Mercredi, 12. décembre 2007 5:00 17

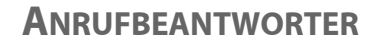

#### **Memo aufnehmen**

*Die Funktion ermöglicht es Ihnen eine persönliche Nachricht auf dem Anrufbeantworter zu hinterlassen. Solange diese nicht abgehört wurde, wird sie wie eine neue Nachricht behandelt.*

Drücken Sie die Navigationstasten , oder **v** bis **ANRUFBEANT** erscheint. Bestätigen Sie mit **OK**.

Wählen Sie **NACHRICHTEN** mit den Tasten ▲ oder ★. Drücken Sie OK **···** 

Wählen Sie **MEMO AUFNAHME** mit den Tasten ▲ oder ▼. Drücken Sie OK  $\boxed{---}$ .

Drücken Sie **Beginn**, um die Aufzeichnung zu starten.

Sprechen Sie Ihre Ansage in das Mikrofon des Mobilteils, nachdem ein Signal ertönt ist.

Um die Aufzeichnung nach Ende Ihres Memos zu beenden, drücken Sie Ende  $\boxed{---}$ .

Um das Abhören des Memos zu beenden, drücken Sie **OK** .

Um das Memo zu speichern, drücken Sie  $Ja$   $\boxed{\cdots}$ 

Um das Memo zu löschen und neu aufzuzeichnen, drücken Sie **Nein** .

*Wenn Sie das Memo speichern, wird es wie eine neue Nachricht auf dem Anrufbeantworter angezeigt, bis es abgehört ist.* 

*Die Mitteilung "NEUE EREIGNISSE !" wird auf dem Display angezeigt.*

*Die Länge eines Memos entspricht der eingestellten Nachrichtenlänge, Siehe Abschnitt Nachrichtenlänge definieren, Seite 63.*

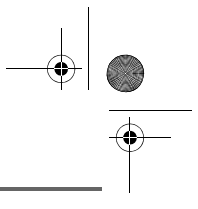

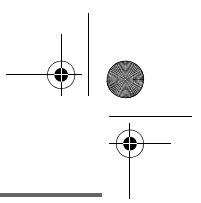

### **EINSTELLUNGEN DES ANRUFBEANTWORTERS**

*Dieses Menü ermöglicht es Ihnen, die erweiterten Einstellungen Ihres Anrufbeantworters (Modellabhängig) einzustellen. Sie gelangen zum Menü EINSTELLUNGEN vom Menü ANRUFBEANT oder dem Untermenü WEITERE EINST. des Menüs EINSTELLUNGEN.*

#### **Mithören aktivieren oder deaktivieren (Anruffilter)**

*Die Filterfunktion ermöglicht es Ihnen,sofern Sie aktiviert ist, die Nachricht, die von einem Anrufer hinterlassen wird, während der Aufnahme zu hören. Sie können das Gespräch auch sofort annehmen.*

Drücken Sie die Navigationstasten ,

oder **v** bis **ANRUFBEANT** erscheint. Bestätigen Sie mit **OK**.

Wählen Sie **EINSTELLUNGEN** mit den Tasten ▲ oder ▼. Drücken Sie OK  $\boxed{---}$ .

Wählen Sie **ANRUFE FILTERN** mit den Tasten ▲ oder ▼. Drücken Sie OK --

Die Einstellung (aktiv oder Aus) wird angezeigt.

- Um die Einstellung zu belassen, drücken Sie **OK**  $\left[\frac{-1}{2}\right]$
- Um die Einstellung zu ändern, drücken Sie  $\text{Ändern}$   $\boxed{-}$  und danach **OK**  $\boxed{---}$ .

Um das Menü zu verlassen, drücken Sie die

rote Taste  $\setminus \mathcal{V}$ 

#### **Fernabfragecode ändern**

*Der Code für die Fernabfrage ermöglicht es Ihnen, die Nachrichten auf Ihrem Anrufbeantworter von einem anderen Telefon aus abzuhören.*

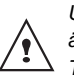

*Um den Fernabfragecode zu ändern, müssen Sie den Code Ihres Telefons kennen.*

Drücken Sie die Navigationstasten ,

oder **v** bis **ANRUFBEANT** erscheint. Bestätigen Sie mit **OK**.

Wählen Sie **EINSTELLUNGEN** mit den Tasten ▲ oder ▼. Drücken Sie OK  $\boxed{---}$ .

Wählen Sie **FERNABFR. CODE** mit den Tasten ▲ oder ▼. Drücken Sie OK  $\boxed{---}$ .

Drücken Sie Ja **--** , um den Code zu ändern.

Sie werden zur Eingabe des Codes Ihres Telefons aufgefordert. Geben Sie den Basiscode (standardmäßig 0000) ein und bestätigen Sie mit **OK** .

Geben Sie den neuen Zugangscode für die Fernabfrage ein (4 Ziffern).

Drücken Sie OK ...

Um das Menü zu verlassen, drücken Sie die

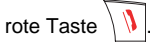

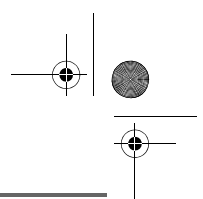

#### **Nachrichtenlänge definieren**

*Dieser Wert entspricht der Zeit, die Ihr Anrufer hat, um Ihnen eine Nachricht zu hinterlassen.*

Drücken Sie die Navigationstasten , oder **v** bis **ANRUFBEANT** erscheint. Bestätigen Sie mit **OK**.

Wählen Sie **EINSTELLUNGEN** mit den Tasten ▲ oder <del>▼</del>. Drücken Sie OK  $-$ .

Wählen Sie **DAUER NACHR.** mit Hilfe der Tasten ▲ oder ▼. Drücken Sie OK  $-$ 

Die maximal zugelassene Dauer einer Nachricht erscheint auf dem Display.

- Um die Nummer zu speichern, drücken Sie Bestät.
- Um die Dauer zu ändern, drücken Sie **Ändern** .

Nach einer Änderung erscheint eine Liste mit der Dauer der Nachrichten auf dem Display. Wählen Sie die Dauer mit den Tasten oder  $\blacktriangleright$ . Drücken Sie OK  $\boxed{---}$ .

Um das Menü zu verlassen, drücken Sie die rote Taste  $\mathcal{N}$ 

#### **Privilegierter Anrufer**

*Diese Funktion ermöglicht es Ihnen, den Rufton für eingehende Gespräche abzuschalten, um nicht gestört zu werden (ausgenommen privilegierte Anrufe). Wenn ein Anruf eingeht, wird der Anrufer*

*nach einer von Ihnen bestimmten Anzahl von (stummen) Ruftönen an den Anrufbeantworter weitergeleitet, wo er eine Nachricht hinterlasen kann.*

*Sie können es bestimmten Personen ermöglichen, Ihr Telefon läuten zu lassen. Dazu muss der Anrufer folgendes eingeben, sobald er den Ansagetext hört:* 6 *und den Privilegierten-Code. Sobald der Code eingegeben ist, klingelt das Telefon.*

Drücken Sie die Navigationstasten , oder **v** bis **ANRUFBEANT** erscheint. Bestätigen Sie mit **OK**.

Wählen Sie **EINSTELLUNGEN** mit den Tasten ▲ oder ▼. Drücken Sie OK  $-$  <sup>--</sup> .

Wählen Sie **PRIV. ZUGANG** mit Hilfe der Tasten ▲ oder ▼. Drücken Sie OK  $-$  .

Die folgenden Informationen werden auf dem Display angezeigt:

- der Code für den privilegierten Zugriff,
- der Stand der Funktion.

Drücken Sie Ändern <sup>-</sup> um die am Display angezeigten Informationen zu ändern.

Geben Sie den neuen Privilegierten Code ein. Drücken Sie OK **...** 

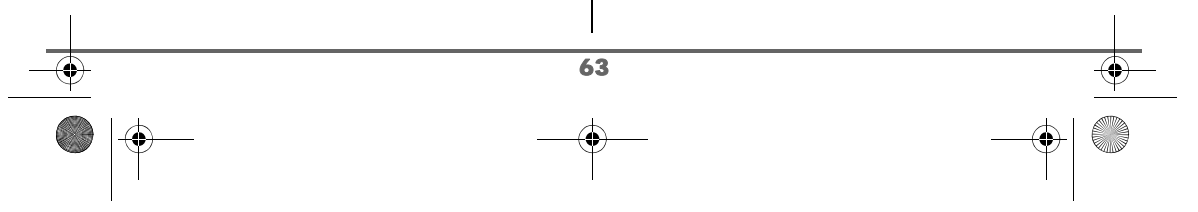

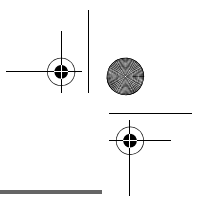

*Wenn Sie sich anrufen und der Ansagetext läuft, geben Sie folgende Kombination ein:* 6*-Taste (Stern) und den Privilegierten-*

*Code. Sobald der Code eingegeben ist, klingelt das Telefon.*

Drücken Sie Ja **: in the Um** den Code zu aktivieren.

Um das Menü zu verlassen, drücken Sie die

rote Taste  $\mathcal{N}$ 

#### **Aufnahmemodus**

*Der Aufnahmemodus ermöglicht es Ihnen, die Kapazität des Anrufbeantworters zu vergrößern.* 

*Zwei Qualitätsniveaus sind verfügbar:*

- *Hohe Qualität: für eine Kapazität vom 15 Minuten in hoher Qualität.*
- *Standard Qualität: für eine Kapazität vom 24 Minuten in normaler Qualität.*

*Die Änderung der Aufnahmequalität von Nachrichten ändert die Qualität der Ansage nicht.*

Drücken Sie die Navigationstasten , oder **v** bis **ANRUFBEANT** erscheint. Bestätigen Sie mit **OK**.

Wählen Sie **EINSTELLUNGEN** mit den Tasten ▲ oder <del>▼</del>. Drücken Sie OK --

Wählen Sie **AUFNAHMEMODUS** mit Hilfe der Tasten ▲ oder ▼. Drücken Sie  $OK  $\boxed{-}$$ 

64

Drücken Sie Ändern **...**, um die auf dem Display angezeigte Aufnahmequalität zu ändern. Drücken Sie OK<sup> $--$ </sup>.

Um das Menü zu verlassen, drücken Sie die

rote Taste  $\langle \rangle$ 

#### **Anzahl der Klingeltöne**

*Diese Einstellung ermöglicht es Ihnen, die Anzahl der Klingeltöne, bevor sich der Anrufbeantworter einschaltet, zu bestimmen. Die Anzahl der Klingeltöne ist 2 bis 7, Sie können auch den "Sparmodus" wählen. Der Sparmodus legt die Anzahl der Klingeltöne in Abhängigkeit von der Anzahl der sich auf dem Anrufbeantworter befindlichen Nachrichten fest.*

*Wenn sich keine neuen Nachrichten auf dem Anrufbeantworter befinden, ist die Anzahl der Klingeltöne 4, ansonsten 2.*

Drücken Sie die Navigationstasten ,

oder **v** bis **ANRUFBEANT** erscheint. Bestätigen Sie mit **OK**.

Wählen Sie **EINSTELLUNGEN** mit den Tasten ▲ oder ▼. Drücken Sie OK  $-$ <sup>--</sup> .

Wählen Sie **ANZAHL RUFZ.** mit Hilfe der Tasten ▲ oder ▼. Drücken Sie OK  $\boxed{---}$ .

Die Anzahl der eingestellten Klingeltöne erscheint auf dem Display.

Drücken Sie Ändern<sup>-1</sup>. um die Zahl zu ändern.

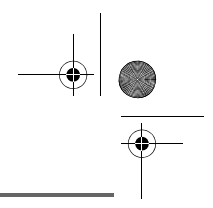

Wählen Sie von der Liste mit Hilfe der Tasten ▲ oder • die gewünschte Anzahl der Klingeltöne (2 bis 7) oder den Sparmodus und drücken Sie OK **--**

Um das Menü zu verlassen, drücken Sie die

rote Taste  $||$ 

#### **Zustand des Speichers**

Ihr Anrufbeantworter hat eine mittlere Kapazität von 15 Minuten mit der höheren Qualität und von 24 Minuten mit der Standardqualität.

Wenn der Anrufbeantworter seine Maximalkapazität erreicht, teilt Ihnen das Display für neue Ereignisse mit, dass Ihr Speicher voll ist.

In diesem Fall müssen Sie Nachrichten löschen, um neue Aufzeichnungen zu ermöglichen.

Wenn der Speicher voll ist, geht der Anrufbeantworter automatisch vom Modus "aufzeichnender Anrufbeantworter" in den Modus "einfacher Anrufbeantworter" über.

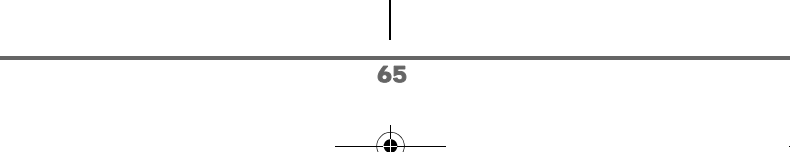

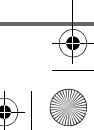

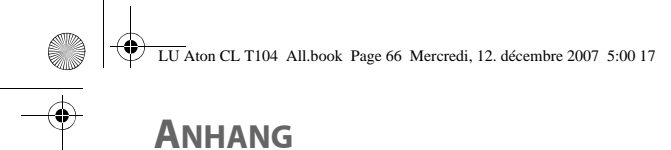

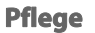

Verwenden Sie ein feuchtes Tuch zum Reinigen der Basis und des Mobilteils. Verwenden Sie keinesfalls ein trockenes Tuch, um elektrostatische Entladungen zu verhindern.

#### **Fehler**

In Falle von Störungen ziehen Sie nachstehende Tabelle zu Rate:

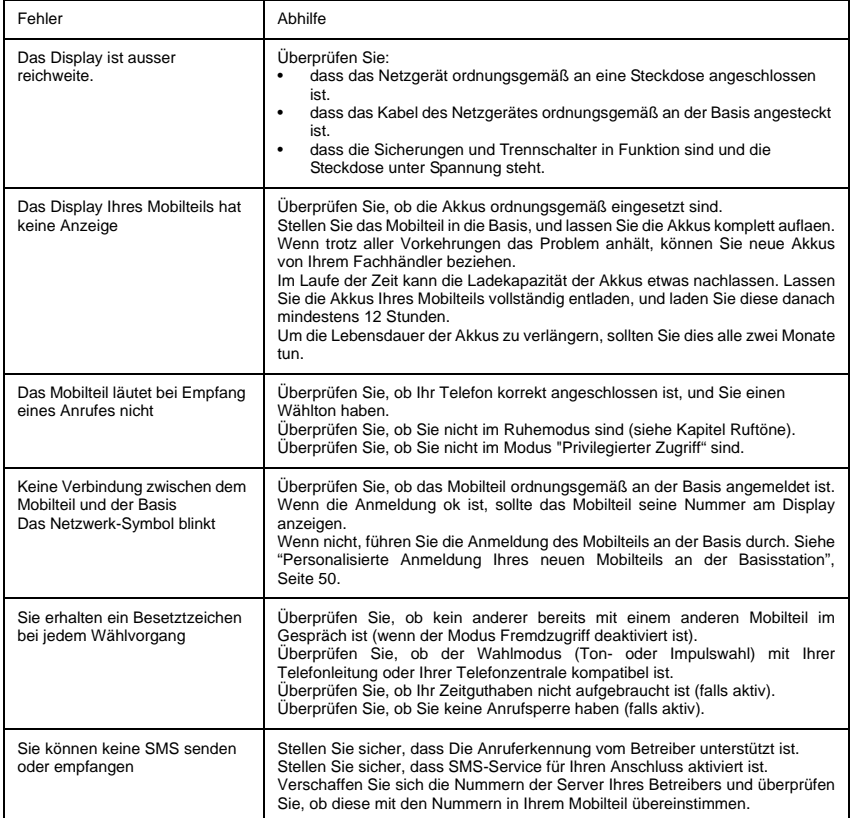

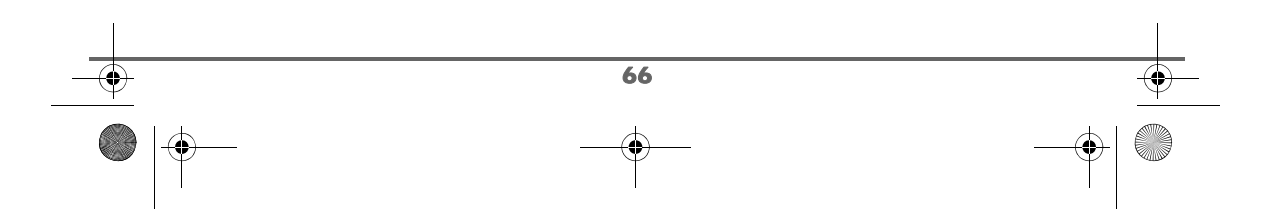

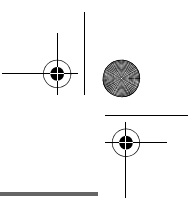

# **EIGENSCHAFTEN**

**A** 

 $\overline{\mathbf{\Theta}}$ 

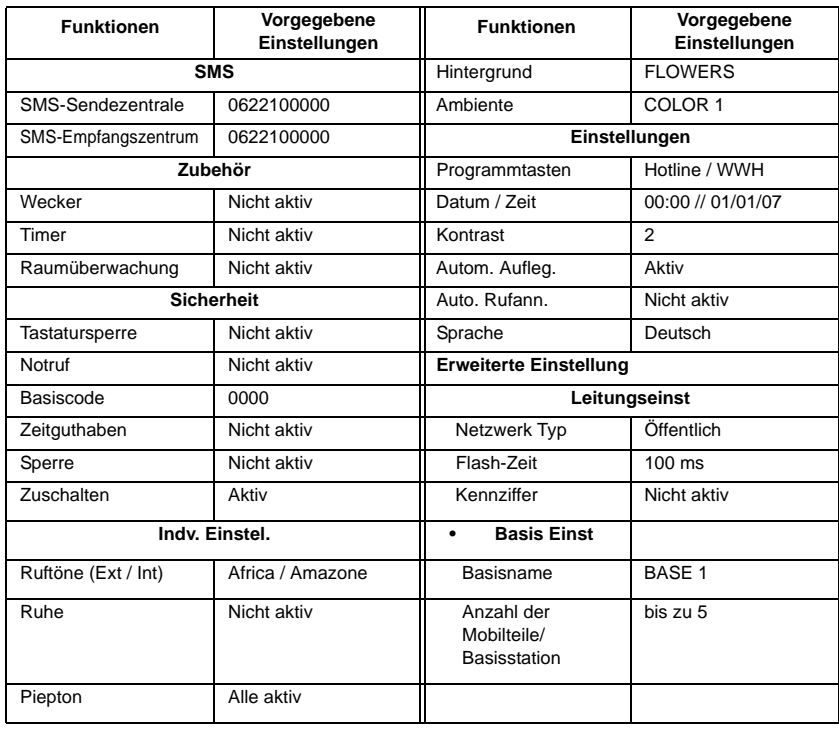

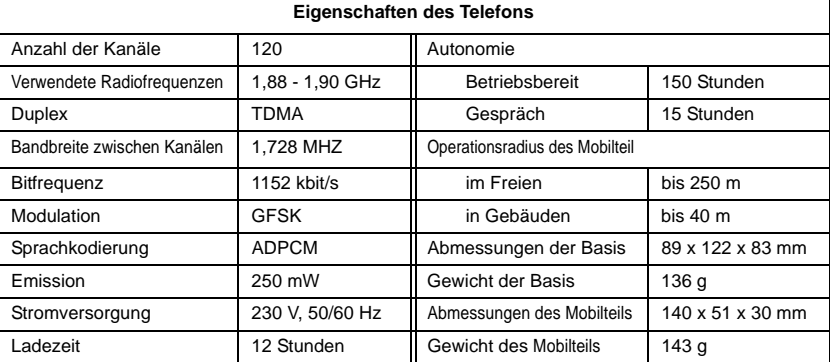

Alle obenstehenden Angaben sind als Richtlinien gedacht. Swisscom behält sich vor, Änderungen ohne vorherige Ankündigung vorzunehmen.

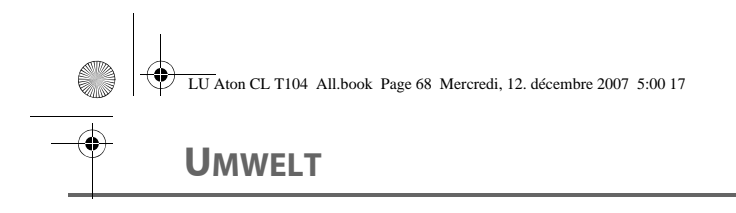

### **Hinweis zur Entsorgung**

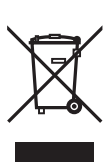

Dieses Produkt darf am Ende seiner Lebensdauer nicht über den normalen Haushaltabfall entsorgt werden, sondern muss einer Verkaufsstelle oder an einem Sammelpunkt für das Recycling von elektrischen und elektronischen Geräten abgegeben werden gemäss Verordnung über die Rückgabe, Rücknahme und Entsorgung elektrischer und elektronischer Geräte (VREG).

Die Werkstoffe sind gemäss ihrer Kennzeichnung wiederverwertbar. Mit der Wiederverwendung, der stofflichen Verwertung oder anderen Formen der Verwertung von Altgeräten leisten Sie eine wichtigen Beitrag zum Schutze der Umwelt.

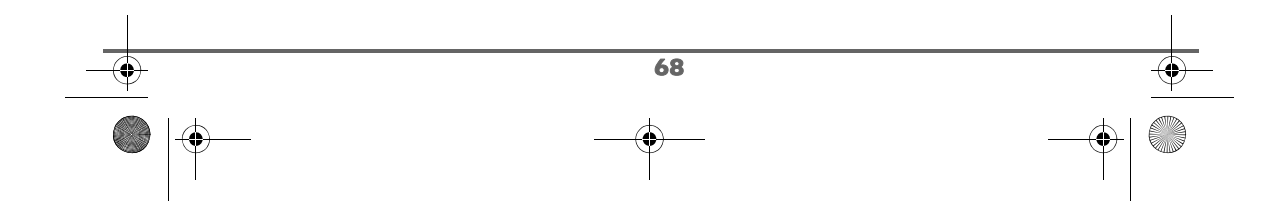
### **GARANTIE / REPARATUR / WARTUNG**

#### **Mietgeräte**

Falls Ihr Telefon nicht ordnungsgemäss funktioniert, benachrichtigen Sie den Störungsdienst (Telefonnummer 175).

Die Reparatur<sup>1)</sup> und der Störungsgang sind gratis.

#### **Gekaufte Apparate**

Die Reparaturleistungen werden innerhalb der Garantiezeit gemäss den Bestimmungen des Garantiescheins gratis ausgeführt  $1$ ). Bei einer notwendigen Reparatur muss der Apparat zur Verkaufsstelle zurück gebracht werden.

Wird der Störungsdienst (auch während der Garantiezeit) aufgeboten, wird der Störungsgang verrechnet (Wegpauschale sowie die Zeitaufwendungen). Ausserhalb der Garantiezeit werden die Materialkosten zusätzlich belastet.

#### **Akku**

Akkupakete gehören zum Verbrauchsmaterial, welches nicht in den Garantieleistungen inbegriffen ist. Defekte Akkus werden nicht gratis ersetzt. Dies gilt für Miet- und Kaufapparate.

#### **Allgemeine Hinweise**

1) ausgenommen sind Schäden an Verschleissteilen (Kabel, Beschriftungsschilder, Akku usw.) und durch unsachgemässe Behandlung (Fallschäden, eingedrungene Flüssigkeiten usw.).

*Dieses Gerät ist zum Betrieb am analogen Schweizer Netz vorgesehen. Länderspezifische Besonderheiten sind berücksichtigt. Bei Rückfragen wegen der Unterschiede in den öffentlichen Telefonnetzen wenden Sie sich an Ihren Fachhändler bzw. Netzbetreiber.*

*Die Übereinstimmung des Gerätes mit den grundlegenden Anforderungen der R&TTE-Direktive (99/05/EG) ist durch das CE-Zeichen bestätigt.* 

*Die Konformitätserklärung ist an folgender Webseite abrufbar: www.swisscom.com/ onlineshop unter Rubrik Telefone, Konformitätserklärungen.*

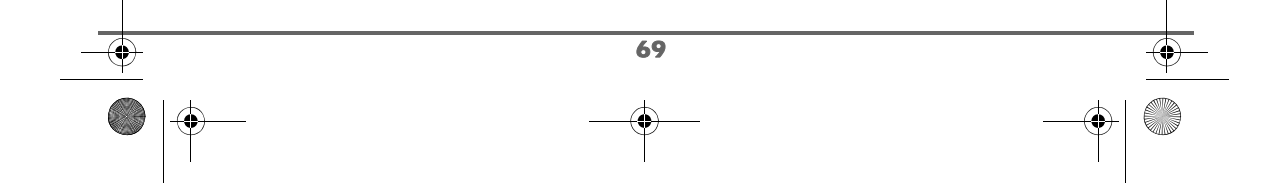

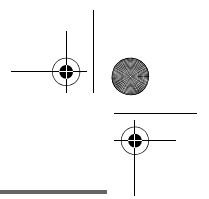

### **PRÉLIMINAIRES**

#### Cher client, cher cliente

Vous venez d'acquérir un téléphone DECT Swisscom et nous vous remercions de la confiance que vous nous accordez.

Ce matériel a été fabriqué avec le plus grand soin, si vous rencontrez des difficultés lors de son utilisation, nous vous recommandons de parcourir ce livret d'utilisation.

Pour votre confort et votre sécurité, nous vous engageons à lire attentivement le paragraphe suivant :

#### **Recommandations et consignes de sécurité**

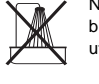

Ne pas installer votre téléphone DECT ni dans une pièce humide (salle d'eau, salle de bains, buanderie, cuisine, etc..) à moins de 1,50 m d'un point d'eau, ni en extérieur. Votre appareil doit être utilisé à une température comprise entre 5°C et 45°C.

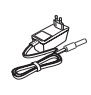

Utilisez exclusivement le bloc secteur fourni, raccordez celui-ci sur le secteur conformément aux instructions d'installation de ce livret et aux indications portées sur l'étiquette d'identification apposée sur celui-ci (tension, courant, fréquence du réseau électrique). Par précaution, en cas de danger, les adaptateurs secteur servent de dispositif de sectionnement de l'alimentation 230 V. Ils doivent être situés à proximité de l'appareil et être aisément accessibles.

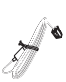

Cet appareil a été conçu en vue de son raccordement sur le réseau téléphonique public commuté (RTPC). En cas de problème vous devez en premier lieu contacter votre fournisseur. Utilisez uniquement le cordon téléphonique fourni.

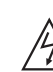

Pour votre sécurité ne placez jamais votre combiné sur la base sans ses batteries, ou sans sa trappe batterie, vous risquez un choc électrique.

Pour ne pas risquer d'endommager votre combiné, utilisez uniquement des batteries du type NiMH 1.2 V 550 mAh rechargeables homologuées de format AAA, n'utilisez jamais de piles non rechargeables. Placez les batteries dans le logement batteries du combiné en respectant la polarité.

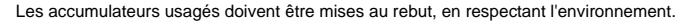

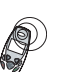

Votre téléphone DECT dispose d'une portée radio d'environ 40 mètres en intérieur et jusqu'à 250 mètres dans un espace dégagé. La présence immédiate de masses métalliques (d'une télévision par exemple) ou de tout appareil électrique est susceptible de réduire la portée.

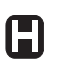

Certains équipements médicaux, sensibles ou sécuritaires peuvent être perturbés par les transmissions radio de votre appareil ; dans tous les cas, nous vous invitons à respecter les recommandations de sécurité.

Dans les zones à risque d'orages fréquents, nous vous conseillons de protéger votre ligne téléphonique avec un dispositif de protection contre les surtensions électriques.

**Cet équipement n'est pas fonctionnel en cas de coupure secteur. Pour les appels d'urgence utilisez un poste auto alimenté par la ligne.**

Le marquage CE atteste de la conformité du produit aux exigences essentielles de la directive 1999 / 5 / CE du Parlement et du Conseil Européen concernant les équipements hertziens et les équipements terminaux de télécommunication, pour la sécurité et la santé des usagers, pour les perturbations électromagnétiques. En complément, il utilise efficacement le spectre de fréquences attribué aux communications terrestres et spatiales pour éviter les interférences dommageables.

LU Aton CLT104 FR.book Page I Mercredi, 12. décembre 2007 5:22 17

### **TABLE DES MATIÈRES**

 $\overrightarrow{\mathbf{P}}$ 

 $\overrightarrow{\bullet}$ 

**CARGO** 

 $\overline{\Phi}$ 

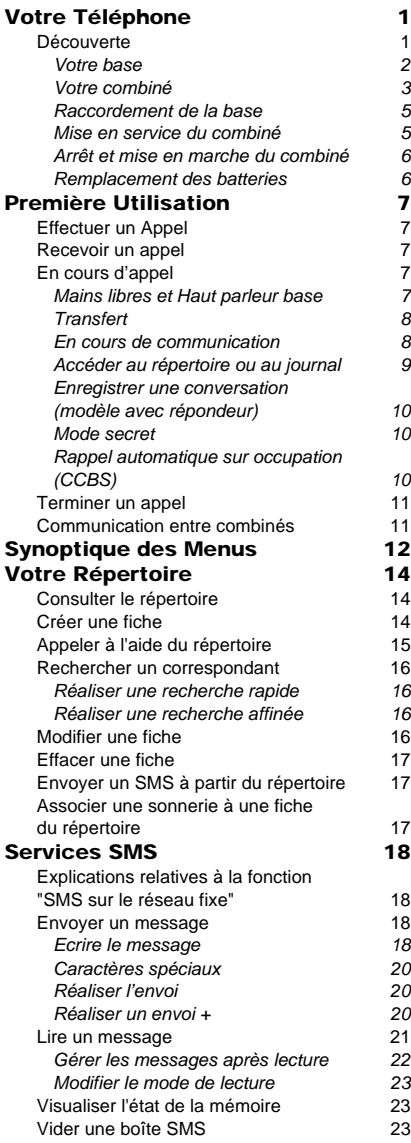

I

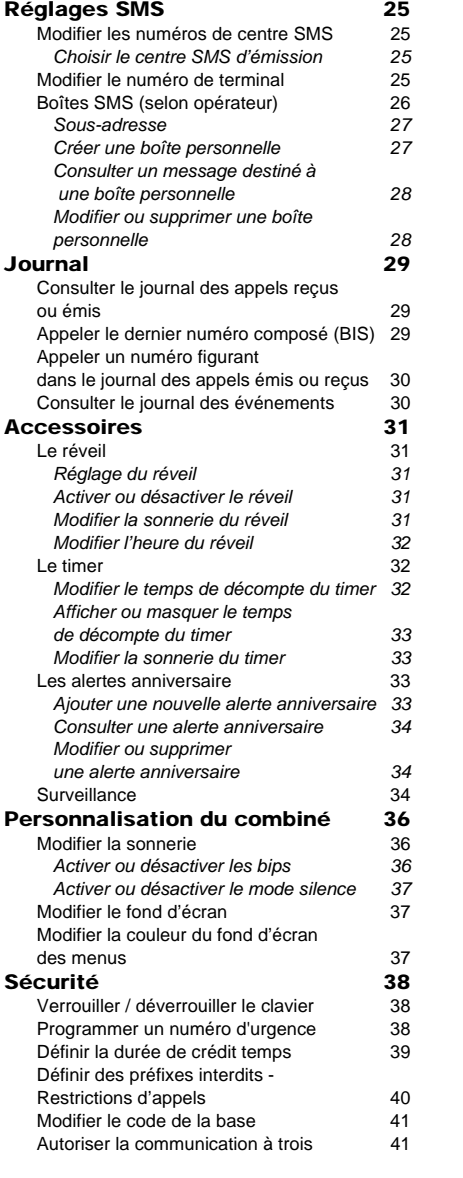

 $\bigoplus$ 

LU Aton CLT104 FR.book Page II Mercredi, 12. décembre 2007 5:22 17

# **TABLE DES MATIÈRES**

 $\overline{\bigoplus}$ 

 $\bigcirc$ 

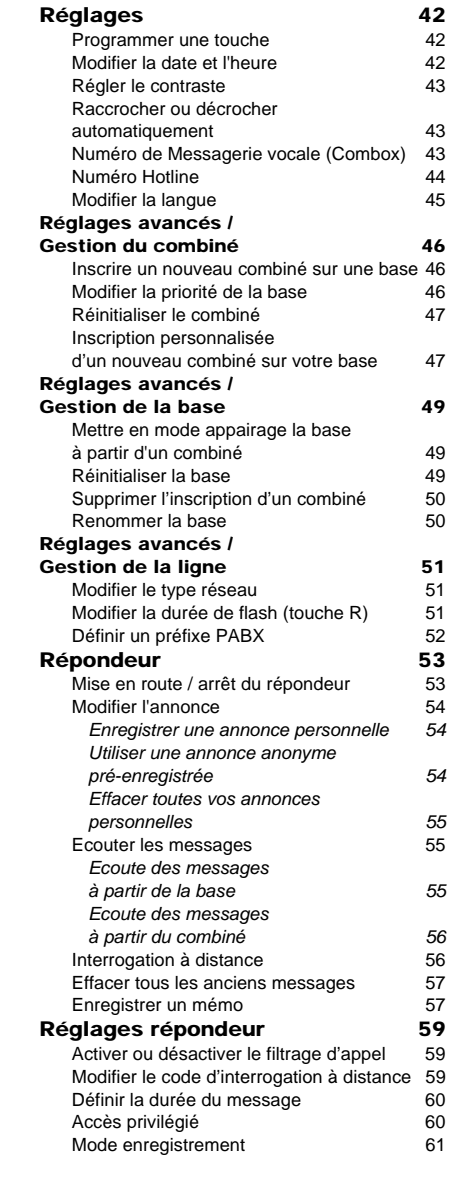

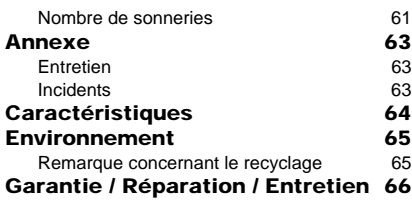

#### $\overline{\mathbf{u}}$

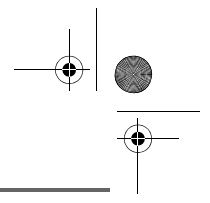

### **VOTRE TÉLÉPHONE**

### **Découverte**

Placez le coffret devant vous, ouvrez l'emballage et vérifiez que les éléments suivants s'y trouvent :

- une base,
- un combiné,
- un couvercle de batterie,
- un bloc secteur équipé,
- un cordon de raccordement au réseau téléphonique,
- trois batteries rechargeables,
- ce livret utilisateur.

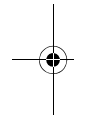

Dans le cas où vous auriez acheté un pack DUO ou TRIO, vous trouverez en supplément pour chaque combiné supplémentaire :

- un chargeur de bureau équipé de son bloc d'alimentation,
- une trappe batterie,
- trois batteries rechargeables.

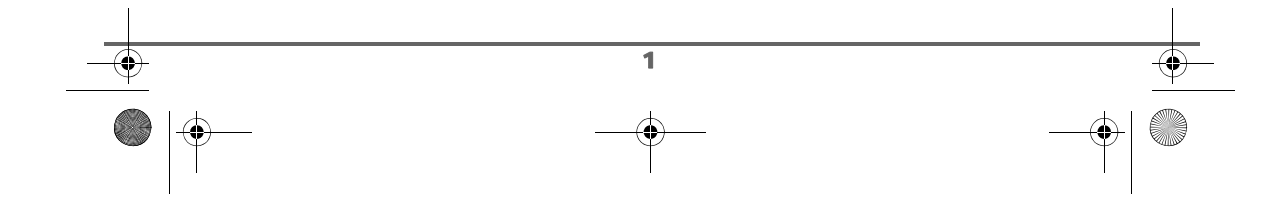

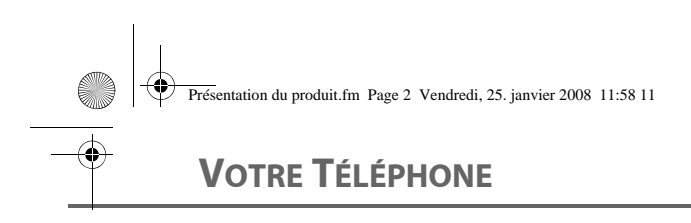

#### **Votre base**

Elle s'intégrera facilement dans votre environnement familial.

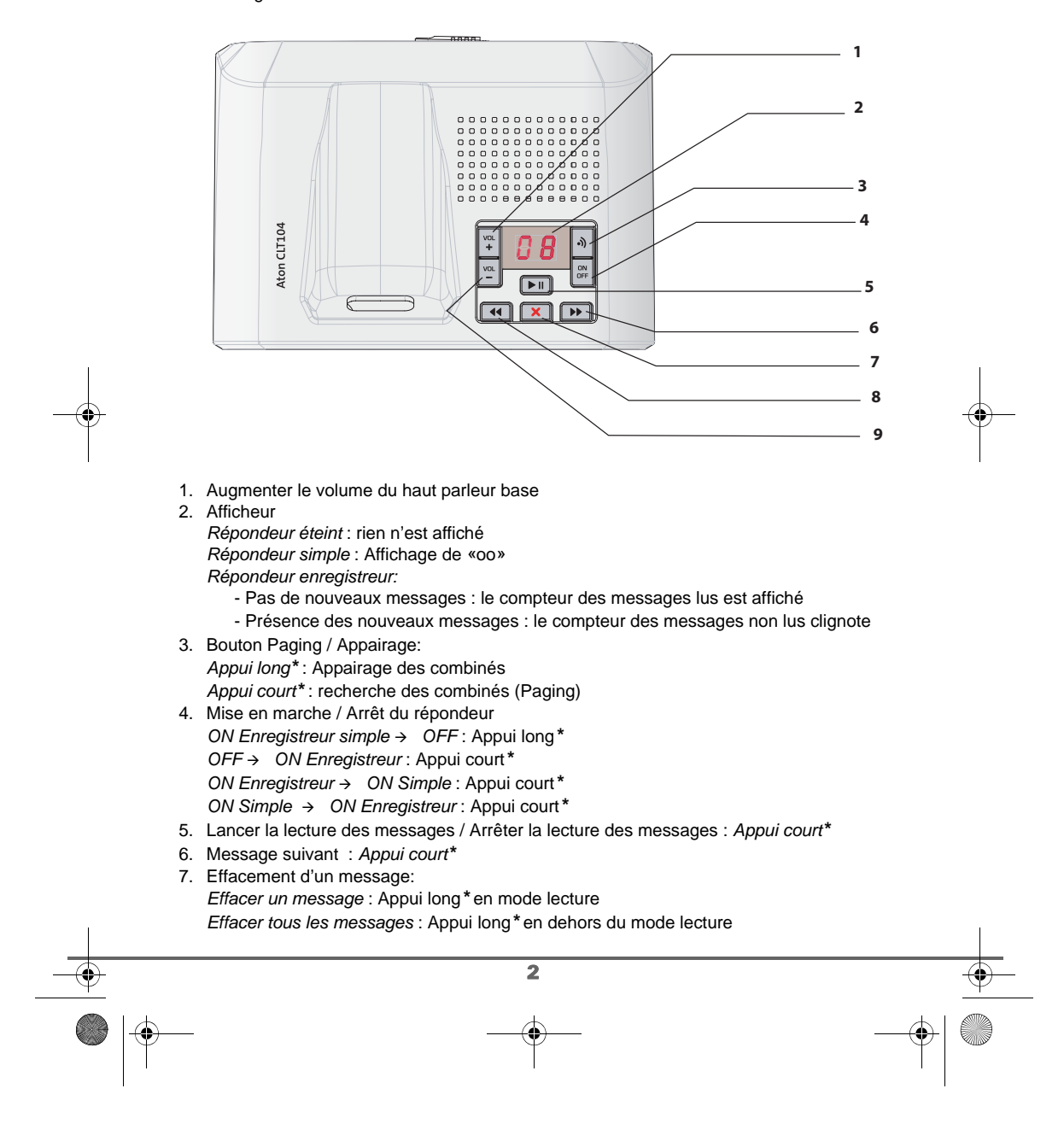

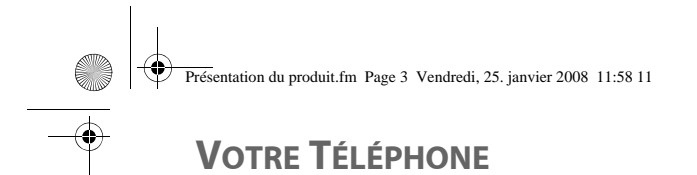

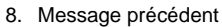

- *Appui court\* :* revenir au début du message en cours *Appui long\** : revenir au message précédent
- 9. Diminuer le volume du haut parleur base

#### *\* Distinguer les appuis longs des appuis courts:*

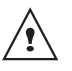

*Lorsque vous appuyez sur une touche de votre base Aton CLT 104, un bip est émis dès que votre appui court est enregistré.*

*Si vous prolongez votre appui, un deuxième bip est émis après le premier: l'appui long est donc validé.* 

#### **Votre combiné**

De conception ergonomique, vous apprécierez son maintien et sa qualité lors de vos conversations avec vos correspondants.

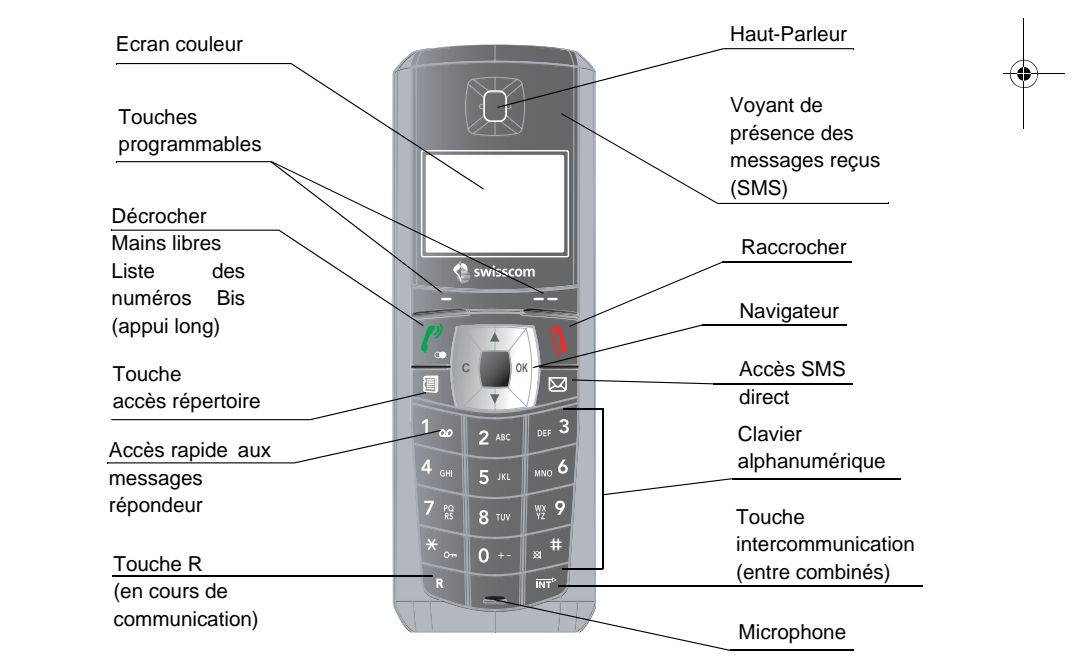

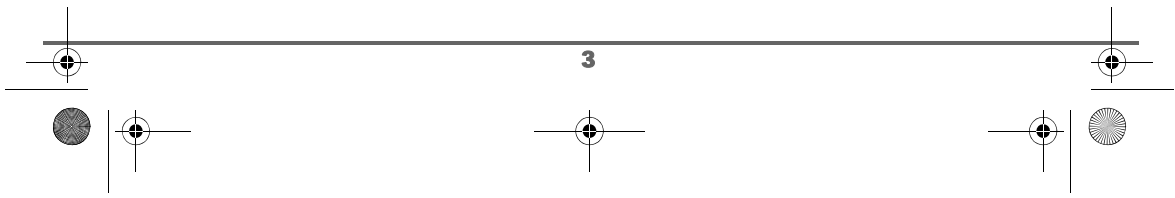

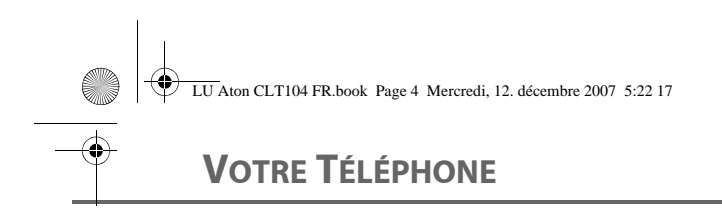

#### Le navigateur : élément de sélection rapide

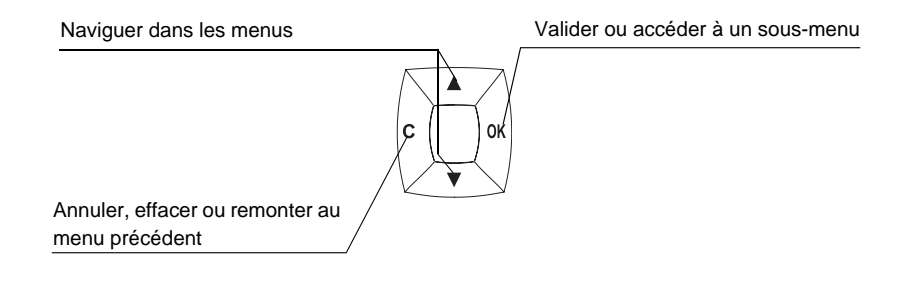

**L'écran** : interface visuelle de votre combiné

'!

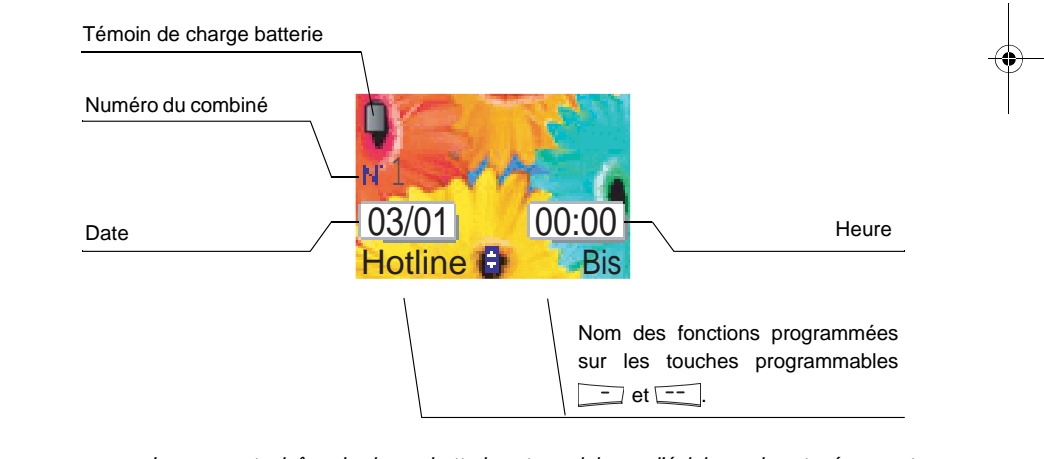

*Lorsque votre icône de charge batterie est au minimum, l'éclairage de votre écran est supprimé, le niveau audio de la fonction mains libres est diminué jusqu'au prochain cycle de recharge.*

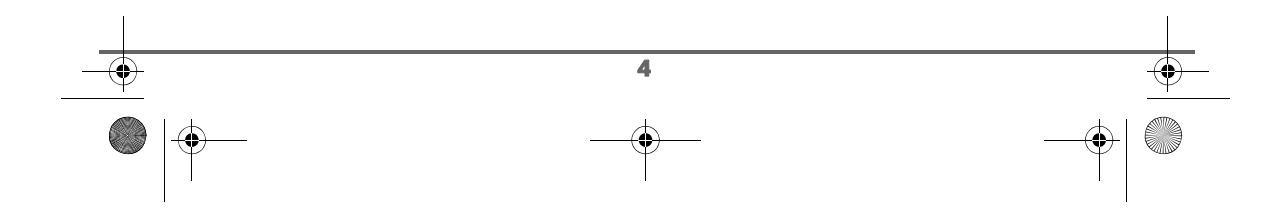

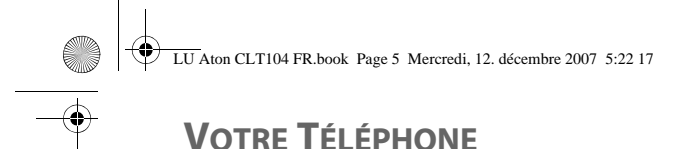

### **Raccordement de la base**

Ţ

*Avant d'effectuer les connexions, veuillez consulter les consignes de sécurité placées au début du présent livret d'utilisation.*

Sur le dessous de la base encliquetez la prise téléphonique dans son logement (comme indiqué sur l'illustration) et reliez l'autre extrémité du cordon à la prise téléphonique murale.

Raccordez l'extrémité du cordon du bloc secteur sur le dessous de la base et le bloc secteur à la prise secteur.

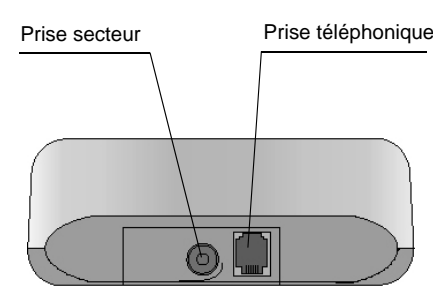

#### **Mise en service du combiné**

Insérez les batteries une à une en respectant la polarité de celles-ci comme indiqué sur l'étiquette présente dans le combiné. Replacez la trappe sur le combiné en poussant vers le haut jusqu'à sa complète fermeture.

Retirez le film de protection de l'écran, placez le combiné sur la base pour effectuer une charge complète des batteries.

L'icône de charge est activée sur l'écran, elle vous signale l'état de la charge. Quand l'icône est devenue verte, vos batteries sont chargées.

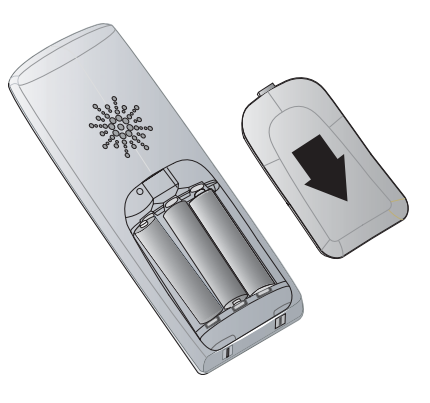

*Utilisez uniquement les batteries rechargeables homologuées. A la première utilisation pour garantir une charge optimale, laissez le combiné sur la base pendant au moins 12 heures. Pendant la charge, les batteries peuvent s'échauffer. Cet état* 

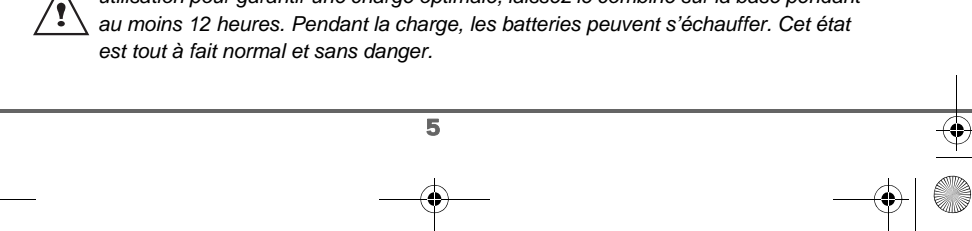

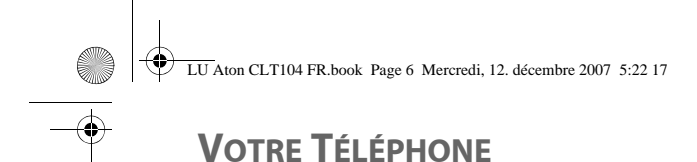

#### **Arrêt et mise en marche du combiné**

Pour arrêter le combiné, appuyez longuement sur la touche rouge  $\|\Psi\|$  le message "ARRET" s'affiche à l'écran. Votre combiné est à présent éteint.

Pour mettre en marche votre combiné, appuyez longuement sur la touche verte  $\lvert \ell_{\rm s} \rvert$ .

Des informations s'affichent à l'écran : l'icône témoin de la charge des batteries, le numéro du combiné (par exemple 1), la date, l'heure et les touches de fonctions.

#### **Remplacement des batteries**

Appuyez longuement sur la touche rouge  $\|\Psi\|$  pour arrêter le combiné. Retournez le pour rendre la trappe des batteries accessible.

Retirez les anciennes batteries, insérez les batteries neuves une à une en respectant la polarité de celles-ci, comme indiqué sur l'étiquette présente dans le combiné.

Replacez la trappe sur le combiné en poussant vers le haut jusqu'à sa complète fermeture.

Les accumulateurs usagés doivent être mises au rebut, en respectant l'environnement.

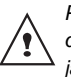

*Pour ne pas risquer d'endommager votre combiné, utilisez uniquement des batteries du type NiMH 1.2 V 550 mAh rechargeables homologuées de format AAA, n'utilisez jamais de piles non rechargeables.*

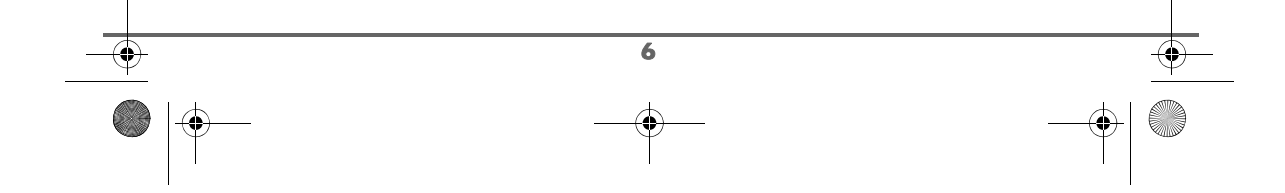

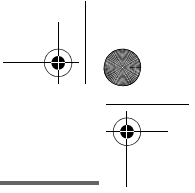

#### **Effectuer un Appel**

Composez le numéro de votre correspondant à l'aide du clavier.

En cas d'erreur de saisie du numéro, appuyez sur la touche **C** du navigateur  $|c|$ pour effacer le chiffre erroné, appuyez sur la

touche verte  $\left| \ell_{\alpha} \right|$  de votre combiné pour appeler.

> *Vous pouvez également effectuer un appel de la façon suivante :*

*- Appuyez sur la touche verte pour prendre la ligne. - Composez le numéro de votre* 

*correspondant.*

*En cours de communication, vous pouvez augmenter ou diminuer le volume d'écoute du combiné en appuyant sur les touches , du navigateur.*

#### **Recevoir un appel**

*Lors de la réception d'un appel, votre téléphone sonne. Si vous êtes abonné au service «Présentation du numéro» et que votre correspondant n'est pas en mode anonyme, ses coordonnées s'affichent à l'écran. Dans le cas contraire l'écran affiche «Appel inconnu».*

Décrochez en appuyant sur la touche

verte  $|\ell_{\infty}^{n}|$ . Refusez l'appel en appuyant sur

7

la touche rouge

En fin de conversation avec votre correspondant, appuyez sur la touche

rouge

#### **En cours d'appel**

Pendant la communication, vous avez accès à plusieurs options en appuyant sur **Menu**  $-$ .

Choisissez parmi la liste ci-après l'option désirée :

- **CCBS** :rappel sur occupation.
- **CALL WAITING** : prise d'un appel en ligne. - **ENREGISTREMENT** : enregistrer la
- conversation avec votre correspondant (modèle avec répondeur).
- **MAINS-LIBRES** : activation du haut parleur du combiné.
- **HP BASE** : activation du haut parleur de la base (modèle avec répondeur).
- **APP. COMBINE** : transfert de l'appel vers un autre combiné.
- **SECOND APPEL** : émission d'un autre appel.
- **REPERTOIRE** : accéder au répertoire.
- JOURNAL : accéder au journal.
- **SECRET** : couper le microphone de votre combiné.

#### **Mains libres et Haut parleur base**

En cours de conversation avec votre correspondant, vous pouvez activer le hautparleur du combiné ou de la base, appuyez sur **Menu**  $\leftarrow$ .

Sélectionnez **MAINS-LIBRES** et appuyez sur Activ.  $\boxed{---}$ .

*En appuyant sur la touche verte en cours de communication vous activez directement le mode mains libres du combiné, en appuyant de nouveau sur cette même touche* 

*vous désactivez le mode mains libres.*

> *Lorsque votre icône de charge batterie est au minimum, la fonction mains libres est supprimée jusqu'au prochain cycle de recharge.*

Le message **MAINS-LIBRES ACTIVE** apparaît sur l'écran. A l'aide des flèches  $\blacktriangle$ ou • augmentez ou diminuer le volume sonore.

#### **Transfert**

*Cette fonction est accessible dès que votre installation comprend deux combinés inscrits sur la même base. En cours de communication, vous pouvez transférer l'appel en cours vers un autre combiné.*

En cours de communication, appuyez sur **Menu**  $\left[-\right]$ .

Sélectionnez à l'aide des flèches  $\blacktriangle$  ou  $\blacktriangledown$ **APP. COMBINE** et appuyez sur Valid.  $\boxed{---}$ 

Sélectionnez à l'aide des flèches  $\triangle$  ou  $\blacktriangledown$  le combiné vers lequel vous souhaitez transférer l'appel et appuyez sur Appel  $\boxed{---}$ .

Le combiné appelé sonne. Au décroché du combiné, transférez l'appel en appuyant sur

la touche rouge  $\sqrt{V}$ 

Pour reprendre l'appel avant le décroché du combiné appelé, appuyez sur Menu  $\frac{---}{\cdot}$ .

Sélectionnez à l'aide des flèches  $\triangle$  ou  $\blacktriangleright$ **RACC. EN COURS** et appuyez sur Valid.  $\boxed{---}$ .

#### **En cours de communication**

*En cours de communication vous pouvez recevoir un second appel entrant ou appeler un second correspondant. Vous pouvez alors basculer d'un correspondant à l'autre. Vous pouvez également réaliser une conférence à 3 si le deuxième appel est émis par votre combiné (selon votre opérateur et l'option souscrite).*

Réception d'un second appel alors que vous êtes déjà en ligne (call waiting) (Dépend de l'opérateur et des services choisis).

En cours de communication, un bip sonore émis par votre opérateur vous informe qu'un second appel est en attente.

Appuyez sur **Menu** .

8

Sélectionnez **CALL WAITING** avec les touches  $\triangle$  ou  $\blacktriangleright$ . Appuyez sur **Valid.**  $\boxed{---}$ pour prendre ce nouvel appel.

Votre premier correspondant bascule en attente et vous pouvez dialoguer avec le second correspondant.

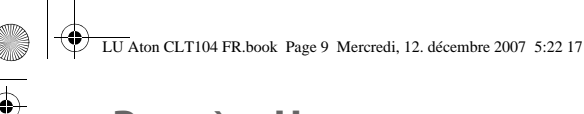

Emission second appel alors que vous êtes déjà en ligne

En cours de communication, appuyez sur **Menu**  $\left[-\right]$ .

Sélectionnez **SECOND APPEL** avec les touches  $\blacktriangle$  ou  $\blacktriangledown$ , appuyez sur **Valid.**  $\boxed{---}$ .

Sélectionnez le numéro de votre correspondant dans le répertoire en appuyant sur  $\boxed{\blacksquare}$  puis appuyez sur Valid.  $\boxed{---}$  ou composez le numéro à l'aide du clavier, puis appuyez sur **Appel**  $\boxed{---}$ .

**DOUBLE APPEL** apparaît à l'écran pour vous signaler que le second appel est en cours.

Pour basculer d'un appel à l'autre

Appuyez sur **Menu**  $\boxed{---}$ .

Sélectionnez **BASCULER** avec les touches  $\bullet$  ou  $\bullet$ , appuyez sur **Valid.**  $\boxed{---}$ .

L'appel en cours passe alors en attente et vous reprenez en ligne le second appel.

Pour arrêter un appel et continuer l'autre

Appuyez sur **Menu** --

Sélectionnez **RACC. EN COURS** avec les touches  $\triangle$  ou  $\blacktriangledown$ , appuyez sur **Valid.**  $\boxed{---}$ .

L'appel en cours est alors terminé définitivement, et vous reprenez en ligne le second appel.

Pour faire une conférence à 3 (les 2 appels et vous)

Appuyez sur **Menu**  $\overline{---}$ .

Sélectionnez **CONFERENCE A 3** avec les touches  $\blacktriangle$  ou  $\blacktriangledown$ , appuyez sur **Valid.**  $\boxed{\phantom{1}}$ .

Vous pouvez alors dialoguer avec les 2 correspondants en même temps. Pour terminer la conférence à 3, appuyez sur

la touche rouge  $\langle \rangle$ 

*La gestion des doubles appels peut également se faire à l'aide de la* 

*touche*  $R\left\{\setminus\right\}$ .

 $\bullet$ 

- *Accepter un second appel entrant :*
- $\sqrt{R}$  +  $2^{ABC}$ . *- Réaliser un second appel en cours de*
- *communication : + numéro de votre correspondant.*
- *Basculer d'un appel à l'autre :*   $\sqrt{\frac{R}{2}}$  +  $\sqrt{2}$  ABC
- *Arrêter un appel et basculer vers l'appel en attente :*  $\sqrt{R}$  +  $\sqrt{1}$

*Faire une conférence à 3 :*  $\sqrt{R}$  +  $\sqrt{1 + \frac{3}{2}}$ .

### **Accéder au répertoire ou au journal**

*En cours de communication, vous pouvez consulter votre répertoire pour rechercher un numéro de téléphone, un nom contenu dans une fiche ou des informations sur les appels mémorisés dans le journal.*

En cours de communication, appuyez sur **Menu**  $-$ 

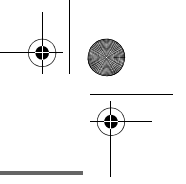

Sélectionnez à l'aide des flèches ▲ ou ▼ **REPERTOIRE** ou **JOURNAL** en fonction de la recherche que vous souhaitez exécuter et appuyez sur **Valid.**  $\boxed{---}$ .

Revenez dans le menu de communication à l'aide de la touche **Retour R**.

#### **Enregistrer une conversation (modèle avec répondeur)**

*En cours de communication, vous pouvez enregistrer une partie ou la totalité de la conversation. Prévenez vos correspondants que vous allez enregistrer la conversation.*

En cours de communication, appuyez sur **Menu**  $\boxed{---}$ 

Sélectionnez **ENREGISTREMENT** avec les touches  $\triangle$  ou  $\blacktriangleright$ . Appuyez sur **Valid.**  $\boxed{---}$ .

Pour démarrer l'enregistrement appuyez sur **Début**  $\boxed{---}$ 

Le message **ENREG. EN COURS** apparaît sur l'écran.

- Annulez l'enregistrement en appuyant sur **Annul ...**
- Mettez fin à l'enregistrement en appuyant sur **Fin**  $\boxed{1}$ .

Revenez dans le menu de communication à l'aide de la touche  $\boxed{-}$ .

#### **Mode secret**

*En cours de conversation, vous pouvez passer en mode secret, le micro de votre combiné sera coupé, votre interlocuteur ne vous entendra plus.*

Pour activer le mode secret :

En cours de conversation, appuyez sur **Menu**  $\boxed{---}$ .

Sélectionnez **SECRET** à l'aide des flèches ou  $\bullet$  , appuyez sur **Activ.**  $\begin{bmatrix} - \end{bmatrix}$ .

Le message **MODE SECRET** apparaît sur l'écran en clignotant.

Pour désactiver le mode secret :

Appuyez sur **Quitter**  $\boxed{\phantom{1}}$ .

Votre correspondant vous entend de nouveau.

> *Vous pouvez également activer le mode secret en appuyant longuement sur la touche C du*

*navigateur* .

*Pour le désactiver, appuyez sur la touche C.*

#### **Rappel automatique sur occupation (CCBS)**

*Ce menu permet d'activer le rappel automatique de votre correpondant lorsque sa ligne est occupée.*

Pour activer l'autorappel, appuyez sur **Menu**  $\boxed{---}$ .

Sélectionnez **CCBS** avec les touches ou **v**, appuyez sur **Valider** -- puis

appuyez sur la touche rouge .

10

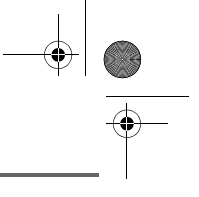

Dès que la ligne de votre correspondant est libérée, le serveur détecte sa disponibilité. Le serveur établie alors une communication entre vous et votre correspondant.

#### **Terminer un appel**

En fin de conversation avec votre correspondant, appuyez sur la touche rouge  $\mathcal{N}$ 

#### **Communication entre combinés**

*Pour communiquer entre eux, les deux combinés doivent être appairés sur la même base et dans le périmètre de portée de la base.*

Pour appeler un autre combiné, appuyez sur la touche  $\sqrt{\mathbb{R}^2}$ .

Sélectionnez avec les touches  $\sim$  ou  $\sim$  le combiné voulu. Appuyez sur Appel  $\boxed{---}$ .

Le combiné sélectionné sonne. Décrochez sur le deuxième combiné avec la touche verte  $\ell$ .

Pour terminer l'appel, appuyez sur la touche rouge  $\sqrt{V}$ 

11

*Vous pouvez également appeler facilement un autre combiné si vous connaissez son numéro.*

*Depuis l'écran de veille, saisissez le numéro du combiné. Appuyez* 

Ţ

*alors sur la touche verte*  $\binom{p}{q}$ .

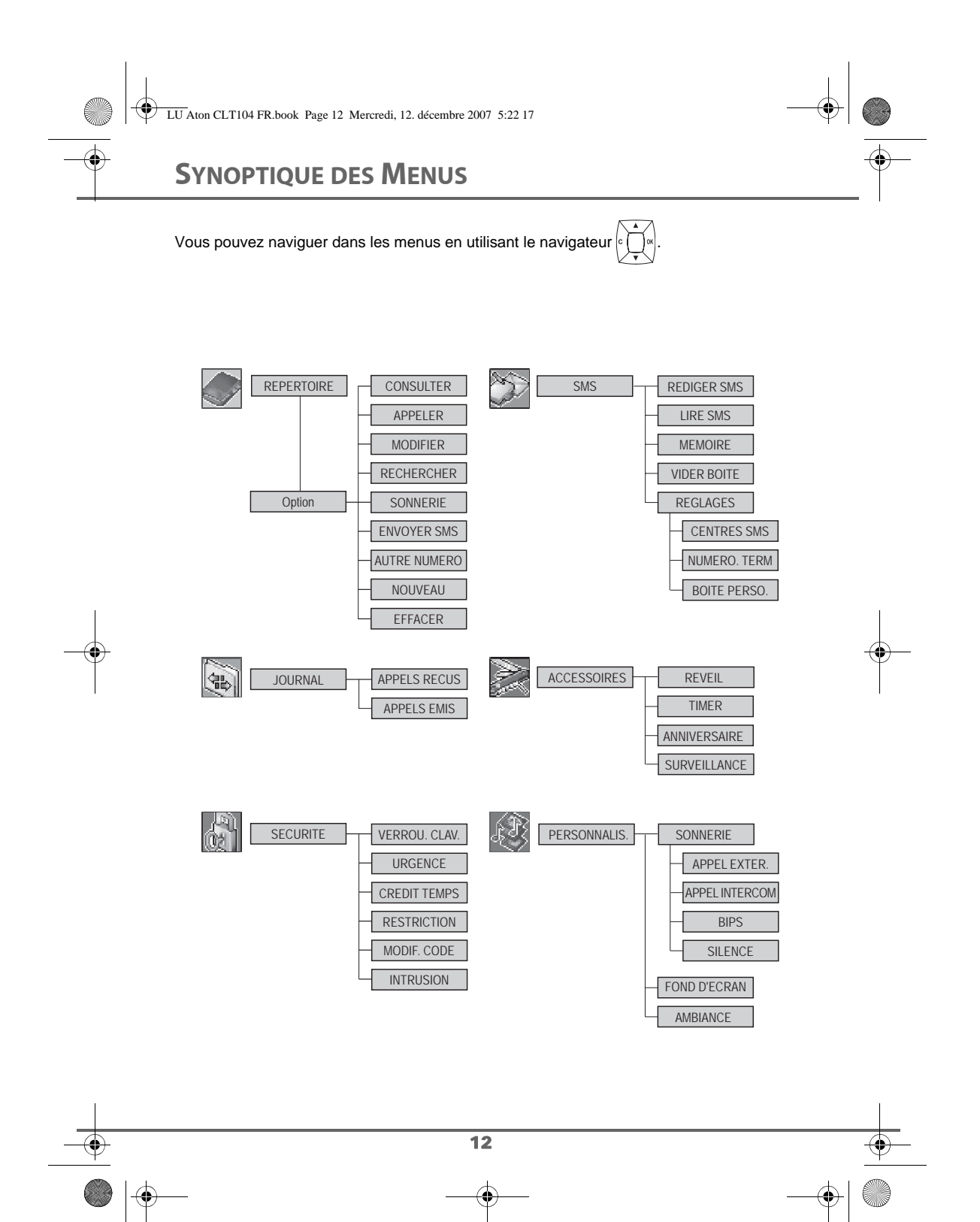

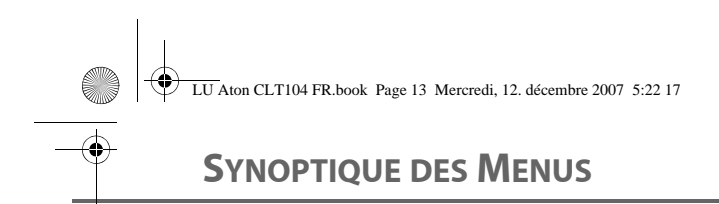

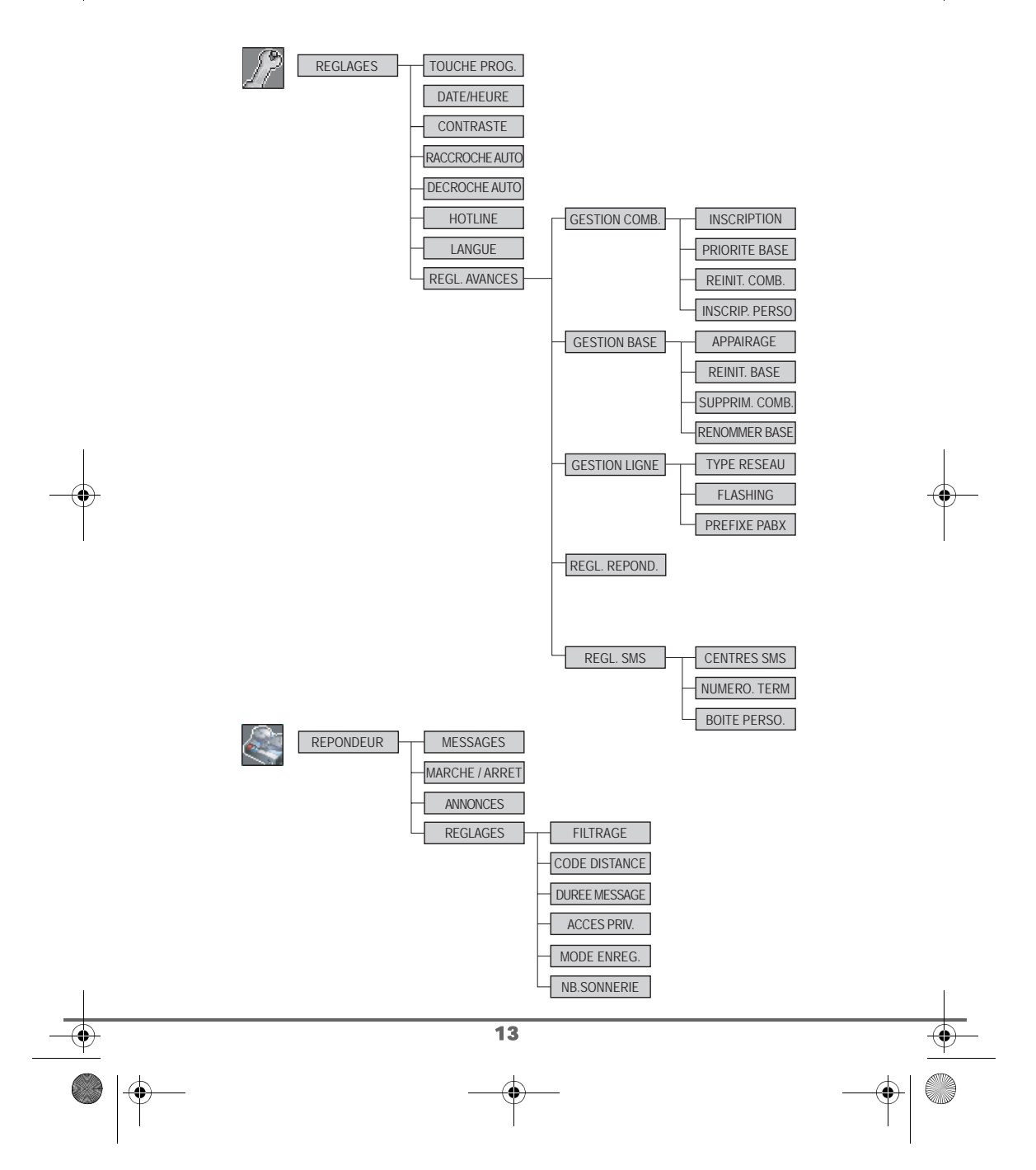

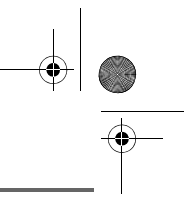

### **VOTRE RÉPERTOIRE**

*Vous pouvez enregistrer 100 fiches dans votre répertoire téléphonique.*

*Chaque fiche pourra contenir le nom de votre correspondant sur 12 caractères (espace inclus), son numéro téléphonique sur 24 chiffres et une icône caractérisant le type de numéro (domicile, mobile, travail…).*

*Vous pouvez associer une sonnerie différente par fiche et ainsi créer vos propres groupes d'appels (vous devez avoir le service présentation du numéro actif. Prenez contact avec votre opérateur pour connaître les conditions d'obtention de ce service).*

#### **Consulter le répertoire**

Depuis le navigateur  $\epsilon$   $\Box$ », appuyez sur  $\triangle$ ou **·** jusqu'à l'affichage de l'écran **REPERTOIRE**, appuyez sur **Valid.** (vous pouvez également accéder directement au répertoire à l'aide de la touche  $\boxed{\blacksquare}$ ).

La liste de votre répertoire apparaît classée par ordre alphabétique.

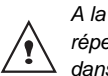

*A la première utilisation de votre répertoire, seul Nouveau apparaît dans la liste.*

Sélectionnez la fiche que vous voulez consulter avec les touches  $\triangle$  ou  $\blacktriangleright$ . Une fois sélectionnée, confirmez par **OK**.

> *Vous pouvez appeler directement le numéro correspondant à la fiche en*

*appuyant sur la touche verte .*

14

Une fois la fiche à l'écran, appuyez sur  $\sqrt{1 - \frac{1}{\sqrt{1 - \frac{1}{\sqrt{1}}}}$ pour faire apparaître l'ensemble des actions que vous pouvez réaliser à partir de la fiche :

- **CONSULTER** : pour visualiser les données de la fiche.
- **APPELER** : pour appeler le numéro correspondant à la fiche.
- **MODIFIER** : pour modifier la fiche (le nom et/ou le numéro et/ou l'icône).
- RECHERCHER : pour rechercher une autre fiche.
- **SONNERIE** : pour affecter une sonnerie spécifique à votre combiné chaque fois que ce numéro vous appellera.
- **ENVOYER SMS** : pour envoyer un SMS à un numéro correspondant à la fiche.
- **AUTRE NUMERO** : pour entrer un nouveau numéro pour le même nom.
- **NOUVEAU** : pour créer une nouvelle fiche dans votre répertoire.
- **EFFACER** : pour effacer une fiche de votre répertoire.

Sélectionnez l'action que vous souhaitez réaliser avec les touches  $\triangle$  ou  $\blacktriangledown$ , appuyez sur **Valid.**  $\boxed{---}$ .

Pour sortir du menu, appuyez sur la touche rouge  $\backslash$   $\mathbf{V}$ 

#### **Créer une fiche**

Correspondance des touches du clavier alphanumérique.

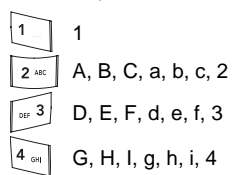

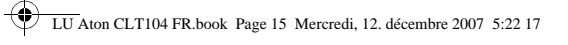

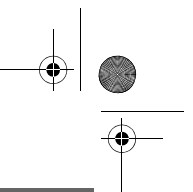

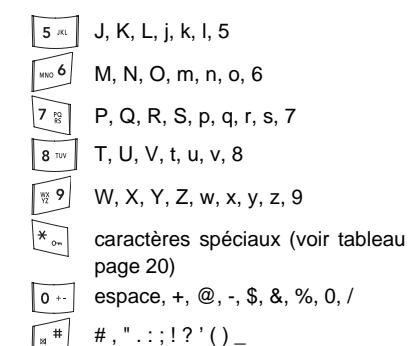

Pour rentrer un texte appuyez successivement sur la touche voulue jusqu'à l'affichage de la lettre à l'écran.

Depuis le navigateur  $\Big(\bigcup_{k=1}^{\infty} a_k\Big)$ , appuyez sur  $\blacktriangle$ ou · jusqu'à l'affichage de l'écran **REPERTOIRE**, appuyez sur Valid.  $\begin{bmatrix} - & - \end{bmatrix}$ .

Sélectionnez **NOUVEAU**, appuyez sur Valid.  $\boxed{---}$ .

L'écran de saisie du nom apparaît.

A l'aide des touches du clavier entrez le nom de votre correspondant par appuis successifs sur les touches correspondantes. En cas d'erreur, appuyez sur **C** pour effacer lettre à lettre.

En fin de saisie, appuyez sur Valid.  $\boxed{---}$ .

L'écran de saisie du numéro apparaît.

Entrez le numéro de votre correspondant à l'aide du clavier. En cas d'erreur, appuyez sur **C** pour effacer chiffre à chiffre.

15

En fin de saisie, appuyez sur Valid.  $\boxed{---}$ . Sélectionnez le type du numéro entré, à l'aide des flèches ▲ ou ▼, le type est associé à une icône, qui apparaîtra devant le nom dans la liste du répertoire. Les icônes sont les suivantes :

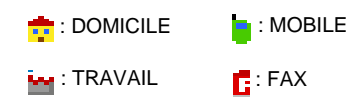

Une fois l'icône sélectionnée, appuyez sur Valid.  $\boxed{---}$ .

*La nouvelle fiche est créée. Elle figure dans la liste du répertoire. Le nom de cette fiche correspond au début du nom de votre correspondant précédé de l'icône associée au numéro.*

#### **Appeler à l'aide du répertoire**

Depuis le navigateur  $\left| \int_{\alpha}^{\infty} \right|$ , appuyez sur  $\rightarrow$ ou  $\bullet$  jusqu'à l'affichage de l'écran REPERTOIRE, appuyez sur Valid.  $\frac{---}{...}$ .

La liste des numéros figurant dans votre répertoire apparaît classée par ordre alphabétique.

Sélectionnez votre correspondant avec les touches  $\triangle$  ou  $\blacktriangledown$ .

Appuyez sur la touche verte  $\lceil \frac{p}{q} \rceil$  pour l'appeler.

Votre téléphone affiche les coordonnées de votre correspondant et compose son numéro automatiquement.

#### **Rechercher un correspondant**

*Lorsque vous consultez la liste de votre répertoire, vous pouvez rechercher un correspondant en :*

- *naviguant dans la liste du répertoire avec les touches , ,*
- *utilisant la recherche rapide,*
- *utilisant la recherche affinée.*

#### **Réaliser une recherche rapide**

Dans la liste de votre répertoire, appuyez sur la touche du clavier correspondant à la première lettre du nom que vous recherchez.

Une fois la première lettre rentrée, attendez une seconde.

Le répertoire recherche dans la liste le premier nom commençant par cette lettre.

Appuyez sur  $\triangle$  ou  $\blacktriangledown$  pour sélectionner la fiche exacte que vous souhaitez consulter ou appeler, confirmez par **OK**.

#### **Réaliser une recherche affinée**

Dans le menu répertoire, appuyez sur Option  $\boxed{\qquad \qquad }$ 

Sélectionnez **RECHERCHER** avec les touches  $\blacktriangle$  ou  $\blacktriangledown$ , appuyez sur **Valid.**  $\boxed{\cdot\cdot\cdot}$ .

A l'aide du clavier, entrez la première lettre de votre correspondant. Le répertoire recherche dans la liste le nom le plus proche de ce caractère.

Appuyez sur  $\sim$  ou  $\sim$  pour sélectionner la fiche exacte que vous souhaitez consulter ou appeler, confirmez par **OK**.

#### **Modifier une fiche**

Pour modifier une fiche (changer le nom, le numéro et/ou l'icône de caractérisation du numéro), entrez dans le répertoire, sélectionnez la fiche à modifier et appuyez sur Option  $\boxed{---}$ .

Sélectionnez **MODIFIER** avec les touches ▲

ou  $\blacktriangledown$ , appuyez sur **Valid.**  $\boxed{--}$ .

Vous entrez dans l'écran de saisie du nom. Le curseur est positionné en fin de nom.

- Les informations sont exactes, appuyez sur **Valid.**  $\boxed{-}$ .
- Pour corriger le nom, appuyez sur la

touche **C** du navigateur  $\left| \int_{0}^{\infty} \right|$  pour effacer des caractères. Entrez votre correction à l'aide des touches du clavier par appuis successifs sur les touches correspondantes. En fin de correction, appuyez sur Valid.  $\boxed{---}$ .

Vous entrez dans l'écran de saisie du numéro. Le curseur est positionné en fin de numéro.

- Les informations sont exactes, appuyez sur **Valid.**  $\boxed{---}$ .
- Pour corriger le numéro, appuyez sur la touche **C** du navigateur  $\left| \int_{0}^{\infty} \right| \leq \infty$  pour

effacer les chiffres. Entrez le nouveau numéro et appuyez sur Valid.  $\boxed{---}$ 

Sélectionnez une icône en fonction du type de numéro entré à l'aide des flèches  $\blacktriangle$  ou  $\blacktriangledown$ , appuyez sur **Valid.**  $\boxed{---}$ .

Pour sortir du menu, appuyez sur la touche

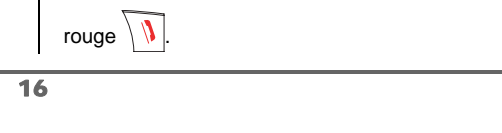

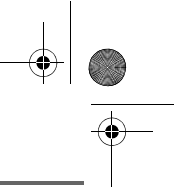

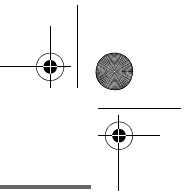

#### **Effacer une fiche**

Pour effacer une fiche, entrez dans le répertoire, sélectionnez la fiche, appuyez sur Option  $\boxed{---}$ .

Sélectionnez **EFFACER** avec les touches ▲ ou ▼, appuyez sur Valid.  $\boxed{---}$ .

Un écran de confirmation vous demande de valider la suppression de la fiche.

- Pour ne pas effacer la fiche, appuyez sur **Non**  $\boxed{\phantom{1}}$ .
- Pour effacer la fiche, appuyez sur **Oui**  $\boxed{1}$ . La fiche est supprimée du répertoire.

Pour sortir du menu, appuyez sur la touche

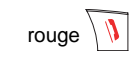

#### **Envoyer un SMS à partir du répertoire**

Depuis le navigateur  $| \circ \bigcap \alpha |$ , appuyez sur  $\blacktriangle$ ou  $\bullet$  jusqu'à l'affichage de l'écran **REPERTOIRE**, appuyez sur **Valid.** .

Sélectionnez votre correspondant à l'aide des touches  $\rightarrow$ ,  $\rightarrow$  ou avec le clavier, en saisissant la première lettre de votre correspondant. Affinez avec les touches  $\blacktriangle$ , , puis appuyez sur **Option** .

Sélectionnez **ENVOYER SMS** avec les touches ▲ ou ▼, appuyez sur Valid.  $\overline{---}$ .

17

Vous entrez dans l'écran de saisie du **SMS**. reportez-vous au paragaphe "Envoyer un message", page 18 et suivez la procédure d'envoi d'un SMS.

#### **Associer une sonnerie à une fiche du répertoire**

*Vous pouvez associer une sonnerie différente pour chacune des fiches du répertoire et ainsi créer vos propres groupes d'appels.*

Depuis le navigateur  $\left| \int_{\alpha}^{\alpha} \right|$ , appuyez sur  $\blacktriangle$ ou v jusqu'à l'affichage de l'écran **REPERTOIRE**, appuyez sur **Valid.** (vous pouvez également accéder directement au répertoire à l'aide de la touche  $\boxed{\blacksquare}$ ).

Sélectionnez la fiche que vous voulez consulter avec les touches  $\blacktriangle$  ou  $\blacktriangledown$ . Une fois sélectionnée, appuyez sur **Option**  $\boxed{1}$ .

Sélectionnez avec les touches  $\sim$  ou  $\star$ , **SONNERIE.** Appuyez sur Valid.  $\boxed{---}$ .

Sélectionnez la sonnerie de votre choix avec les touches ▲ ou ▼. Appuyez sur Valid.  $\boxed{\underline{\hspace{1.5pt}}\phantom{1}}$ .

Maintenant à chaque fois que votre correspondant vous appelera, la sonnerie sélectionnée retentira.

LU Aton CLT104 FR.book Page 18 Mercredi, 12. décembre 2007 5:22 17

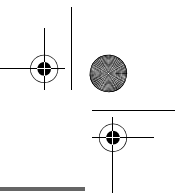

### **SERVICES SMS**

### **SERVICES SMS**

*Votre téléphone DECT vous permet d'envoyer, de recevoir et d'effectuer le suivi de messages SMS (appelés mini-messages) qui seront envoyés soit à un autre téléphone filaire équipé d'une fonction SMS, soit à un téléphone mobile.*

*En fonction des services proposés par votre opérateur, vous avez la possibilité d'envoyer des messages SMS, qui seront envoyés soit à un autre téléphone filaire équipé d'une fonction SMS, soit à un téléphone mobile.*

*Les fonctions émission et réception de SMS présentes dans votre téléphone, ne sont effectives que si vous avez demandé l'abonnement correspondant à votre opérateur, notamment le service "Présentation du numéro".*

#### **Explications relatives à la fonction "SMS sur le réseau fixe"**

*La fonction SMS doit être supportée*  ⁄≬ *par votre opérateur réseau.*

La fonction SMS vous permet d'envoyer de courts messages à d'autres terminaux ou d'en recevoir. Un message peut contenir jusqu'à **612** caractères en reception et jusqu'à **608** caractères en émission. La condition d'utilisation de la fonction SMS est que le terminal supporte la fonction d'affichage du numéro d'appel (CLIP). Afin que vous puissiez recevoir ces brefs messages (SMS) sur votre téléphone et que vous puissiez en envoyer, les conditions suivantes sont indispensables:

Le numéro d'émission **0622100000** du SMS centre 1 et le numéro de réception **0622100000** du SMS centre 2 sont déjà préenregistrés pour Swisscom.

N'oubliez pas d'établir la connexion (par exemple 0) de votre installation téléphonique avant d'entrer le numéro du centre SMS 1 si vous utilisez l'appareil sur un poste auxiliaire.

Afin que vous puissiez recevoir aussi des SMS, **vous devez avoir envoyé au moins un SMS**.

#### **Envoyer un message**

Depuis le navigateur  $\epsilon \bigcap \alpha$ , appuyez sur ou  $\div$  jusqu'à l'affichage de l'écran **SMS**, appuyez sur **Valid.**  $\boxed{---}$  (vous pouvez également accéder directement au service SMS à l'aide de la touche  $\boxed{\boxtimes}$ ).

#### **Ecrire le message**

Une fois dans le menu **SMS**, appuyez sur ou  $\bullet$  jusqu'à l'affichage de **REDIGER SMS** appuyez sur Valid.  $\boxed{---}$ 

Sélectionnez une boîte émettrice, appuyez sur **Valid.**  $\boxed{---}$ .

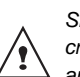

*Si aucune boîte personnelle n'a été créée, seule la boîte commune apparaît à l'écran.*

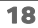

*Pour créer une boîte personnelle, sélectionnez MENU BOITE PER et* 

*appuyez sur* **Valid.** . *Suivez les instructions qui apparaissent à* 

*l'écran.*

*Pour plus d'informations reportezvous au paragraphe* **Boîtes SMS (selon opérateur)***, page 26.*

Saisissez le code de la boîte, si vous avez sélectionné une boîte personnelle. Appuyez sur **Valid.**  $\boxed{--}$ .

Un écran de saisie de texte apparaît.

A l'aide des touches du clavier, saisissez le texte du message par appuis successifs sur les touches correspondantes. Les majuscules sont accessibles après un appui

long sur la touche  $\mathbb{R}$ .

Correspondance des touches du clavier alphanumérique en fonction du mode majuscule ou minuscule activé.

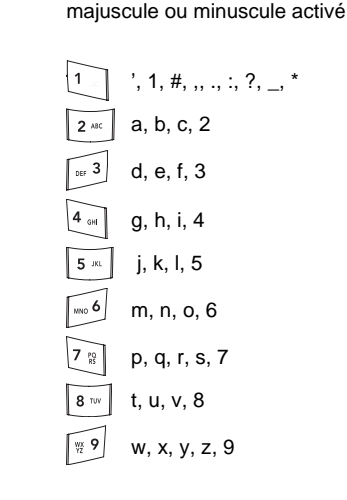

caractères spéciaux (voir tableau page 20) espace, 0, /, +, @, -, \$, &, %

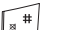

#

Pour rentrer un texte, appuyez successivement sur la touche voulue jusqu'à l'affichage de la lettre à l'écran.

#### **Faire une correction**

En cas d'erreur, appuyez sur **C** depuis le

navigateur  $\left| \int_{\alpha}^{\infty} \right|$  pour effacer lettre à lettre.

Vous pouvez également revenir dans le texte pour effacer des caractères ou en insérer des nouveaux.

Pour cela, remontez dans le texte saisi avec les touches ▲ ou ▼. Une fois placé au niveau où vous voulez insérer ou supprimer un caractère, appuyez sur **Option**  $\boxed{1}$ .

Sélectionnez **INSER. CARACT.** ou **EFF. CARACT.** avec les touches ▲ ou ·, selon l'opération que vous voulez réaliser, appuyez sur Valid.  $\boxed{-}$ .

#### **Majuscule / Minuscule**

Vous pouvez, pendant l'écriture de votre message, choisir d'entrer des caractères en majuscules ou en minuscules.

Vous êtes en cours de saisie du SMS, appuyez sur **Option** -- Sélectionnez **MAJUSCULE** ou **MINUSCULE**. Appuyez sur Valid.  $\boxed{---}$ .

19

#### **Caractères spéciaux**

En cours de rédaction, d'autres caractères «spéciaux» sont accessibles.

Appuyez sur la touche  $\left[\frac{m_{\ast}}{m}\right]$ , avec les touches

 $\triangle$  ou  $\blacktriangleright$ , choisissez le caractère voulu, validez par  $\overline{---}$ .

#### **Liste des caractères spéciaux :**

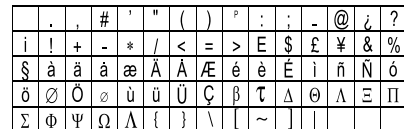

#### **Réaliser l'envoi**

En fin de saisie du texte, appuyez sur **Option pour** choisir parmi les opérations suivantes :

- **ENVOYER** : pour réaliser un envoi simple.
- **MEMORISER** : pour sauvegarder votre texte sous forme de brouillon. Ce dernier pourra être envoyé ultérieurement. Il est archivé dans la boîte "**BROUILLON**".
- **ANNULER SMS** : pour supprimer définitivement le texte que vous venez de saisir.
- **ENVOI+** : pour réaliser un envoi en spécifiant des options (reportez-vous au paragaphe "Réaliser un envoi +", page 20).

#### **Réaliser un envoi simple**

Sélectionnez **ENVOYER** avec les touches

ou  $\star$ , appuyez sur Valid.  $\left[\frac{1}{2} - \frac{1}{2}\right]$ 

Saisissez ou recherchez le numéro de votre destinataire.

• Saisissez le numéro à l'aide du clavier, appuyez sur **Valid.**  $\boxed{---}$ .

ou

- Si votre correspondant a une fiche dans
	- le répertoire, appuyez sur sélectionnez la fiche (reportez-vous au paragaphe "Rechercher un correspondant", page 16), appuyez sur Valid.  $\boxed{---}$ .

Un écran de validation de l'envoi apparaît. Il vous précise le type d'envoi et le numéro auquel votre message va être envoyé.

- Si les données sont exactes, appuyez sur Valid.  $\boxed{---}$ . Un message apparaît à l'écran, indiquant que l'envoi de votre SMS est en cours.
- Pour changer le numéro d'envoi, modifier ou corriger le texte de votre message, appuyez sur **Modif**  $\boxed{-}$ .

En fin d'envoi, vous pouvez conserver une copie de votre message. Celle-ci sera stockée dans le dossier SMS **ENVOYES**.

- Pour conserver le message, appuyez sur  $Oui$   $\boxed{---}$ .
- Pour ne pas conserver le message, appuyez sur  $\textsf{Non}$   $\boxed{-}$ .

#### **Réaliser un envoi +**

*Vous pouvez modifier les options suivantes. En fonction des services offerts par votre opérateur.*

- *Spécifier un numéro de terminal.*
- *Spécifier une boîte émettrice.*

Sélectionnez **ENVOI +** avec les touches ▲

ou  $\bullet$ , appuyez sur **Valid.**  $\leftarrow$ .

20

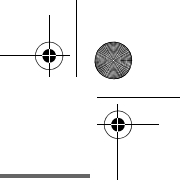

Saisissez le numéro de votre correspondant de la même manière que pour un envoi simple (voir paragraphe précédent).

Appuyez sur **Valid.**  $\boxed{-}$ .

Répondez aux questions posées, relatives aux fonctions.

Une fois terminé, un écran récapitule le numéro de votre destinataire.

- Pour corriger, appuyez sur **Modif**  $\boxed{-}$ . Réalisez les corrections voulues et appuyez sur **Valid.**  $\boxed{---}$ .
- Les données sont exactes, appuyez sur Valid.  $\boxed{1}$ . Un message apparaît à l'écran, indiquant que l'envoi de votre SMS est en cours.

En fin d'envoi, un écran vous propose de conserver une copie de votre message. Celle-ci sera stockée dans le dossier SMS **ENVOYES**.

#### **En cas d'échec à l'envoi**

Un écran d'information vous indique que votre opérateur n'a pu transmettre votre message.

Appuyez sur **Suite**  $\boxed{---}$ .

Un écran vous propose alors différentes options :

- **MEMORISER** : pour sauvegarder votre message sous forme de brouillon et pouvoir l'envoyer ultérieurement.
- **REESSAYER** : pour tenter un nouvel envoi.
- **EFFACER SMS** : pour supprimer définitivement votre SMS.
- **VOIR DESTINAT.**: pour vérifier le numéro d'envoi et renvoyer le SMS.
- **MODIFIER** : pour changer le type d'envoi, le numéro d'envoi ou votre texte.

Choisissez une action avec les touches et  $\bullet$ , appuyez sur **Valid.**  $\begin{bmatrix} - \\ - \end{bmatrix}$ .

#### **Lire un message**

*Dans votre téléphone, vous disposez de 4 dossiers différents dans lesquels sont stockés vos SMS.*

- *NON LUS : rassemble les messages reçus qui n'ont pas encore été lus.*
- *ARCHIVÉS : rassemble les messages déjà lus que vous avez choisis de conserver.*
- *ENVOYÉS : rassemble les messages que vous avez envoyés et dont vous avez souhaités conserver une copie.*
- *BROUILLON : rassemble les messages que vous avez écrits et qui n'ont pas encore été envoyés.*

Depuis le navigateur  $\lbrack c \rbrack \rbrack^{\alpha}$ , appuyez sur  $\blacktriangle$ 

ou  $\div$  jusqu'à l'affichage du menu SMS, confirmez par **OK**.

Sélectionnez **LIRE SMS** avec les touches ou  $\blacktriangleright$ . Appuyez sur **Valid.**  $\boxed{---}$ .

Les boîtes de réception créées apparaissent sur l'écran.

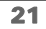

Sélectionnez une boîte de réception, appuyez sur Valid.  $\boxed{--}$ .

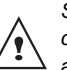

*Si aucune boîte personnelle n'a été créée, seule la boîte commune apparaît à l'écran.*

*Pour créer une boîte personnelle, sélectionnez MENU BOITE PER et* 

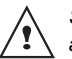

*appuyez sur* **Valid.** *. Suivez les instructions qui apparaissent à l'écran, pour plus de détails reportez-vous au paragaphe*  **Créer une boîte personnelle,**  *page 27.*

Saisissez le code de la boîte, si vous avez sélectionné une boîte personnelle. Appuyez sur **Valid.**  $\boxed{--}$ .

Une liste présentant les différents dossiers apparaît. Entre parenthèses se trouve le nombre de messages figurant dans chaque dossier.

Sélectionnez avec les touches  $\triangle$  ou  $\blacktriangledown$  le dossier dans lequel se trouve le message que vous souhaitez consulter. Appuyez sur Valid.  $\boxed{\phantom{1}}$ .

La liste des SMS du dossier est affichée du plus récent au plus ancien.

Sur la ligne supérieure est indiqué en surbrillance la date ou l'heure de réception du message.

Une flèche suivie du nom de la boîte dans laquelle le SMS est arrivé précède le message.

Sélectionnez le message que vous souhaitez consulter avec les touches  $\triangle$  ou  $\blacktriangledown$ . Appuyez sur Option  $\boxed{---}$ .

Sélectionnez Lire avec les touches  $\blacktriangle$  ou  $\blacktriangledown$ . Appuyez sur Valid.  $\boxed{-}$ .

Le texte du message s'affiche à l'écran.

Pour revenir à la liste des messages, revenez au début du message et appuyez sur la touche Retour  $\boxed{-}$ .

#### **Gérer les messages après lecture**

Une fois le message lu, appuyez sur **Option**  $\boxed{\cdot\cdot\cdot}$  et choisissez :

- **REPONDRE** : pour écrire un SMS en réponse (le numéro destinataire du nouveau SMS sera automatiquement rempli).
- **ARCHIVER** : pour conserver ce message. Il sera alors conservé dans le dossier "messages archivés".
- **TRANSFERER** : pour faire suivre ce message à un nouveau correspondant. Vous pourrez modifier le message d'origine.
- **EFFACER** : pour supprimer définitivement ce SMS.
- **APPELER** : pour appeler le numéro émetteur du SMS.
- **NUM VERS REP.** : pour sauvegarder le numéro émetteur du SMS dans votre répertoire.
- **MODE LECTURE** : permet d'afficher le message sur une ou deux lignes en manuel ou automatique.

Sélectionnez l'option que vous souhaitez avec les touches  $\triangle$  ou  $\blacktriangledown$ , appuyez sur Valid.  $\boxed{---}$ 

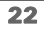

#### **Modifier le mode de lecture**

*Vous pouvez également lire votre message de différentes façons grâce à la fonction mode de lecture. Dans ce cas trois modes de lecture sont disponibles :*

- **DEFIL. AUTO** : le texte défile automatiquement une fois vous appuyez sur \_\_\_ ou \_\_\_ selon le sens de défilement souhaité,
- **DEFIL MANUEL** : le texte défile manuellement,
- **2 LIGNES** : le texte est affiché sur 2 lignes.

Pour activer un mode de lecture, appuyez sur Option  $\boxed{---}$ .

Sélectionnez **MODE LECTURE** avec les touches  $\sim$  ou  $\star$ , appuyez sur Valid.  $\boxed{---}$ .

Sélectionnez le mode de lecture avec les touches ▲ ou ▼, appuyez sur Valid.  $\boxed{---}$ .

#### **Visualiser l'état de la mémoire**

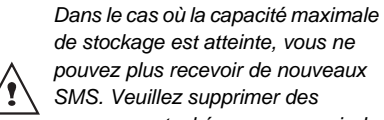

*de stockage est atteinte, vous ne pouvez plus recevoir de nouveaux SMS. Veuillez supprimer des messages stockés pour recevoir de nouveaux messages.*

Depuis le navigateur  $| \circ \bigcup \alpha |$ , appuyez sur  $\blacktriangle$ 

ou  $\div$  jusqu'à l'affichage de l'écran **SMS**, appuyez sur Valid.  $\boxed{\underline{\hspace{1cm}}\phantom{1}}$ .

Sélectionnez **MEMOIRE** avec les touches ou  $\blacktriangledown$ , appuyez sur Valid.  $\boxed{---}$ .

Un écran indique le nombre d'emplacements disponibles.

Utilisez les touches  $\triangle$  ou  $\blacktriangledown$  pour voir l'ensemble des informations relatives au nombre de messages figurant dans chacun des dossiers.

Pour sortir du menu, appuyez sur la touche Retour **...** 

#### **Vider une boîte SMS**

*Cette fonction permet d'effacer tous les messages contenus dans une boîte. Pour effacer les messages un par un reportezvous au paragaphe "Gérer les messages après lecture", page 22.*

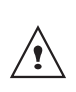

23

*Lorsque vous videz une boîte SMS, tous les messages associés à une boîte personnelle ne seront pas effacés.*

Depuis le navigateur  $\left| \int e \right| \int \left| \int e \right|$ , appuyez sur  $\blacktriangle$ ou , jusqu'à l'affichage de l'écran **SMS**, appuyez sur **Valid**  $\boxed{1}$ .

Sélectionnez **VIDER BOITE** avec les touches  $\blacktriangle$  ou  $\blacktriangledown$ , appuyez sur **Valid**  $\boxed{---}$ .

Sélectionnez la boîte que vous souhaitez vider en appuyant sur les touches  $\triangle$  ou  $\blacktriangledown$ , appuyez sur **Valid**  $\boxed{---}$ .

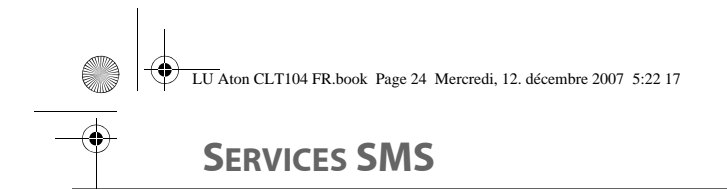

Un écran de confirmation de suppression apparaît :

- Appuyez sur **Non deta** pour ne pas vider la boîte.
- Appuyez sur **Oui eta** pour vider la boîte.

Pour sortir du menu, appuyez sur la touche

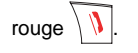

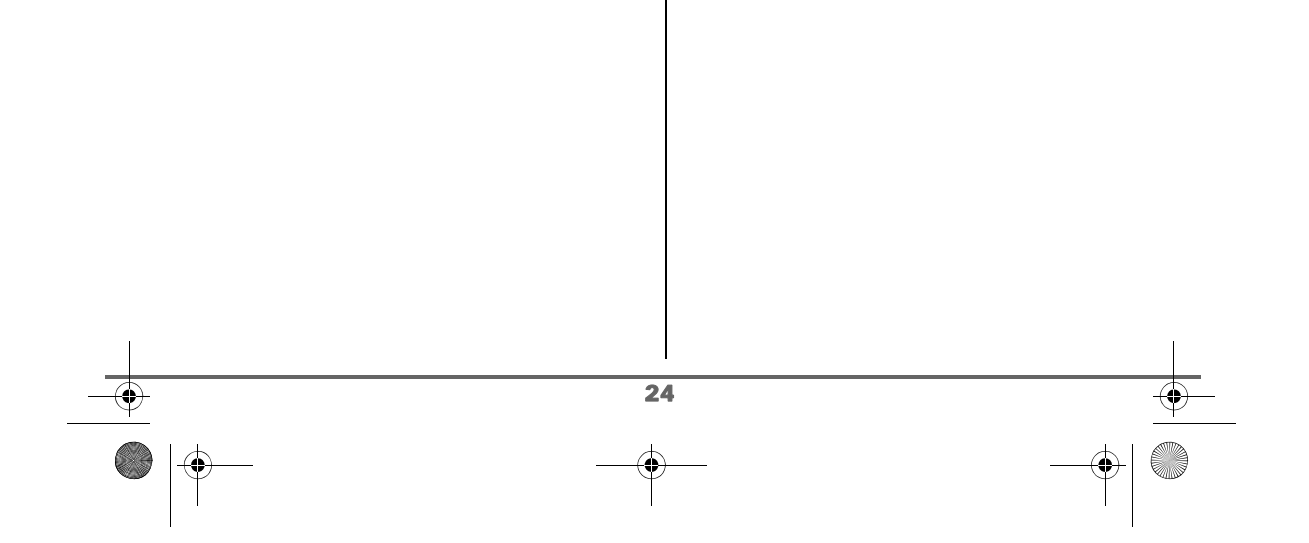

## **RÉGLAGES SMS**

### **RÉGLAGES SMS**

*Vous pouvez accéder au menu REGLAGES depuis le menu SMS ou le sous-menu REGL. AVANCES du menu REGLAGES.*

#### **Modifier les numéros de centre SMS**

*Cette fonction permet de modifier les numéros des centres SMS (selon opérateur). Vous pouvez définir jusqu'à 4 numéros de centre SMS en réception et un en émission.*

*Par défaut le numéro d'émission est programmé dans le centre SMS 2 et le numéro de réception dans le centre SMS 1.*

Depuis le navigateur  $\left| \int_{\alpha}^{\infty} \right|$ , appuyez sur  $\triangle$ ou  $\div$  jusqu'à l'affichage de l'écran **SMS**, appuyez sur **Valid.**  $\leftarrow$ .

Sélectionnez **REGLAGES** avec les touches  $\blacktriangle$  ou  $\blacktriangledown$ , appuyez sur **Valid.**  $\boxed{---}$ .

Sélectionnez **CENTRES SMS** avec les touches

▲ ou ▼, appuyez sur Valid.  $\overline{---}$ .

Sélectionnez avec les touches  $\triangle$  ou  $\blacktriangledown$  le centre SMS pour lequel vous souhaitez saisir ou modifier le numéro.

Appuyez sur Valid.  $\boxed{---}$ .

Un écran d'information indique le numéro du centre SMS.

- Pour changer le numéro, appuyez sur Modif **...** Entrez le nouveau numéro dans l'écran de saisie et appuyez sur **Valid.**  $\boxed{---}$
- Pour conserver le numéro, appuyez sur Valid.  $\boxed{---}$ .

Effectuez de nouveau cette opération pour les autres centres SMS.

Définissez ensuite le centre SMS qui doit être utilisé pour l'émission.

#### **Choisir le centre SMS d'émission**

Sélectionnez **PRIORITE EMIS** avec les touches  $\triangle$  ou  $\blacktriangleright$  appuyez sur **Valid.**  $\boxed{---}$ .

- Pour changer le centre SMS en émission, appuyez sur **Modif** . Sélectionnez le centre désiré avec les touches  $\triangle$  ou  $\neq$  et appuyez sur Valid.  $\boxed{---}$ .
- Pour conserver le centre SMS actuel, appuyez sur Valid.  $\boxed{---}$ .

Pour sortir du menu, appuyez sur la touche

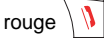

#### **Modifier le numéro de terminal**

*Si vous avez plusieurs appareils de type SMS connectés sur la même ligne téléphonique, vous devez attribuer un numéro de terminal différent à chacun des appareils. N'oubliez pas de communiquer à vos correspondants le numéro du terminal sur lequel vous désirez recevoir vos messages.*

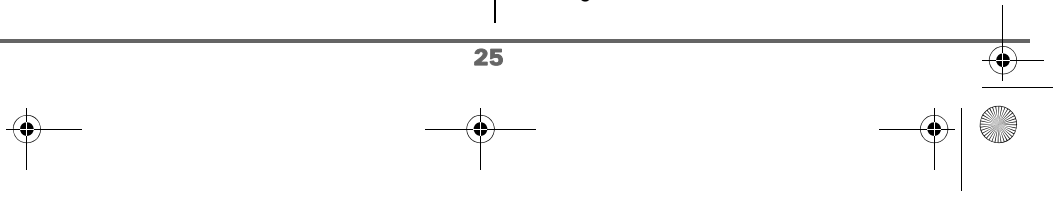

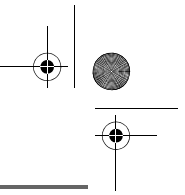

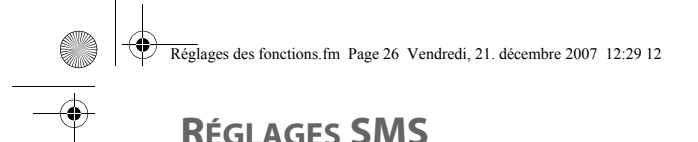

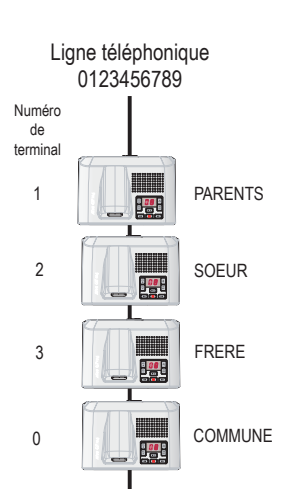

*Exemple pour un message SMS destiné à l'appareil SOEUR votre correspondant enverra son SMS au :*

*0123456789 2*

*(Numéro de la ligne téléphonique suivi du numéro de terminal)*

> *Si votre correspondant oublie de numéroter le numéro du terminal, le message SMS sera envoyé sur le terminal par défaut 0.*

*Si aucun appareil n'est paramétré avec un numéro de terminal 0, le message vous parviendra sous la forme d'un message vocal.*

*Si vous n'attribuez pas de numéro de terminal différent à chaque appareil de type SMS connecté sur la même ligne, vous ne pourrez pas recevoir de SMS.*

Depuis le navigateur  $\vert \circ \bigcap \alpha \vert$ , appuyez sur  $\blacktriangle$ ou  $\div$  jusqu'à l'affichage de l'écran **SMS** puis appuyez sur Valid.  $\boxed{---}$ 

Sélectionnez **REGLAGES** avec les touches  $\bullet$  ou  $\bullet$ , appuyez sur **Valid.**  $\boxed{---}$ .

Sélectionnez **NUMERO. TERM** avec les touches  $\triangle$  ou  $\blacktriangledown$ , appuyez sur **Valid.**  $\boxed{---}$ .

Un écran d'information indique le numéro actuel du terminal SMS de la base.

- Pour changer le numéro de terminal, appuyez sur **Modif ...** Sélectionnez le nouveau numéro de terminal avec les touches  $\triangle$  ou  $\neq$  et appuyez sur **Valid.**  $\boxed{--}$
- Pour conserver le numéro du terminal, appuyez sur **Valid.**  $\boxed{---}$ .

Pour sortir du menu, appuyez sur la touche rouge  $\sqrt{|\mathbf{l}|}$ 

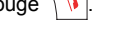

#### **Boîtes SMS (selon opérateur)**

*Les «boîtes personnelles» vous permettent de recevoir des SMS nominatifs. Ces SMS arriveront dans le dossier NON LUS, ils pourront être consultés grâce à un code que le propriétaire aura défini lors de la création de sa boîte.*

*Vous pouvez créer jusqu'à 9 " boîtes personnelles " qui permettent à différents utilisateurs de gérer leurs SMS privés (émission, réception, archivage).*

*Chaque boîte est protégée par un code et identifiée par un chiffre représentant la sousadresse associée.*

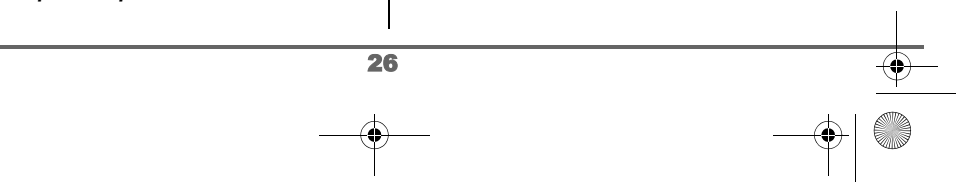

### **RÉGLAGES SMS**

#### **Sous-adresse**

*Vous disposez de 10 sous-adresses (9 personnelles et 1 commune) affectées à votre ligne téléphonique (numéro de téléphone). Vous pouvez attribuer chacune de ces sous-adresses :* 

- *à un terminal (les SMS reçus pour cette sous-adresse arrivent dans la boîte commune de la base DECT).*
- *ou à une boîte personnelle (les SMS reçus pour cette sous-adresse arrivent dans une boîte SMS privée et protégée par un mot de passe).*

*La sous-adresse est un chiffre qui doit être rajouté à la fin de votre numéro de téléphone (11e chiffre) par les personnes qui désirent vous envoyer des SMS.*

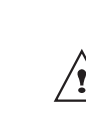

*Si vous utilisez deux fois la même sous-adresse sur la même ligne téléphonique, vos postes peuvent ne pas recevoir de SMS pour cette sous-adresse.*

#### Exemple :

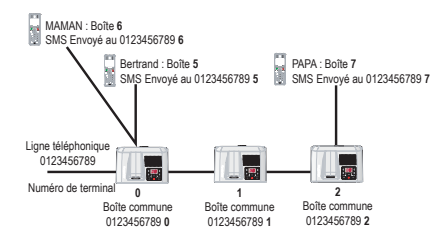

#### **Créer une boîte personnelle**

Depuis le navigateur  $\vert \circ \bigcap \alpha \vert$ , appuyez sur  $\blacktriangle$ 

ou  $\div$  jusqu'à l'affichage de l'écran **SMS**, confirmez par **OK**.

Sélectionnez **REGLAGES**. Appuyez sur Valid.  $\boxed{---}$ 

Sélectionnez **BOITE PERSO.**. Appuyez sur Valid.  $\boxed{---}$ 

Sélectionnez **NOUVEAU** avec les touches ▲ ou  $\bullet$ . Appuyez sur **Valid.**  $\begin{bmatrix} -1 \\ -1 \end{bmatrix}$ .

Saisissez le nom de la boîte. Appuyez sur Valid.  $\boxed{---}$ .

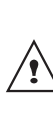

*Si vous saisissez un nom déjà existant, un message vous indique que le nom existe déjà. Le nom de la boîte est limité à 10 caractères.*

Saisissez le code associé à la boîte. Appuyez sur **Valid.**  $\boxed{---}$ .

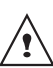

27

*Le code utilisateur doit comporter 4 chiffres.*

Saisissez de nouveau le code associé à la boîte. Appuyez sur **Valid.**  $\boxed{---}$ .

Le téléphone vous propose un numéro de terminal associé à la boîte. Appuyez sur Valid. **Fig.** pour conserver ce numéro de terminal.

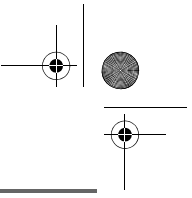

### **RÉGLAGES SMS**

Appuyez sur **Modif** pour changer de numéro de terminal. Sélectionnez à l'aide des touches  $\triangle$  ou  $\blacktriangledown$  un numéro de terminal disponible. Appuyez sur Valid.  $\boxed{---}$ .

Le nom vient s'inscrire dans la liste des boîtes personnelles.

#### **Consulter un message destiné à une boîte personnelle**

Depuis le navigateur  $\lbrack \cdot \rbrack \rbrack$  appuyez sur  $\blacktriangle$ ou  $\div$  jusqu'à l'affichage de l'écran **SMS**, confirmez par **OK**.

Sélectionnez **LIRE SMS**. Appuyez sur Valid.  $\boxed{---}$ .

Sélectionnez la boîte personnelle. Appuyez sur **Valid.**  $\boxed{---}$ 

Saisissez le code de la boîte personnelle. Appuyez sur **Valid.**  $\boxed{---}$ .

Sélectionnez le dossier **NON LUS, ARCHIVES, ENVOYES** ou **BROUILLON** avec les touches  $\triangle$  ou  $\blacktriangledown$ . Appuyez sur Valid.  $\left[\begin{matrix}-\end{matrix}\right]$ .

Sélectionnez le message avec les touches  $\triangle$ ou  $\blacktriangleright$ . Appuyez sur OK.

Le message s'affiche à l'écran. Pour plus de détails sur les opérations que vous pouvez effectuer, reportez-vous au paragraphe **Lire un message**, page 21.

#### **Modifier ou supprimer une boîte personnelle**

Depuis le navigateur  $\vert \in \bigcap \mathbb{R}$ , appuyez sur  $\blacktriangle$ ou  $\div$  jusqu'à l'affichage de l'écran **SMS**, confirmez par **OK**.

Sélectionnez **REGLAGES**. Appuyez sur Valid.  $\boxed{---}$ .

Sélectionnez **BOITE PERSO.** Appuyez sur Valid.  $\boxed{---}$ .

Sélectionnez **SUPPRIMER** ou **MODIFIER** avec les touches ▲ ou ▼. Appuyez sur **Valid.**  $\boxed{---}$ .

Sélectionnez le nom de la boîte personnelle à modifier ou à effacer avec les touches

ou  $\bullet$ . Appuyez sur **Modif**  $\overline{---}$ ou **Suppr.**  $\boxed{---}$  selon le choix fait précédemment.

> *- Si un SMS est envoyé à une boîte personnelle ne figurant pas dans votre téléphone (ou si elle a été supprimée), ce SMS ne sera pas distribué.*

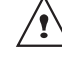

*- Pour supprimer une boîte personnelle, en fin de procédure vous devez valider l'effacement en rentrant le code de la base.*

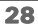

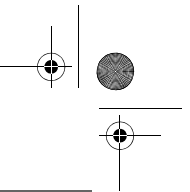

### **JOURNAL**

### **JOURNAL**

*Ce menu vous permet de consulter les listes des appels ou des événements de votre téléphone et de rappeler automatiquement les correspondants occupés (selon opérateur).*

*Le journal des appels émis présente les appels que vous avez émis.*

*Le journal des appels reçus présente les appels qui ont été reçus sous réserve d'être abonné au service «Présentation du numéro».*

*Le journal des événements rassemble tous les faits nouveaux qui se sont passés pendant votre absence :*

- *réception d'un SMS,*
- *nouveaux messages répondeur,*
- *appels en absence,*
- *messagerie opérateur.*

#### **Consulter le journal des appels reçus ou émis**

Depuis le navigateur  $\lbrack c \rbrack$  appuyez sur  $\blacktriangle$ ou · jusqu'à l'affichage de l'écran **JOURNAL** puis appuyez sur Valid  $\boxed{\phantom{1}1}$ .

Choisissez **APPELS RECUS** (ou **APPELS EMIS**), avec les touches ou  $\bullet$  . appuyez sur **Valid.**  $\left[-\right]$ 

L'écran de présentation du dernier appel reçu ou émis apparaît.

Cet écran présente les informations suivantes (selon opérateur et abonnement) : le nom de votre correspondant ou

numéro du correspondant,

l'heure (pour les appels dans la journée) ou la date (pour les appels antérieurs) de la communication.

Pour consulter les appels précédents, utilisez les touches ▲ ou ▼. Les appels sont classés par ordre chronologique, du plus récent au plus ancien.

En appuyant sur **Option**  $\boxed{-}$ , vous avez accès aux différentes actions que vous pouvez réaliser :

- **CONSULTER** : Revoir l'appel sélectionné.
- **APPELER** : Appeler le numéro.
- **EFFACER** : Effacer l'appel en cours de consultation.
- **NUM VERS REP** : Enregistrer le nom et le numéro dans le répertoire.
- **ENVOYER SMS** : Envoyer un SMS à votre correspondant.
- **EFFACER TOUS** : Effacer tous les appels.

Pour revenir à l'écran de consultation de l'appel, appuyez sur **Retour** .

Pour sortir du menu, appuyez sur la touche

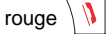

29

#### **Appeler le dernier numéro composé (BIS)**

*Votre téléphone possède une touche raccourcie pour rappeler automatiquement le dernier numéro composé.*

Depuis l'écran de veille, appuyez et

maintenez la touche verte  $\binom{p}{q}$  jusqu'à l'apparition de l'écran Journal. Relâchez la

touche  $|\ell_{\infty}^{n}|$ , le dernier numéro composé apparaît.

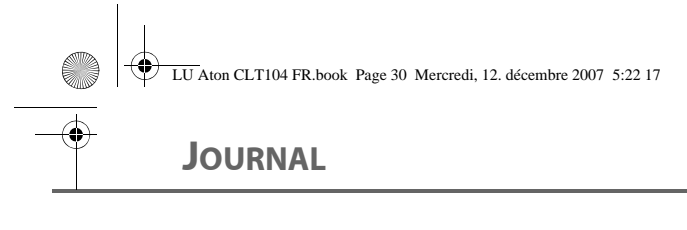

Appuyez de nouveau sur la touche verte  $\ell_{\infty}$ 

Le numéro est automatiquement composé.

*Vous pouvez consulter d'autres appels en appuyant sur ▲ ou ▼.* 

#### **Appeler un numéro figurant dans le journal des appels émis ou reçus**

Depuis le navigateur  $\left| \int_{\alpha}^{\alpha} \right|$ , appuyez sur  $\blacktriangle$ ou  $\rightarrow$  jusqu'à l'affichage de l'écran **JOURNAL**, appuyez sur Valid.  $\boxed{---}$ 

Choisissez **APPELS RECUS** ou **APPELS EMIS**, avec les touches ou  $\blacktriangledown$ , appuyez sur **Valid.**  $\boxed{---}$ .

L'écran de présentation du dernier appel émis ou reçu apparaît.

Recherchez le correspondant que vous souhaitez appeler en utilisant les touches  $\blacktriangle$ ou ▼. Les appels sont classés par ordre chronologique, du plus récent au plus ancien.

Une fois l'appel sélectionné, appuyez sur la touche verte  $\left| \boldsymbol{\ell}_{\infty}^{\nu} \right|$ .

Le numéro est automatiquement composé.

#### **Consulter le journal des événements**

Si pendant votre absence un ou plusieurs événements nouveaux sont survenus, un<br>écran d'information "NOUVEAUX écran d'information **EVENEMENTS !"** apparaît.

- Pour ne pas consulter tout de suite le journal, appuyez sur la touche rouge  $\mathcal{N}$
- Pour consulter le journal des événements, appuyez sur  $\boxed{---}$

30

*Une fois le journal des événements consulté, l'écran d'information* 

*disparaît. Vous pouvez cependant consulter de nouveau le journal des événements par le menu «Journal».*

Un écran récapitulatif des événements survenus en votre absence apparaît : les nouveaux SMS recus,

- nouveaux messages répondeur,
- les appels en absence,
- la messagerie opérateur.

Choisissez l'événement avec les touches ou  $\blacktriangledown$ , appuyez sur **Valid.**  $\boxed{---}$ .

L'événement apparaît à l'écran.

Réglages des fonctions.fm Page 31 Vendredi, 21. décembre 2007 11:57 11

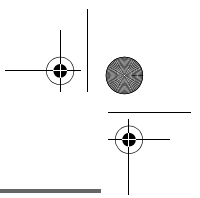

### **ACCESSOIRES**

### **ACCESSOIRES**

*Vous avez à votre disposition de nombreuses fonctionnalités supplémentaires dans ce menu :*

- *• Réveil : pour utiliser votre combiné comme un réveil.*
- *• Timer : pour vous rappeler un événement (au bout de quelques minutes ou quelques heures).*
- *• Anniversaire : le combiné sonnera à la date et à l'heure programmées.*

*• Surveillance : Permet de surveiller une pièce (avec un bébé par exemple) à l'aide d'un second combiné inscrit sur la même base.*

> *Si l'échéance des alertes (réveil, timer et anniversaire) survient pendant un appel, le message d'alerte apparaît à l'écran en clignotant.*

#### **Le réveil**

*La fonction réveil permet d'activer la sonnerie du combiné chaque jour à une heure que vous avez programmée.* 

*Au déclenchement du réveil la sonnerie choisie est diffusée pendant 60 secondes par le haut-parleur du combiné et un écran d'alerte est affiché. Arrêtez l'alerte en appuyant sur une touche du combiné.*

#### **Réglage du réveil**

Depuis le navigateur  $| \circ \bigcap \mathbb{R} |$ , appuyez sur  $\blacktriangle$ ou · jusqu'à l'affichage de l'écran **ACCESSOIRES** puis appuyez sur Valid.  $\boxed{---}$ 

Sélectionnez **REVEIL** avec les touches ou  $\blacktriangledown$ , appuyez sur **Valid.**  $\boxed{---}$ .

Un écran d'informations vous indique l'état du réveil.

- l'heure à laquelle le combiné sonnera,
- s'il est actif ou non.
- Pour conserver ces réglages, appuyez sur **Valid.**  $\boxed{---}$
- Pour modifier l'heure du réveil ou l'état du réveil (actif ou inactif), appuyez sur  $Modif.$   $\boxed{\underline{\hspace{1cm}}}$ .

Une liste vous indiquant les différents réglages apparaît.

#### **Activer ou désactiver le réveil**

Pour activer ou désactiver le réveil sans modifier l'heure.

Sélectionnez **ACTIVER** ou **DESACTIVER** dans la liste avec les touches  $\blacktriangle$  ou  $\blacktriangledown$ , appuyez sur **Valid.**  $\boxed{---}$ .

L'écran d'information des réglages du réveil apparaît avec le nouvel état, appuyez sur **Valid.**  $\boxed{---}$ 

#### **Modifier la sonnerie du réveil**

Sélectionnez **SONNERIE** dans la liste avec les touches  $\triangle$  ou  $\blacktriangledown$ , appuyez sur Valid.  $\leftarrow$ 

La liste des sonneries apparaît.

Sélectionnez la sonnerie de votre choix avec les touches  $\blacktriangle$  ou  $\blacktriangledown$ .

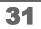

### **ACCESSOIRES**

Appuyez sur **Volume Fig.** pour accéder à l'écran de réglage du volume.

Appuyez sur  $\triangle$  ou  $\blacktriangledown$  pour augmenter ou diminuer le volume.

Une fois le volume défini, appuyez sur **Valid.**  $\boxed{1}$ .

Appuyez sur **Retour** - L'écran d'information des réglages du réveil apparaît, appuyez sur **Valid.**  $\boxed{---}$ .

Pour sortir du menu, appuyez sur la touche rouge  $||$   $||$ 

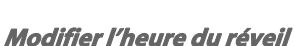

Sélectionnez **REGLER HEURE** dans la liste avec les touches  $\triangle$  ou  $\blacktriangledown$ , appuyez sur Valid.  $\boxed{---}$ .

Saisissez l'heure à laquelle vous souhaitez que le réveil sonne, appuyez sur Valid.  $\boxed{---}$ .

Un écran d'activation du réveil apparaît, appuyez sur **Oui eta** pour l'activer.

#### **Le timer**

*La fonction timer active la sonnerie du combiné après un temps programmé. Vous pouvez visualiser le décompte du temps en minutes à l'écran.*

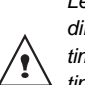

*Les appels entrants sont présentés directement sans interrompre le timer. Pour accéder aux réglages du timer vous devez l'arrêter lorsqu'il est démarré.*

A l'échéance de la minuterie, le combiné sonne pendant 60 secondes et l'écran d'alerte est activé. Arrêtez l'alerte en appuyant sur **Arrêt** .

Depuis le navigateur  $\left| \int_{\alpha}^{\alpha} \right|$ , appuyez sur  $\blacktriangle$ ou · jusqu'à l'affichage de l'écran **ACCESSOIRES**, appuyez sur **Valid.** .

Sélectionnez **TIMER** avec les touches ou  $\bullet$ , appuyez sur **Valid.**  $\begin{bmatrix} - & - \end{bmatrix}$ .

- Pour lancer le timer sans changer le temps affiché, appuyez sur Start  $\boxed{---}$ .
- Pour modifier le temps, appuyez sur  $Modif.$   $-$ . Une liste vous indiquant les différents

réglages apparaît.

#### **Modifier le temps de décompte du timer**

Sélectionnez **REGLER DUREE** dans la liste, appuyez sur **Valid.**  $\boxed{---}$ .

Saisissez le temps désiré, appuyez sur Valid. -- Appuyez sur Retour - pour revenir à l'écran de lancement du timer.

L'écran de lancement du timer apparaît avec la nouvelle durée. Appuyez sur **Start** pour lancer le timer.

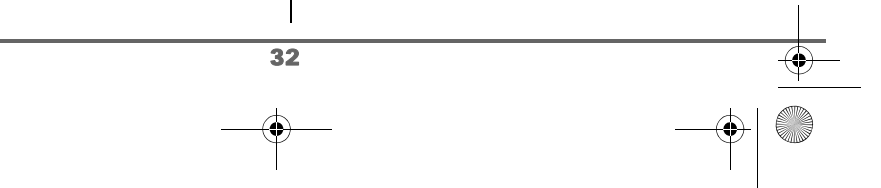
# **ACCESSOIRES**

#### **Afficher ou masquer le temps de décompte du timer**

Pour afficher (ou ne pas afficher) le temps à l'écran pendant son décompte, sélectionnez **VISIBILITE** dans le menu Timer avec les

touches  $\blacktriangle$  ou  $\blacktriangledown$ , appuyez sur **Valid.**  $\boxed{---}$ .

Un écran apparaît vous permettant de choisir si le décompte du timer est visible ou non. Si vous désirez que le décompte soit visible appuyez sur **Oui**  $\boxed{---}$ , sinon appuyez sur **Non**  $\boxed{\phantom{1}}$ .

Pour sortir du menu, appuyez sur la touche

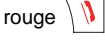

#### **Modifier la sonnerie du timer**

Pour modifier la sonnerie du timer, sélectionnez **SONNERIE** avec les touches  $\triangle$  ou  $\blacktriangleright$  appuyez sur **Valid.**  $\boxed{--}$ .

La liste des sonneries apparaît, la sonnerie est diffusée.

Sélectionnez la sonnerie avec les touches ou . Appuyez sur **Volume Fig.** pour accéder à l'écran de réglage du volume.

Appuyez sur  $\triangle$  ou  $\blacktriangleright$  pour augmenter ou diminuer le volume. Une fois le volume défini, appuyez sur Valid.  $\boxed{1}$ .

Appuyez sur Retour<sup>1</sup>, l'écran de lancement du timer apparaît.

Lancez le timer en appuyant sur **Start**  $\boxed{---}$ .

33

### **Les alertes anniversaire**

*Vous pouvez programmer des alertes d'anniversaire (10 alertes) sur votre téléphone. Les anniversaires programmés seront présentés par un écran et une sonnerie d'alerte de 60 secondes.*

#### **Ajouter une nouvelle alerte anniversaire**

Depuis le navigateur  $\left| \int_{\mathbb{R}} \right|$ , appuyez sur  $\blacktriangle$ ou · jusqu'à l'affichage de l'écran **ACCESSOIRES**, appuyez sur **Valid.** .

Sélectionnez **ANNIVERSAIRE** avec les touches  $\triangle$  ou  $\blacktriangledown$ , appuyez sur **Valid.**  $\boxed{---}$ .

Sélectionnez **Nouveau** avec les touches ou  $\blacktriangleright$ , appuyez sur **Valid.**  $\boxed{--}$ .

Saisissez le nom de la personne concernée avec le clavier. Pour effacer un caractère, appuyez sur la touche **C**, pour valider la saisie appuyez sur Valid.  $\boxed{---}$ .

Saisissez la date d'anniversaire, appuyez sur Valid.  $\boxed{---}$ .

Saisissez l'heure d'activation de l'alerte, appuyez sur **Valid.**  $\leftarrow$ .

# **ACCESSOIRES**

#### **Consulter une alerte anniversaire**

Dans l'écran liste des alertes anniversaire, sélectionnez avec les touches  $\triangle$  ou  $\triangledown$  celle que vous souhaitez consulter, appuyez sur Option  $\boxed{---}$ 

Sélectionnez **CONSULTER** avec les touches

 $\sim$  ou  $\star$ , appuyez sur **Valid.**  $\left[\frac{1}{2} - \frac{1}{2}\right]$ .

La fiche alerte anniversaire, apparaît à l'écran. Sur cette fiche figure :

- le nom de la personne concernée,
- la date d'anniversaire,
- l'heure à laquelle vous souhaitez être averti par une sonnerie.

#### **Modifier ou supprimer une alerte anniversaire**

Dans l'écran liste des alertes anniversaire, sélectionnez avec les touches  $\triangle$  ou  $\blacktriangledown$  celle que vous souhaitez modifier, appuyez sur

Option  $\boxed{---}$ 

Vous avez la possibilité de choisir parmi les opérations suivantes :

- **CONSULTER** : pour voir les données de l'alerte.
- **MODIFIER** : pour changer le nom ou la date de l'alerte.
- **EFFACER** : pour retirer une alerte anniversaire.
- **SONNERIE** : pour définir la sonnerie qui sera émise lors de l'activation de l'alerte.
- **NOUVEAU** : pour créer une nouvelle alerte.

Pour sortir du menu, appuyez sur la touche rouge  $||$   $||$ 

#### **Surveillance**

*Pour effectuer cette opération, vous devez avoir 2 combinés enregistrés sur la même base. Cette fonction vous permet de surveiller une pièce. Ceci vous permettra par exemple de surveiller une chambre d'enfant. Pour cela, placez l'un des combinés dans la pièce à surveiller. Ce poste sera en mode «émetteur».*

*L'autre combiné reste avec vous, il est en mode «récepteur».*

Sur le combiné récepteur :

Depuis le navigateur  $\left| \int_{\alpha}^{\alpha} \right|$ , appuyez sur  $\rightarrow$ ou v jusqu'à l'affichage de l'écran

**ACCESSOIRES**, appuyez sur **Valid.** . Sélectionnez **SURVEILLANCE** avec les

touches  $\blacktriangle$  ou  $\blacktriangledown$ , appuyez sur **Valid.**  $\boxed{\cdot\cdot\cdot}$ .

Sélectionnez le combiné émetteur avec les touches  $\triangle$  ou  $\blacktriangledown$ , appuyez sur **Appel**  $\boxed{\cdot\cdot\cdot}$ .

Le combiné émetteur sonne. Décrochez en

appuyant sur la touche verte  $|\ell_z|$ .

Sur le combiné émetteur :

Un écran vous propose de passer en mode surveillance (mode émetteur), appuyez sur  $Oui$   $\overline{---}$ .

Les deux postes sont alors en mode surveillance.

• Placez le poste émetteur dans la pièce à surveiller.

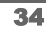

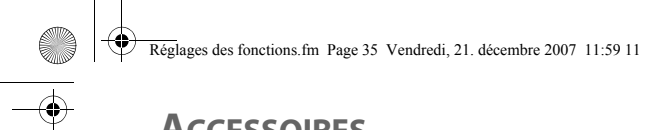

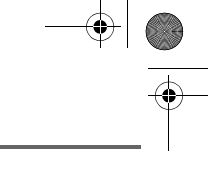

# **ACCESSOIRES**

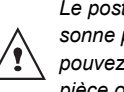

*Le poste en mode émetteur ne sonne pas en cas d'appel. Vous pouvez donc le placer dans une pièce où quelqu'un dort.*

• Conservez le poste récepteur avec vous.

*Pour réaliser un appel : appuyez sur Appel et composez un numéro.*

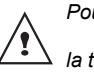

*Pour recevoir un appel, appuyez sur la touche verte*  $\binom{p}{q}$ .

*En fin de communication, le combiné reviendra automatiquement en mode réception.*

#### Pour arrêter la surveillance :

- Sur le combiné émetteur, appuyez sur Arrêt  $\boxed{-}$ , le combiné récepteur reviendra automatiquement à l'écran de veille.
- Sur le combiné récepteur, appuyez sur Arrêt **Filter** et confirmez en appuyant sur **Oui**  $\leftarrow$ . Appuyez également sur Arrêt  $\boxed{-}$  du combiné émetteur.

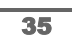

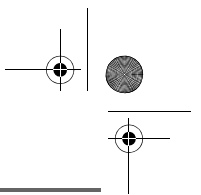

# **PERSONNALISATION DU COMBINÉ**

# **PERSONNALISATION DU COMBINÉ**

*Ce menu vous permet de modifier les sonneries et l'interface visuelle du combiné et notamment :*

- *allouer des sonneries différentes lors de la réception d'appels extérieurs ou intercom (entre combinés),*
- *changer l'image présente sur l'écran de veille,*
- *modifier la couleur du fond d'écran lors de la navigation dans les menus,*
- *activer ou désactiver les bips sonores émis lors d'une action sur les touches du clavier ou lors de la validation des informations de réglage de votre combiné,*
- *activer ou désactiver le mode silence.*

### **Modifier la sonnerie**

*Ce menu permet d'associer une sonnerie à la réception des appels ou aux appels entre combinés.*

Depuis le navigateur  $\left| \int_{\mathbb{R}} \right|$ , appuyez sur  $\blacktriangle$ ou · jusqu'à l'affichage de l'écran **PERSONNALIS.**, appuyez sur Valid.  $\boxed{1}$ .

Sélectionnez **SONNERIE** avec les touches ▲ ou ▼, appuyez sur Valid.  $\boxed{---}$ .

Sélectionnez **APPEL EXTER.** ou **APPEL INTERCOM** avec les touches ou ▼, appuyez sur Valid. --

Sélectionnez la sonnerie de votre choix avec les touches  $\triangle$  ou  $\blacktriangleright$  puis appuyez sur Volume  $\boxed{-}$ .

Réglez le volume de la sonnerie avec les touches  $\blacktriangle$  ou  $\blacktriangledown$ , appuyez sur **Valid.**  $\boxed{---}$ .

Pour sortir du menu, appuyez sur la touche rouge  $||$ 

#### **Activer ou désactiver les bips**

Depuis le navigateur  $| \cdot \bigcap | \cdot |$ , appuyez sur  $\blacktriangle$ ou · jusqu'à l'affichage de l'écran **PERSONNALIS.**, appuyez sur Valid.  $\begin{bmatrix} - & - \end{bmatrix}$ .

Sélectionnez **SONNERIE** avec les touches  $\bullet$  ou  $\bullet$ , appuyez sur **Valid.**  $\boxed{--}$ 

Sélectionnez **BIPS** avec les touches ou  $\bullet$ , appuyez sur **Valid.**  $\left[-\right]$ 

Sélectionnez le type de bip avec les touches ▲ ou  $\bullet$ , appuyez sur **Valid.**  $\begin{bmatrix} - & - \end{bmatrix}$ .

- **CLAVIER** : à chaque appui sur une touche un bip est émis.
- **BATTERIE** : émission de bips quand la batterie est trop faible.
- **CHARGEUR** : émission d'un bip lors du raccroché du combiné.

Un écran d'information affiche l'état d'activité du bip sélectionné (actif ou inactif).

- Pour changer l'état, appuyez sur  $Modif.$   $\Box$
- Pour conserver l'état, appuyez sur Valid.  $\boxed{1}$ . L'état est modifié à l'écran.

Appuyez sur Valid.  $\boxed{-}$ .

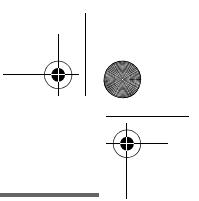

# **PERSONNALISATION DU COMBINÉ**

LU Aton CLT104 FR.book Page 37 Mercredi, 12. décembre 2007 5:22 17

Pour sortir du menu, appuyez sur la touche rouge  $\mathcal{N}$ 

### **Activer ou désactiver le mode silence**

*En mode silence, la sonnerie et les bips clavier du téléphone sont inhibés.*

Depuis le navigateur  $| \circ \bigcap \alpha|$ , appuyez sur  $\blacktriangle$ ou **·** jusqu'à l'affichage de l'écran **PERSONNALIS.**, appuyez sur Valid.  $\begin{bmatrix} - & - \end{bmatrix}$ .

Sélectionnez **SONNERIE** avec les touches  $\bullet$  ou  $\bullet$ , appuyez sur **Valid.**  $\begin{bmatrix} - \\ - \end{bmatrix}$ .

Sélectionnez **SILENCE** avec les touches ▲ ou  $\bullet$ , appuyez sur **Valid.**  $\begin{bmatrix} -1 \end{bmatrix}$ .

> *Quand vous avez activé le mode silence, votre combiné est muet pour toutes les fonctions de type timer...*

Appuyez sur **Oui Fig.** pour activer le mode silence ou sur **Non pour le désactiver.** 

Pour sortir du menu, appuyez sur la touche rouge  $\mathcal{N}$ 

### **Modifier le fond d'écran**

′!

*Ce menu permet de changer l'image de l'écran de veille de votre combiné.*

Depuis le navigateur  $\vert \in \bigcap \mathbb{R}$ , appuyez sur  $\blacktriangle$ ou v jusqu'à l'affichage de l'écran **PERSONNALIS.** confirmez par **OK**.

Sélectionnez **FOND D'ECRAN** avec les touches  $\blacktriangle$  ou  $\blacktriangledown$ . Appuyez sur **Valid.**  $\boxed{---}$ .

Sélectionnez parmi la liste proposée avec les touches ▲ ou ▼. Appuyez sur Visua.  $\boxed{---}$ .

L'image s'affiche à l'écran.

Appuyez sur **Valid. Fig.** pour garder cette image en fond d'écran ou utilisez les touches ▲ ou ▼ pour en sélectionner une autre image.

Pour sortir du menu, appuyez sur la touche

rouge  $\sqrt{V}$ 

### **Modifier la couleur du fond d'écran des menus**

*Ce menu permet de changer la couleur du fond d'écran des menus.*

Depuis le navigateur  $| \circ \bigcap \alpha|$ , appuyez sur  $\blacktriangle$ v jusqu'à l'affichage de l'écran **PERSONNALIS.** confirmez par **OK**.

Sélectionnez **AMBIANCE** avec les touches ▲ ou ▼. Appuyez sur Valid.  $\boxed{---}$ .

Sélectionnez la couleur désirée avec les touches ▲ ou ▼, pendant la sélection la couleur est affichée à l'écran. Appuyez sur Valid.  $\boxed{---}$ .

Pour sortir du menu, appuyez sur la touche

rouge  $\setminus \mathbf{V}$ 

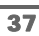

LU Aton CLT104 FR.book Page 38 Mercredi, 12. décembre 2007 5:22 17

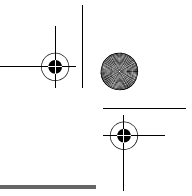

# **SÉCURITÉ**

# **SÉCURITÉ**

*Ce menu permet de modifier et de personnaliser les paramètres de sécurité de votre téléphone. Vous pouvez :*

- *verrouiller le clavier,*
- *programmer un numéro d'urgence,*
- *modifier le code de la base,*
- *définir la durée de crédit temps,*
- *définir des préfixes interdits,*
- *autoriser ou interdire la communication à plusieurs combinés.*

# **Verrouiller / déverrouiller le clavier**

*Pour verrouiller / déverrouiller le clavier, appuyez longuement sur la* 

*touche du clavier.*

′ (

*Vous pouvez aussi verrouiller le clavier à partir du menu SECURITE.* 

Depuis le navigateur  $\lbrack \mathbf{c} \rbrack \fbrack$  appuyez sur  $\blacktriangle$ ou  $\rightarrow$  jusqu'à l'affichage de l'écran **SECURITE**, appuyez sur Valid.  $\boxed{1}$ 

Sélectionnez **VERROU. CLAV.** avec les touches ▲ ou ▼, appuyez sur Valid. pour verrouiller le clavier.

Un écran de confirmation apparaît, appuyez sur **Oui**  $\overline{\phantom{a}}$ , pour verrouiller le clavier.

Un écran indique que le clavier est verrouillé.

### **Programmer un numéro d'urgence**

*Cette fonction vous permet de définir un numéro d'urgence et d'activer ou non sa mise en route.*

*Une fois activé, le numéro d'urgence sera automatiquement composé lors de l'appui de*

*la touche verte*  $\boxed{\ell^2}$  depuis l'écran de veille.

*• Une fois activé, vous pouvez toutefois appeler un autre numéro avec la prénumérotation en composant un numéro* 

 $puis$  $\vert \ell_{\infty}^{\circ} \vert$ 

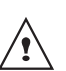

*Le Nr d'appel d'urgence (Police, Pompiers, Samu...) ne fonctionne pas en cas de panne de courant.*

Depuis le navigateur  $\lbrack c \rbrack \urbrack$  appuyez sur  $\blacktriangle$ ou  $\sim$  jusqu'à l'affichage de l'écran **SECURITE**, appuyez sur Valid.  $\boxed{---}$ .

Sélectionnez **URGENCE** avec les touches ou  $\blacktriangledown$ , appuyez sur **Valid.**  $\boxed{--}$ .

Un écran d'information vous présente l'état (actif ou inactif) du numéro d'urgence actuellement en mémoire.

- Pour conserver le réglage, appuyez sur Valid.  $\boxed{---}$
- Pour modifier le réglage, appuyez sur Modif.  $\boxed{\phantom{1}}$ .

Vous avez accès aux différentes actions que vous pouvez réaliser :

- **ACTIVER** : Activer le numéro d'urgence.
- **DESACTIVER** : Désactiver le numéro d'urgence.

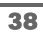

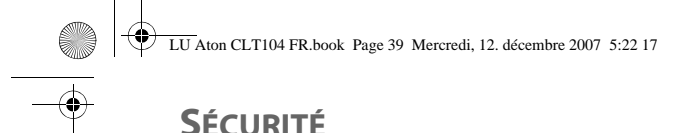

#### - **CHANGER NUM** : Modifier le numéro d'urgence.

Pour modifier le numéro d'urgence, sélectionnez **CHANGER NUM**, appuyez sur Valid.  $\boxed{---}$ 

Saisissez le nouveau numéro avec le clavier. Vous pouvez choisir un numéro du répertoire, appuyez sur la touche  $\boxed{\blacksquare}$ , faites votre sélection et appuyez sur **Valid.** pour confirmer la saisie. Le mode passe actif automatiquement.

Un écran d'information présente le nouveau numéro d'urgence.

Pour activer/désactiver le numéro d'urgence, sélectionnez l'option correspondante, appuyez sur **Valid.**  $\left[-\right]$ 

Pour sortir du menu, appuyez sur la touche rouge  $\mathcal{N}$ 

### **Définir la durée de crédit temps**

*Vous pouvez régler une durée d'utilisation en minute de votre téléphone. Une fois cette durée dépassée, il sera impossible d'émettre des appels.*

*Pour être en mesure de téléphoner à nouveau, vous devrez désactiver le crédit temps ou en définir un nouveau.*

*Si le crédit temps se termine pendant une communication téléphonique, celle-ci ne sera pas coupée. Après avoir raccroché, il sera impossible d'établir une nouvelle* 

*communication.*

*Les appels entre combinés (intercommunication) ne sont pas comptabilisés dans le crédit temps.*

Depuis le navigateur  $\left| \int_{0}^{\infty} \right|$ , appuyez sur  $\rightarrow$ ou · jusqu'à l'affichage de l'écran **SECURITE**, appuyez sur Valid.  $\leftarrow$ 

Sélectionnez **CREDIT TEMPS** avec les touches  $\triangle$  ou  $\blacktriangledown$ , appuyez sur **Valid.**  $\boxed{---}$ .

Un écran d'information vous présente le crédit temps restant et son état.

- Pour conserver le réglage, appuyez sur Valid.  $\boxed{---}$ .
- Pour modifier le réglage, appuyez sur Modif<sup>1</sup>

En cas de modification du réglage, saisissez le code base (par défaut 0000), appuyez sur Valid.  $\boxed{---}$ .

Vous avez accès aux différentes actions que vous pouvez réaliser :

- **ACTIVER** : Activer le crédit temps.

crédit temps.

- **DESACTIVER** : Désactiver le crédit temps. - **MODIF. TEMPS** : Modifier la durée du

Pour modifier la durée du crédit temps, sélectionnez **MODIF. TEMPS** avec les

touches  $\triangle$  ou  $\blacktriangledown$ , appuyez sur **Valid.**  $\boxed{---}$ .

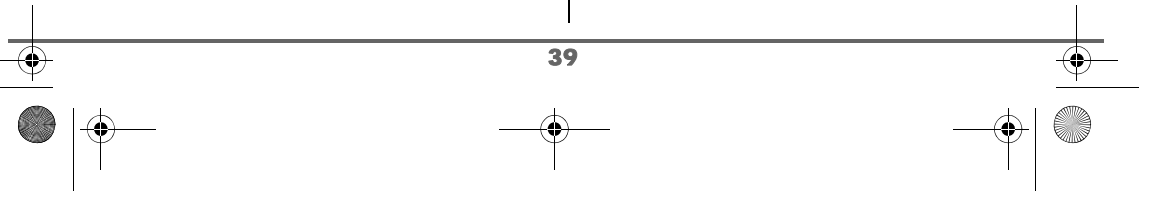

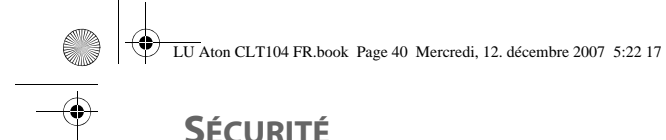

Saisissez le nouveau temps avec le clavier (maximum 999 minutes), appuyez sur Valid. <sup>--</sup> le mode est activé automatiquement.

Une fois les modifications réalisées, l'écran d'information présente le nouveau crédit temps.

Pour sortir du menu, appuyez sur la touche

rouge  $\sqrt{V}$ 

# **Définir des préfixes interdits - Restrictions d'appels**

*Vous pouvez interdire certains préfixes sur votre téléphone. Lorsqu'un préfixe est interdit, il devient impossible d'émettre les appels vers des numéros commençant par ces préfixes.*

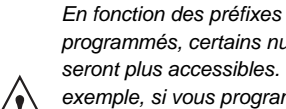

*programmés, certains numéros ne seront plus accessibles. Par exemple, si vous programmez le 06 comme préfixe interdit, il sera impossible d'appeler un numéro commençant par 06.*

Depuis le navigateur  $\Big|\circ \bigcup \alpha\Big|$ , appuyez sur  $\blacktriangle$ ou v jusqu'à l'affichage de l'écran **SECURITE**, appuyez sur Valid.  $\begin{bmatrix} - \end{bmatrix}$ .

Sélectionnez **RESTRICTION** avec les touches  $\blacktriangle$  ou  $\blacktriangledown$ , appuyez sur **Valid.**  $\boxed{---}$ .

Saisissez le code base, appuyez sur Valid.  $\left[\begin{matrix}-\end{matrix}\right]$ .

Un écran affichant les préfixes interdits apparaît.

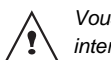

*Vous pouvez programmer 5 préfixes interdits.*

Pour créer ou modifier un préfixe:

Sélectionnez un emplacement vide (tirets) ou un préfixe à modifier avec les touches  $\triangle$ ou  $\bullet$ . Appuyez sur **Valid.**  $\begin{bmatrix} - & - \end{bmatrix}$ .

L'écran de saisie du préfixe apparaît.

Saisissez le préfixe avec le clavier. Appuyez sur Valid.  $\boxed{---}$ .

Lorsque toutes les restrictions sont programmées, appuyez sur **Retour** .

Un écran d'activation des restrictions apparaît, appuyez sur **Oui Fig.** pour activer la restriction.

### Pour supprimer un préfixe:

Sélectionnez le préfixe à supprimer avec les touches  $\triangle$  ou  $\blacktriangleright$ . Appuyez sur **Valid.**  $\boxed{---}$ .

L'écran de saisie du préfixe apparaît. Appuyez sur la touche  $\boxed{---}$ , sans saisir aucun numéro.

Le préfixe est supprimé, et l'emplacement qui était auparavant sélectionné devient vide (tirets).

Pour sortir du menu, appuyez sur la touche

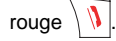

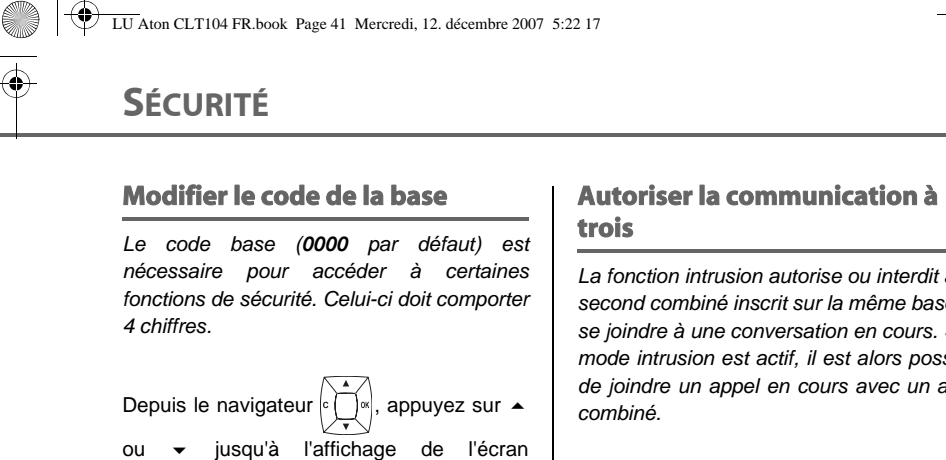

**SECURITE**, appuyez sur Valid.  $\boxed{---}$ . Sélectionnez **MODIF. CODE** avec les

touches  $\blacktriangle$  ou  $\blacktriangledown$ , appuyez sur **Valid.**  $\boxed{---}$ .

Saisissez l'ancien code base à l'aide du clavier, appuyez sur Valid.  $\boxed{---}$ .

Saisissez le nouveau code base à l'aide du clavier, appuyez sur Valid. --

Confirmez en ressaisissant le nouveau code base, appuyez sur Valid.  $\boxed{---}$ .

Pour sortir du menu, appuyez sur la touche rouge  $\sqrt{V}$ 

⁄≬

*Notez bien le numéro de code base. Il vous sera nécessaire pour modifier certains réglages.*

*La fonction intrusion autorise ou interdit à un second combiné inscrit sur la même base de se joindre à une conversation en cours. Si le mode intrusion est actif, il est alors possible de joindre un appel en cours avec un autre*

Depuis le navigateur  $\vert \in \bigcap \mathbb{R}$ , appuyez sur  $\blacktriangle$ ou · jusqu'à l'affichage de l'écran

**SECURITE**, appuyez sur Valid.  $\begin{bmatrix} - & - \end{bmatrix}$ .

Sélectionnez **INTRUSION** avec les touches ▲ ou ▼, appuyez sur Valid.  $\boxed{---}$ .

Un écran vous présente l'état en cours (actif ou inactif).

- Pour changer l'état, appuyez sur  $Modif.$   $-$ .
- Pour conserver l'état, appuyez sur Valid.  $\boxed{\phantom{1}}$ .

Pour sortir du menu, appuyez sur la touche

rouge  $\sqrt{1}$ 

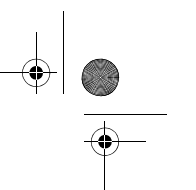

# **RÉGLAGES**

*Ce menu permet de modifier et de personnaliser les paramètres de votre combiné et de votre base.* 

#### **Programmer une touche**

*Cette fonction vous permet de programmer les touches*  $\boxed{-}$  *et*  $\boxed{-}$  *de votre combiné afin d'accéder directement à certaines fonctions depuis l'écran de veille.* 

Depuis le navigateur  $\left| \int_{\mathbb{R}} \right|$ , appuyez sur  $\blacktriangle$ 

ou · jusqu'à l'affichage de l'écran **REGLAGES**, appuyez sur **Valid.** .

Sélectionnez **TOUCHE PROG.** avec les touches  $\triangle$  ou  $\blacktriangledown$ , appuyez sur **Valid.**  $\boxed{---}$ .

Un écran vous présente la fonction actuellement affectée à la touche

- Pour conserver la fonction, appuyez sur Valid.  $\boxed{---}$ .
- Pour modifier la fonction, appuyez sur  $Modif.$   $-$ .

Choisissez dans la liste la fonction que vous voulez affecter. Appuyez sur  $\sim$  ou  $\sim$  pour sélectionner une fonction ci-après :

- SILENCE . REVEIL
	- TIMER VER. CLAV.
	- NUMERO BIS

42

- HOTLINE REPONDEUR
- Appuyez sur Valid.  $\boxed{---}$ .

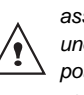

*Avec la fonction numéro, vous associez un numéro de téléphone à une touche programmable. Vous pouvez ainsi appeler rapidement votre correspondant.* 

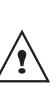

*Si vous affectez la fonction Numéro aux deux touches programmables, chaque numéro sera programmé indépendamment de l'autre.*

Une fois la touche  $\boxed{-}$  programmée, un écran vous propose de programmer la touche  $\boxed{---}$ .

- Pour conserver la fonction, appuyez sur **Valid.**  $\begin{bmatrix} -\end{bmatrix}$
- Pour modifier la fonction, appuyez sur Modif.  $-$ .

Pour sortir du menu, appuyez sur la touche rouge  $\mathcal{N}$ 

# **Modifier la date et l'heure**

Depuis le navigateur  $\vert \circ \bigcap \circ \cdot \vert$ , appuyez sur  $\blacktriangle$ ou · jusqu'à l'affichage de l'écran REGLAGES, appuyez sur Valid.  $\begin{array}{c} \hline \text{---} \end{array}$ 

Sélectionnez **DATE/HEURE** avec les touches  $\triangle$  ou  $\blacktriangledown$ , appuyez sur **Valid.**  $\boxed{---}$ .

Un écran vous présente la date en cours.

Saisissez la nouvelle date au format JJ/MM/AA, appuyez sur Valid.  $\frac{1}{2}$ .

Un écran vous présente ensuite l'heure en cours.

Saisissez la nouvelle heure au format HH : MM, appuyez sur Valid.  $\boxed{---}$ .

Pour sortir du menu, appuyez sur la touche rouge  $|| \psi ||$ 

### **Régler le contraste**

Depuis le navigateur  $\left| \int_{\alpha}^{\infty} \right|$ , appuyez sur  $\triangle$ ou v jusqu'à l'affichage de l'écran **REGLAGES**, appuyez sur **Valid.** .

Sélectionnez **CONTRASTE** avec les touches  $\bullet$  ou  $\bullet$ , appuyez sur **Valid.**  $\boxed{---}$ .

Une liste comportant cinq niveaux de contraste apparaît.

Sélectionnez le niveau que vous souhaitez avec les touches ▲ ou ▼ . Le contraste est visible directement à l'écran.

Appuyez sur Valid. **computer** lorsque vous avez obtenu un niveau satisfaisant.

Pour sortir du menu, appuyez sur la touche

rouge  $\mathcal{N}$ 

### **Raccrocher ou décrocher automatiquement**

*Le raccroché automatique permet de raccrocher automatiquement lorsque vous reposez votre combiné sur sa base.*

> *Si le raccroché automatique est actif, vous ne pourrez plus être en communication si vous placez le combiné sur sa base.*

*Le décroché automatique permet, lorsqu'il est actif, de décrocher automatiquement dès que vous ôtez le combiné de sa base.* 

Depuis le navigateur  $| \circ \bigcup_{x} \mathbb{R}$ , appuyez sur  $\blacktriangle$ ou v jusqu'à l'affichage de l'écran REGLAGES, appuyez sur Valid.  $\begin{array}{c} \hline \text{---} \end{array}$ 

Sélectionnez **RACCROCHE AUTO** (ou **DECROCHE AUTO**) avec les touches ou  $\bullet$  , appuyez sur **Valid.**  $\begin{bmatrix} - & - \end{bmatrix}$ .

Un écran vous présente l'état en cours (actif ou inactif).

- Pour changer l'état, appuyez sur Modif. <u>- 1</u>
- Pour conserver l'état, appuyez sur Valid.  $\boxed{---}$

Pour sortir du menu, appuyez sur la touche

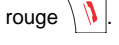

43

# **Numéro de Messagerie vocale (Combox)**

*Combox Basic peut signaler les nouveaux messages sur votre téléphone. Ce répondeur invisible se charge des appels auxquels vous ne pouvez pas répondre et enregistre les messages de vos correspondants en mode numérique.* 

*Vous n'avez besoin d'aucun appareil supplémentaire et ne payez aucun frais d'abonnement. Vous pouvez utiliser votre Combox Basic dans le monde entier pour écouter vos messages et rappeler vos correspondants, par pression d'une touche, depuis n'importe quel téléphone fixe ou mobile.*

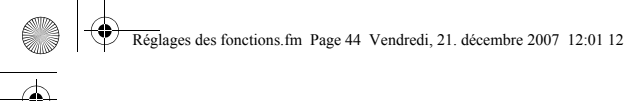

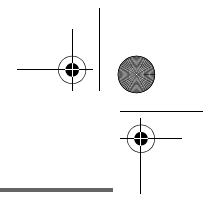

*Si vous n'avez pas de Combox Basic de Swisscom, vous pouvez la commander gratuitement. Pour register la Combox Basic veuillez saisir de votre Téléphone le nr gratuit suivant 0800 266 269 et selectionnez Combox Basic.*

> *Une fois activé cette fonction de réseau, vous pouvez consulter votre messagerie vocale en effectuant un appui long sur la*

*touche*  $\left\lfloor \frac{1}{n} \right\rfloor$  *et en composant votre numéro d'accés téléphonique.*

Veuillez saisir après les chiffres 086 votre numéro de téléphone et procédez comme suit.

Depuis le navigateur  $\left| \int e \right| \right| \leq \infty$ , appuyez sur  $\blacktriangle$ ou jusqu'à l'affichage de l'écran

**REGLAGES**, confirmez par **OK**.

Sélectionnez **COMBOX** avec les touches ou  $\blacktriangleright$ . Appuyez sur **Valid.**  $\boxed{---}$ .

Le numéro pré-enregistré apparaît à l'écran. Le numéro est exact, appuyez sur

- Valid.  $\boxed{---}$
- Pour modifier le numéro, appuyez sur  $Modif.$   $\Box$ .

A l'aide des touches  $\triangle$  ou  $\blacktriangledown$  positionnez le curseur à l'endroit ou vous voulez modifier le chiffre. Appuyez sur **C** pour effacer le chiffre qui précède le curseur. Rentrez le nouveau chiffre et appuyez sur Valid.  $\boxed{---}$ .

Pour sortir du menu, appuyez sur la touche

rouge  $\mathcal{N}$ 

# **Numéro Hotline**

#### *Swisscom Contact Center 0800 800 800*

*Nous vous renseignons à ce numéro gratuit sur tout ce qui concerne la télécommunication: réseau fixe, mobile, DSL large bande, Bluewin TV, questions de facturation et bien plus.*

Depuis le navigateur  $\left| \int_{\alpha}^{\alpha} \right|$ , appuyez sur  $\blacktriangle$ ou v iusqu'à l'affichage de l'écran **REGLAGES**, confirmez par **OK**.

Sélectionnez **HOTLINE** avec les touches ▲

ou  $\star$ . Appuyez sur **Valid.**  $\leftarrow$ 

- Le numéro pré-enregistré apparaît à l'écran. • Le numéro est exact, appuyez sur
	- **Valid.**  $\boxed{---}$ • Pour modifier le numéro, appuyez sur
- $Modif.$   $\boxed{-}$ .

A l'aide des touches  $\triangle$  ou  $\blacktriangleright$  positionnez le curseur à l'endroit ou vous voulez modifier le chiffre. Appuyez sur **C** pour effacer le chiffre qui précède le curseur. Rentrez le nouveau chiffre et appuyez sur **Valid.**  $\boxed{1}$ 

Pour sortir du menu, appuyez sur la touche

rouge  $|| \psi ||$ 

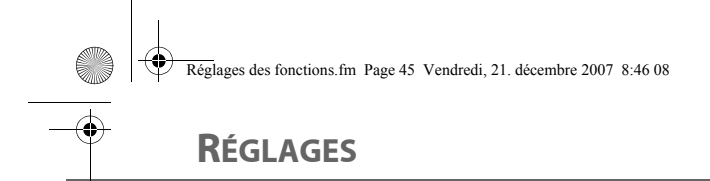

### **Modifier la langue**

*Cette fonction vous permet de changer la langue avec laquelle vous seront présentés les écrans.*  Depuis le navigateur  $\Big(\bigcup_{k=1}^{\infty} x_k\Big)$ , appuyez sur  $\blacktriangle$ ou v jusqu'à l'affichage de l'écran **REGLAGES**, appuyez sur Valid.  $\boxed{---}$ 

Sélectionnez LANGUE avec les touches ▲ ou  $\star$ . appuyez sur **Valid.**  $\left[-\right]$ 

Un écran d'information présente la langue actuellement utilisée.

- Pour conserver, appuyez sur Valid.  $\boxed{---}$
- Four modifier, appuyez sur **Modif.**  $\boxed{-}$ .

Choisissez dans la liste la langue voulue. Appuyez sur ▲ ou ▼ pour sélectionner la langue, appuyez sur Valid.  $\boxed{-}$ .

L'écran vous présente la nouvelle langue utilisée, appuyez sur Valid. --

Pour sortir du menu, appuyez sur la touche rouge  $\sqrt{V}$ 

45

*Afin que la langue choisie dans le combiné soit aussi celle du texte de l'annonce du répondeur, allez dans le menu REPONDEUR (appuyez sur* **Valid.** *), choisissez REGLAGES (appuyez sur* **Valid.** *), puis appuyez sur la*

⁄≬∖

*touche rouge*  $\backslash \mathcal{V}$ *La langue de l'annonce est maintenant identique à celle du combiné.*

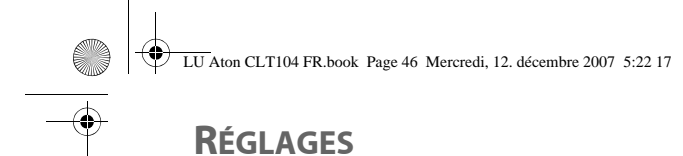

# **RÉGLAGES AVANCÉS / GESTION DU COMBINÉ**

### **Inscrire un nouveau combiné sur une base**

*Pour inscrire un nouveau combiné sur une base il faut :*

- *mettre le combiné en mode inscription,*
- *mettre la base en mode appairage.*

*Ensuite, l'appairage (reconnaissance mutuelle de base et du nouveau combiné) se fera automatiquement (l'inscription peut durer plusieurs secondes).*

Prenez le combiné à inscrire :

Depuis le navigateur  $\left| \int_{\alpha}^{\alpha} \right|$ , appuyez sur  $\blacktriangle$ ou · jusqu'à l'affichage de l'écran **REGLAGES**, appuyez sur **Valid.** .

Sélectionnez **REGL. AVANCES** avec les touches  $\triangle$  ou  $\blacktriangleright$ , appuyez sur **Valid.**  $\boxed{---}$ .

Sélectionnez **GESTION COMB.** avec les touches  $\blacktriangle$  ou  $\blacktriangledown$ , appuyez sur **Valid.**  $\boxed{---}$ .

Sélectionnez **INSCRIPTION** avec les touches  $\triangle$  ou  $\blacktriangledown$ , appuyez sur **Valid.**  $\boxed{1}$ .

Appuyez sur **Oui F** pour mettre le combiné en mode inscription.

Le combiné passe en mode inscription.

### Sur la base :

Mettez en mode appairage la base sur laquelle vous souhaitez inscrire le combiné en appuyant pendant plusieurs secondes sur

le bouton  $\boxed{\triangle}$  de la base.

Le voyant vert clignote rapidement, la base est en mode appairage.

Le nouveau combiné et la base se recherchent mutuellement. L'appairage peut prendre plusieurs secondes.

Une fois le combiné inscrit, le combiné sort automatiquement du mode appairage et vous indique la fin de l'inscription.

*Vous pouvez également mettre* 

*votre base en mode appairage à partir d'un combiné déjà inscrit, en sélectionnant la fonction Appairage dans le menu Réglages / Regl. Avancés / Gestion base.*

#### **Modifier la priorité de la base**

*Cette fonction vous permet d'indiquer sur quelle base votre combiné réalisera les appels en priorité (si votre combiné est appairé sur plusieurs bases).*

Depuis le navigateur  $| \cdot \bigcap \mathbb{R} |$ , appuyez sur  $\blacktriangle$ ou · jusqu'à l'affichage de l'écran **REGLAGES.** appuyez sur Valid.  $\begin{bmatrix} - & - \end{bmatrix}$ .

Sélectionnez **REGL. AVANCES** avec les touches  $\triangle$  ou  $\blacktriangleright$  appuyez sur **Valid.**  $\boxed{---}$ .

Sélectionnez **GESTION COMB.** avec les touches  $\triangle$  ou  $\blacktriangledown$ , appuyez sur **Valid.**  $\boxed{---}$ .

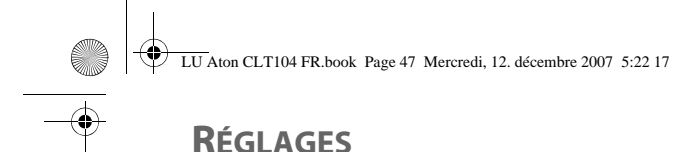

Sélectionnez **PRIORITE BASE** avec les touches  $\blacktriangle$  ou  $\blacktriangledown$ , appuyez sur **Valid.**  $\boxed{---}$ .

Un écran d'information vous présente la priorité actuelle de votre combiné.

- Pour conserver la priorité, appuyez sur Valid.  $\boxed{---}$
- Pour modifier la priorité, appuyez sur  $$

Une liste vous propose de choisir la base prioritaire entre toutes les bases auxquelles votre combiné est appairé. Le mode automatique permet de ne pas spécifier de priorité.

Sélectionnez la base prioritaire avec les touches  $\blacktriangle$  ou  $\blacktriangledown$ , appuyez sur **Valid.**  $\boxed{---}$ .

Pour sortir du menu, appuyez sur la touche rouge  $||$   $||$ 

#### **Réinitialiser le combiné**

*Lorsque vous réinitialisez votre combiné, tous les paramètres retrouvent leurs valeurs initiales (sortie d'usine), à l'exception du répertoire et des SMS.* 

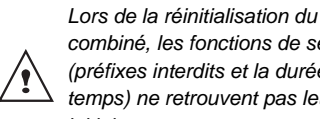

*combiné, les fonctions de sécurité (préfixes interdits et la durée crédit temps) ne retrouvent pas leur état initial.*

Depuis le navigateur  $\lbrack c \rbrack$  appuyez sur  $\blacktriangle$ ou  $\rightarrow$  jusqu'à l'affichage de l'écran

**REGLAGES**, appuyez sur Valid.  $\frac{1}{2}$ 

Sélectionnez **REGL. AVANCES** avec les touches  $\blacktriangle$  ou  $\blacktriangledown$ , appuyez sur **Valid.**  $\boxed{---}$ .

Sélectionnez **GESTION COMB.** avec les touches ▲ ou ▼, appuyez sur Valid.  $\boxed{---}$ .

Sélectionnez **REINIT. COMB.** avec les touches ▲ ou ▼, appuyez sur Valid. --

Un écran de validation vous demande de confirmer votre demande :

- Pour réinitialiser votre combiné, appuyez sur **Oui**  $\boxed{---}$
- Pour ne pas réinitialiser votre combiné, appuyez sur **Non**  $\boxed{-}$ .

Pour sortir du menu, appuyez sur la touche

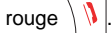

47

### **Inscription personnalisée d'un nouveau combiné sur votre base**

*L'inscription personnalisée est à utiliser dans les cas suivants :*

- *vous avez modifié le code de la base (différent de 0000),*
- *vous disposez de plusieurs bases,*
- *vous souhaitez choisir un nom pour votre base (visible à l'écran en appuyant sur OK du navigateur depuis l'écran d'accueil),*
- *vous souhaitez choisir le numéro d'inscription du combiné.*

Depuis le navigateur  $\epsilon$   $\sim$   $\epsilon$ , appuyez sur  $\sim$ 

ou · jusqu'à l'affichage de l'écran **REGLAGES**, appuyez sur Valid.  $\boxed{---}$ 

Sélectionnez **REGL. AVANCES** avec les touches  $\blacktriangle$  ou  $\blacktriangledown$ , appuyez sur **Valid.**  $\boxed{---}$ .

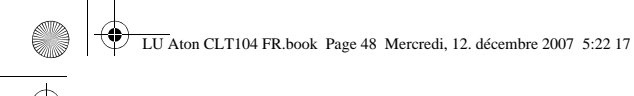

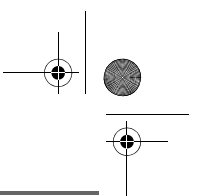

Sélectionnez **GESTION COMB.** avec les touches  $\blacktriangle$  ou  $\blacktriangledown$ , appuyez sur **Valid.**  $\boxed{---}$ .

Sélectionnez **INSCRIP. PERSO** avec les touches  $\blacktriangle$  ou  $\blacktriangledown$ , appuyez sur **Valid.**  $\boxed{---}$ .

Sélectionnez le numéro de la base. Appuyez Valid.  $\boxed{---}$ .

Effacer le nom courant de la base avec la touche **C** du navigateur (si besoin).

Saisir le nouveau nom de la base, appuyez sur **Valid.**  $\boxed{\cdot}$ .

Saisir le code de la base. Appuyez sur Valid.  $\boxed{---}$ .

Le combiné passe en mode inscription, le message "**COMBINE EN MODE INSCRIPTION**" apparaît à l'écran.

Mettez votre base en mode appairage, en suivant la procédure décrite dans le paragrahe "Sur la base :".

Lorsque le combiné est inscrit, sélectionnez le numéro d'inscription du combiné. Appuyez sur **Valid.**  $\boxed{---}$ .

Sur la base :

Mettez en mode appairage la base sur laquelle vous souhaitez inscrire le combiné en appuyant pendant plusieurs secondes sur

le bouton  $\lceil \cdot \cdot \cdot \rceil$  de la base.

Le voyant vert clignote rapidement, la base est en mode appairage.

Le nouveau combiné et la base se recherchent mutuellement. L'appairage peut prendre plusieurs secondes.

Une fois le combiné inscrit, le combiné sort automatiquement du mode appairage et vous indique la fin de l'inscription.

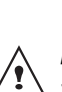

*Vous pouvez également mettre votre base en mode appairage à partir d'un combiné déjà inscrit, en sélectionnant la fonction Appairage dans le menu Réglages / Regl. Avancés / Gestion base.*

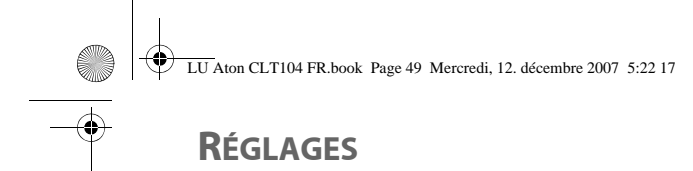

# **RÉGLAGES AVANCÉS / GESTION DE LA BASE**

### **Mettre en mode appairage la base à partir d'un combiné**

*Cette fonction permet de mettre la base en mode appairage afin de pouvoir inscrire un nouveau combiné. Pour cela, le combiné à inscrire doit être en mode inscription (reportez-vous au paragaphe "Inscrire un nouveau combiné sur une base", page 46).*

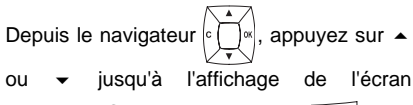

REGLAGES, appuyez sur Valid.  $\boxed{---}$ .

Sélectionnez **REGL. AVANCES** avec les touches  $\triangle$  ou  $\blacktriangleright$ , appuyez sur **Valid.**  $\boxed{--}$ .

Sélectionnez **GESTION BASE** avec les touches  $\blacktriangle$  ou  $\blacktriangledown$ , appuyez sur **Valid.**  $\boxed{---}$ .

Sélectionnez **APPAIRAGE** avec les touches ▲ ou ▼, appuyez sur Valid.  $\boxed{---}$ .

Un écran vous demande de valider la mise en mode appairage, appuyez sur **Oui**  $\boxed{1}$ . Le voyant de votre base se met alors à clignoter vert rapidement.

Votre base restera en mode appairage environ 1 minute.

*Vous pouvez également mettre la base en mode appairage en* 

appuyant sur le bouton  $\sqrt{\sqrt{a}}$  de la *base jusqu'au clignotement du voyant.*

### **Réinitialiser la base**

*Lorsque vous réinitialisez votre base, tous les paramètres de la base retrouvent leurs valeurs initiales (sortie d'usine), vos SMS ne sont pas effacés.* 

Depuis le navigateur  $\left| \int_{\alpha}^{\alpha} \right|$ , appuyez sur  $\rightarrow$ ou v jusqu'à l'affichage de l'écran REGLAGES, appuyez sur Valid.  $\boxed{---}$ . Sélectionnez **REGL. AVANCES** avec les touches  $\triangle$  ou  $\blacktriangledown$ , appuyez sur **Valid.**  $\boxed{---}$ . Sélectionnez **GESTION BASE** avec les touches ▲ ou ▼, appuyez sur Valid.  $\boxed{---}$ . Sélectionnez **REINIT. BASE** avec les touches  $\blacktriangle$  ou  $\blacktriangledown$ , appuyez sur **Valid.**  $\boxed{---}$ . Saisissez le code de la base. Appuyez sur Valid.  $\boxed{---}$ . Le message **REINIT. EN COURS** apparaît à l'écran. Pour sortir du menu, appuyez sur la touche

rouge  $\sqrt{V}$ 

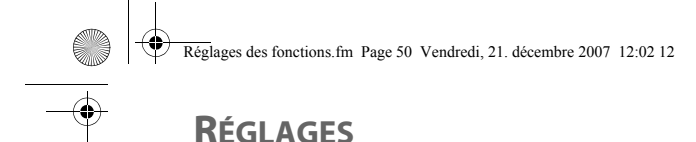

# **Supprimer l'inscription d'un combiné**

*Cette fonction vous permet de supprimer un combiné de votre base. Ceci peut être nécessaire si vous avez perdu un combiné ou si vous avez déjà inscrit 5 combinés sur la base.* 

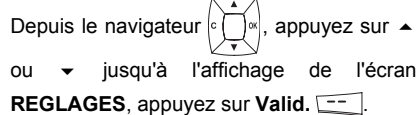

Sélectionnez **REGL. AVANCES** avec les touches  $\triangle$  ou  $\blacktriangledown$ , appuyez sur **Valid.**  $\boxed{---}$ .

Sélectionnez **GESTION BASE** avec les touches  $\blacktriangle$  ou  $\blacktriangledown$ , appuyez sur **Valid.**  $\boxed{---}$ .

Sélectionnez **SUPPRIM. COMB.** avec les touches  $\triangle$  ou  $\blacktriangleright$ , appuyez sur **Valid.**  $\boxed{---}$ .

Sélectionnez dans la liste, en appuyant sur  $\sim$  ou  $\star$ , le combiné que vous souhaitez supprimer, appuyez sur Valid.  $\boxed{---}$ .

Un écran vous demande de confirmer la suppression. Appuyez sur **Oui**  $\frac{---}{---}$  pour supprimer le combiné.

Pour sortir du menu, appuyez sur la touche

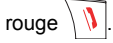

# **Renommer la base**

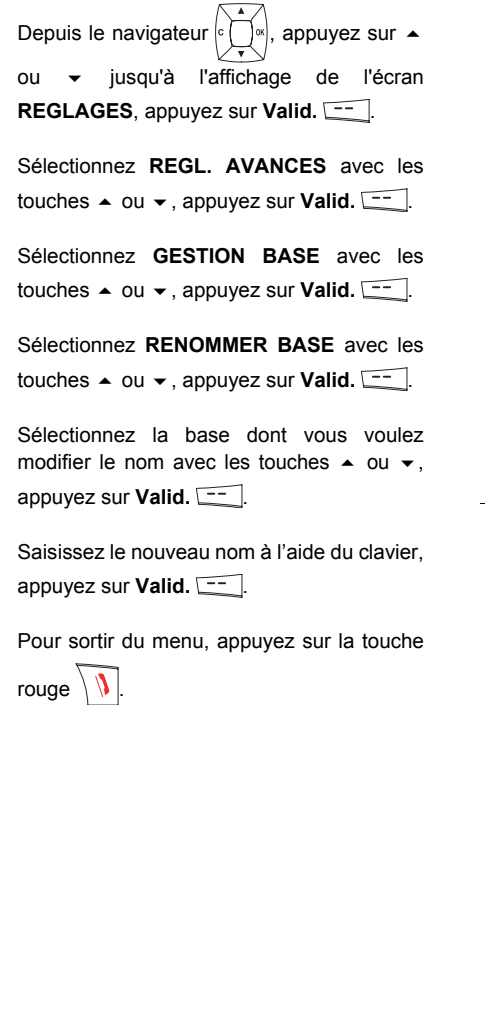

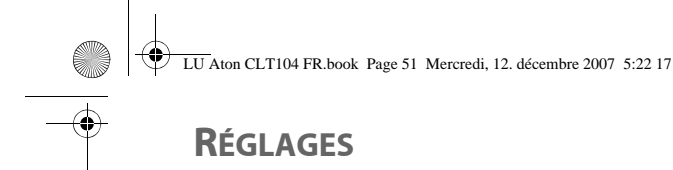

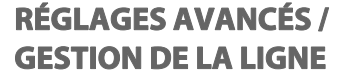

*Avant de modifier les réglages de la ligne téléphonique, contactez votre opérateur pour obtenir vos paramètres de ligne.*

#### **Modifier le type réseau**

*Vous pouvez installer votre téléphone sur le réseau public ou sur un réseau privé (lorsque vous utilisez un PABX).*

*Cette fonction permet de configurer votre téléphone en fonction du type de réseau.*

Depuis le navigateur  $\left| \int_{0}^{\infty} \right|$ , appuyez sur  $\triangle$ ou · jusqu'à l'affichage de l'écran

REGLAGES, appuyez sur Valid.  $\boxed{---}$ 

Sélectionnez **REGL. AVANCES** avec les touches  $\triangle$  ou  $\blacktriangledown$ , appuyez sur **Valid.**  $\boxed{---}$ .

Sélectionnez **GESTION LIGNE** avec les touches  $\blacktriangle$  ou  $\blacktriangledown$ , appuyez sur **Valid.**  $\boxed{---}$ .

Sélectionnez **TYPE RESEAU** avec les touches  $\triangle$  ou  $\blacktriangledown$ , appuyez sur **Valid.**  $\boxed{---}$ .

Un écran vous présente l'état en cours (Public ou Privé).

- Pour conserver l'état, appuyez sur **Valid.**  $\boxed{---}$
- Pour modifier l'état, appuyez sur  $Modif.$   $\Box$ .

L'état est modifié à l'écran, appuyez sur Valid.  $\boxed{---}$ 

51

Pour sortir du menu, appuyez sur la touche

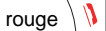

# **Modifier la durée de flash (touche R)**

*Si vous connectez votre téléphone derrière un autocommutateur privé ou dans un pays étranger, vous pouvez être amené à modifier la durée du flash pour vous permettre d'utiliser votre téléphone correctement dans les fonctionnalités suivantes : double appel, second appel, conférence à trois.*

*Contactez votre opérateur pour qu'il vous fournisse la durée appropriée et procédez au nouveau réglage.*

Depuis le navigateur  $| \cdot \bigcap | \cdot |$ , appuyez sur  $\blacktriangle$ ou v jusqu'à l'affichage de l'écran **REGLAGES**, appuyez sur **Valid.** .

Sélectionnez **REGL. AVANCES** avec les touches  $\blacktriangle$  ou  $\blacktriangledown$ , appuyez sur **Valid.**  $\boxed{---}$ .

Sélectionnez **GESTION LIGNE** avec les touches  $\triangle$  ou  $\blacktriangledown$ , appuyez sur **Valid.**  $\boxed{---}$ .

Sélectionnez **FLASHING** avec les touches  $\bullet$  ou  $\bullet$ , appuyez sur **Valid.**  $\begin{bmatrix} -1 \end{bmatrix}$ .

Un écran d'information vous présente le temps de flashing en cours.

- Pour conserver le temps, appuyez sur Valid.  $\boxed{\phantom{1}}$ .
- Pour modifier le temps, appuyez sur **Modif**  $-$ .

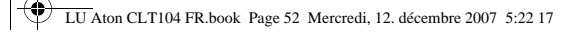

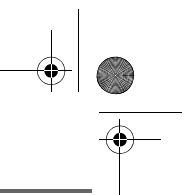

Sélectionnez le nouveau temps de flashing avec les touches  $\triangle$  ou  $\blacktriangledown$ , appuyez sur Valid.  $\boxed{---}$ .

L'écran d'information vous présente le nouveau temps de flashing.

- Pour conserver le temps, appuyez sur Valid.  $\boxed{---}$
- Pour modifier le temps, appuyez sur Modif  $\boxed{-}$ .

Pour sortir du menu, appuyez sur la touche

rouge  $\sqrt{V}$ 

### **Définir un préfixe PABX**

*En cas d'utilisation d'un autocommutateur sur un réseau privé, vous pouvez programmer le préfixe d'appel vers l'extérieur.*

*Cette fonction vous propose de régler :*

- *le numéro du préfixe PABX,*
- *la longueur du numéro composé à partir de laquelle le préfixe PABX sera automatiquement composé (cette longueur est appelée «longueur avant préfixe»),*
- *l'état du préfixe (actif ou inactif).*

Depuis le navigateur  $\left| \int_{\alpha}^{\alpha} \right|$ , appuyez sur  $\blacktriangle$ ou v jusqu'à l'affichage de l'écran **REGLAGES**, appuyez sur **Valid.** .

Sélectionnez **REGL. AVANCES** avec les touches  $\triangle$  ou  $\blacktriangledown$ , appuyez sur **Valid.**  $\boxed{---}$ .

Sélectionnez **GESTION LIGNE** avec les touches  $\triangle$  ou  $\blacktriangledown$ , appuyez sur **Valid.**  $\boxed{--}$ .

Sélectionnez **PREFIXE PABX** avec les touches  $\blacktriangle$  ou  $\blacktriangledown$ , appuyez sur **Valid.**  $\boxed{---}$ .

Un écran d'information vous présente le réglage du PABX en cours, appuyez  $\mathsf{sur}$  ou sur  $\mathsf{u}$ .

Appuyez sur **Oui example 1** pour modifier les réglages du PABX.

Vous avez accès aux différentes actions que vous pouvez réaliser :

- **ACTIVER/DESACTIVER** : pour choisir un état.
- **MODIF PREFIXE** : pour entrer le numéro qui vous permet d'accéder à la ligne extérieure.
- **MODIF LONG.** : pour spécifier la <longueur avant préfixe>.
- **QUITTER PABX** : quitter le menu PABX.

Pour modifier le préfixe, sélectionnez **MODIF PREFIXE** avec les touches  $\triangle$  ou  $\blacktriangledown$ , appuyez sur Valid.  $\boxed{---}$ .

Saisissez le préfixe PABX avec le clavier, appuyez sur **Valid.**  $\boxed{---}$ .

Pour modifier la longueur avant préfixe, sélectionnez **MODIF LONG.** avec les touches  $\triangle$  ou  $\blacktriangledown$ , appuyez sur **Valid.**  $\boxed{---}$ .

Saisissez la longueur avant préfixe avec le clavier, appuyez sur Valid.  $\boxed{-}$ .

Pour sortir du menu, appuyez sur la touche

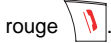

# **RÉPONDEUR**

# **RÉPONDEUR**

*Le répondeur de votre téléphone possède deux modes d'accueil :*

- *Répondeur simple: aucun message ne pourra vous être laissé et une annonce prévient de votre indisponibilité.*
- *Répondeur enregistreur: une annonce invite vos correspondants à vous laisser des messages.*

*Les modèles répondeurs proposent également les fonctionnalités suivantes :*

- *Mode anonyme avec annonces préenregistrées.*
- *Filtrage d'appel.*
- *Consultation à distance.*
- *Accès privilégié.*

### **Mise en route / arrêt du répondeur**

*Quand votre répondeur est désactivé, le compteur d'appel est éteint.*

*Quand il est activé, le compteur d'appel affiche "oo" (répondeur-simple) ou "OO" ou le nombre d'appels (repondeurenregistreur). Une icône apparaît également sur l'écran du combiné en fonction du mode d'accueil utilisé:*

- *Répondeur simple :* (icône verte)
- *Répondeur enregistreur :* (icône jaune)

Depuis le navigateur  $\left| \int_{\mathbb{R}} \right|$ , appuyez sur  $\blacktriangle$ ou · jusqu'à l'affichage de l'écran **REPONDEUR**. Confirmez par **OK**.

Sélectionnez **MARCHE / ARRET** avec les touches ▲ ou ▼. Appuyez sur Valid.  $\boxed{---}$ .

Un écran présente l'état actuel du répondeur (simple, répondeur ou désactivé).

- Pour conserver cet état, appuyez sur Valid.  $\boxed{---}$
- Pour modifier l'état, appuyez sur  $Modif.$   $\boxed{-}$ .
- Pour activer le répondeur enregistreur, sélectionnez **ENREGIST**.
- Pour activer le répondeur simple, sélectionnez **SIMPLE**.
- Pour arrêter le répondeur, sélectionnez **DESACTIV**.

#### Appuyez sur **Valid.**  $\leftarrow$ .

L'annonce qui sera alors utilisée est diffusée. A la fin de la lecture de l'annonce, confirmez le nouvel état du répondeur en appuyant sur Valid.  $\boxed{---}$ .

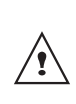

*Si vous n'avez enregistré aucune annonce personnelle, le répondeur utilisera automatiquement les annonces pré-enregistrées.*

*- Vous pouvez désactiver votre répondeur à partir des touches de la base. Pour cela appuyez plusieurs secondes sur le*

*bouton*  $\int_{\text{off}}^{\text{ON}}$ 

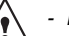

53

*- Pour activer votre répondeur, un premier appui sur le bouton* 

*met en service le répondeur enregistreur. Un deuxième appui court vous permettra de passer du répondeur enregistreur au répondeur simple.* 

# **RÉPONDEUR**

#### **Modifier l'annonce**

*Pour pouvoir modifier une annonce,*

*vous devez avoir activé auparavant le répondeur. L'annonce qui sera modifiée, sera celle correspondant au type de répondeur activé (simple ou enregistreur).*

*Afin que la langue choisie dans le combiné soit aussi celle du texte de l'annonce du répondeur, allez dans le menu REPONDEUR (appuyez sur* **Valid.** *), choisissez REGLAGES (appuyez sur*

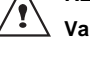

**Valid.** *), puis appuyez sur la*

*touche rouge . La langue de l'annonce est maintenant identique à celle du combiné.*

### **Enregistrer une annonce personnelle**

Depuis le navigateur  $\left| \int_{0}^{\infty} \right|$ , appuyez sur  $\triangle$ ou **·** jusqu'à l'affichage de l'écran **REPONDEUR**. Confirmez par **OK**.

Sélectionnez **ANNONCES** avec les touches  $\bullet$  ou  $\bullet$ . Appuyez sur **Valid.**  $\left[\begin{array}{c} \begin{array}{c} \hline \end{array} \right]$ .

Sélectionnez **MODIFIER** avec les touches ou  $\blacktriangleright$ . Appuyez sur **Valid.**  $\boxed{---}$ .

Appuyez sur **Début** -- pour débuter l'enregistrement.

Après le bip émis par le combiné, énoncez votre annonce dans le micro du combiné.

Pour stopper l'enregistrement à la fin de votre annonce, appuyez sur **Fin**  $\leftarrow$ . Votre annonce est alors automatiquement lu.

A la fin de la lecture, un écran de validation vous demande si vous souhaitez conserver cette nouvelle annonce. Appuyez sur **Oui pour garder votre annonce ou sure Non pour la réenregistrer.** 

### **Utiliser une annonce anonyme préenregistrée**

54

*Si vous sélectionnez le mode anonyme, votre annonce personnelle est définitivement remplacée par l'annonce préenregistrée. Vous pourrez toutefois enregistrer une nouvelle annonce personnelle (voir paragraphe précédent).*

Depuis le navigateur  $| \circ | \cdot | \cdot |$ , appuyez sur  $\blacktriangle$ ou v jusqu'à l'affichage de l'écran **REPONDEUR**. Confirmez par **OK**.

Sélectionnez **ANNONCES** avec les touches

 $\sim$  ou  $\sim$ . Appuyez sur Valid.  $\sim$ .

Sélectionnez **ANONYME** avec les touches ▲ ou ▼. Appuyez sur Valid.  $\boxed{---}$ .

Appuyez sur **Oui completed** pour remplacer votre annonce personnelle par l'annonce anonyme.

# **RÉPONDEUR**

*L'annonce anonyme correspondant au mode d'accueil en cours (simple/enregistreur) est automatiquement lu.*

En fin de lecture, vous retournez au menu précédent.

Pour sortir du menu, appuyez sur la touche

rouge  $\sqrt{$ 

**Effacer toutes vos annonces personnelles**

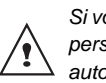

*Si vous effacez toutes vos annonces personnelles, le répondeur sera automatiquement désactivé.*

Depuis le navigateur  $\lbrack \circ \rbrack \cap \rbrack^{\alpha}$ , appuyez sur  $\blacktriangle$ ou · jusqu'à l'affichage de l'écran

**REPONDEUR**. Confirmez par **OK**.

Sélectionnez **ANNONCES** avec les touches  $\triangle$  ou  $\blacktriangleright$ . Appuyez sur **Valid.**  $\boxed{--}$ .

Sélectionnez **EFFACER TOUTES** avec les touches ▲ ou ▼. Appuyez sur Valid.  $\boxed{---}$ .

Appuyez sur **Oui example 1** pour effacer toutes les annonces personnelles.

#### **Ecouter les messages**

*Lorsque vous avez reçu des messages sur votre répondeur, le compteur des messages non lus clignote sur l'afficheur.*

- *Si vous avez de nouveaux messages, seuls ceux-ci seront lus, du plus ancien au plus récent.*
- *Si vous n'avez pas de nouveaux messages, tous les anciens messages seront lus, du plus ancien au plus récent.*

55

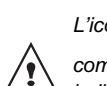

*L'icône* apparaît sur l'écran du *combiné en clignotant. Elle vous indique que vous avez des*

### **Ecoute des messages à partir de la base**

*nouveaux messages non lus.*

Appuyez sur la touche **[DII]** pour débuter la lecture.

Vos messages sont diffusés dans le haut parleur de la base.

En cours de lecture vous pouvez utiliser les boutons de la base pour réaliser les actions suivantes.

- Passer au message suivant : appui court<sup>\*</sup> sur **P**.
- Revenir au début du message : appui court<sup>\*</sup> sur **4**
- Revenir au message précédent : appui long<sup>\*</sup> sur 4.
- Lancer la lecture des messages : appui court<sup>\*</sup> sur **D**.
- Arrêter la lecture des messages : appui court<sup>\*</sup> sur  $\boxed{\blacktriangleright\!\!\!\sqcap}$ .
- Supprimer le message en cours : appui long<sup>\*</sup> sur x.

A la fin du dernier message, le répondeur reviendra au repos automatiquement.

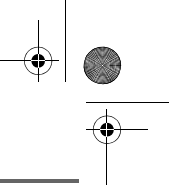

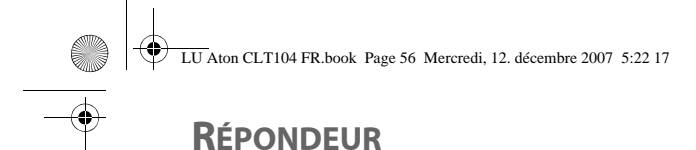

*\* Distinguer les appuis longs des appuis courts:*

*Lorsque vous appuyez sur une touche de votre base Aton CLT 104, un bip est émis dès que votre appui court est enregistré.*

*Si vous prolongez votre appui, un deuxième bip est émis après le premier: l'appui long est donc validé.* 

### **Ecoute des messages à partir du combiné**

Depuis le navigateur  $\lbrack c \rbrack$  appuyez sur  $\blacktriangle$ ou v jusqu'à l'affichage de l'écran **REPONDEUR**. Confirmez par **OK**.

Sélectionnez **MESSAGES**. Appuyez sur Valid.  $\boxed{---}$ 

Sélectionnez **ECOUTER** avec les touches ou  $\bullet$ . Appuyez sur **Valid.**  $\begin{bmatrix} - & - \end{bmatrix}$ .

Les messages sont diffusés dans le hautparleur du combiné.

*Selon votre opérateur et votre abonnement, le nom et le numéro de votre correspondant sont affichés à l'écran (hors appel confidentiel).*

En cours de lecture vous pouvez utiliser les touches du combiné pour réaliser les actions suivantes :

 $\overline{\cdot \mid 0 \cdot \cdot \mid}$ : supprimer le message en cours de lecture.

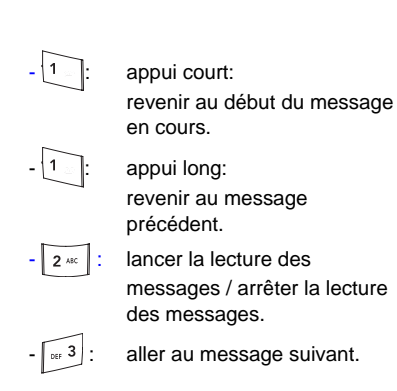

#### **Interrogation à distance**

*Votre répondeur est interrogeable à distance. Cette fonction vous permet de lire vos messages et d'interroger votre répondeur à partir de tout autre téléphone situé hors de votre domicile.* 

Pour interroger votre répondeur à distance : Composez votre numéro de téléphone et attendez le déclenchement de votre répondeur.

Pendant l'écoute de votre annonce, appuyez sur la touche # et entrez votre code d'interrogation à distance.

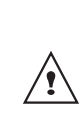

56

*Par défaut le code est 0000, mais vous devez le personnaliser pour activer l'interrogation à distance, reportez-vous au paragaphe "Modifier le code d'interrogation à distance", page 59.*

Un bip vous signale l'accès au répondeur, les messges non lus sont diffusés automatiquement. En fin de diffusion, un nouveau bip est émis pour vous signaler la mise à disposition du répondeur.

LU Aton CLT104 FR.book Page 57 Mercredi, 12. décembre 2007 5:22 17

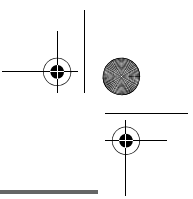

# **RÉPONDEUR**

Vous pouvez réaliser les opérations suivantes :

- 0 : effacer le message en cours
- 1 : retour au début du message
- 1 (x2): message précédent
- 2 : lancer la lecture des messages / arrêter la lecture des messages
- 3 : message suivant
- 5 : lire les messages
- 7 : répondeur/enregistreur en marche
- 8 : enregistrer mémo
- 9 : éteindre le répondeur

### **Effacer tous les anciens messages**

rouge  $|| \psi ||$ 

*Pour effacer les anciens message un par un, reportez vous au paragraphe précédent et effacez les messages indésirable au cours de leur lecture.*

Depuis le navigateur  $| \circ \bigcap \alpha |$ , appuyez sur  $\blacktriangle$ ou · jusqu'à l'affichage de l'écran **REPONDEUR**. Confirmez par **OK**.

Sélectionnez **MESSAGES**. Appuyez sur Valid.  $\boxed{---}$ .

Sélectionnez **EFF. ANCIENS** avec les touches  $\triangle$  ou  $\blacktriangleright$ . Appuyez sur **Valid.**  $\boxed{---}$ .

Pour confirmer l'effacement de tous les anciens messages, appuyez sur **Oui**  $\boxed{1}$ .

Pour sortir du menu, appuyez sur la touche

### **Enregistrer un mémo**

*Cette fonction vous permet de déposer un message personnel sur votre répondeur. Tant qu'il ne sera pas écouté, il sera considéré comme un nouveau message par le répondeur.*

Depuis le navigateur  $\left| \int_{0}^{\infty} \right|$  appuyez sur  $\triangle$ ou · jusqu'à l'affichage de l'écran **REPONDEUR**. Confirmez par **OK**.

Sélectionnez **MESSAGES**. Appuyez sur **Valid.**  $\boxed{---}$ .

Sélectionnez **ENREGIST. MEMO** avec les touches  $\triangle$  ou  $\blacktriangleright$ . Appuyez sur **Valid.**  $\boxed{---}$ .

Appuyez sur **Début** -- pour débuter l'enregistrement.

Après le bip émis par le combiné, énoncez votre annonce dans le micro du combiné.

Pour stopper l'enregistrement à la fin de votre mémo, appuyez sur Fin  $\boxed{---}$ .

Le mémo enregistré est diffusé. En fin d'écoute du mémo vous revenez à l'écran précédent.

Pour valider le mémo, appuyez sur  $Oui$   $\overline{$ 

Pour annuler le mémo et recommencer l'enregistrement, appuyez sur **Non** .

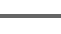

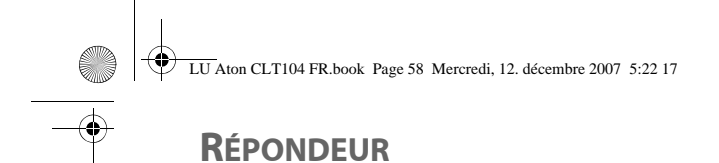

*Une fois validé, votre mémo devient un nouveau message du répondeur jusqu'à ce qu'il soit écouté.*

*Le message des nouveaux événements remplacera l'écran de veille.*

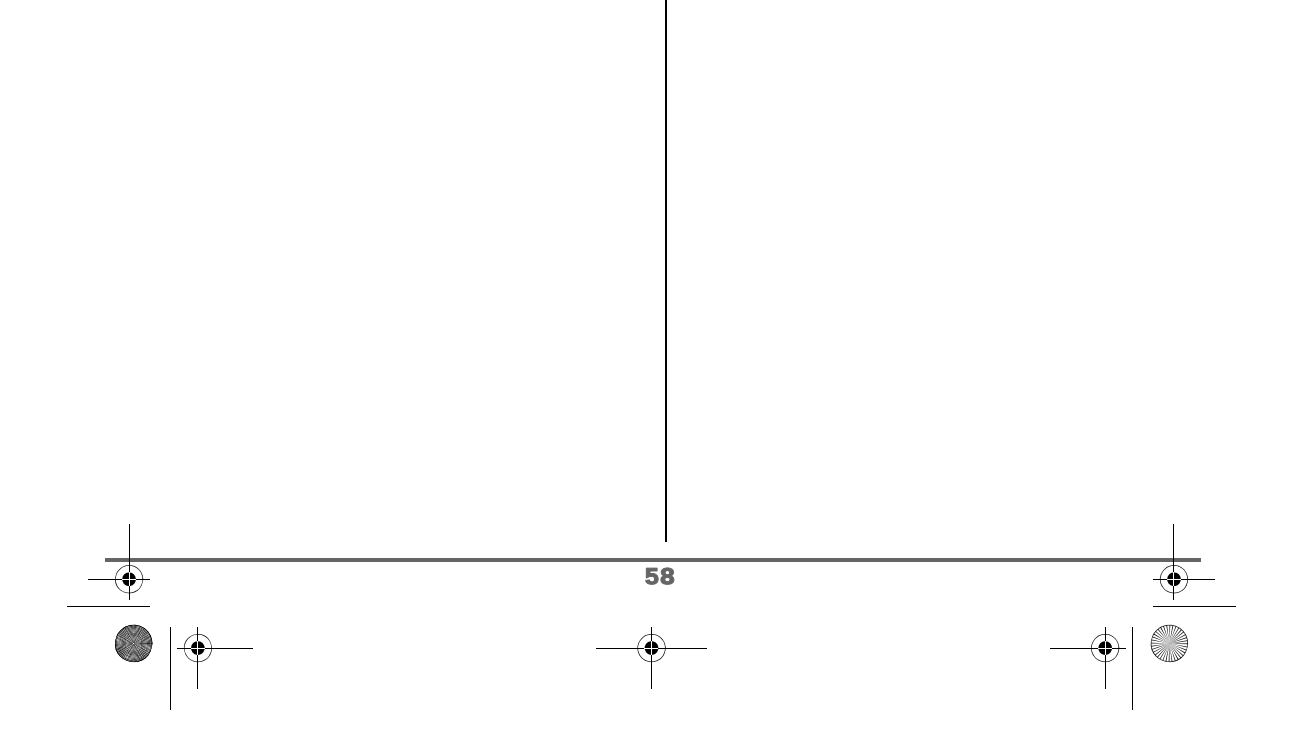

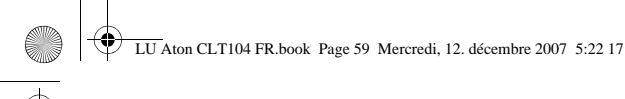

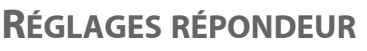

# **RÉGLAGES RÉPONDEUR**

*Ce menu vous permet de modifier les réglages avancés de votre répondeur (selon modèle). Vous pouvez accéder au menu Réglages du répondeur depuis le menu Répondeur ou depuis le sous-menu Régl. avancés du menu Réglages.*

# **Activer ou désactiver le filtrage d'appel**

*La fonction de filtrage permet, lorsqu'elle est activée, d'écouter le message laissé par votre correspondant pendant son enregistrement. Vous pouvez décrocher pour répondre à tout moment.*

Depuis le navigateur  $| \cdot \bigcap \mathbb{R} |$ , appuyez sur  $\blacktriangle$ 

ou · jusqu'à l'affichage de l'écran **REPONDEUR**. Confirmez par **OK**.

Sélectionnez **REGLAGES** avec les touches  $\bullet$  ou  $\bullet$ . Appuyez sur Valid.  $\boxed{--}$ .

Sélectionnez **FILTRAGE**. Appuyez sur Valid.  $\boxed{\phantom{1}}$ .

Un écran indiquant l'état de la fonction (active ou inactive) apparaît.

- Pour conserver l'état, appuyez sur Valid.  $\boxed{---}$ 
	- Pour changer l'état, appuyez sur **Modif.**  $\boxed{-}$ , puis **Valid.**  $\boxed{-}$ .

rouge  $\mathcal{N}$ 

Pour sortir du menu, appuyez sur la touche

# **Modifier le code d'interrogation à distance**

*Le code d'interrogation à distance, vous permet de consulter les messages de votre répondeur à partir d'un autre téléphone.*

Depuis le navigateur  $| \circ \bigcap \mathbb{R}$ , appuyez sur  $\blacktriangle$ ou · jusqu'à l'affichage de l'écran **REPONDEUR**. Confirmez par **OK**.

Sélectionnez **REGLAGES** avec les touches  $\bullet$  ou  $\bullet$ . Appuyez sur **Valid.**  $\begin{bmatrix} - & - \end{bmatrix}$ .

Sélectionnez **CODE DISTANCE**. Appuyez sur **Valid.**  $\boxed{--}$ .

Appuyez sur **Oui eta** pour modifier le code d'accès.

Un écran de saisie du code de votre téléphone apparaît.

Saisissez votre code d'accès de la base (par défaut 0000). Appuyez sur Valid. [--

Saisissez le nouveau code d'accès à distance (4 chiffres obligatoirement).

Appuyez sur **Valid.**  $\boxed{--}$ .

Pour sortir du menu, appuyez sur la touche

rouge  $||$ 

# **RÉGLAGES RÉPONDEUR**

#### **Définir la durée du message**

*Cette durée correspond au temps de parole qu'aura votre correspondant pour vous laisser son message.*

Depuis le navigateur  $\left| \int_{\mathbb{R}} \right|$ , appuyez sur  $\blacktriangle$ ou  $\rightarrow$  jusqu'à l'affichage de l'écran **REPONDEUR**. Confirmez par **OK**.

Sélectionnez **REGLAGES** avec les touches  $\triangle$  ou  $\blacktriangleright$ . Appuyez sur **Valid.**  $\boxed{--}$ .

Sélectionnez **DUREE MESSAGE**. Appuyez sur Valid.  $-$ .

Un écran indiquant la durée maximale autorisée pour chaque message apparaît.

- Pour conserver cette durée, appuyez sur Valid.  $\boxed{---}$ .
- Pour modifier cette durée, appuyez sur **Modif**  $-$ .

Lors d'une modification, une liste des durées de messages apparaît à l'écran.

Sélectionnez la durée avec les touches  $\blacktriangle$ ou  $\blacktriangleright$ . Appuyez sur **Valid.**  $\boxed{---}$ .

Pour sortir du menu, appuyez sur la touche

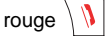

### **Accès privilégié**

*Ce service permet d'inhiber la sonnerie des appels entrants du combiné pour ne pas être dérangé, sauf pour des correspondants privilégiés.* 

*Lors de la réception d'un appel, le répondeur va se déclencher après un nombre de sonneries (muettes) que vous aurez défini et le correspondant pourra laisser son message.*

*Vous avez la possibilité de permettre à certaines personnes de faire sonner votre téléphone. Pour cela, elles devront composer* 6 *(étoile) et le code privilégié quand elles entendront l'annonce. Une fois le code entré, votre téléphone sonne.*

Depuis le navigateur  $\vert \in \bigcap \mathbb{R}$ , appuyez sur  $\blacktriangle$ ou v jusqu'à l'affichage de l'écran **REPONDEUR**. Confirmez par **OK**.

Sélectionnez **REGLAGES** avec les touches ▲ ou ▼. Appuyez sur Valid.  $-$ .

Sélectionnez **ACCES PRIV.**. Appuyez sur **Valid.**  $\boxed{---}$ .

Les informations suivantes apparaissent à l'écran :

- le code d'accès privilégié.
- l'état du service.

60

Appuyez sur **Modif pour** changer les informations affichées à l'écran.

Saisissez le code d'accès privilégié.

LU Aton CLT104 FR.book Page 61 Mercredi, 12. décembre 2007 5:22 17

# **RÉGLAGES RÉPONDEUR**

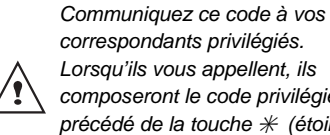

*correspondants privilégiés. Lorsqu'ils vous appellent, ils composeront le code privilégié précédé de la touche* 6 *(étoile) quand ils entenderont l'annonce.*

Appuyez sur Valid.  $\boxed{-}$ .

Appuyez sur **Oui Fig.** pour activer le mode d'accès privilégié.

Pour sortir du menu, appuyez sur la touche

rouge  $\sqrt{|\mathbf{l}|}$ 

# **Mode enregistrement**

*Le mode enregistrement permet de modifier la capacité du répondeur.* 

*Deux niveaux de qualité sont disponibles :*

- *Qualité supérieure : pour une capacité de 15 minutes en haute qualité.*
- *Qualité standard : pour une capacité de 25 minutes en qualité normale.*

*La modification de la qualité d'enregistrement des messages ne change pas la qualité de l'annonce.*

Depuis le navigateur  $| \circ \bigcap \alpha|$ , appuyez sur  $\blacktriangle$ ou v iusqu'à l'affichage de l'écran **REPONDEUR**. Confirmez par **OK**.

Sélectionnez **REGLAGES** avec les touches  $\sim$  ou  $\sim$ . Appuyez sur **Valid.**  $\boxed{--}$ .

Sélectionnez **MODE ENREG.**. Appuyez sur

Valid.  $\boxed{---}$ .

61

Appuyez sur **Modif. pour** modifier le niveau de qualité d'enregistrement affiché à l'écran. Appuyez sur Valid. <sup>--</sup>

Pour sortir du menu, appuyez sur la touche rouge  $\mathbf{N}$ 

### **Nombre de sonneries**

*Ce paramètre permet de définir le nombre de sonneries de votre téléphone avant le déclenchement de votre répondeur. Le nombre de sonneries est compris entre 2 et 7, vous pouvez également sélectionner le mode Système Eco.*

*Le mode Système Eco détermine automatiquement le nombre de sonneries en fonction du nombre de messages présents dans le répondeur.*

*Si le répondeur ne contient pas de nouveaux messages, le nombre de sonneries sera de 4 sinon, le nombre de sonneries sera de 2.*

Depuis le navigateur  $| \circ | \cdot | \cdot |$ , appuyez sur  $\blacktriangle$ ou · jusqu'à l'affichage de l'écran **REPONDEUR**. Confirmez par **OK**.

Sélectionnez **REGLAGES** avec les touches  $\sim$  ou  $\sim$ . Appuyez sur **Valid.**  $\left[\begin{array}{ccc} - & \end{array}\right]$ .

Sélectionnez **NB. SONNERIE**. Appuyez sur Valid.  $\boxed{---}$ .

Le nombre de sonneries programmé s'affiche à l'écran.

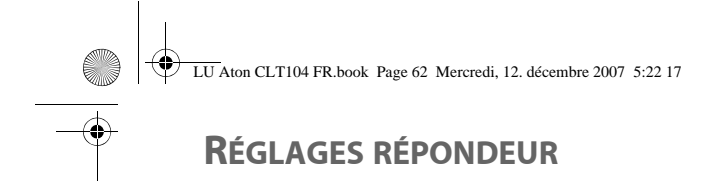

Appuyez sur **Modif pour** modifier ce nombre.

Choisissez dans la liste, à l'aide des touches  $\sim$  ou  $\sim$  le nombre de sonneries (entre 2 et 7) souhaité ou bien le mode Système Eco, puis appuyez sur Valid.  $\boxed{---}$ .

Pour sortir du menu, appuyez sur la touche rouge  $\sqrt{V}$ .

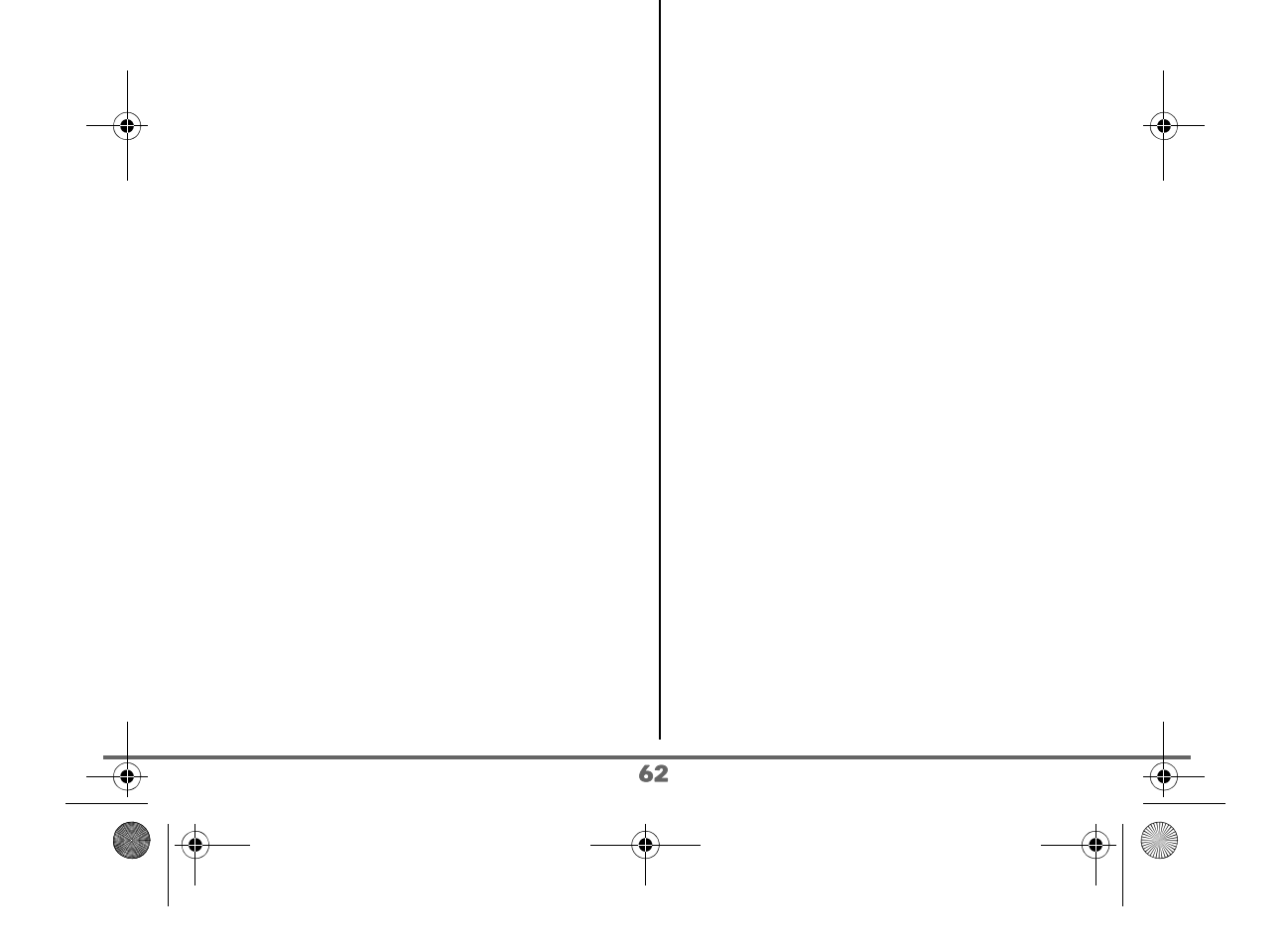

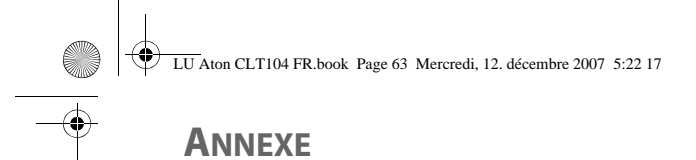

### **ANNEXE Entretien**

Utilisez un chiffon légèrement humide pour essuyer la base et le combiné, ne prenez pas un chiffon sec pour éviter des décharges électrostatiques.

### **Incidents**

Consultez le tableau ci-après en cas d'anomalies de fonctionnement :

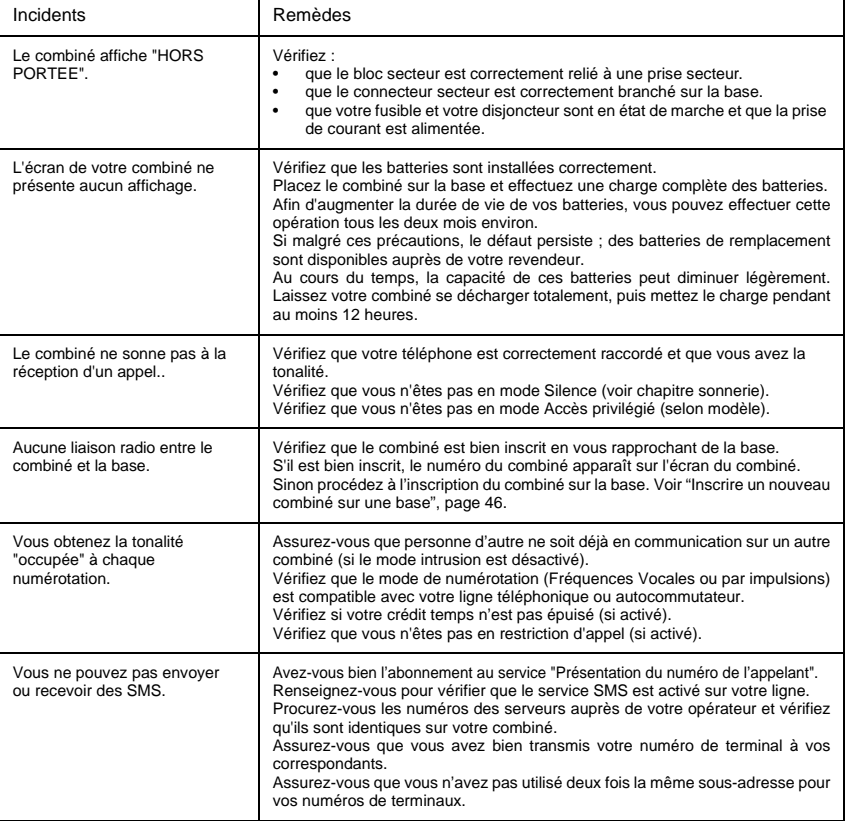

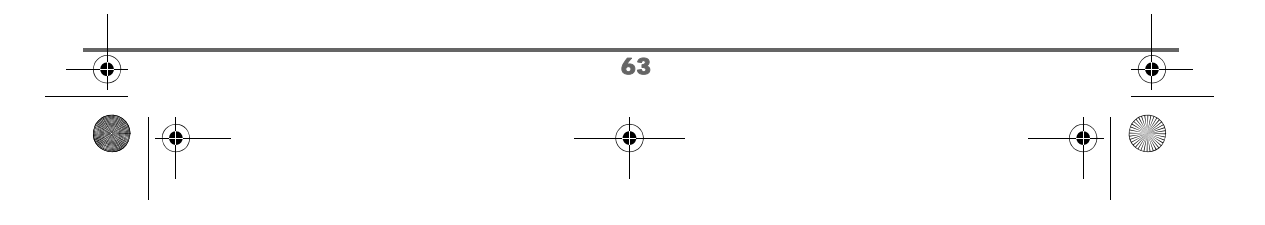

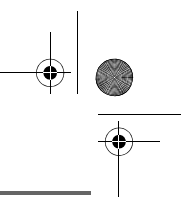

# **CARACTÉRISTIQUES**

 $\overline{\bigoplus}$ 

 $|\hat{\mathbf{\Theta}}$ 

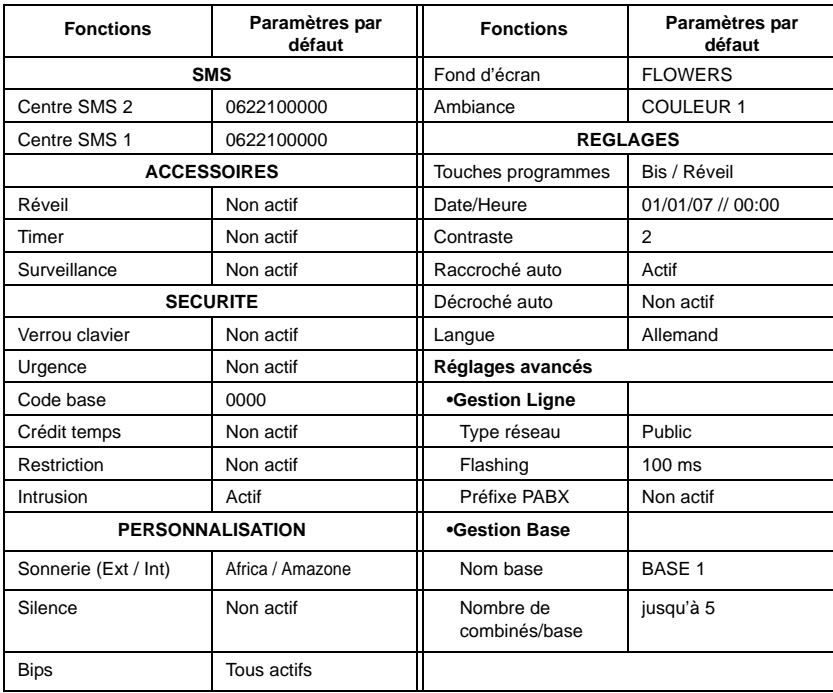

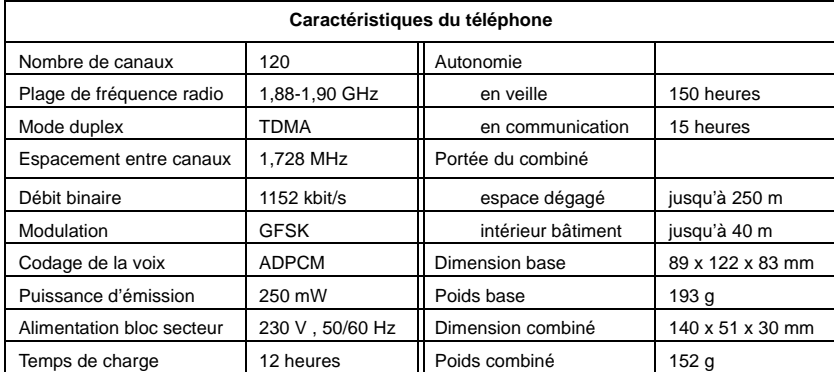

Toutes ces données vous sont fournies à titre indicatif. Swisscom se réserve le droit d'apporter toutes modifications sans aucun préavis.

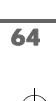

LU Aton CLT104 FR.book Page 65 Mercredi, 12. décembre 2007 5:22 17

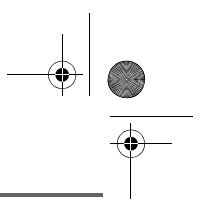

# **ENVIRONNEMENT**

# **Remarque concernant le recyclage**

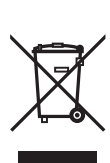

Cet appareil ne doit en aucun cas être éliminé avec les déchets normaux lorsqu'il a atteint sa fin de vie. Il doit par contre être rapporté à un point de vente ou à un point centralisé de récupération des appareils électroniques et électriques selon l'ordonnance sur la restitution, la reprise et l'élimination des appareils électriques et électroniques (OREA).

Les matériaux sont selon leurs marquages réutilisables. Par leur réutilisation, leur remise en valeur ou toute autre forme de nouvel emploi, vous contribuez de manière importante à la protection de l'environnement.

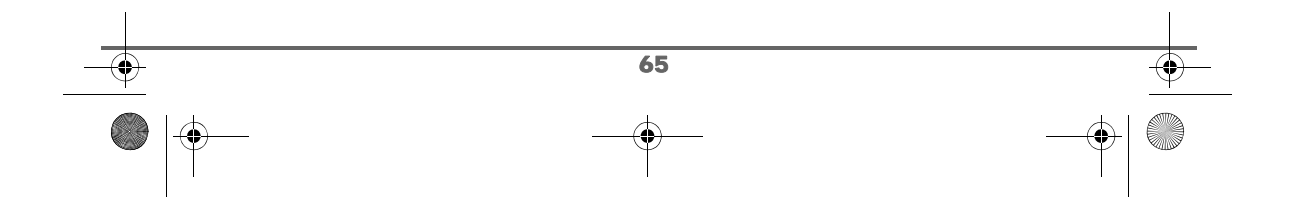

# **GARANTIE / RÉPARATION / ENTRETIEN**

#### **Appareils loués**

Si votre appareil ne fonctionne pas correctement, avisez le service des dérangements (numéro de téléphone 175).

La réparation <sup>1)</sup> et le dépannage sont gratuits.

#### **Appareils achetés**

Les prestations de réparation sont exécutées gratuitement selon les dispositions du bulletin

de garantie <sup>1)</sup>. Si une réparation est nécessaire, l'appareil doit être apporté au magasin de vente. Si le service des dérangements est appelé (aussi pendant la période de garantie), le dépannage sera facturé (forfait de déplacement et temps de travail). Après la période de garantie, les frais de matériel seront facturés en plus.

#### **Accumulateurs**

Les accumulateurs font partie du matériel consommable qui n'est pas compris dans les prestations de garantie. Les accumulateurs défectueux ne sont pas remplacés gratuitement. Cela s'applique aux appareils loués et achetés.

#### **Conseils généraux**

 $1)$  Sont exceptés les dégâts aux pièces d'usure (cordon, étiquettes, accumulateurs, etc.) et dus à un usage non conforme (dégâts dus aux chutes, pénétration de liquide, etc.).

*Cet appareil est prévu pour une exploitation sur le réseau analogique suisse.*

*Les spécificités du pays sont prises en compte. Pour toute demande de précisions relatives aux différences existant dans les réseaux téléphoniques publics, veuillez vous adresser à votre revendeur, resp. à votre opérateur.*

*La conformité de l'appareil aux dispositions de base des directives R&TTE (99/05/EG), applicables aux appareils téléphoniques raccordés au réseau public, est attestée par la marque CE.*

*La déclaration de conformité peut être consultée sur le site www.swisscom.com/onlineshop dans la rubrique téléphones, déclaration de conformité.*

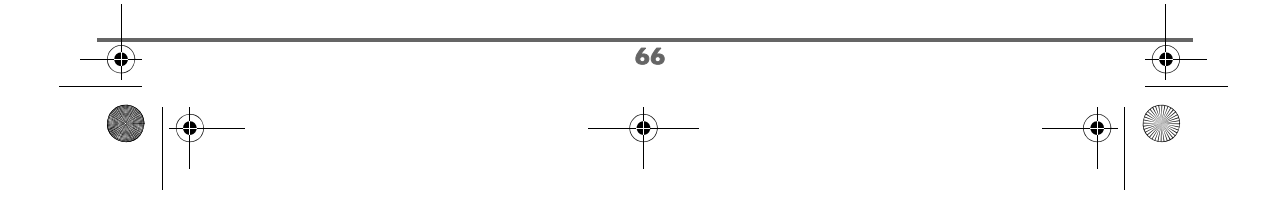

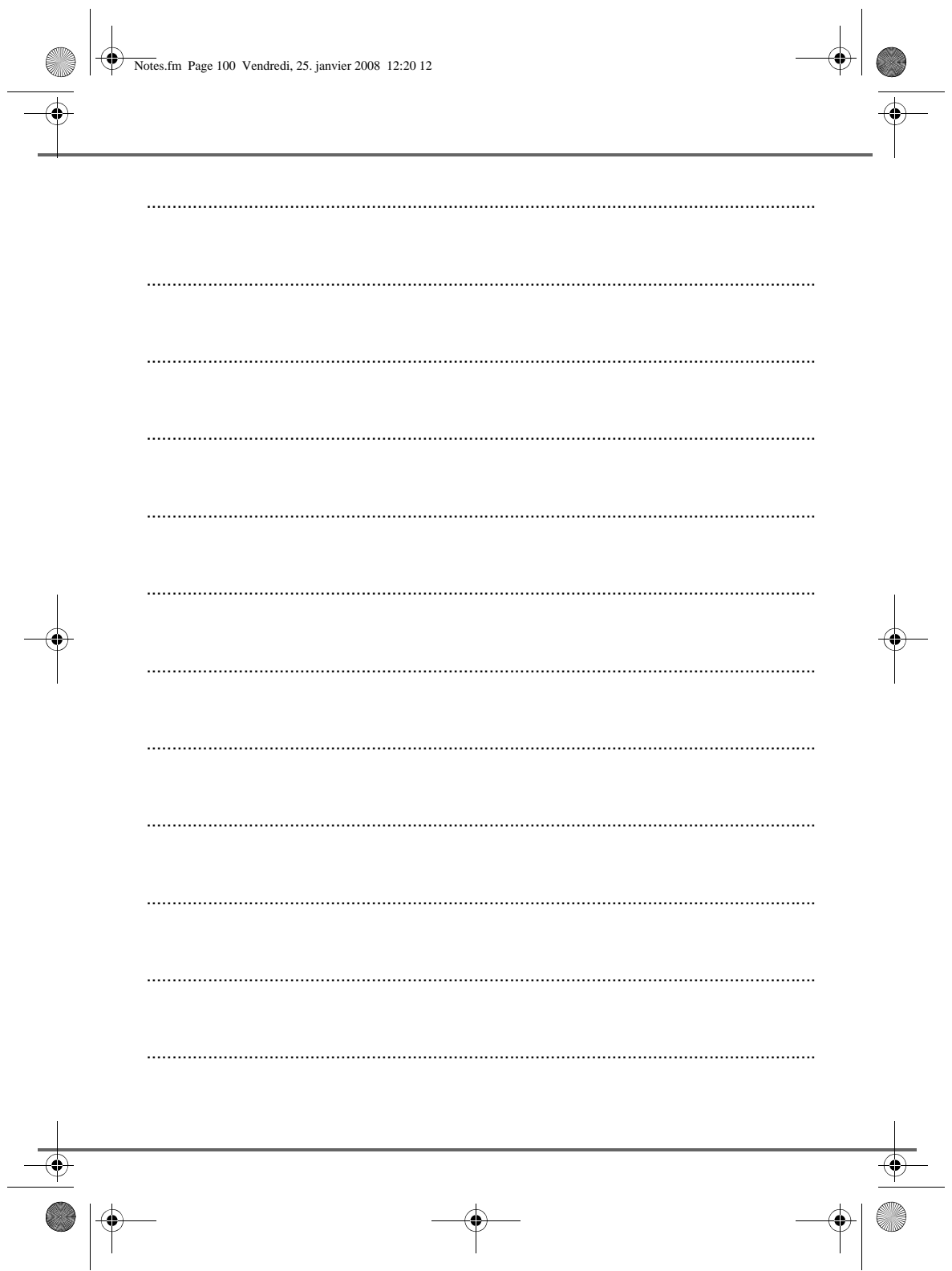

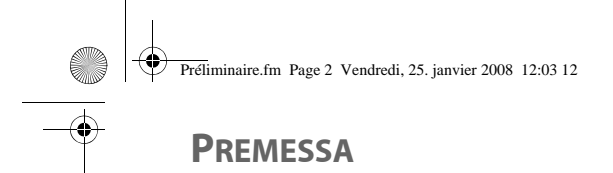

#### Caro cliente, cara cliente

ha appena acquistato un telefono DECT Swisscom e la ringraziamo della fiducia accordataci. Questo materiale è stato fabbricato con la massima attenzione, in caso di difficoltà al momento dell'utilizzo, le consigliamo di consultare questo manuale d'uso. Per sua comodità e sicurezza, la invitiamo a leggere attentamente il paragrafo seguente:

# **Raccomandazioni e istruzioni di sicurezza**

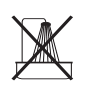

Non installare il telefono DECT né in luogo umido (bagno, cucina, ecc), a meno di 1,50 m da un punto d'acqua, né all'esterno. L'apparecchio deve essere utilizzato a una temperatura compresa tra 5°C e 45°C.

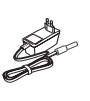

Utilizzare esclusivamente il trasformatore di rete fornito, collegarlo alla rete in conformità alle istruzioni d'installazione del presente manuale e alle indicazioni riportate sull'etichetta d'identificazione apposta su quest'ultimo (tensione, corrente, frequenza della rete elettrica). Per precauzione, in caso di pericolo, i trasformatori di rete fungono da dispositivo di sezionamento [d'interruzione] dell'alimentazione (230 V). Devono essere situati vicino all'apparecchio ed essere facilmente accessibili.

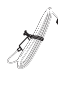

Questo apparecchio è stato concepito in vista del collegamento alla rete telefonica pubblica commutata (RTPC). In caso di problemi, contattare il fornitore. Utilizzare esclusivamente il cavo telefonico fornito.

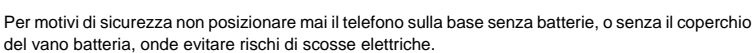

Per non rischiare di danneggiare il telefono, utilizzare esclusivamente batterie NiMH 1.2 V 550mAh ricaricabili omologate di formato AAA, non utilizzare pile non ricaricabili. Posizionare le batterie nell'apposito alloggiamento del telefono rispettando la polarità.

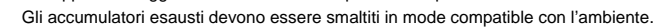

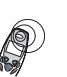

Il telefono DECT dispone di una portata radio pari a circa 40 metri in ambiente interno e fino a 250 metri in uno spazio libero. La vicinanza immediata di masse metalliche (un televisore ad esempio) o di un apparecchio elettrico può ridurne la portata.

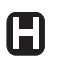

Alcune apparecchiature mediche, sensibili o di sicurezza possono essere disturbate dalle trasmissioni radio dell'apparecchio; in ogni caso, è consigliabile rispettare le raccomandazioni di sicurezza.

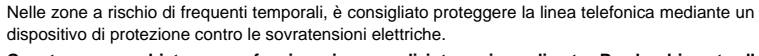

**Questa apparecchiatura non funziona in caso di interruzione di rete. Per le chiamate d' emergenza utilizzare un posto auto-alimentato dalla linea.**

Il marchio CE attesta la conformità del prodotto alle prescrizioni essenziali della direttiva 1999/5/CE del Parlamento e del Consiglio Europeo relativa alle apparecchiature hertziane e alle apparecchiature terminali di telecomunicazione, per la sicurezza e la salute degli utenti, per i disturbi elettro-magnetici. Inoltre, utilizza efficacemente lo spettro di frequenza attribuito alle comunicazioni terrestri e spaziali al fine di evitare interferenze dannose.
LU Aton CLT104 ITA.book Page I Mercredi, 12. décembre 2007 5:56 17

# **SOMMARIO**

#### Il telefono 1 Disimballaggio 1<br>1 a base 2 La base 2<br> *Il* telefono 3 *Il telefono 3*  $Collegamento$  della base *Messa in servizio del telefono 5 Spegnere ed accendere il ricevitore 6 Sostituzione delle batterie 6* **Primo Utilizzo 7<br>Esecuzione di una chiamata 7<br>Ricezione di una chiamata 7** Esecuzione di una chiamata 7 Ricezione di una chiamata  $7$ <br>
Durante la chiamata  $7$ <br>
Vivavoce  $7$ Durante la chiamata 7 *Vivavoce 7 Trasferimento 8 Risposta ad una chiamata entrante 8 Accesso alla rubrica o alla lista 9 Registrazione di una conversazione (modello con segreteria) 10 Modo segreto Richiamo automatico se occupato (CCBS) 10* Fine chiamata 11 Comunicazione tra 2 telefoni 11 Tavola sinottica dei Menu 12 Rubrica 14 Consultazione della rubrica 14 Memorizzare un nuovo nominativo 14<br>Chiamata mediante la rubrica 15 Chiamata mediante la rubrica Ricerca di un nominativo 16 Ricerca rapida 16 *Ricerca mirata 16* Modifica di un nominativo 16 Cancellazione di un nominativo 17<br>Invio SMS mediante la rubrica 17 Invio SMS mediante la rubrica Associare una suoneria a una scheda della rubrica 17 Servizio SMS - Messaggi 18 Spiegazioni del servizio "SMS sulla la rete fissa" 18<br>
Invio di un messaggio della 18<br>
18 Invio di un messaggio di un messaggio di controllo di 18<br>Scrittura del messaggio di 18 Scrittura del messaggio *Invio 20 Invio semplice 20 Realizzazione di un invio + 20 In caso di fallimento all'invio 21* Lettura di un messaggio 21 *Gestione messaggi dopo la lettura 22 Modificare il modo di lettura 22*

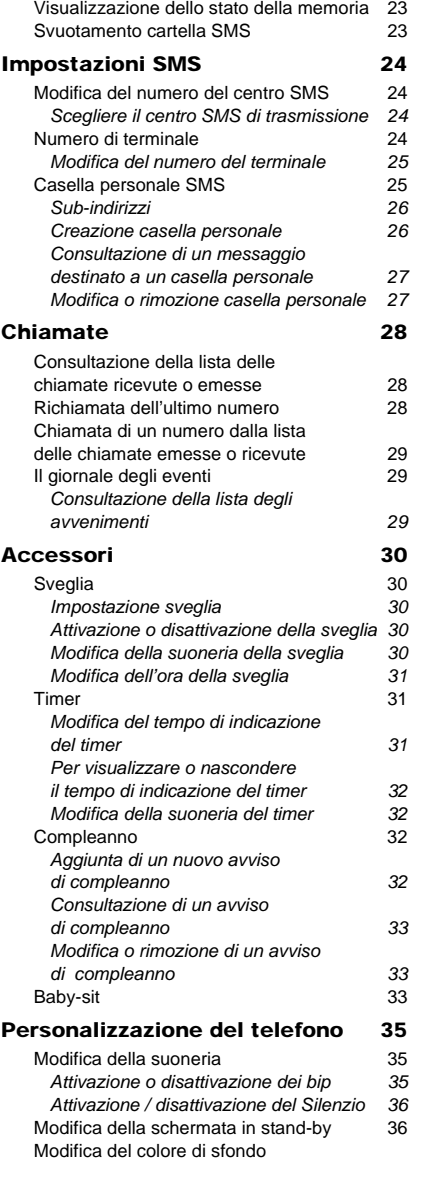

I

LU Aton CLT104 ITA.book Page II Mercredi, 12. décembre 2007 5:56 17

# **SOMMARIO**

**C** 

 $\overline{\bigcirc}$ 

 $\bullet$ 

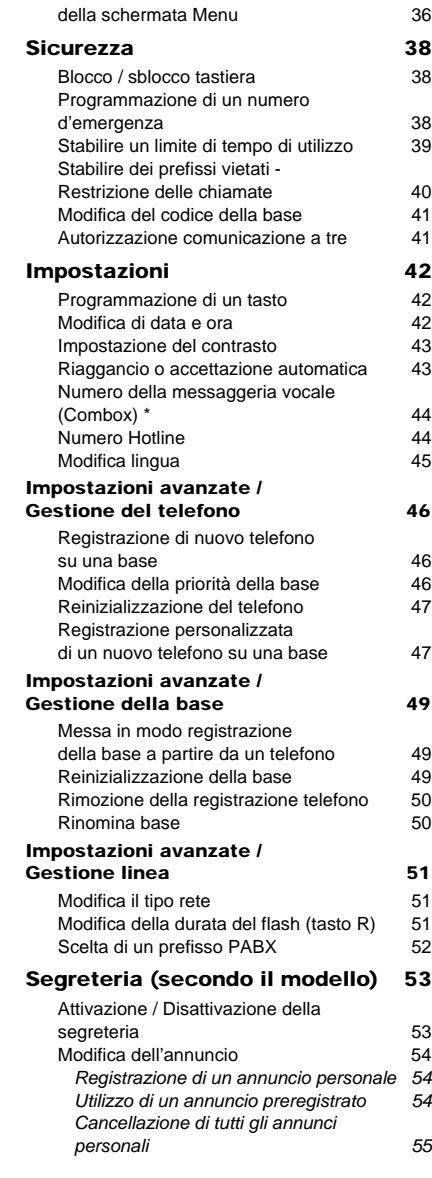

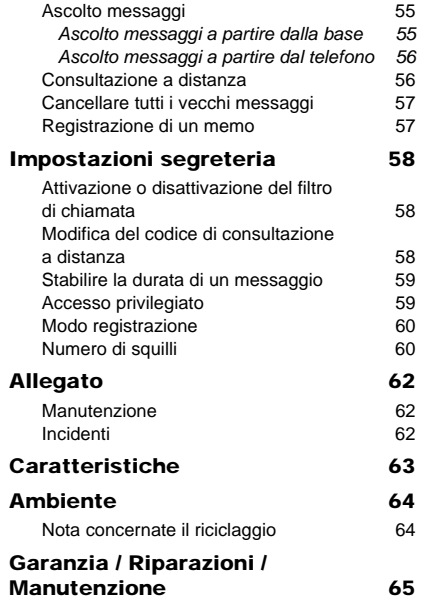

\$

# $\overline{\mathbf{u}}$

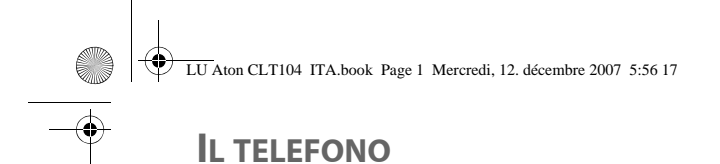

### **Disimballaggio**

Prendere la scatola, aprire l'imballaggio e verificare che vi siano gli elementi seguenti:

- una base,
- un telefono,
- un coperchio batteria,
- persa per il caro di alimmentazione,
- un cavo di collegamento alla rete telefonica,
- tre batterie ricaricabili,
- questo manuale utente.

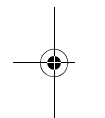

Nel caso abbiate acquistato un pack Duo o Trio, troverete inoltre:

- un caricatore per microtelefono,
- un altro coperchio per batteria,
- tre batterie ricaricabili supplementari.

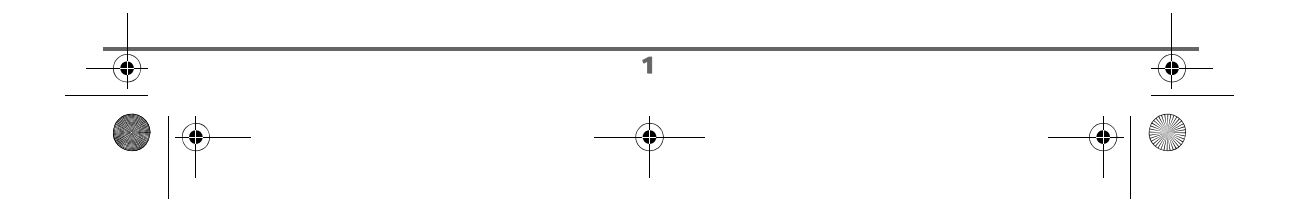

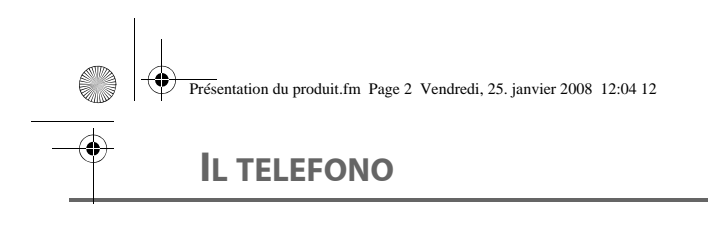

#### **La base**

Si adatta facilmente all'ambiente familiare o professionale.

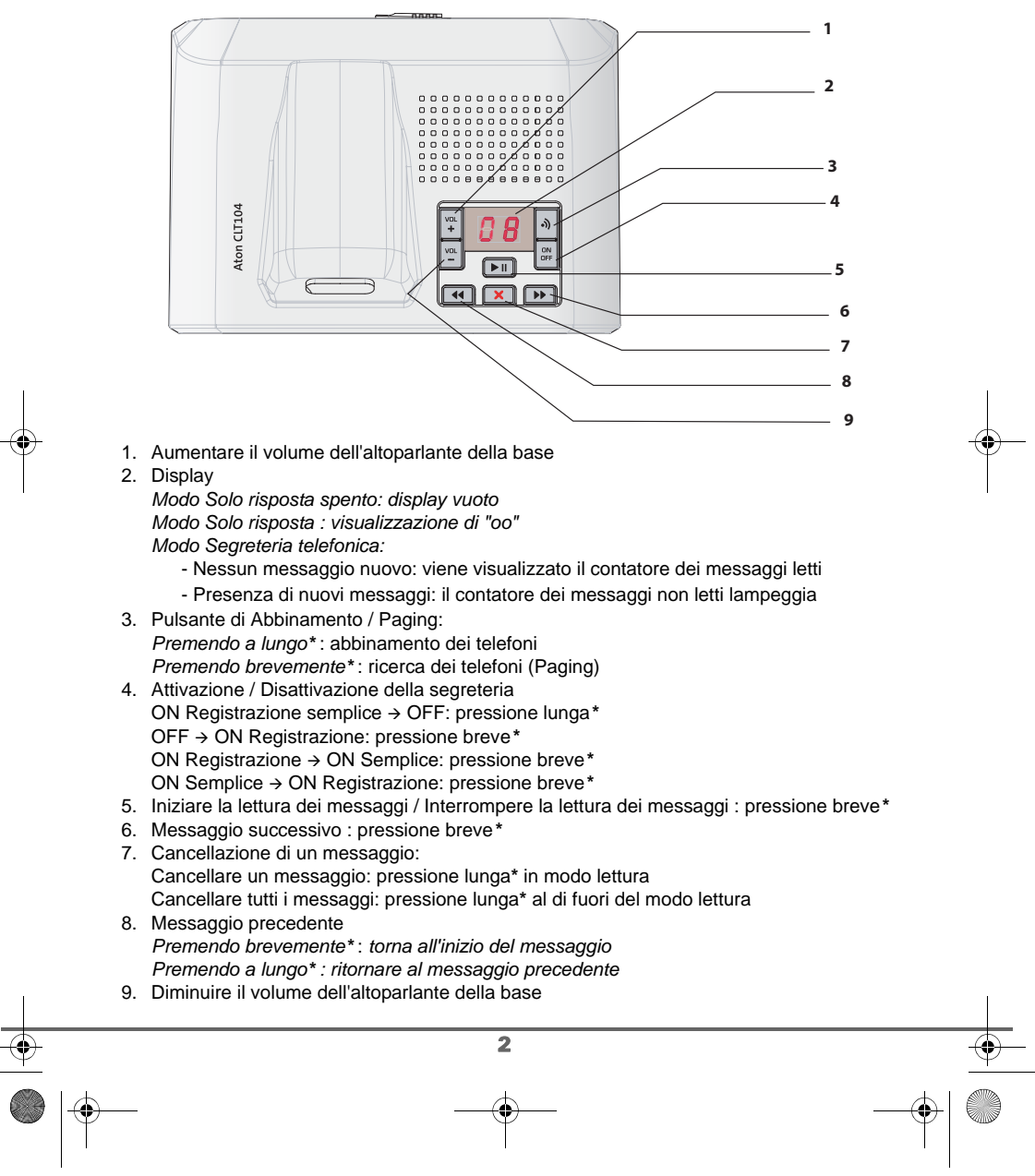

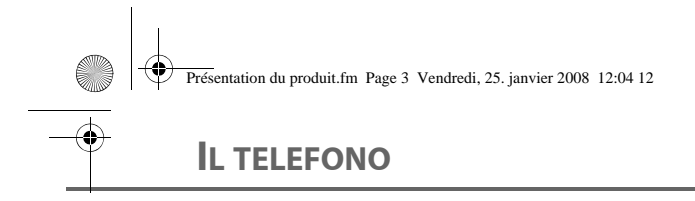

#### *\* Distinguere tra pressione lunga e breve sui tasti:*

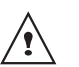

*Quando si preme su un tasto della base Aton CLT 104, un bip è emesso per segnalare che la pressione corta è stata registrata.*

*Se si mantiene la pressione sul tasto, un secondo bip è emesso dopo il primo: la pressione lunga è stata quindi registrata.*

#### **Il telefono**

Di concezione ergonomica, ne saranno apprezzati la forma e le qualità durante le conversazioni.

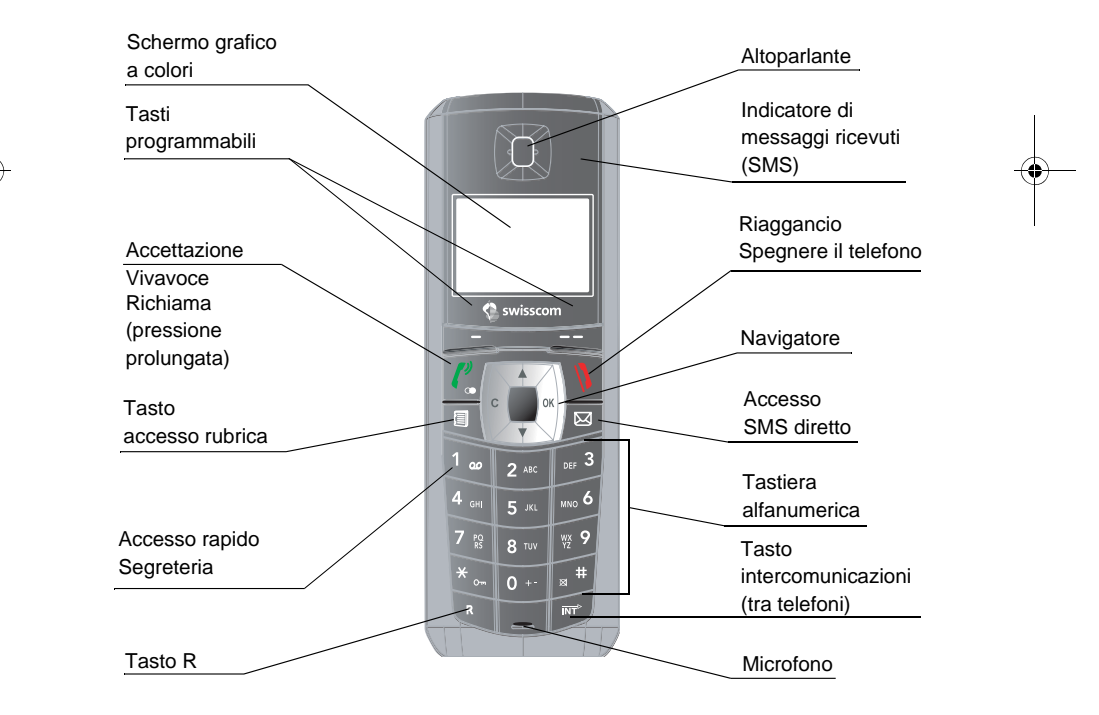

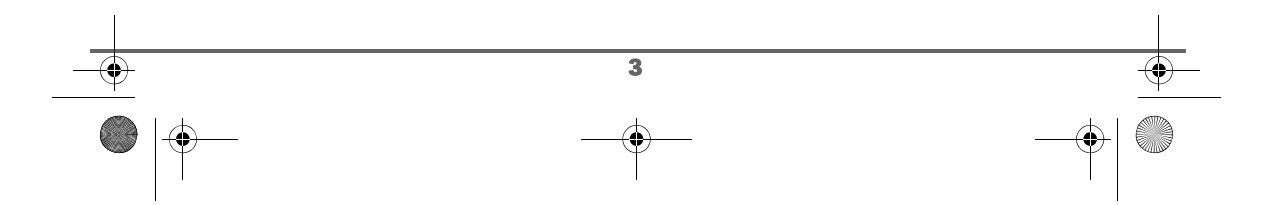

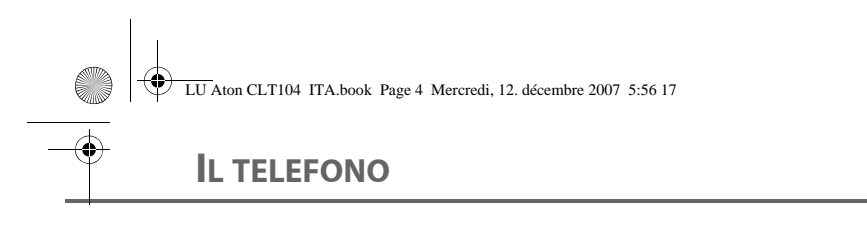

#### **Il navigatore** elemento di selezione rapida

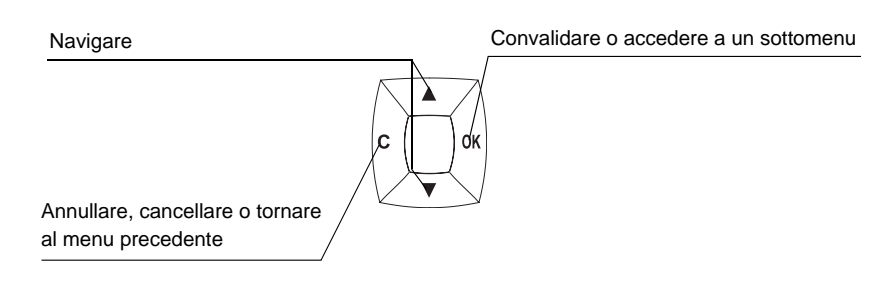

#### **Il display**, interfaccia virtuale del telefono

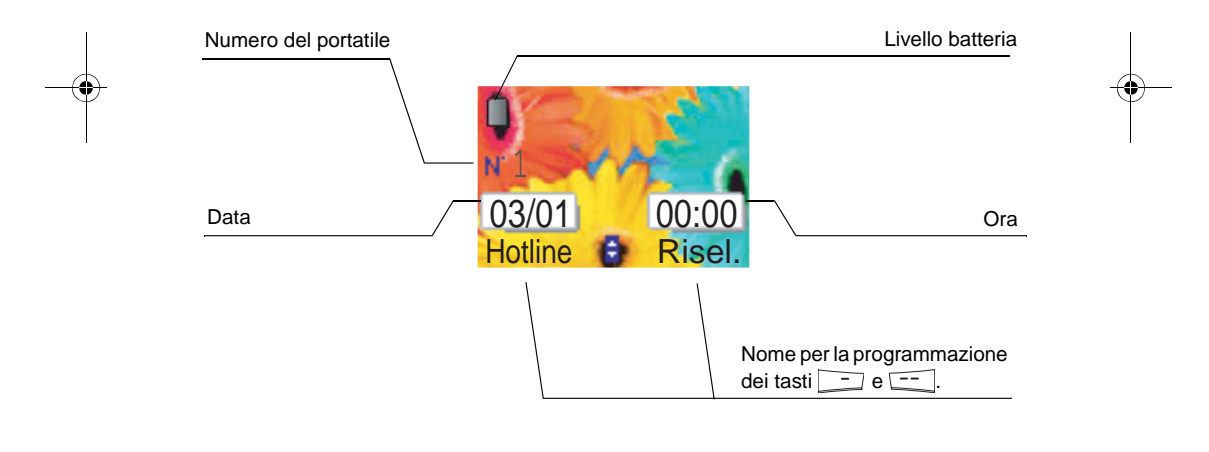

*Appena l'indicazione, del livello batteria é sul minimo, l'illuminazione del display si*  ⁄≬∖ *spegne. Il volume dell'altoparlante é ridotto fino alla prossima ricarica.*

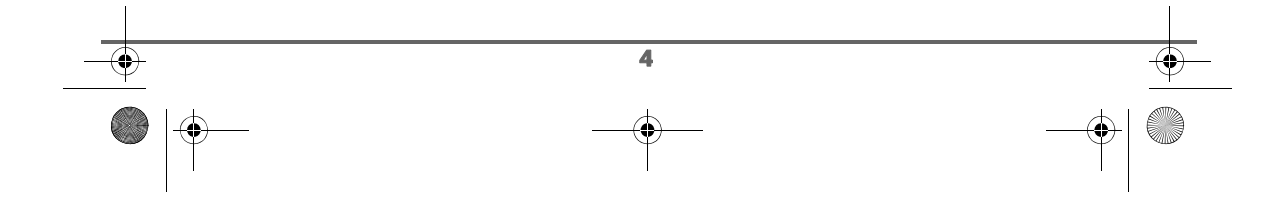

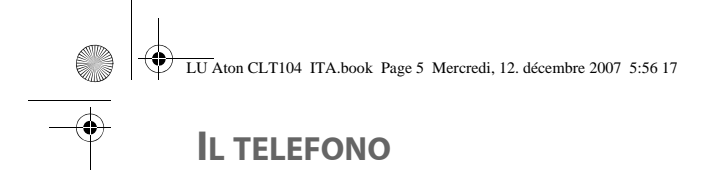

#### **Collegamento della base**

*Prima di effettuare le connessioni, si prega consultare le istruzioni di sicurezza*  Ţ *all'inizio del presente manuale d'utilizzo.*

Sulla parte inferiore della base, inserite la presa telefonica nel suo alloggiamento (come indicato sull'illustrazione) e collegate l'altra estremità del cordone alla presa telefonica murale.

Collegate l'estremità del cordone del blocco elettrico sulla parte inferiore della base ed il blocco elettrico alla presa della rete elettrica.

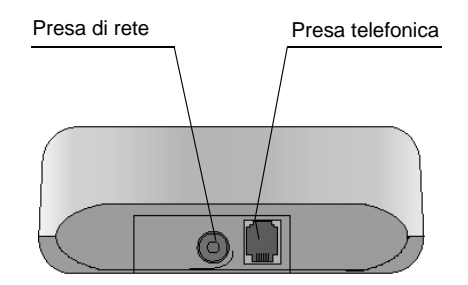

#### **Messa in servizio del telefono**

Inserite le batterie una ad una, rispettando le loro polarità come indicato sull'etichetta presente nel ricevitore. Riporre il coperchio sul telefono spingendolo verso l'alto fino alla chiusura completa.

Rimuovere la pellicola protettiva dallo schermo, posizionare il telefono sulla base per effettuare una ricarica completa delle batterie.

L'icona di carica viene attivata sullo schermo, segnalando lo stato della carica. Quando l'icona è piena, le batterie sono cariche.

⁄≬՝

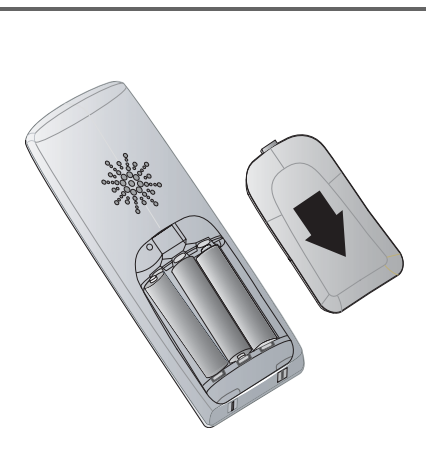

*Utilizzare esclusivamente batterie ricaricabili omologate. Al primo utilizzo per garantire una ricarica ottimale, lasciare il telefono sulla base per almeno 12 ore. Durante la carica le batterie possono surriscaldarsi, questo stato è del tutto normale e non pericoloso.*

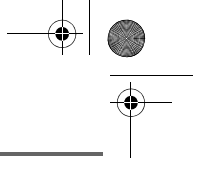

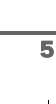

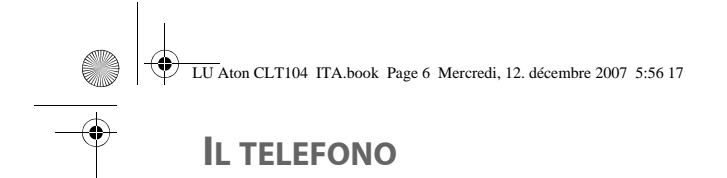

#### **Spegnere ed accendere il ricevitore**

Per spegnere il ricevitore, premete a lungo sul tasto rosso  $\mathcal{N}$ . Sullo schermo appare il messaggio "**SPENTO**". Il vostro ricevitore è ora spento.

Per accendere il vostro ricevitore, premete a lungo sul tasto verde  $\lceil \frac{p}{s} \rceil$ .

Sullo schermo appaiono informazioni, l'icona indicatrice della carica delle batterie, il numero del ricevitore (ad esempio 1), la data, l'ora e i tasti delle funzioni.

#### **Sostituzione delle batterie**

Premete a lungo sul tasto rosso  $\left\lfloor \frac{n}{2} \right\rfloor$  per spegnere il ricevitore. Prendere il telefono e girarlo per accedere al coperchio batterie.

Rimuovete le vecchie batterie, inserite le batterie nuove una ad una, rispettando la loro polarità, come indicato sull'etichetta presente nel ricevitore.

Riporre il coperchio sul telefono spingendolo verso l'alto fino alla chiusura completa.

Gli accumulatori esausti devono essere smaltiti in mode compatible con l'ambiente.

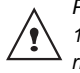

*Per non rischiare di danneggiare il telefono, utilizzare esclusivamente batterie NiMH 1.2 V 550 mAH ricaricabili omologate di formato AAA. Non utilizzare pile non ricaricabili.*

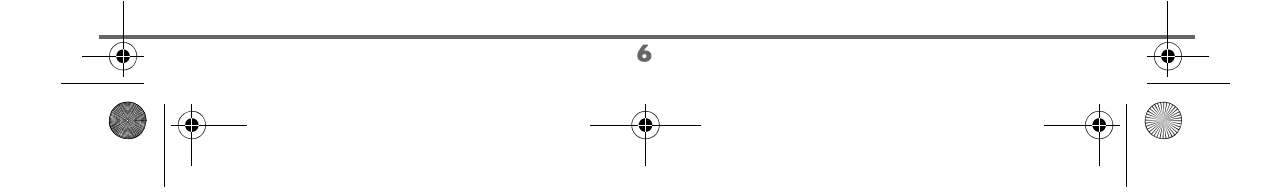

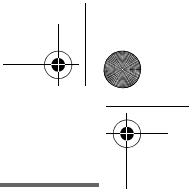

#### **Esecuzione di una chiamata**

Comporre il numero telefonico servendosi della tastiera.

In caso di errore nell'inserimento del numero,

premere il tasto **C** del navigatore  $\left| \int_{0}^{\infty} \right|$  per

cancellare la cifra errata. Premere il tasto

verde  $\binom{v}{r}$  del telefono per chiamare.

*È anche possibile effettuare una chiamata nel modo seguente:*

*- Premere il tasto verde*  $\binom{p}{q}$  del *telefono per prendere la linea.*

*- Comporre il numero.*

*Durante la comunicazione è possibile aumentare o diminuire il volume d'ascolto del telefono premendo sui tasti*  $\rightarrow$  0  $\rightarrow$  sul *navigatore.*

#### **Ricezione di una chiamata**

*Al momento della ricezione di una chiamata il telefono suona. Se si è abbonati al servizio "Identificativo del chiamante", il numero del chiamante è visualizzato sullo schermo, altrimenti verrà visualizzato sullo schermo "SCONOSCIUTO".*

Per accettare la telefonata, premere il tasto verde  $\binom{p}{q}$ .

A fine conversazione, premere il tasto rosso  $\mathcal{N}$ 

#### **Durante la chiamata**

Durante la comunicazione, è possibile accedere a diverse opzioni premendo **Menu**  $\boxed{---}$ .

Scegliere nell'elenco seguente l'opzione desiderata:

- **CCBS**:richiamo automatico se occupato.
- **CALL WAITING**:risposta ad una seconda chiamata.
- **REGISTRAZIONE**: registra la conversazione in corso (secondo il modello).
- **VIVAVOCE**: attiva l'altoparlante del telefono. **ALTOP. BASE**: attiva l'altoparlante della
- base (secondo il modello). - **CHIAM. TELEF.**: trasferisce la chiamata
- verso un altro telefono.
- **SECONDA CHIAM.**: effettua una seconda chiamata.
- **RUBRICA**: accede alla rubrica.
- **CHIAMATE**: accede alla lista.
- **ESCL. MICR.**: disattiva il microfono del telefono.

#### **Vivavoce**

7

Durante la conversazione, è possibile attivare gli altoparlanti del telefono o della base. Premere Menu **...**.

Selezionare **VIVAVOCE** e premere Attiva  $\boxed{---}$ 

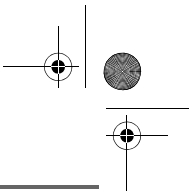

*Premendo il tasto verde durante la comunicazione verrà automaticamente attivato il modo vivavoce del telefono, premendo nuovamente lo stesso tasto verrà disattivato.*

*Quando l'icona di batteria carica è al minimo, la funzione VivaVoce viene disattivata fino al ciclo successivo di ricarica.*

Il messaggio **VIVAVOCE ATTIVO** viene visualizzato sullo schermo. Aumentare o diminuire il volume mediante le frecce  $\triangle$  0  $\blacktriangledown$ .

#### **Trasferimento**

*Questa funzione è accessibile nel caso in cui l'installazione comprende due o più telefoni registrati sulla stessa base. Durante la comunicazione, è possibile trasferire la chiamata in corso su un altro telefono.*

Durante la comunicazione, premere **Menu**  $\left[-\right]$ .

Selezionare mediante le frecce  $\rightarrow$  0  $\rightarrow$ **TRASFERIMENTO**. Premere **OK** .

Selezionare il telefono da chiamare mediante  $i$  tasti  $\sim$  o  $\sim$ . Premere **Chiama**  $\frac{1}{n}$ .

Il telefono chiamato suona, all'accettazione del telefono trasferire la chiamata premendo

il tasto rosso  $\mathcal{N}$ 

Per riprendere la chiamata prima dell'accettazione del telefono chiamato,Premere  $M$ enu  $\begin{bmatrix} - & - \end{bmatrix}$ .

Selezionare **RIAG. IN CORSO** servendosi delle frecce  $\triangle$  o  $\triangledown$ . Premere OK  $\boxed{---}$ .

#### **Risposta ad una chiamata entrante**

*Durante una conversazione è possibile rispondere ad una chiamata entrante o effettuarne una nuova. È quindi possibile passare da una chiamata all'altra (commutazione), partecipare ad una conferenza a 3 se la seconda chiamata è in uscita (secondo l'operatore e l'opzione sottoscritta).*

Ricezione di una seconda chiamata mentre si è già in linea (call waiting)

(Dipende dall'operatore e dalla scelta dei servizi).

Durante la comunicazione, viene emesso un bip sonoro dall'operatore per informare di una seconda chiamata in attesa.

Premere **Menu**  $\boxed{---}$ .

8

Selezionare **CALL WAITING** mediante i tasti  $\bullet$  0  $\bullet$  Premere **OK**  $\left[\frac{1}{2}\right]$  per accettare la nuova chiamata.

Il primo corrispondente resta in attesa e sarà quindi possibile dialogare con il secondo corrispondente.

Effettuazione di una seconda chiamata mentre si è già in linea

Durante la comunicazione, per effettuare una seconda chiamata mettendo in attesa la prima chiamata, premere Menu  $\overline{---}$ .

Selezionare **SECONDA CHIAM.** servendosi dei tasti ▲ o ▼. Premere **OK**  $\overline{---}$ .

Selezionare il nominativo nella rubrica premendo **i** premere **OK**  $\leftarrow$  o comporre il numero servendosi della tastiera, premere **Chiama**  $\overline{\phantom{a}}$ .

La seconda chiamata è quindi lanciata, mentre la prima chiamata resta in attesa.

Per passare da un interlocutore all'altro (commutazione)

Premere **Menu**  $\overline{\phantom{a}}$ .

Selezionare **ALTERNA** servendosi delle frecce  $\triangle$  o  $\triangledown$ . Premere **OK**  $\boxed{---}$ . La chiamata in corso passa quindi in attesa, e sarà possibile riprendere in linea la

seconda chiamata.

Per interrompere una chiamata e continuare l'altra

Premere **Menu**  $\overline{\phantom{a}}$ .

Selezionare **RIAG. IN CORSO** servendosi delle frecce  $\triangle$  o  $\triangledown$ . Premere OK  $\boxed{---}$ .

La chiamata in corso viene quindi interrotta definitivamente, e sarà possibile riprendere in linea la seconda chiamata.

 $\overline{\bullet}$ 

Per effettuare una conferenza a 3 (le 2 chiamate e voi)

Premere **Menu**  $\boxed{---}$ .

Selezionare **CONFERENZA A 3** servendosi delle frecce  $\triangle$  o  $\triangledown$ . Premere OK  $\boxed{---}$ .

È quindi possibile dialogare contemporaneamente con gli altri 2 partecipanti.

Per terminare la conferenza a 3, premere il tasto rosso  $\sqrt{V}$ 

*È anche possibile gestire le doppie chiamate servendosi del tasto R .*

- Accettare una seconda chiamata entrante:  $\sqrt{R}$  +  $\sqrt{2}$  AKC
- Effettuare una seconda chiamata durante la comunicazione:  $\boxed{\ast}$  + numero del corrispondente.
- Passare da una chiamata all'altra:  $\boxed{\mathbf{R}}$  +  $\boxed{2 \text{ sec}}$ .
- Interrompere una chiamata e passare alla

chiamata in attesa:  $\sqrt{1 + \left[1\right]}$ .

- Effettuare una conferenza a 3:  $\sqrt{\binom{n}{\ell}} + \sqrt{\binom{n+3}{\ell}}$ .

#### **Accesso alla rubrica o alla lista**

*Durante la comunicazione, è possibile consultare la rubrica per cercare un numero di telefono, un nome o delle informazioni sulle chiamate memorizzate nella lista.*

Durante la comunicazione, premere **Menu**  $\frac{---}{}$ .

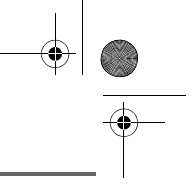

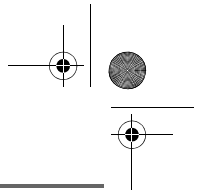

Selezionare servendosi delle frecce  $\triangle$  o  $\blacktriangleright$ **RUBRICA** o **CHIAMATE** e premere  $OK$   $\overline{---}$ .

Ritornare al menu di comunicazione mediante il tasto  $\boxed{-}$ .

#### **Registrazione di una conversazione (modello con segreteria)**

*Durante la comunicazione, è possibile registrare una parte o tutta la conversazione. Informare i corrispondenti che la conversazione sta per essere registrata.*

Durante la comunicazione, premere **Menu**  $\left[-\right]$ 

Selezionare **REGISTRAZIONE** servendosi delle frecce  $\triangle$  o  $\triangleright$ . Premere OK  $\boxed{---}$ .

Per iniziare la registrazione premere Inizio<sup> $\sqrt{1-\frac{1}{2}}$ .</sup>

Il messaggio "**REG. IN CORSO**" viene visualizzato sullo schermo.

- Annullare la registrazione premendo Annul  $\Box$ .
- Interrompere la registrazione premendo **Fine**  $\boxed{---}$ .

#### **Modo segreto**

*Durante la conversazione è possibile passare al modo segreto, il microfono del telefono verrà disattivato e l'interlocutore non potrà più ascoltare.*

Attivazione del modo segreto:

Durante la comunicazione, premere **Menu**  $-$ .

Selezionare servendosi delle frecce  $\triangle$  o  $\blacktriangledown$ **ESCL. MICR.** e premere Attiva  $\overline{---}$ .

Il messaggio **MESSA IN ATTESA** viene visualizzato sullo schermo.

Disattivazione del modo segreto:

Premere **Finisci** ...

Il corrispondente potrà nuovamente ascoltare.

> *È anche possibile attivare il modo segreto tenendo premuto il tasto C*

*dal navigatore* . *Per disattivare il modo segreto, premere il tasto C.*

#### **Richiamo automatico se occupato (CCBS)**

*Se la linea del vostro corrispondente è occupata, questa funzione vi permette di attivare un richiamo automatico.*

Per attivare il richiamo automatico, premere **Menu**  $\boxed{---}$ .

Selezionare **CCBS** mediante i tasti  $\rightarrow$  0  $\rightarrow$ , premere **OK e** premere il tasto rosso  $\mathcal{N}$ 

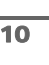

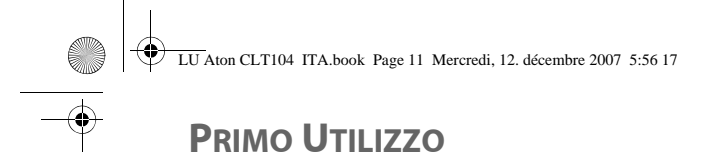

Appena la linea del vostro corrispondente si libera, la centrale effettua una comunicazione verso il vostro corrispondente.

#### **Fine chiamata**

A fine conversazione con il corrispondente,

premere il tasto rosso  $\sqrt{\sqrt{ }}$ 

#### **Comunicazione tra 2 telefoni**

*Per comunicare tra loro, i due telefoni devono essere registrati sulla stessa base e nel perimetro di portata della base.*

Per chiamare un altro telefono, premere il tasto  $\sqrt{\frac{m}{n}}$ .

Selezionare mediante i tasti  $\rightarrow$   $\circ$   $\rightarrow$  il telefono ricercato. Premere su **Chiama**  $\leftarrow$ .

Il telefono selezionato squilla. Accettare la telefonata sul secondo telefono mediante il

tasto verde  $\binom{p}{q}$ 

*È anche possibile chiamare con facilità un altro telefono se se ne conosce il numero.* 

rosso  $\mathcal{N}$ 

*Dalla schermata di stand-by, inserire il numero del telefono.* 

*Quindi, premere il tasto verde*  $\binom{p}{q}$ 

11

Per terminare la chiamata, premere il tasto

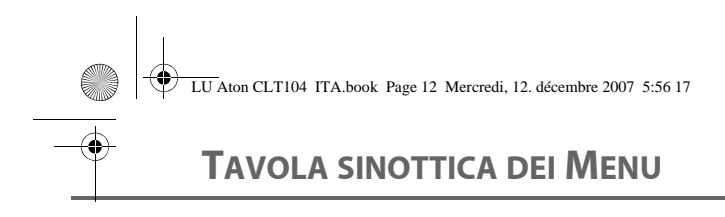

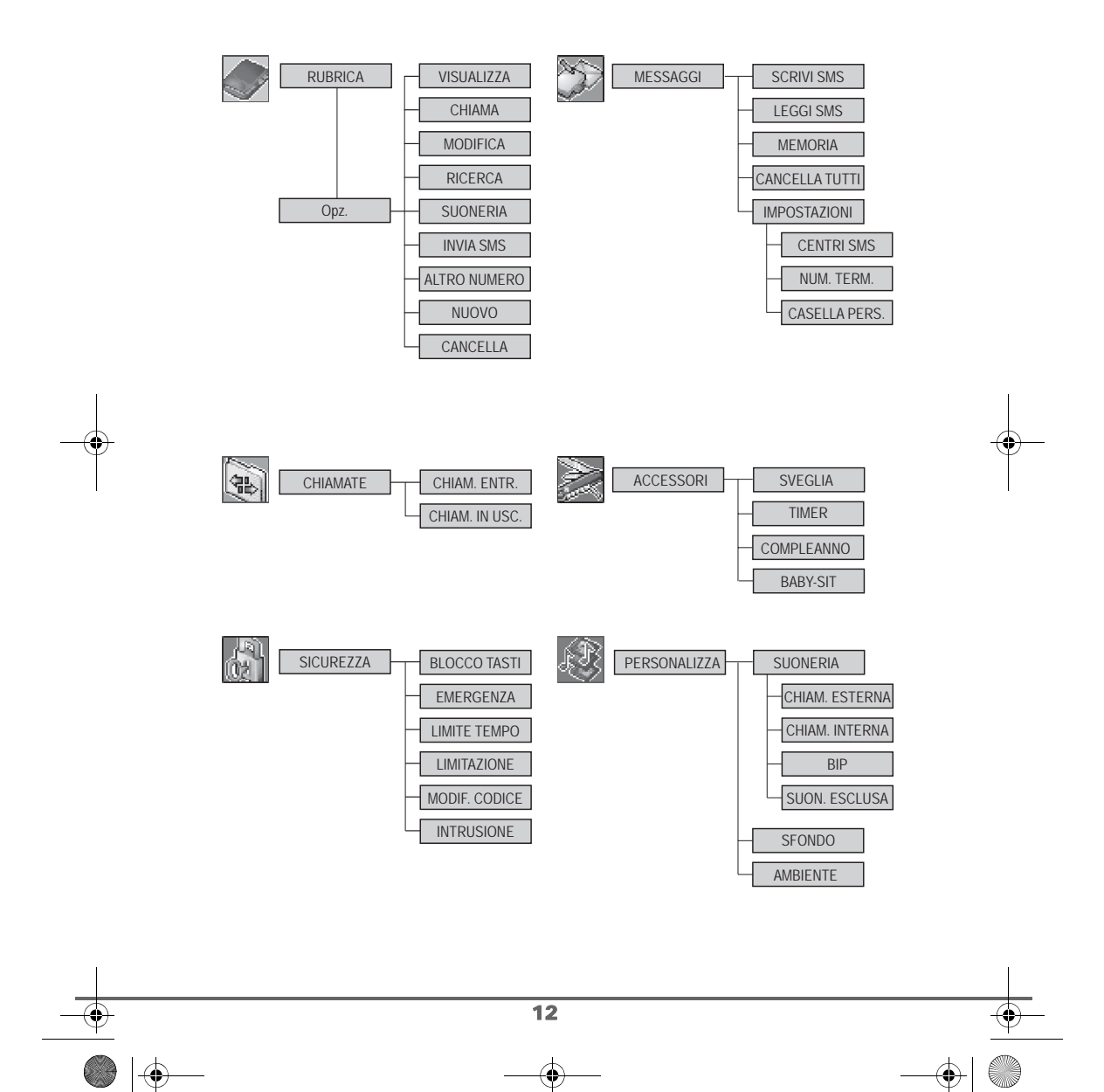

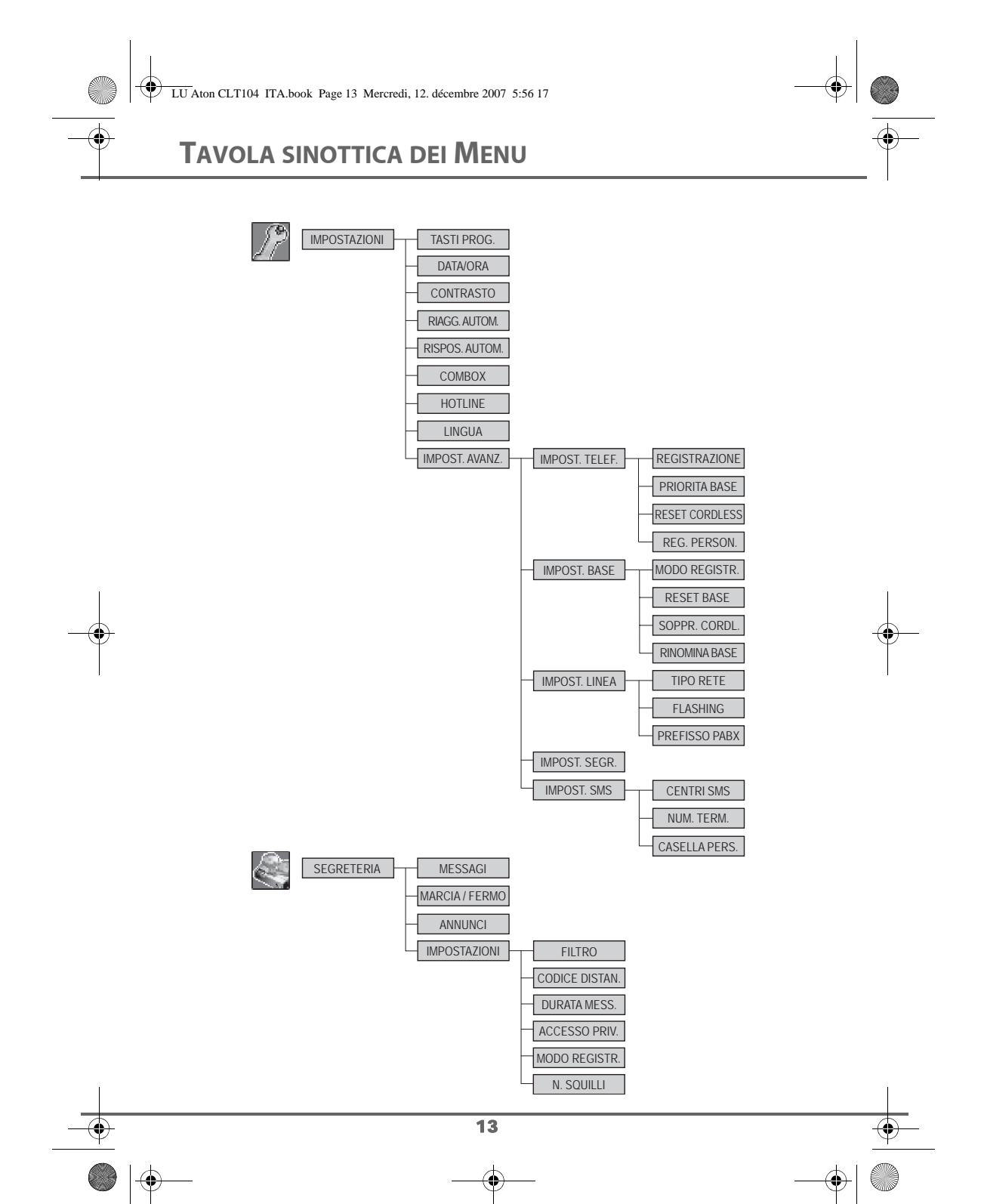

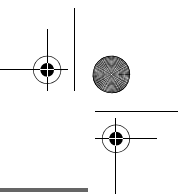

### **RUBRICA**

### **RUBRICA**

*È possibile memorizzare fino a 100 numeri (max 24 cifre) e nomi (max 12 caratteri spazi inclusi). Un'icona distingue il tipo di interlocutore (ufficio, casa, cellulare).*

*È possibile associare una suoneria diversa a ciascun nominativo e creare così i propri gruppi di chiamate (a tal fine, sarà necessario disporre del servizio di identificativo del chiamante attivo sul telefono. Contattare l'operatore per conoscere le condizioni per ottenere il servizio).*

#### **Consultazione della rubrica**

Dal navigatore  $\vert \circ \bigcap^{\infty}$ , premere  $\blacktriangle$  o  $\blacktriangleright$  fino a visualizzare la schermata **RUBRICA**, premere **OK** -- (è anche possibile accedere direttamente alla rubrica

servendosi del tasto  $\boxed{\mathbf{z}}$ .

Viene visualizzato l'elenco dei nominativi contenuti nella rubrica classificati in ordine alfabetico.

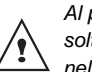

*Al primo utilizzo della rubrica, soltanto Nuovo viene visualizzato nell'elenco.*

Selezionare il nominativo che si desidera chiamare mediante i tasti  $\sim$  o  $\sim$ . Una volta selezionata, confermare con **OK**.

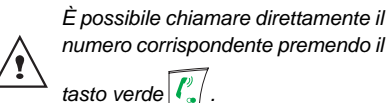

Una volta visualizzato il nome sullo schermo, premere **comparition** per far apparire l'insieme delle azioni che è possibile realizzare a partire da esso:

- **VISUALIZZA**: per visualizzarne i dettagli.
- **CHIAMA**: per chiamare il numero corrispondente.
- **MODIFICA**: per modificare il nominativo (nome, numero, icona).
- **RICERCA**: per cercare un altro nominativo.
- **SUONERIA**: per assegnare una suoneria specifica al telefono ogni volta che questo numero chiama (servizio identificativo del chiamante obbligatorio).
- **INVIA SMS**: per inviare un SMS.
- **ALTRO NUMERO**: per inserire un nuovo numero appartenente allo stesso nome.
- **NUOVO**: per creare una nuova scheda nella rubrica.
- **CANCELLA**: per cancellare la scheda dalla rubrica.

Selezionare l'azione che si desidera realizzare mediante i tasti  $\sim$  o  $\star$ . Premere  $OK \overline{---}$ 

Per uscire dal menu, premere il tasto

rosso  $\setminus$   $\setminus$ 

#### **Memorizzare un nuovo nominativo**

Corrispondenza dei tasti della tastiera alfanumerica

1

14

A, B, C, a, b, c, 2

D, E, F, d, e, f, 3

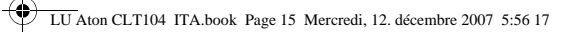

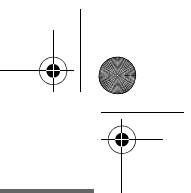

**RUBRICA**

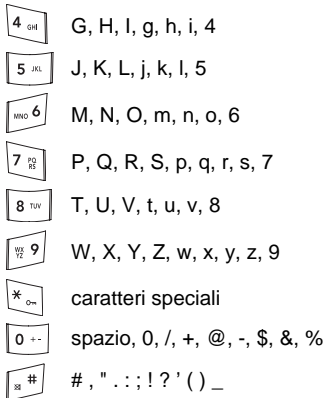

Per inserire un testo premere successivamente il tasto desiderato fino a visualizzare la lettera sullo schermo.

Dal navigatore  $\lbrack c \rbrack \rightarrow \lbrack s \rbrack$ , premere  $\blacktriangle$  o  $\blacktriangleright$  fino alla visualizzazione della schermata **RUBRICA**, premere OK  $\overline{---}$ 

Selezionare **Nuovo**. Premere OK  $\boxed{---}$ .

Viene visualizzata la schermata di inserimento nome.

Servendosi dei tasti della tastiera inserire il nome che si desidera memorizzare mediante successive pressioni sui tasti nominativi. In caso di errore, premere **C** per cancellare una lettera per volta.

A fine inserimento, premere  $OK \$ 

Viene visualizzata la schermata di inserimento numero.

15

Comporre il numero da memorizzare servendosi della tastiera. In caso di errore, premere **C** per cancellare una cifra per volta. A fine inserimento, premere OK  $\overline{\phantom{a}}$ .

Selezionare un'icona che caratterizzi il nominativo, servendosi delle frecce  $\rightarrow$  0  $\rightarrow$ , ogni numero é associato ad un'icona che apparirà davanti al nome nella lista della rubrica. Le icone sono le seguenti :

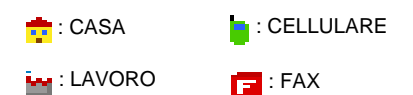

Una volta selezionata l'icona, premere  $OK = 1$ .

**Chiamata mediante la rubrica**

Dal navigatore  $\vert \circ \bigcap \circ \vert$ , premere  $\blacktriangle$  o  $\blacktriangleright$  fino alla visualizzazione della schermata **RUBRICA**, premere OK  $\boxed{---}$ .

Viene visualizzato l'elenco dei nominativi contenuti nella rubrica classificato in ordine alfabetico.

Selezionare il nominativo che si vuole chiamare mediante i tasti  $\rightarrow$  o  $\rightarrow$ .

Premere il tasto verde  $\sqrt{\frac{p}{q}}$  per chiamare.

Il vostro telefono visualizza il recapito del vostro corrispondente e chiama il suo numero automaticamente.

LU Aton CLT104 ITA.book Page 16 Mercredi, 12. décembre 2007 5:56 17

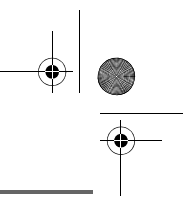

### **RUBRICA**

#### **Ricerca di un nominativo**

*Al momento della consultazione dell'elenco della rubrica, è possibile cercare un nominativo:*

- *navigando nell'elenco della rubrica mediante i tasti , ,*
- *utilizzando la ricerca rapida,*
- *utilizzando la ricerca mirata.*

#### **Ricerca rapida**

Nell'elenco della rubrica, premere il tasto della tastiera corrispondente alla prima lettera del nome cercato.

Una volta visualizzata la prima lettera del nome, attendere un istante.

La rubrica si posiziona nell'elenco al livello del primo nome che inizia con questa lettera.

Premere  $\sim$  o  $\sim$  per selezionare la scheda esatta che si desidera consultare o chiamare, quindi confermare con **OK**.

#### **Ricerca mirata**

Nel menu rubrica, premere Opz.  $\boxed{---}$ .

Selezionare **RICERCA** mediante i tasti o **v**. Premere OK  $\boxed{--}$ 

Servendosi della tastiera, inserire la prima lettera del nominativo che si desidera cercare. Premere OK **...** 

La rubrica si posiziona nell'elenco al livello del nome più vicino a questi due caratteri.

Premere  $\triangle$  o  $\blacktriangleright$  per selezionare la scheda esatta che si desidera consultare o chiamare, quindi confermare con **OK**.

16

#### **Modifica di un nominativo**

Per modificare un nominativo (cambiare il nome, il numero e/o l'icona di caratterizzazione), accedere alla rubrica, selezionare il contatto da modificare e premere Opz.  $\boxed{---}$ .

Selezionare **MODIFICA** mediante i tasti

 $o \blacktriangleright$ . Premere  $OK \boxed{---}$ .

Si accede alla schermata di inserimento nome. Il cursore è posizionato a fine nome.

- I dati sono corretti. Premere **OK** .
- Per apportare correzioni al nome. premere il tasto **C** del navigatore per cancellare dei caratteri. Inserire la correzione servendosi dei tasti della tastiera mediante pressioni successive sui tasti corrispondenti, quindi premere  $OK  $\boxed{-}$ .$

Si accede alla schermata di inserimento numero. Il cursore è posizionato a fine numero.

- I dati sono corretti. Premere OK  $\overline{---}$
- Per apportare correzioni al numero, premere il tasto **C** del navigatore per cancellare delle cifre. Inserire il nuovo numero, quindi premere OK  $\boxed{---}$ .

Selezionare un'icona in funzione del tipo di numero inserito servendosi delle frecce  $o \blacktriangleright$ . Premere **OK**  $\boxed{---}$ .

Per uscire dal menu, premere il tasto rosso  $\sqrt{N}$ 

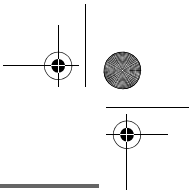

### **RUBRICA**

#### **Cancellazione di un nominativo**

Per cancellare un nominativo, accedere alla rubrica, selezionarlo, e premere Opz.  $\boxed{---}$ .

Selezionare **CANCELLA** con i tasti  $\rightarrow$  0  $\rightarrow$ . Premere OK<sup>--</sup>

Una schermata di conferma chiederà di convalidare la rimozione del nominativo.

- Per non cancellare, premere **No**  $\boxed{\phantom{1}}$ .
- Per cancellarlo, premere Sì  $-$ .

Per uscire dal menu, premere il tasto rosso  $\mathcal{N}$ 

#### **Invio SMS mediante la rubrica**

Dal navigatore  $|c| \rightarrow |s|$ , premere  $\rightarrow o \rightarrow$  fino alla visualizzazione della schermata **RUBRICA**, premere OK  $\overline{---}$ .

Nell'elenco della rubrica, premere il tasto della tastiera corrispondente alla prima lettera del nome. Premere  $\triangle$  o  $\blacktriangleright$  per selezionare il contatto e premere Opz.  $\boxed{---}$ .

Selezionare **INVIA SMS** con i tasti  $\rightarrow$  0  $\rightarrow$ . Premere OK  $\overline{---}$ .

Sarà visualizzata la schermata di inserimento del messaggio di testo.

Ritornare al paragrafo **Invio di un messaggio**, a pagina 18, e seguire la procedura di invio descritta per gli SMS.

17

#### **Associare una suoneria a una scheda della rubrica**

*È possibile associare una suoneria diversa per ognuna delle schede della rubrica e creare gruppi di chiamata personali.*

Dal navigatore  $\lbrack c \rbrack$   $\lbrack s \rbrack$ , premere  $\blacktriangle$  o  $\blacktriangleright$  fino a visualizzare la schermata **RUBRICA**, premere **OK** <sup>--</sup> (è anche possibile accedere direttamente alla rubrica servendosi del tasto  $\boxed{\mathbb{F}}$ ).

Premere ▲ o ▼ per selezionare la scheda esatta che si desidera consultare o chiamare, quindi confermare con Opz.  $\boxed{---}$ .

Selezionare **SUONERIA** con i tasti ▲ o  $\blacktriangleright$ . Premere OK  $\boxed{---}$ .

Selezionare la suoneria scelta mediante i tasti  $\sim$  o  $\sim$  . Premere OK  $\sim$ 

Ogni volta che si riceverà una chiamata dalla persona corrispondente, si attiverà la suoneria selezionata.

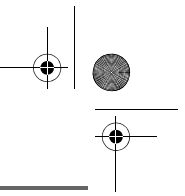

# **SERVIZIO SMS - MESSAGGI**

*Il telefono DECT consente d'inviare e ricevere messaggi SMS (chiamati messaggi).*

*In funzione dei servizi proposti dall'operatore, è possibile inviare :*

**messaggi SMS**, che saranno inviati sia a un altro telefono fisso provvisto di una funzione SMS, sia a un telefono cellulare.

*Le funzioni emissione e ricezione SMS presenti nel telefono diventano effettive solo se l'operatore offre il servizio corrispondente agli abbonati.* 

#### **Spiegazioni del servizio "SMS sulla la rete fissa"**

*.questa funzione deve essere supportata e attivata dall'operatore della rete.*

Il servizio SMS consente di inviare brevi messaggi di testo ad altri apparecchi destinatari o di riceverne da questi. Un messaggio può contenere fino a **612** caratteri in ricezione e fino a **608** caratteri in emissione. Per utilizzare gli SMS è necessario che l'apparecchio destinatario supporti la funzione di visualizzazione del numero di telefono (CLIP). Per poter ricevere e inviare gli SMS mediante il telefono, devono essere soddisfatti I requisiti seguenti:

Il numero d'invio **0622100000** del SMS centro 1 e il numero di ricezione **0622100000** del SMS centro 2 sono preconfigurati per Swisscom.

Se si usa l'apparecchio dietro un centralino telefonico, non dimenticare di immettere il codice di accesso alla linea esterna (ad esempio 0) dell'impianto telefonico prima del numero di telefono del centro SMS 1.

**Per potere ricevere un SMS, dovete in precedenza avere inviato almeno un SMS.**

#### **Invio di un messaggio**

Dal navigatore  $\vert c \bigcap s \vert$ , premere  $\blacktriangle$  o  $\blacktriangleright$  fino a visualizzare la schermata **MESSAGGI**, premere **OK** -- (è anche possibile accedere direttamente al menu **MESSAGGI** servendosi del tasto  $\boxed{\boxtimes}$ ).

#### **Scrittura del messaggio**

Una volta nel menu **MESSAGGI**, premere o fino a visualizzare **SCRIVI SMS**. Premere  $OK \overline{---}$ .

Scegliere una cartella di ricezione, premere  $OK$   $\overline{---}$ .

> *Se nessuna cartella personale è stata creata, solo la cartella comune si visualizza sullo schermo. Per creare una cartella personale, selezionare Menu Cas Pers.*

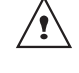

*Premere su OK*  $\leftarrow$  *. Seguire le indicazioni che si visualizzano sullo* 

*schermo. Per ulteriori dettagli ritornate al paragrafo* **Creazione casella personale,** *pagina* **26** *.*

Selezionare il codice della cartella personale. Premere **OK**.

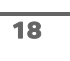

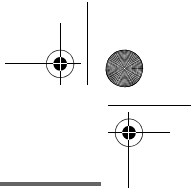

Viene visualizzata una schermata di inserimento testo.

Servendosi dei tasti della tastiera, inserire il testo del messaggio mediante successive pressioni sui tasti corrispondenti. Le maiuscole sono accessibili con una pressione prolungata sul tasto  $\sqrt{\frac{2}{n}}$ 

Corrispondenza dei tasti della tastiera alfanumerica in funzione del modo maiuscole o minuscole attivato.

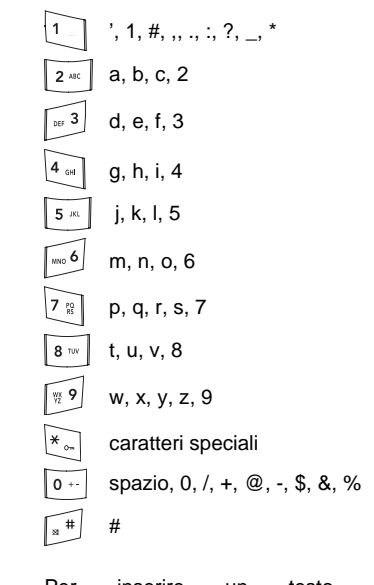

Per inserire un testo premere successivamente il tasto desiderato fino a visualizzare la lettera sullo schermo.

#### **Correzione**

In caso di errore, premere **C** dal navigatore  $\left|\int_{\alpha}^{\alpha} x\right|$  per cancellare una lettera per volta.

È anche possibile tornare nel testo per cancellare dei caratteri o inserirne di nuovi.

Per eseguire questa operazione, ritornare nel testo inserito mediante i tasti  $\rightarrow$  0  $\rightarrow$ .

Una volta arrivati al punto in cui si desidera, inserire o rimuovere un carattere. Premere Opzion  $\boxed{---}$ .

Selezionare **CANCELLA CAR.** o **IMMETTI CAR.** mediante i tasti  $\rightarrow 0$   $\rightarrow$ , secondo l'operazione che si desidera realizzare. Premere **OK** .

#### **Maiuscole / Minuscole**

È possibile, durante la scrittura del messaggio, scegliere d'inserire dei caratteri maiuscoli o minuscoli.

Durante l'inserimento dell'SMS, premere **Opzion ...** Selezionare **MAIUSCOLA** o **MINUSCOLA**. Premere **OK** .

#### **Caratteri speciali**

Durante la composizione, sono accessibili in altro modo alcuni caratteri "speciali".

Premere il tasto  $\mathbb{R}_{\infty}$ , mediante i tasti  $\bullet$  o  $\bullet$ e le cifre della tastiera, scegliere il carattere desiderato, quindi convalidare con  $\boxed{---}$ .

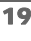

Elenco caratteri speciali:

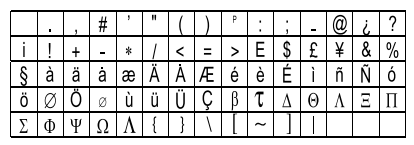

*Invio*

A fine inserimento testo, premere **Opzion per** scegliere tra le seguenti operazioni:

- **INVIA**: per realizzare un invio semplice.
- **SALVA**: per salvare il testo in forma di bozza. Quest'ultimo potrà essere inviato successivamente. Viene archiviato nella casella "**Bozze**".
- **ANNULLA SMS**: per rimuovere definitivamente il testo appena inserito.
- **INVIA +:** per modificare il formato SMS in corso (SMS) o realizzare un invio specificandole opzioni (ritornate al paragrafo **Realizzazione di un invio +,** pagina **20**).

#### **Invio semplice**

Selezionare **INVIA** mediante i tasti ▲  $\circ \bullet$ . Premere OK  $\boxed{\underline{\hspace{1cm}}\phantom{1}}$ .

Inserire o ricercare il numero del destinatario.

• Inserire il numero servendosi della tastiera. Premere OK **...** 

#### oppure

• Se il destinatario è già presente nella rubrica, premere  $\boxed{-}$ , (ritornate al paragrafo **Ricerca di un nominativo,**  pagina **16**). Viene visualizzato il numero del nominativo. Confermare con  $OK \overline{---}$ 

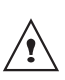

*Se si è scelta l'opzione scrivi Email, è necessario inserire l'indirizzo Email del nominativo.*

Viene visualizzata una schermata di convalida dell'invio. La schermata specifica il tipo d'invio e il numero a cui il messaggio sarà inviato.

- Se i dati sono corretti. Premere OK **...** Verrà visualizzato un messaggio sullo schermo, che indica l'invio dell'SMS in corso.
- Per cambiare il numero d'invio, modificare o correggere il testo del messaggio. Premere Modif. **-**

Alla fine dell'invio, è possibile conservare una copia del messaggio. La copia sarà conservata nella cartella **INVIATI**.

- Per conservare il messaggio, premere **Sì** .
- Per non conservare il messaggio, premere **No**  $\boxed{\phantom{1}}$ .

#### **Realizzazione di un invio +**

*È possibile modificare le opzioni seguenti, in funzione dei servizi offerti dall'operatore.*

- *Specificare un numero di terminale destinatario,*
- *Specificare una casella di trasmissione.*

Selezionare **INVIA +** mediante i tasti ▲ o ▼. Premere OK  $\boxed{---}$ .

Inserire il numero del destinatario esattamente come per un invio semplice (vedere paragrafo precedente).

Premere OK  $\boxed{---}$ .

20

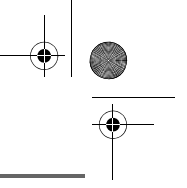

Rispondere in seguito alle domande formulate, relative alle funzioni.

Una volta terminato, una schermata riepilogherà il numero del destinatario.

- Per correggere, premere **Modif.**  $\boxed{\phantom{1}}$ . Apportare le correzioni desiderate e premere OK  $\equiv$
- **I dati sono corretti. Premere OK**  $\boxed{---}$ . Viene visualizzato un messaggio sullo schermo, che indica l'invio dell'SMS in corso.

Alla fine dell'invio, una schermata propone di conservare una copia del messaggio. La copia sarà conservata nella cartella **INVIATI**.

#### **In caso di fallimento all'invio**

Una schermata d'informazioni indica che l'operatore non è riuscito a trasmettere il messaggio.

Premere Segue **......** 

Una schermata propone quindi diverse opzioni:

- **SALVA**: per salvare il messaggio sotto forma di bozza e inviare ulteriormente il messaggio.
- **RICOMINC.**: per tentare un nuovo invio.
- **CANCELLARE**: per rimuovere definitivamente l'SMS.
- **VEDI DESTIN.**: per verificare il numero d'invio e rinviare l'SMS.
- **MODIFICA**: per cambiare il tipo d'invio, il numero d'invio o il testo.

Scegliere un'azione mediante i tasti  $\sim$  o  $\star$ . Premere OK  $\overline{---}$ .

#### **Lettura di un messaggio**

*Il telefono dispone di 4 cartelle differenti in cui sono conservati gli SMS.*

- **NUOVI**: raggruppa i messaggi ancora da leggere.
- **ARCHIV.**: raggruppa i messaggi già letti che si è scelto di mantenere.
- **INVIATI**: raggruppa i messaggi inviati di cui si desidera salvare una copia.
- **BOZZE**: raggruppa i messaggi scritti non ancora inviati.

Dal navigatore  $\epsilon$   $\bigcap_{\alpha}$ , premere  $\blacktriangle$  o  $\blacktriangledown$  fino alla visualizzazione del menu **MESSAGGI**, premere OK  $\boxed{---}$ .

Selezionare **LEGGI SMS** mediante i tasti  $o \blacktriangleright$ . Premere  $OK \boxed{\cdot \cdot \cdot}$ .

Scegliere una cartella di ricezione, premere  $OK  $\boxed{-}$ .$ 

> *Se nessuna cartella personale è stata creata, solo la cartella comune si visualizza sullo schermo. Per creare una cartella personale, selezionare Menu Cas Pers.*

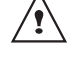

21

*Premere su OK*  $\leftarrow$  *. Seguire le indicazioni che si visualizzano sullo schermo. Per ulteriori dettagli ritornate al paragrafo* **Creazione casella personale,** *pagina* **26** *.*

Selezionare il codice della cartella personale. Premere **OK**.

Viene visualizzato un elenco che mostra le varie cartelle. Tra parentesi si trova il numero di messaggi presenti in ogni cartella.

Selezionare mediante i tasti  $\rightarrow$   $\circ$   $\rightarrow$  la cartella i cui si trova il messaggio che si desidera consultare. Premere **OK** .

Viene quindi visualizzato l'elenco dei messaggi contenuti nella cartella dal più recente al più vecchio.

*Le prime 4 cifre indicano:*

- *l'ora d'arrivo (nel formato 12 :00) dei messaggi ricevuti nella giornata,*
- *la data d'arrivo (nel formato 30/01) dei messaggi ricevuti precedentemente o anteriormente.*

*I caratteri successivi indicano il trasmettitore del messaggio, se noto.* 

Selezionare il messaggio che si desidera consultare mediante i tasti  $\sim$  o  $\sim$ , premere **OK**.

Il testo del messaggio viene visualizzato sullo schermo.

A seconda del modo di lettura selezionato, utilizzare i tasti  $\bullet$  e  $\bullet$  o i tasti  $\boxed{-}$  e  $\boxed{-}$ per far scorrere il testo sullo schermo.

Per ritornare all'inizio del messaggio premere il tasto **.** 

Per ritornare alla lista dei messaggi, ritornare all'inizio del messaggio e premere il  $\sqrt{1 - \frac{1}{2}}$ .

#### **Gestione messaggi dopo la lettura**

Una volta letto il messaggio, premere **Opzion** e scegliere:

- **RISPONDI**: per scrivere un SMS di risposta (il numero del destinatario del nuovo SMS sarà automaticamente riempito).
- **ARCHIVIA**: per conservare il messaggio. Sarà quindi conservato nella cartella "messaggi archiviati".
- **TRASFERISCI**: per spedire il messaggio a un nuovo destinatario. Sarà possibile modificare il messaggio d'origine.
- **CANCELLA**: per rimuovere definitivamente l'SMS.
- **CHIAMA**: per chiamare il numero da cui proviene l'SMS.
- **NUM. A RUBR.**: per salvare il numero del mittente dell'SMS nella rubrica.
- **MODO SMS**: ritornate al paragrafo **Modificare il modo di lettura,** pagina **22**.

Selezionare l'azione che si desidera realizzare mediante i tasti  $\sim$  o  $\sim$ . Premere  $OK  $\boxed{---}$ .$ 

#### **Modificare il modo di lettura**

*E' possibile leggere i vostri messaggi in diversi modi grazie alla funzione modo di lettura. Tre modi di lettura sono possibili :*

- *- SCROLL AUTOM.: il testo scorrerà automaticamente,*
- *- SCROLL MANUALE: il testo scorrerà manualmente,*
- *- 2 RIGHE: il testo verrà visualizzato su due linee.*

Per attivare uno dei modi di lettura, premere Opzion  $\boxed{---}$ .

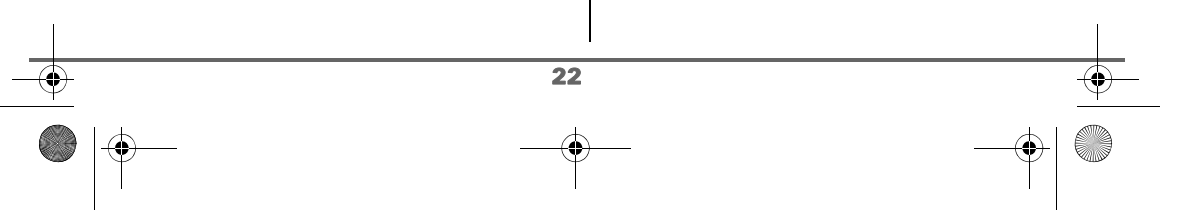

Selezionare **MODO SMS** mediante i tasti **o**  $\bullet$  . Premere **OK**  $\boxed{---}$ .

Selezionare il modo SMS mediante i tasti  $o \blacktriangleright$ . Premere  $OK \boxed{--}$ .

#### **Visualizzazione dello stato della memoria**

*Nel caso venga raggiunta la capacità massima di memorizzazione, non sarà possibile ricevere nuovi SMS. Per ricevere nuovamente messaggi, rimuovere dei messaggi memorizzati.*

Dal navigatore  $|c| \cap |w|$ , premere  $\triangle$  o  $\blacktriangleright$  fino alla visualizzazione della schermata **MESSAGGI**, premere **OK** .

Selezionare **MEMORIA** con i tasti  $\rightarrow$  o  $\rightarrow$ . Premere OK  $\overline{---}$ .

Una schermata indica il numero di spazi disponibili.

Utilizzare i tasti  $\sim$  o  $\sim$  per visualizzare l'insieme delle informazioni.

Per uscire dal menu, premere il tasto rosso  $\sqrt{V}$ 

#### **Svuotamento cartella SMS**

*Questa funzione consente di cancellare tutti i messaggi contenuti in una cartella. Per cancellare un messaggio per volta ritornate al paragrafo* **Gestione messaggi dopo la lettura,** *pagina* **22***.*

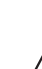

*Quando viene svuotata una cartella SMS, tutti i messaggi associati a una casella personale non verranno cancellati.*

Dal navigatore  $|c \cap \rightarrow$ , premere  $\sim$  o  $\sim$  fino alla visualizzazione della schermata **MESSAGGI**, premere **OK** .

Selezionare **CANCELLA TUTTI** mediante i tasti  $\sim$  o  $\sim$ . Premere OK  $\boxed{---}$ .

Selezionare la cartella che si desidera svuotare premendo i tasti  $\sim$  0  $\star$  (Nuovo nella schermata a fianco). Premere  $OK  $\boxed{-}$$ .

Viene visualizzata una schermata di conferma rimozione:

Premere **No per non svuotare la** cartella.

• Premere  $Si$   $\overline{---}$  per svuotare la cartella.

Per uscire dal menu, premere il tasto rosso  $\mathcal{N}$ 

23

# **IMPOSTAZIONI SMS**

## **IMPOSTAZIONI SMS**

*È possibile accedere al menu IMPOSTAZIONI dal menu MESSAGGI o dal sottomenu IMPOST.AVANZ. dal menu IMPOSTAZIONI.*

#### **Modifica del numero del centro SMS**

*Questa funzione consente di modificare i numeri dei centri SMS (secondo l'operatore). Potete definire fino a 4 numeri di centri SMS per la ricezione, e uno per la trasmissione.*

*Per difetto, il numero di trasmissione è programmato col centro SMS 2 e il numero di ricezione col centro SMS 1.*

Dal navigatore  $| \circ \bigcap \mathbb{R} |$ , premere  $\blacktriangle$  o  $\blacktriangleright$  fino alla visualizzazione della schermata

**MESSAGGI**, premere **OK** .

Selezionare **IMPOSTAZIONI** mediante i tasti  $\rightarrow$  0  $\rightarrow$  . Premere OK  $\boxed{---}$  .

Selezionare **CENTRI SMS** mediante i tasti

 $o \blacktriangleright$ . Premere  $OK \boxed{--}$ .

Selezionate con i tasti  $\sim$  o  $\sim$  il centro SMS del quale volete inserire o modificare il numero.

#### Premere OK  $\overline{---}$ .

Uno schermo d'informazione indica il numero del centro SMS.

- Per cambiare numero, premete su **Modif.**  $\boxed{-}$  Inserite il nuovo numero sullo schermo e premete su OK  $\boxed{---}$ .
- Per conservare il numero, premete su  $OK$   $\overline{---}$

Effettuate di nuovo questa operazione per gli altri centri SMS.

Definite poi il centro SMS che deve essere usato per la trasmissione.

#### **Scegliere il centro SMS di trasmissione**

Selezionate **CENTRO EMISS**. con i tasti  $\rightarrow$  $o \blacktriangleright$ , premete  $OK \overline{$ 

- Per cambiare il centro SMS per la trasmissione, premete su Modif.  $\boxed{-}$ . Selezionate il centro desiderato con i tasti  $\bullet$  o  $\bullet$ , premete OK  $\boxed{--}$ .
- Per conservare il centro SMS attuale, premete su  $\bullet$  o  $\bullet$ , premete OK  $\boxed{---}$ .

Per uscire dal menu, premere il tasto rosso  $\sqrt{V}$ 

#### **Numero di terminale**

*Questo numero risulta preconfigurato per la rete e normalmente non è necessario modificarlo. Tuttavia, se sono installati sulla linea più terminali SMS,questi dovranno avere dei numeri diversi. Sarà necessario distingere ciascun numero di terminale.* 

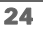

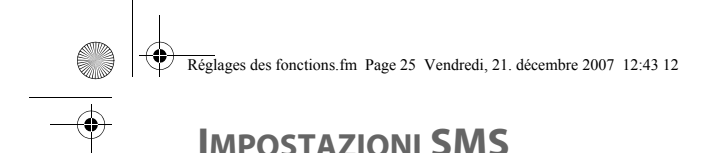

# **Modifica del numero del terminale**

*Se si dispone di più apparecchi di tipo SMS collegati sulla stessa linea telefonica, sarà necessario assegnare un numero di terminale differente a ogni apparecchio. Non dimenticare di comunicare agli interessati il numero del terminale sul quale si desidera ricevere i messaggi.*

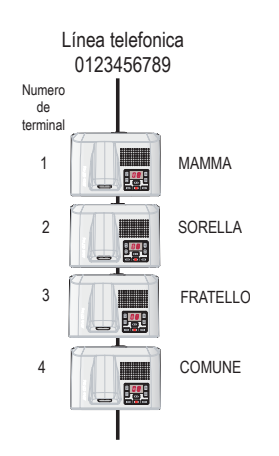

*Esempio di messaggio SMS destinato all'apparecchio PAPÀ il corrispondente invierà l'SMS al:*

*0123456789 2 (Numero della linea telefonica seguito dal numero di terminale)*

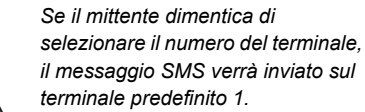

*vocale.* 

*terminale predefinito 1. Se nessun apparecchio è configurato con numero di terminale 1, il messaggio verrà inviato sotto forma di messaggio* 

*Se non si assegna alcun numero di terminale diverso a ogni apparecchio SMS collegato sulla stessa linea, non sarà possibile ricevere SMS.* 

Dal navigatore  $|c \cap \rightarrow s|$ , premere  $\rightarrow 0$   $\rightarrow$  fino alla visualizzazione della schermata **MESSAGGI**, premere **OK** .

Selezionare **IMPOSTAZIONI**. Premere  $OK  $\boxed{-}$$ 

Selezionare **NUM. TERM.** mediante i tasti  $o \blacktriangleright$  Premere  $OK \nightharpoonup$ .

Una schermata informativa mostra il numero attuale del terminale SMS del telefono.

- Per cambiare il numero, premere Modif. **...** Inserire quindi il nuovo numero (compreso tra 1 e 9). Premere  $OK  $\boxed{-}$$ .
- Per mantenere il numero di terminale, premere OK  $\boxed{---}$

Per uscire dal menu, premere il tasto

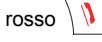

25

#### **Casella personale SMS**

*Le "caselle personali" consentono di ricevere SMS nominativi. Questi SMS arriveranno nella cartella Nuovi, potranno essere consultati grazie a un codice stabilito al momento della creazione della casella personale.* 

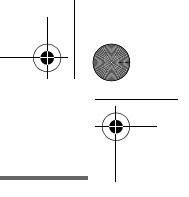

# **IMPOSTAZIONI SMS**

*Potete creare fino a 9 "caselle personali" che permettono a vari utenti di gestire le loro SMS privati (emissione, ricezione, archiviazione).*

*Ogni casella è protetta da un codice ed identificata da una cifra che rappresenta il sub-indirizzo associato.* 

#### **Sub-indirizzi**

*Disponete di 10 sub-indirizzi (9 personali e 1 comune) assengnabili alla vostra linea telefonica (numero di telefono). Potete attribuire ciascuno di questi sub-indirizzi :* 

- *ad un terminale (gli SMS ricevuti per questo sub-indirizzo arrivano nella casella comune della base DECT),*
- *o ad una casella personale (gli SMS ricevuti da questo sotto-indirizzo arrivano in una casella privata protetta da un codice).*

*Il sub-indirizzo è una cifra che deve essere aggiunta alla fine del vostro numero di telefono (11a cifra) da parte delle persone che desiderano inviarvi SMS.* 

> *Se utilizzate due volte lo stesso subindirizzo sulla stessa linea telefonica, gli SMS destinati a questo sub-indirizzo non possono*

*essere ricevuti.*

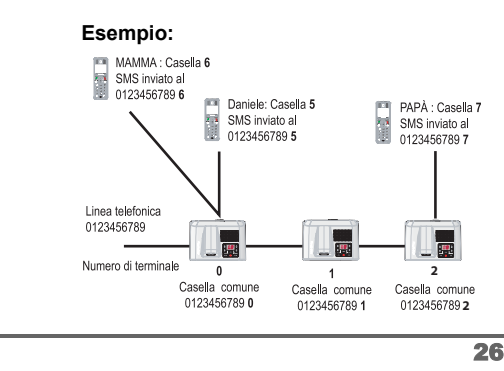

#### **Creazione casella personale**

Dal navigatore  $\left| \cdot \right| \cap \left| \cdot \right|$ , premere  $\left| \cdot \right|$  o  $\left| \cdot \right|$  fino alla visualizzazione della schermata

**MESSAGI**, quindi confermare con **OK**.

Selezionare **IMPOSTAZIONI** mediante i tasti

 $\rightarrow$  0  $\rightarrow$  . Premere **OK**  $\boxed{---}$ .

Selezionare **CASELLA PERS.** mediante i tasti  $\sim$  o  $\sim$  . Premere **OK**  $\left[\frac{1}{n}\right]$ .

Selezionare **NUOVO** mediante i tasti ▲  $\circ \bullet$ . Premere OK  $\boxed{---}$ 

Inserire il nome dell'casella personale. Premere OK  $\boxed{---}$ 

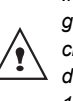

*In caso di inserimento di un nome già esistente, un messaggio indica che il nome esiste già. Il nome dell'casella personale è limitato a 10 caratteri.*

Inserire il codice casella personale. Premere  $OK -$ .

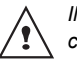

*Il codice casella personale deve contenere 4 cifre.*

Inserire nuovamente lo stesso codice casella personale. Premere OK  $\boxed{---}$ .

Il telefono propone un numero terminale associato alla casella.

Premere OK **Fig. 2** per conservare questo numero terminale.

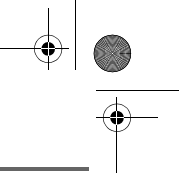

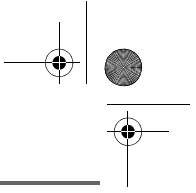

# **IMPOSTAZIONI SMS**

Premere **Modif. per cambiare numero** terminale.

Selezionare nella lista uno dei numeri terminale disponibili.

Premere OK  $\boxed{---}$ .

Il nome è appena stato inserito nell'elenco casella personale.

#### **Consultazione di un messaggio destinato a un casella personale**

Dal navigatore  $\left| \int_{0}^{\infty} \right|$ , premere  $\sim 0$   $\sim$  fino

alla visualizzazione della schermata **MESSAGI**, quindi confermare con **OK**.

Selezionare **LEGGI SMS** mediante i tasti  $o \blacktriangleright$ . Premere  $OK \overline{---}$ .

Selezionare la casella personale. Premere  $OK  $\leftarrow$$ 

Digitare il codice della casella personale. Premere OK  $\boxed{---}$ .

Selezionare **NUOVI** o **ARCHIV.** mediante i tasti  $\sim$  o  $\sim$  . Premere OK  $\boxed{---}$ .

Selezionare il messaggio con i tasti  $\rightarrow$  0  $\rightarrow$ . Premere OK  $\boxed{\underline{\hspace{1cm}}\phantom{1}}$ .

Il messaggio appare sullo schermo. Per ulteriori dettagli sulle operazioni che è possibile effettuare, ritornate al paragrafo **Lettura di un messaggio**, pagina 21.

#### **Modifica o rimozione casella personale**

Dal navigatore  $| \circ \bigcap \alpha |$ , premere  $\blacktriangle$  o  $\blacktriangleright$  fino alla visualizzazione della schermata **MESSAGI**, quindi confermare con **OK**.

Selezionare **IMPOSTAZIONI** mediante i tasti  $\bullet$  o  $\bullet$  . Premere **OK**  $\overline{---}$ .

Selezionare **CASELLA PERS.** mediante i tasti  $\triangle$  o  $\triangle$ . Premere **OK**  $\boxed{--}$ .

Selezionare **MODIF.** o **ELIMINA** mediante i tasti  $\sim$  o  $\sim$  . Premere OK  $\sim$ 

Selezionare il nome dell'casella personale da modificare o cancellare mediante i tasti o ▼. Premere Modif. <sup>--</sup> o Cancel <sup>--</sup> secondo la scelta effettuata in precedenza.

> *- Se un SMS è stato inviato a un casella personale non presente sul telefono (o se è stata cancellata), non verrà distribuito.*

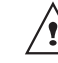

27

*- Per rimuovere un casella personale al termine della procedura, è necessario convalidare la cancellazione inserendo il codice della base.*  LU Aton CLT104 ITA.book Page 28 Mercredi, 12. décembre 2007 5:56 17

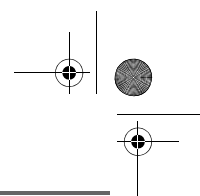

# **CHIAMATE**

### **CHIAMATE**

*Questo menu consente di consultare gli elenchi delle chiamate o degli eventi del proprio telefono.*

*La lista delle chiamate emesse mostra le chiamate effettuate.*

*La lista delle chiamate ricevute mostra le chiamate ricevute.*

*La lista degli eventi raccoglie tutti i nuovi eventi verificatisi durante la propria assenza:* 

- *ricezione di un SMS,*
- *nuovo messaggio segreteria,*
- *chiamate in assenza.*

#### **Consultazione della lista delle chiamate ricevute o emesse**

Dal navigatore  $\vert c \bigcap s \vert$ , premere  $\blacktriangle$  o  $\blacktriangledown$  fino a visualizzare la schermata **CHIAMATE**, premere OK  $\boxed{---}$ 

Selezionare **CHIAM. ENTR.** o **CHIAM. IN USC.** mediante i tasti ▲ o ▼. Premere  $OK$   $\overline{---}$ .

Viene visualizzata la schermata di presentazione della ultime chiamate effettuate:

- *numero di telefono,*
- *data O ora della comunicazione.*

Per consultare le chiamate precedenti, utilizzare i tasti  $\sim$  o  $\star$ . Le chiamate sono classificate in ordine cronologico, dalla più recente alla più vecchia.

Premendo **Opz.** -- , si ha accesso a differenti azioni possibili:

- **VISUALIZZA**: Rivedere la chiamata selezionata.
- **CHIAMA**: Chiamare il numero.
- **CANCELLA**: Cancellare la chiamata durante la consultazione.
- **SALVA NUMERO**: Memorizzare il nome e il numero nella rubrica.
- **INVIA SMS**: Inviare un SMS.
- **CANC. TUTTI**: Cancellare tutte le chiamate.

Per ritornare alla schermata di consultazione della chiamata, premere **Indiet.**  $\boxed{-}$ .

Per uscire dal menu, premere il tasto rosso  $\sqrt{V}$ 

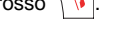

#### **Richiamata dell'ultimo numero**

*Il telefono è dotato di un tasto di ripetizione per richiamare automaticamente l'ultimo numero composto.*

Dalla schermata di stand-by, tenere premuto

il tasto verde  $\binom{p}{q}$  fino a visualizzare la

schermata Lista. Rilasciare il tasto  $\binom{p}{a}$ . viene visualizzato l'ultimo numero composto.

Premere nuovamente il tasto verde  $\binom{p}{q}$ . Il numero viene automaticamente composto.

*È possibile consultare altre chiamate effettuate premendo o dal navigatore .*

28

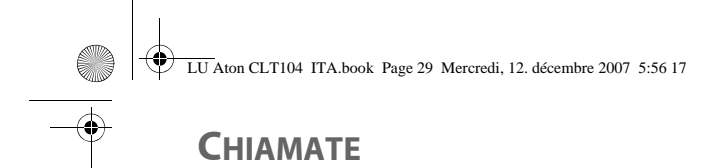

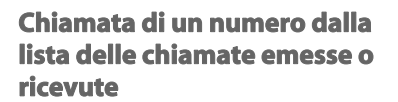

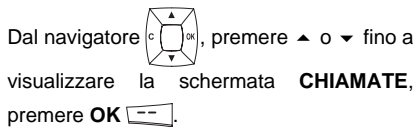

Selezionare **CHIAM. ENTR.** o **CHIAM. IN USC.** mediante i tasti ▲ o ▼. Premere  $OK 1 - 1$ .

Viene visualizzata la schermata di presentazione dell'ultima chiamata emessa o ricevuta.

Cercare il destinatario che si desidera chiamare utilizzando i tasti  $\sim$  o  $\sim$ . Le chiamate sono classificate in ordine cronologico, dalla più recente alla più vecchia.

Una volta visualizzata la chiamata sullo schermo, premere il tasto verde  $\binom{p}{q}$ .

Il numero viene automaticamente composto.

### **Il giornale degli eventi**

#### **Consultazione della lista degli avvenimenti**

Se durante la propria assenza si sono verificati uno o più eventi nuovi, verrà visualizzata una schermata d'informazione "**NUOVI EVENTI !**".

- Per non visualizzare subito la lista, premere  $\boxed{\ell^{\scriptscriptstyle o}_\bullet}$ .
- Per visualizzare la lista degli eventi, premere  $\overline{\phantom{a}}$  o  $\overline{\phantom{a}}$ .

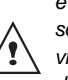

29

*Una volta visualizzata la lista degli eventi, la schermata d'informazioni scompare. È tuttavia possibile visualizzare nuovamente la lista degli eventi mediante il menu* 

Verrà visualizzata una schermata riepilogativa degli eventi verificatisi durante la propria assenza:

- inuovi SMS ricevuti,
- nuovo messaggio segreteria,
- le chiamate in assenza.

*"Chiamate".*

Selezionare l'evento mediante i tasti  $\sim$  o  $\star$ . Premere OK  $\overline{---}$ .

Verrà visualizzato l'evento sulla schermata.

### **ACCESSORI**

*In questo menu sono disponibili numerose funzionalità supplementari:*

- *• Sveglia: per utilizzare il telefono come una sveglia.*
- *• Timer: per ricordarsi un avvenimento (di lì a qualche minuto o qualche ora).*
- *• Compleanno: il telefono suonerà alla data e all'ora programmate per ricordare il nome della persona a cui augurare buon compleanno.*
- *• Baby-sitter: Permette di sorvegliare una stanza (con un bambino per esempio).*

*Se la scadenza degli allarmi (sveglia, timer, compleanno e agenda) accade durante una* 

*chiamata, il ricevitore suona alla fine della chiamata.*

#### **Sveglia**

*La funzione sveglia consente di attivare la suoneria del telefono ogni giorno a un'ora programmata dall'utente.* 

*All'avvio della sveglia la suoneria scelta è trasmessa per 60 secondi tramite l'altoparlante del telefono e viene visualizzata una schermata d'allarme. Per arrestare l'allarme, premere un tasto del telefono.* 

**Impostazione sveglia**

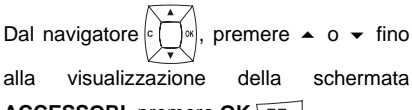

**ACCESSORI**, premere **OK** .

Selezionare **SVEGLIA** con i tasti  $\rightarrow$  o... Premere OK  $\equiv$ 

30

Una schermata informativa indicherà lo stato della sveglia.

- l'ora in cui il telefono suonerà, - se è attiva o no.
- Per mantenere queste impostazioni, premere  $OK \_\_$ .
- Per modificare l'ora o lo stato della sveglia (attivo o inattivo), premere  $$

Viene visualizzato un elenco delle varie impostazioni.

#### **Attivazione o disattivazione della sveglia**

Per attivare o disattivare la sveglia senza modificare l'ora.

Selezionare **ATTIVA** o **DISATTIVA** nell'elenco mediante i tasti ▲ o ▼. Premere  $OK \overline{---}$ 

La schermata d'informazioni delle impostazioni visualizza il nuovo stato. Premere OK  $\overline{---}$ 

#### **Modifica della suoneria della sveglia**

Selezionare **SUONERIA** nel menu sveglia mediante i tasti  $\rightarrow$  o  $\rightarrow$ . Premere OK  $\boxed{---}$ .

Viene visualizzato l'elenco delle suonerie.

Selezionare la suoneria desiderata mediante i tasti $\triangle$  o  $\blacktriangleright$ .

Premere Volume<sup>--</sup> per accedere alla schermata di impostazioni volume.

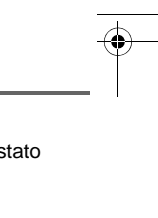

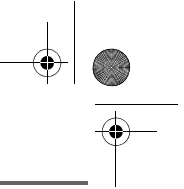

Premere  $\triangle$  o  $\blacktriangleright$  per aumentare o diminuire il volume.

Una volta stabilito il volume, premere  $OK  $\boxed{-}$ .$ 

Premere **Indiet** 

Viene visualizzata la schermata d'informazioni delle impostazioni sveglia. Premere OK  $\equiv$ 

Per uscire dal menu, premere il tasto rosso  $\mathcal{N}$ 

#### **Modifica dell'ora della sveglia**

Selezionare **IMPOSTA ORA** nell'elenco mediante i tasti ▲ o ▼. Premere OK  $\boxed{---}$ .

Inserire l'ora in cui si desidera che suoni la sveglia. Premere OK  $\boxed{---}$ .

Viene visualizzata una schermata di conferma attivazione. Premere Sì **Figure** attivare.

#### **Timer**

*La funzione timer attiva la suoneria del telefono dopo un tempo programmato. È possibile visualizzare l'indicazione del tempo sullo schermo.*

> *Le chiamate entranti vengono presentate direttamente, senza interrompere il timer. Per accedere alla regolazione del timer, occorre interromperlo se è stato programmato.*

Allo scadere dei minuti, il telefono suona per 60 secondi e la schermata di allarme è attivata. Per disattivare l'allarme, premere Stop . Il telefono interrompe la suoneria.

Dal navigatore  $|c \cap \rightarrow e|$ , premere  $\rightarrow o \rightarrow fino$ alla visualizzazione della schermata **ACCESSORI**, premere **OK** .

Selezionare **TIMER** con i tasti  $\rightarrow 0$   $\rightarrow$ . Premere OK  $\boxed{---}$ .

- Per lanciare il timer senza modificare il tempo visualizzato premere Start  $\overline{---}$ .
- Per modificare il tempo, premere  $Modif.$   $\boxed{\underline{\hspace{1cm}}.}$

Viene visualizzato un elenco delle varie impostazioni.

#### **Modifica del tempo di indicazione del timer**

Selezionare **IMPOSTA DURATA** nell'elenco. Premere OK  $\overline{---}$ .

Inserire il tempo desiderato. Premere  $OK 1.$ 

Premere **Indiet.**  $\boxed{\phantom{1}}$ .

Viene visualizzata la schermata di lancio del timer con la modifica. Premere **Start** per lanciare il timer.

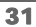

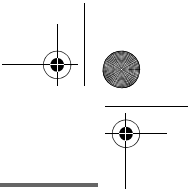

#### **Per visualizzare o nascondere il tempo di indicazione del timer**

Per visualizzare (o nascondere) il tempo sullo schermo durante il conto alla rovescia, selezionare **VISTA** nel menu Timer mediante

 $i$  tasti  $\sim 0$   $\sim$  . Premere **OK**  $\boxed{---}$ 

Viene visualizzata una schermata che indica se il conto alla rovescia del timer è visibile o meno.

Premere **Sì**  $\boxed{-}$  per visualizzare il tempo.

Premere **Indiet.**  $\boxed{-}$ .

Viene visualizzata la schermata di lancio del timer.

Lanciare il timer premendo il tasto  $Start$   $\boxed{---}$ 

Per uscire dal menu, premere il tasto rosso  $\mathbf{V}$ 

#### **Modifica della suoneria del timer**

Per modificare la suoneria del timer, selezionare **SUONERIA** mediante i tasti o **v**. Premere OK  $\boxed{---}$ 

Viene visualizzato l'elenco delle suonerie ed è trasmessa la suoneria.

Selezionare la suoneria mediante i tasti  $\triangle$  $\circ \bullet$ .

Premere **Volume Figure** per accedere alla schermata di impostazioni volume.

Premere  $\triangle$  o  $\blacktriangleright$  per aumentare o diminuire il volume.

Una volta stabilito il volume, premere  $OK  $\leftarrow$ .$ 

Premere **Indiet.**  $\boxed{-}$ .

Viene visualizzata la schermata di lancio del timer. Lanciare il timer premendo il tasto **Start**  $\boxed{---}$ .

#### **Compleanno**

*È possibile programmare degli allarmi di compleanno (10 allarmi) sul telefono. I compleanni saranno mostrati all'ora e al giorno programmati con una suoneria di 60 secondi e una schermata d'allarme.*

#### **Aggiunta di un nuovo avviso di compleanno**

Dal navigatore  $\vert \cdot \vert \cdot \vert \cdot \vert$ , premere  $\blacktriangle$  o  $\blacktriangledown$  fino alla visualizzazione della schermata **ACCESSORI**, premere **OK** .

Selezionare **COMPLEANNO** mediante i tasti  $\bullet$  o  $\bullet$  . Premere **OK**  $\boxed{--}$ .

Nell'elenco degli allarmi compleanno, selezionare **Nuovo** mediante i tasti  $\rightarrow$  o  $\rightarrow$ . Premere OK  $\boxed{---}$ .

Inserire il nome della persona interessata mediante la tastiera. Per cancellare un carattere, premere il tasto **C**. Premere  $OK$   $-$ 

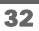

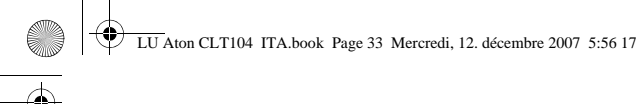

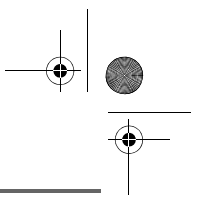

Inserire la data di compleanno mediante la tastiera. Premere OK **...** 

Inserire l'ora di attivazione della suoneria. Premere OK **...** 

#### **Consultazione di un avviso di compleanno**

Nella schermata dell'elenco degli allarmi compleanno, selezionare ciò che si desidera consultare mediante i tasti  $\sim$  o  $\star$ , premere  $Opz.$   $\overline{---}$ .

Selezionare **VISUALIZZA** mediante i tasti  $o \blacktriangleright$ . Premere OK  $\boxed{---}$ .

*La scheda allarme compleanno è visualizzata sullo schermo. Su questa scheda compare:* 

- *il nome della persona interessata,*
- *la data di compleanno,*
- *l'ora in cui si desidera essere avvertito da una suoneria.*

#### **Modifica o rimozione di un avviso di compleanno**

Nella schermata dell'elenco allarmi compleanno, selezionare ciò che si desidera modificare mediante i tasti  $\rightarrow$  0  $\rightarrow$ . Premere **Opz.**  $\boxed{---}$ .

È possibile scegliere tra le seguenti operazioni:

- **VISUALIZZA**: per visualizzare i dati dell'allarme.
- **MODIFICA**: per modificare il nome o la data dell'allarme.
- **CANCELLA**: per cancellare un allarme compleanno o agenda.
- **SUONERIA**: per impostare la suoneria emessa all'attivazione dell'allarme.
- **NUOVO**: per creare un nuovo allarme.

Per uscire dal menu, premere il tasto rosso  $\mathcal{N}$ 

#### **Baby-sit**

*È possibile utilizzare il telefono per sorvegliare una stanza. La funzione è utile ad esempio per sorvegliare la stanza di un bambino.*

*A tal fine, posizionare uno dei telefoni nella stanza da sorvegliare. Questo apparecchio funzionerà come un «trasmettitore».*

*L'altro telefono resta presso l'utente, in modo «ricevitore».*

Sul telefono ricevitore:

Dal navigatore  $\left| \int_{0}^{\infty} \right|$ , premere  $\rightarrow$  0  $\rightarrow$  fino a visualizzare la schermata **ACCESSORI**, premere  $OK \overline{---}$ .

Selezionare **BABY-SIT** mediante i tasti  $o \blacktriangleright$ . Premere **OK**  $\boxed{---}$ .

Selezionare il telefono trasmettitore mediante i tasti  $\sim$  0  $\sim$ . Premere Chiama<sup>-1</sup>

Il telefono trasmettitore squilla, per accettare premere il tasto verde  $|\ell_{\infty}^{n}|$ .

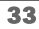

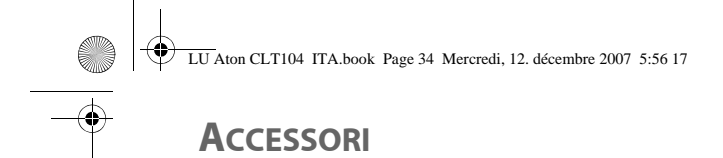

#### Sul telefono trasmettitore:

Una schermata proporrà di passare in babysit (modo trasmettitore). Premere Sì  $-$ .

I due apparecchi sono così nella modalità baby-sitter.

• Posizionare l'apparecchio trasmettitore nella stanza da sorvegliare.

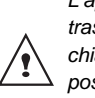

′!

*L'apparecchio con modalità trasmettitore non squilla in caso di chiamata. È dunque possibile posizionarlo in una stanza dove qualcuno dorme.*

• Portare l'apparecchio ricevitore con sé.

*Durante la modalità baby-sitter, è possibile utilizzare il telefono ricevitore per telefonare, Per trasmettere una chiamata: premere Chiama*<sup> $-$ </sup> *e comporre* 

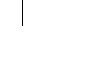

*un numero. Per ricevere una chiamata, premere* 

*il tasto verde*  $\left| \frac{\ell}{\alpha} \right|$ . *Alla fine della comunicazione, il telefono tornerà automaticamente nella modalità ricezione.*

Per disattivare il baby-sitter:

- Dal telefono trasmettitore, premere Stop -, quindi il telefono ricevitore tornerà automaticamente alla schermata di stand-by.
- Dal telefono ricevitore, premere
- **Stop** e confermare premendo **Sì**  $\overline{\phantom{a}}$  quindi premere **Stop**  $\overline{\phantom{a}}$  dal telefono trasmettitore.

34
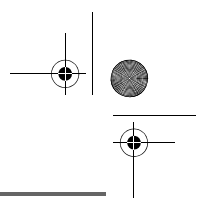

### **PERSONALIZZAZIONE DEL TELEFONO**

LU Aton CLT104 ITA.book Page 35 Mercredi, 12. décembre 2007 5:56 17

### **PERSONALIZZAZIONE DEL TELEFONO**

*Questo Menu permette di modificare le suonerie e l'interfaccia visiva del telefono ed in particolare:* 

- *assegnare suonerie differenti alla ricezione delle chiamate esterne o, alla chiamate tra telefoni (intercom),*
- *cambiare l'immagine presente sulla schermata di stand-by,*
- *modificare il colore di sfondo dello schermo durante la navigazione nel Menu,*
- *attivare o disattivare i bip sonori emessi al momento di un'azione sui tasti della tastiera o della convalida delle informazioni di impostazione del telefono,*
- *attivare o disattivare il Silenzio.*

#### **Modifica della suoneria**

*Questo menu consente di associare una suoneria alla ricezione delle chiamate o alle chiamate tra telefoni.*

Dal navigatore  $\lvert \cdot \rvert$   $\rightarrow$  premere  $\blacktriangle$  o  $\blacktriangleright$  fino a

visualizzare la schermata **PERSONALIZZA**, premere OK  $\boxed{---}$ .

Selezionare **SUONERIA** mediante i tasti  $o \blacktriangleright$ . Premere OK  $\boxed{-}$ .

Selezionare **CHIAM. ESTERNA** o **CHIAM. INTERNA** mediante i tasti  $\rightarrow$   $\circ$   $\rightarrow$  . Premere  $OK  $\boxed{-}$$ .

Selezionare la suoneria scelta mediante i tasti  $\triangle$   $\alpha$   $\blacktriangleright$ 

35

#### Premere **Volume**  $\boxed{---}$ .

Impostare il volume della suoneria mediante i tasti  $\sim$  o  $\sim$ , quindi premere OK  $\boxed{---}$ .

Per uscire dal menu, premere il tasto

rosso  $\mathcal{N}$ 

#### **Attivazione o disattivazione dei bip**

Dal navigatore  $\vert \circ \bigcap \mathbb{R} \vert$ , premere  $\blacktriangle$  o  $\blacktriangledown$  fino a visualizzare la schermata **PERSONALIZZA**, premere  $OK \overline{---}$ .

Selezionare **SUONERIA** mediante i tasti  $o \blacktriangleright$ . Premere  $OK \boxed{---}$ .

Selezionare **BIP** mediante i tasti  $\rightarrow 0$   $\rightarrow$ . Premere OK<sup> $-$ </sup>.

Selezionare il tipo di bip mediante i tasti  $\bullet$  o  $\bullet$ . Premere OK  $\boxed{---}$ .

- **TASTI**: a ogni pressione su un tasto viene emesso un bip.
- **BATTERIA**: emissione di bip quando la batteria è troppo debole.
- **CARICATORE**: emissione di un bip al riaggancio del telefono.

Una schermata d'informazioni visualizza lo stato di attività del bip selezionato (attivo o inattivo).

- Per cambiare lo stato, premere  $Modif.$   $-$ .
- Per conservare lo stato, premere **OK**  $\boxed{---}$ . Lo stato viene modificato sullo

schermo.

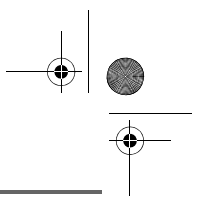

**Modifica della schermata in** 

# **PERSONALIZZAZIONE DEL TELEFONO**

LU Aton CLT104 ITA.book Page 36 Mercredi, 12. décembre 2007 5:56 17

### Premere OK  $\equiv$ .

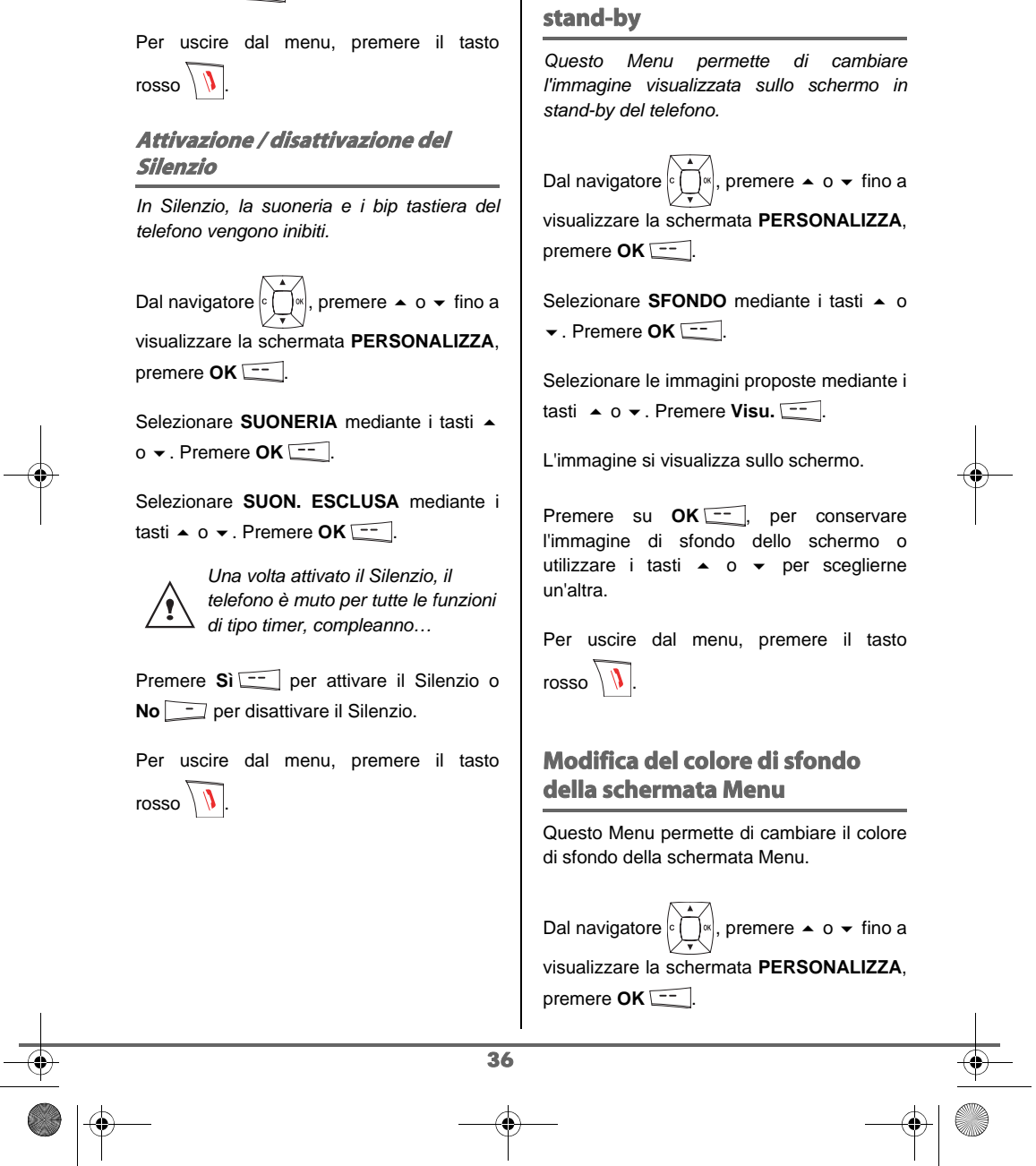

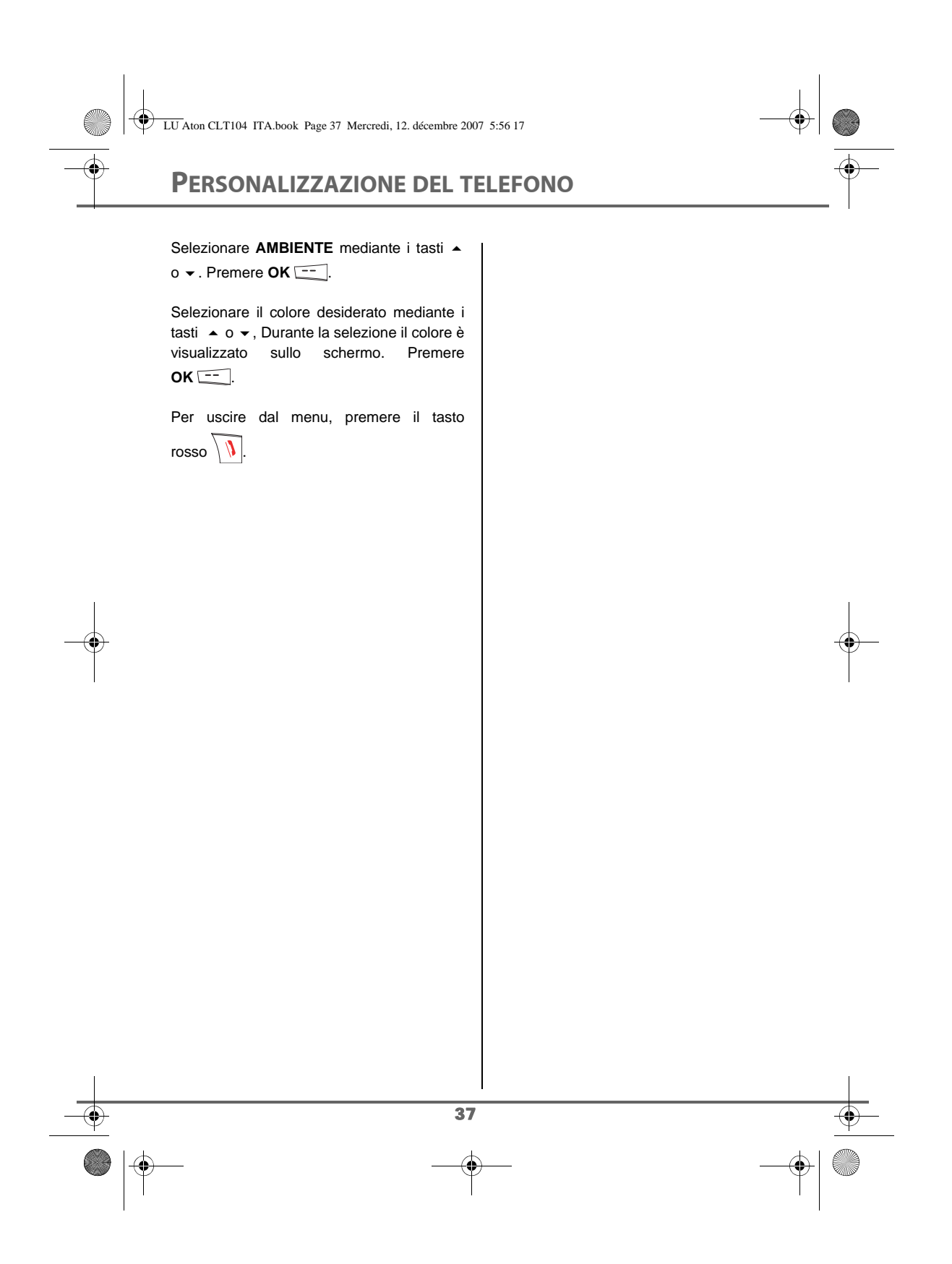

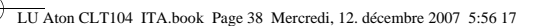

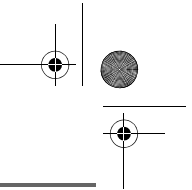

**SICUREZZA**

### **SICUREZZA**

*Questo menu consente di modificare e personalizzare i parametri di sicurezza del telefono. È quindi possibile:*

- *bloccare la tastiera,*
- *programmare un numero d'emergenza,*
- *stabilire la durata del credito tempo,*
- *stabilire dei prefissi vietati,*
- *modificare il codice della base,*
- *consentire o vietare la comunicazione a più telefoni.*

### **Blocco / sblocco tastiera**

*Per bloccare / sbloccare la tastiera,* 

*premere a lungo il tasto*  $\sqrt{*}$  *della tastiera.*

*È anche possibile bloccare la tastiera a partire dal menu SICUREZZA.* 

Dal navigatore  $\lvert \cdot \rvert$   $\lvert \cdot \rvert$ , premere  $\blacktriangle$  o  $\blacktriangleright$  fino a visualizzare la schermata **SICUREZZA**, premere  $OK \nightharpoonup$ .

Selezionare **BLOCCO TASTI** mediante i tasti  $\sim 0$   $\sim$  . Premere OK  $\sim$   $\sim$   $\sim$ 

Una schermata di conferma appare, premere su **Sì per bloccare la tastiera.** 

Una schermata indica che la tastiera è bloccata.

### **Programmazione di un numero d'emergenza**

*Questa funzione consente di stabilire un numero d'emergenza e di attivarlo o meno.*

*Una volta attivato, il numero d'emergenza verrà automaticamente composto premendo*

*il tasto verde*  $\binom{p}{a}$  dalla schermata di stand*by.*

*• Dopo l'attivazione, è possibile anche chiamare un altro numero mediante la preselezione componendo un numero* 

 $q$ *uindi*  $l'_a$ .

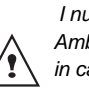

 *I numeri d'urgenza (Vigili del fuoco, Ambulanza, Polizia) non funzionano in caso di mancanza di corrente elettrica.*

Dal navigatore  $\left| \int_{0}^{\infty} \right|$ , premere  $\sim 0$   $\star$  fino a visualizzare la schermata **SICUREZZA**, premere OK  $\boxed{---}$ 

Selezionare **EMERGENZA** mediante i tasti  $\bullet$  o  $\bullet$  . Premere OK  $\overline{---}$ 

Una schermata d'informazioni mostra il numero emergenza attualmente in memoria e se è attivo o inattivo.

- Per modificare l'impostazione, premere Modif.  $\boxed{\phantom{1}}$ .
- Per mantenere l'impostazione, premere  $OK  $\boxed{\qquad}$ .$

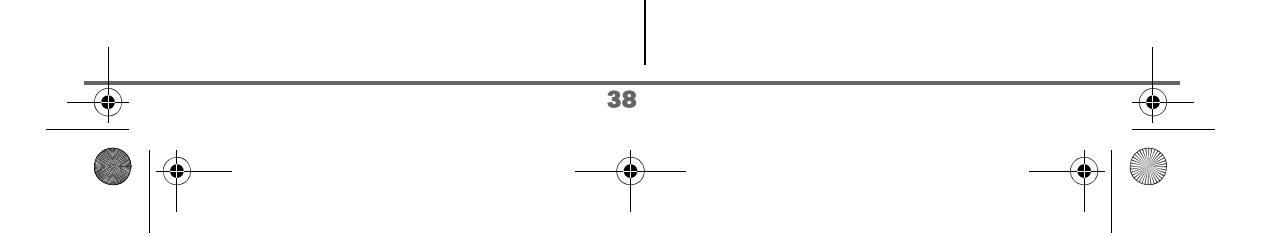

### **SICUREZZA**

È possibile scegliere tra le seguenti operazioni:

- **ATTIVA**: per attivare il numero d'emergenza.
- **DISATTIVA**: per disattivare il numero d'emergenza.
- **CAMBIA NUM.**: per modificare il numero d'emergenza.

Per modificare il numero d'emergenza, selezionare **CAMBIA NUM.**. Premere  $OK =$ .

Inserire il nuovo numero mediante la tastiera. È possibile scegliere un numero dalla rubrica. Premere , effettuare la selezione e premere OK ... diventa automaticamente attivo.

Una schermata d'informazioni mostra il nuovo numero d'emergenza.

Per attivare / disattivare il numero d'emergenza selezionare l'opzione corrispondente. Premere OK  $\boxed{---}$ 

Per uscire dal menu, premere il tasto rosso  $\sqrt{V}$ 

### **Stabilire un limite di tempo di utilizzo**

*È possibile impostare la durata d'utilizzo del telefono. Una volta superata questa durata, non sarà più possibile emettere chiamate. Per poter di nuovo telefonare, sarà necessario disattivare il limite di tempo o stabilirne uno nuovo.*

39

*Se il limite di tiempo viene superato nel corso di una conversazione telefonica, questa non verrà* 

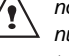

*interrotta. Dopo aver riagganciato, non sarà possibile stabilire una nuova comunicazione. Le chiamate tra portatili (intercomunicazione) non sono interresate del limite di tempo.*

Dal navigatore  $\circ \bigcap_{\alpha}$ , premere  $\rightarrow$  0  $\rightarrow$  fino a visualizzare la schermata **SICUREZZA**, premere OK  $\boxed{---}$ 

Selezionare **LIMITE TEMPO** mediante i tasti  $\bullet$  o  $\bullet$  . Premere **OK**  $\boxed{---}$ .

Una schermata d'informazioni mostra il limite di tempo rimasto e il suo stato.

- Per modificare l'impostazione, premere  $Modif.$   $\boxed{-}$ .
- Per mantenere l'impostazione, premere  $OK \overline{---}$ .

Inserire il codice base (predefinito 0000). Premere  $OK \overline{---}$ .

È possibile scegliere tra le seguenti operazioni:

- **ATTIVA**: per attivare il limite di tempo.
- **DISATTIVA**: per disattivare il limite di tempo.
- **MODIF. TEMPO**: per modificare il limite di tempo.

Per modificare il limite di tempo, selezionare **MODIF. TEMPO** mediante i tasti  $\rightarrow 0$   $\rightarrow$ . Premere OK  $\boxed{---}$ .

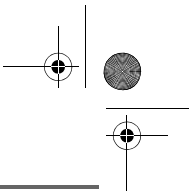

### **SICUREZZA**

Inserire il nuovo tempo mediante la tastiera (massimo 999 minuti). Premere OK **--** , il modo diventa automaticamente attivo.

Una volta apportate le modifiche, la schermata d'informazioni mostra il nuovo limite di tempo.

Per uscire dal menu, premere il tasto rosso  $\sqrt{V}$ 

### **Stabilire dei prefissi vietati - Restrizione delle chiamate**

*È possibile vietare alcuni prefissi sul telefono. Quando un prefisso è vietato, diventa impossibile emettere chiamate verso numeri preceduti da questi prefissi.*

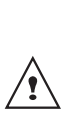

*In funzione dei prefissi programmati, alcuni numeri non saranno più accessibili. Ad esempio, se si programma 06 come prefisso vietato, non sarà possibile chiamare un numero preceduto da 06.*

Dal navigatore  $\left| \int_{0}^{\infty} \right|$ , premere  $\sim 0$   $\star$  fino a

visualizzare la schermata **SICUREZZA**, premere OK  $\overline{---}$ .

Selezionare **LIMITAZIONE** mediante i tasti  $\triangle$  0  $\blacktriangleright$  . Premere **OK**  $\overline{---}$ .

Viene visualizzata una schermata d'inserimento del codice base.

Inserire il codice. Premere OK  $\boxed{---}$ .

Viene visualizzata una schermata che indica il numero di prefissi programmati.

#### Per creare o modificare un prefisso:

Selezionare uno spazio vuoto (trattini) o un prefisso da modificare mediante i tasti  $o \blacktriangleright$ . Premere  $OK \sqrt{2}$ .

Viene visualizzata la schermata di

Inserire il prefisso mediante la tastiera. Premere OK \:

#### Premere **Indiet.**  $\Box$ .

inserimento prefisso.

Viene visualizzata una schermata di conferma attivazione. Premere Sì **Figure** attivare.

#### Per sopprimere un prefisso:

Selezionare il prefisso da sopprimere mediante i tasti  $\sim$  o  $\sim$  . Premere **OK**  $\frac{1}{\sqrt{2}}$ . Viene visualizzata la schermata di inserimento prefisso.

Premere  $\overline{\langle \cdot \rangle}$ , senza inserire alcun numero.

il prefisso è soppresso (trattini).

Per uscire dal menu, premere il tasto

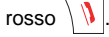

40

*È possibile programmare 5 prefissi vietati.*

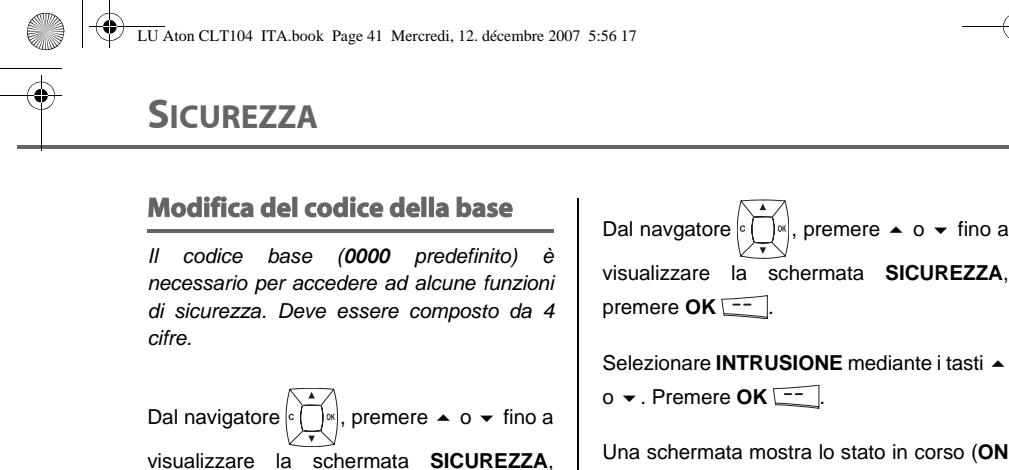

Selezionare **MODIF. CODICE** mediante i tasti  $\sim$  o  $\sim$ . Premere OK  $-$ Inserire il vecchio codice base servendosi della tastiera. Premere **OK** .

Inserire il nuovo codice base servendosi della tastiera. Premere **OK** .

Inserire nuovamente il nuovo codice. Premere OK  $\boxed{---}$ .

Per uscire dal menu, premere il tasto  $\cos \sqrt{1}$ 

 $/$ !

premere OK  $\boxed{---}$ .

*Conservare bene il numero del codice base. Sarà necessario per modificare alcune impostazioni.*

### **Autorizzazione comunicazione a tre**

*La funzione intrusione consente o vieta a un secondo telefono registrato sulla stessa base di unirsi a una conversazione in corso. Se il modo intrusione è attivo, un altro telefono si può aggiungere a una comunicazione in corso.*

41

Una schermata mostra lo stato in corso (**ON** o **OFF**).

- Per cambiare lo stato, premere  $Modif.$   $\boxed{\underline{\hspace{1cm}}.}$
- Per mantenere lo stato, premere  $OK \nightharpoonup$ .

rosso  $\sqrt{V}$ 

Per uscire dal menu, premere il tasto

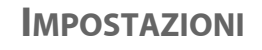

### **IMPOSTAZIONI**

*Questo menu consente di modificare e personalizzare i parametri del telefono e della base.*

### **Programmazione di un tasto**

*Questa funzione consente di programmare i tasti e del telefono per accedere direttamente ad alcune funzioni dalla schermata di stand-by.* 

Dal navigatore  $\left| \cdot \right| \cap \left| \cdot \right|$ , premere  $\blacktriangle$  o  $\blacktriangledown$  fino a visualizzare la schermata **IMPOSTAZIONI**,

premere  $OK \nightharpoonup$ .

Selezionare **TASTI PROG.** mediante i tasti  $\triangle$  0  $\blacktriangleright$  . Premere **OK**  $\boxed{---}$ .

Una schermata mostra la funzione attualmente destinata al tasto  $\boxed{-1}$ .

- Per mantenere la funzione, premere  $OK$   $\overline{---}$ .
- Per modificare la funzione, premere  $Modif.$   $\Box$ .

Scegliere nell'elenco la funzione da destinare. Premere  $\triangle$  o  $\blacktriangledown$  per selezionare una funzione tra le seguenti:

- SUON.ESCL. SVEGLIA
	- BLOCCO T. TIMER
	- NUMERO RICHIAMA
	- HOTLINE SEGRETERIA

```
Premere OK<sup>-</sup>.
```
*possibile associare un numero di telefono a un tasto programmabile. È anche possibile chiamare rapidamente il corrispondente.*

*Mediante la funzione numero, è* 

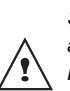

*Se assegnate la funzione Numero ai due tasti programmabili, ogni numero sarà programmato indipendentemente dall'altro.*

Una volta programmato il tasto  $\boxed{-}$  una schermata propone di programmare il

- tasto  $\boxed{---}$
- Per mantenere la funzione, premere  $OK  $\leftarrow$$
- Per modificare la funzione, premere  $Modif.$   $\Box$ .

Per uscire dal menu, premere il tasto rosso  $\sqrt{V}$ 

### **Modifica di data e ora**

Dal navigatore  $| \cdot \bigcap \mathbb{R} |$ , premere  $\blacktriangle$  o  $\blacktriangleright$  fino a visualizzare la schermata **IMPOSTAZIONI**, premere OK  $\boxed{---}$ .

Selezionare **DATA/ORA** mediante i tasti **o**  $\bullet$  . Premere **OK**  $\boxed{---}$ .

Una schermata mostra la data in corso. Inserire la data nel formato GG/MM/AA. Premere  $OK$   $\overline{---}$ .

Una schermata mostra l'ora in corso. Inserire l'ora nel formato HH: MM, Premere  $OK  $\boxed{-}$$ .

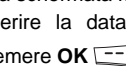

42

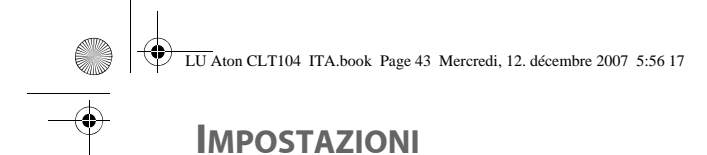

Per uscire dal menu, premere il tasto rosso  $\mathcal{N}$ 

#### **Impostazione del contrasto**

Dal navigatore  $\left| \int_{0}^{\infty} \right|$ , premere  $\sim 0 \cdot \int$  fino a visualizzare la schermata **IMPOSTAZIONI**, premere OK  $\boxed{---}$ .

Selezionare **CONTRASTO** mediante i tasti  $\triangle$  0  $\blacktriangleright$  . Premere **OK**  $\boxed{---}$ 

Viene visualizzato un elenco di cinque livelli di contrasto.

Selezionare il livello desiderato mediante i tasti  $\sim$  0  $\sim$ . Il contrasto è visibile direttamente sullo schermo.

Premere OK **Fig.** quando si ottiene un livello soddisfacente.

Per uscire dal menu, premere il tasto  $\cos \sqrt{1}$ 

### **Riaggancio o accettazione automatica**

*Il riaggancio automatico consente di riagganciare automaticamente quando il telefono viene riposto sulla base.*

> *Se il riaggancio automatico è attivo, non sarà possibile rimanere in comunicazione posizionando il telefono sulla base.*

> > 43

*L'accettazione automatica consente, quando è attiva, di accettare automaticamente dal momento in cui il telefono viene levato dalla base.*

Dal navigatore  $\lbrack c \rbrack \rbrack$   $\llbracket s \rrbracket$ , premere  $\blacktriangle$  o  $\blacktriangleright$  fino a visualizzare la schermata **IMPOSTAZIONI**, premere OK  $\overline{---}$ .

Selezionare **RIAGG. AUTOM.** (o **RISPOS. AUTOM.**) mediante i tasti  $\rightarrow$  o  $\rightarrow$ . Premere  $OK  $\boxed{-}$$ .

Una schermata mostra lo stato in corso (attivo o inattivo).

- Per cambiare lo stato, premere  $Modif.$   $-$ .
- Per mantenere lo stato, premere  $OK  $\leftarrow$$

Lo stato viene modificato sullo schermo, quindi premere OK  $\boxed{---}$ .

Per uscire dal menu, premere il tasto rosso  $\sqrt{V}$ 

## **IMPOSTAZIONI**

### **Numero della messaggeria vocale (Combox) \***

*Combox Basic è in grado di segnalare i nuovi messaggi sul vostro telefono. La segreteria telefonica invisibile risponde a tutte le chiamate alle quali non potete rispondere personalmente e registra i messaggi di chi chiama in formato digitale. Non vi occorre alcun apparecchio supplementare e non pagate alcun canone d'abbonamento. Potete gestire Combox Basic nel mondo intero per ascoltare i vostri messaggi e richiamare la persona corrispondente, semplicemente premendo un tasto da qualsiasi apparecchio telefonico fisso o mobile.*

*Se non avete ancora Combox Basic di Swisscom, potete ordinarlo gratuitamente. Per la registrazione, chiamare dal vostro telefono il numero gratuito 0800 266 269 e selezionare Combox Basic.*

> *Una volta attivata, questa funzione di rete vi consente di consultare la vostra messaggeria vocale*

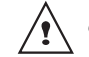

*tasto*  $\left[1\right]$  *e componendo il vostro numero telefonico.*

Selezionare il vostro numero di telefono dopo le cifre 086 et procedere come segue.

Dal navigatore  $\left| \cdot \right|$   $\sqrt{\ }$  premere  $\blacktriangle$  o  $\blacktriangleright$  fino alla visualizzazione della schermata

**IMPOSTAZIONI**, quindi confermare con **OK**.

Selezionare **COMBOX** mediante i tasti  $o \blacktriangleright$ . Premere  $OK \boxed{--}$ .

Il numero pre-configurato appare nel display.

- Per mantenere il numero, premere  $OK$   $\overline{---}$
- Per modificare il numero, premere  $Modif.$   $\boxed{\underline{\hspace{1cm}}.}$

Mediante i tasti  $\sim$  o  $\sim$  posizionare il cursore al posto dove modificare la cifra. Premere su **C** per cancellare la cifra che precede il cursore. Immettere la nuova cifra e premere  $OK  $\boxed{-}$ .$ 

Per uscire dal menu, premere il tasto rosso  $\sqrt{$ 

**Numero Hotline**

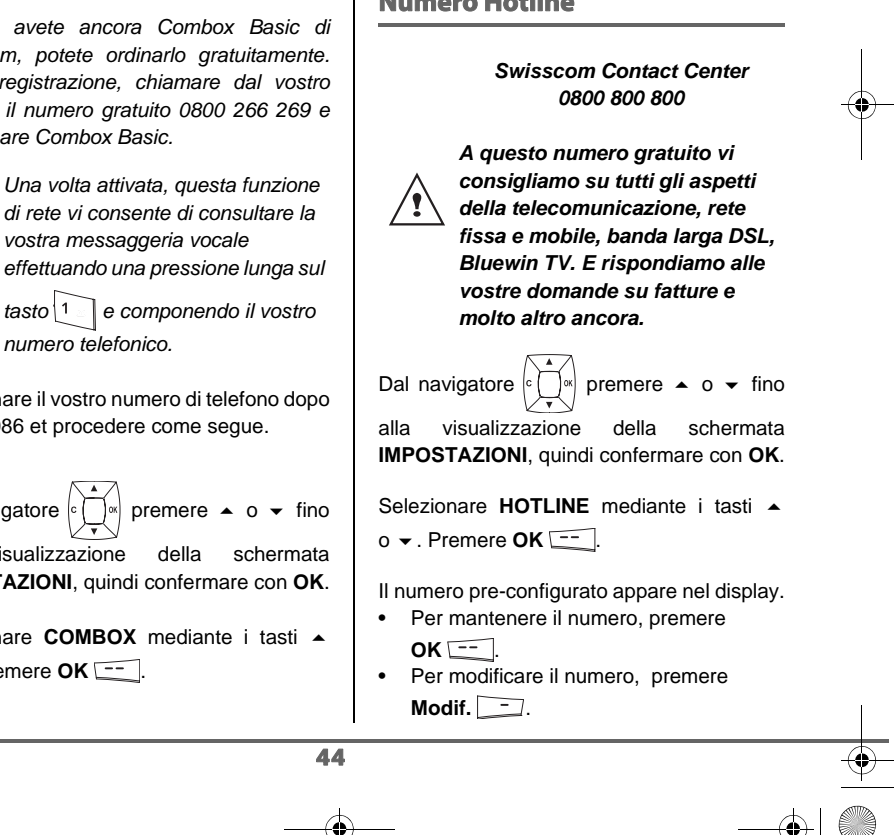

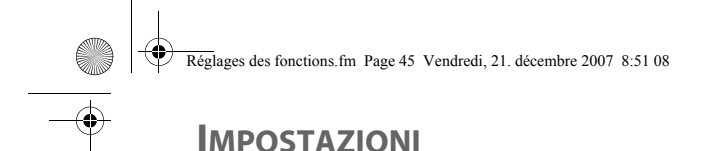

Mediante i tasti  $\sim$  o  $\sim$  posizionare il cursore al posto dove modificare la cifra. Premere su **C** per cancellare la cifra che precede il cursore. Immettere la nuova cifra e premere  $OK  $\leftarrow$$ 

Per uscire dal menu, premere il tasto  $\cos \sqrt{1}$ 

### **Modifica lingua**

*Questa funzione consente di cambiare la lingua delle schermate.*

Dal navigatore  $\left| \int_{0}^{\infty} \right|$ , premere  $\sim 0$   $\sim$  fino a visualizzare la schermata **IMPOSTAZIONI**, premere OK  $\boxed{---}$ .

Selezionare LINGUA mediante i tasti  $\sim$  o  $\sim$ . Premere OK  $\overline{---}$ .

Una schermata d'informazioni mostra la lingua attualmente in uso.

- Per mantenere la lingua, premere  $OK$   $-$
- Per modificarla, premere Modif.  $\boxed{\phantom{1}}$ .

Scegliere nell'elenco la lingua desiderata. Premere  $\sim$  o  $\sim$  per selezionare la lingua. Premere OK  $\boxed{---}$ .

La schermata mostra la nuova lingua in uso. Premere OK  $\boxed{---}$ .

Per uscire dal menu, premere il tasto rosso  $\sqrt{V}$ 

*Affinchè la lingua scelta sul portatile sia anche quella del testo di annuncio della segreteria, entrate nel menu SEGRETERIA (premete* 

*su* **OK** *), scegliete IMPOSTAZIONI (premete su* 

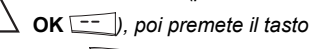

 $rosso \cup \emptyset$ *La lingua dell'annuncio del messaggio della segreteria è ora uguale a quella del portatile.*

45

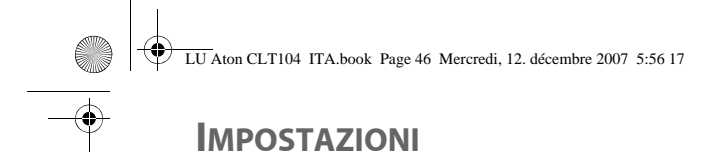

### **IMPOSTAZIONI AVANZATE / GESTIONE DEL TELEFONO**

### **Registrazione di nuovo telefono su una base**

*Per registrare un nuovo telefono su una base è necessario:*

- *mettere il telefono in modo registrazione,*
- *mettere la base in modo registrazione.*

*In seguito, la registrazione (riconoscimento reciproco della base e del nuovo telefono) avverrà automaticamente (la registrazione può durare alcuni secondi).*

Prendere il telefono da registrare:

Dal navigatore  $\lbrack c \rbrack \cap \lbrack s \rbrack$ , premere  $\blacktriangle$  o  $\blacktriangleright$  fino a visualizzare la schermata **IMPOSTAZIONI**, premere OK  $\boxed{---}$ .

Selezionare **IMPOST. AVANZ.** mediante i tasti  $\sim$  o  $\sim$  . Premere OK  $\boxed{---}$ .

Selezionare **IMPOST. TELEF.** mediante i tasti  $\sim$  o  $\sim$  . Premere OK  $\frac{1}{\sqrt{1-\frac{1}{n}}}$ .

Selezionare **REGISTRAZIONE**. Premere  $OK  $\boxed{-}$ .$ 

Premere Sì **:...**, il telefono passa in modo registrazione.

#### Sulla base:

Mettere in modo registrazione la base a cui si desidera collegare il telefono. Premere per più secondi il bottone  $\lceil \cdot \cdot \rceil$  della base.

Il nuovo telefono e la base si rilevano reciprocamente. La registrazione può durare alcuni secondi.

Una volta registrato, il telefono esce automaticamente dal modo registrazione e indica la fine della registrazione.

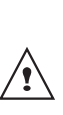

*È anche possibile mettere la base in modo registrazione a partire da un telefono già registrato, selezionando la funzione Registrazione nel menu IMPOSTAZIONI / IMPOST.AVANZ. / IMPOST. BASE.*

### **Modifica della priorità della base**

*Questa funzione consente di indicare su quale base il telefono realizzerà le chiamate in priorità (se il telefono è registrato su più basi).*

Dal navigatore  $\lvert \cdot \rvert$   $\lvert \cdot \rvert$ , premere  $\blacktriangle$  o  $\blacktriangledown$  fino a visualizzare la schermata **IMPOSTAZIONI**, premere  $OK \nightharpoonup$ .

Selezionare **IMPOST. AVANZ.**. Premere  $OK  $\boxed{-}$ .$ 

Selezionare **IMPOST. TELEF.**. Premere  $OK  $\leftarrow$$ 

Selezionare **PRIORITA BASE** mediante i tasti  $\leftarrow$  o  $\leftarrow$ . Premere **OK**  $\left[\right]-$ .

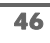

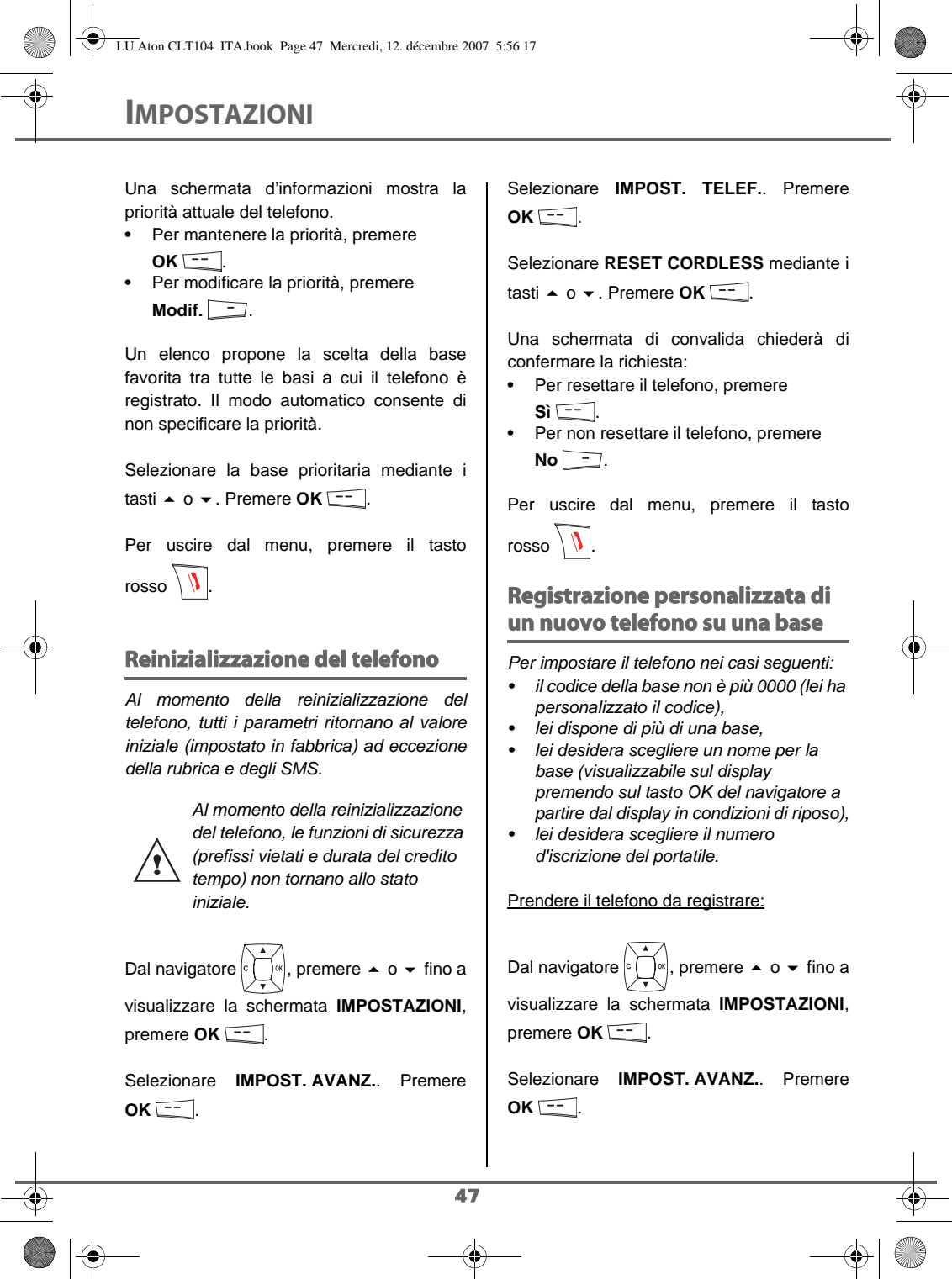

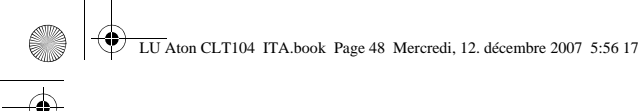

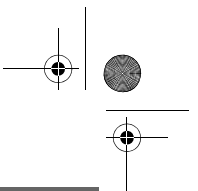

### **IMPOSTAZIONI**

Selezionare **IMPOST. TELEF.**. Premere  $OK 1.$ 

Selezionare **REG. PERSON.**. Premere  $OK  $\boxed{-}$ .$ 

Selezionare il numero della base, premere  $OK  $\boxed{-}$ .$ 

Cancellare il nome attuale della base mediante il tasto C del navigatore (se necessario).

Inserire il nuovo nome della base, quindi premere  $OK \overline{---}$ .

Inserire il codice della base. Premere  $OK$   $-$ 

Il telefono passa in modalità registrazione, quindi viene visualizzato il messaggio "**CORDLESS MODO REGISTR.**".

Mettere la base in modo registrazione seguendo la procedura descritta nel paragrafo seguente "Sulla base".

Una volta registrato il telefono, selezionare il numero del telefono. Premere OK  $\boxed{---}$ .

Sulla base:

Mettere in modo registrazione la base a cui si desidera collegare il telefono.

Premere per più secondi il bottone a della base.

48

Il nuovo telefono e la base si rilevano reciprocamente. La registrazione può durare alcuni secondi.

Una volta registrato, il telefono esce automaticamente dal modo registrazione e indica la fine della registrazione.

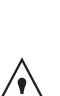

*È anche possibile mettere la base in modo registrazione a partire da un telefono già registrato, selezionando la funzione Registrazione nel menu IMPOSTAZIONI / IMPOST.AVANZ. / IMPOST. BASE.*

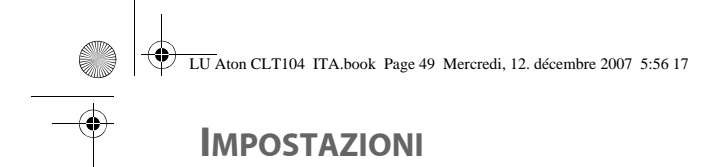

### **IMPOSTAZIONI AVANZATE / GESTIONE DELLA BASE**

### **Messa in modo registrazione della base a partire da un telefono**

*Questa funzione consente di mettere la base in modo registrazione per poter registrare un nuovo telefono. Per eseguire l'operazione, il telefono da registrare deve essere in modo registrazione (ritornate al paragrafo* **Registrazione di nuovo telefono su una base,** *pagina* **46***).*

Dal navigatore  $\lvert \cdot \rvert$   $\rightarrow$  premere  $\blacktriangle$  o  $\blacktriangleright$  fino a visualizzare la schermata **IMPOSTAZIONI**, premere  $OK \nightharpoonup$ .

Selezionare **IMPOST. AVANZ.** mediante i tasti  $\sim$  o  $\sim$  . Premere OK  $\boxed{---}$ 

Selezionare **IMPOST. BASE** mediante i tasti  $\bullet$  o  $\bullet$  . Premere OK  $\boxed{---}$ .

Selezionare **MODO REGISTR.** mediante i tasti  $\sim$  o  $\sim$  . Premere OK  $\boxed{---}$ 

Una schermata chiederà di confermare la messa in modo registrazione.

Premere **Sì**  $\boxed{---}$  per entrare nel modo registrazione.

La base resterà in modo registrazione per circa un minuto.

49

È anche possibile mettere la base in modo registrazione a partire dai bottoni della base.

Premere per più secondi il bottone  $\boxed{\triangle}$  della base.

#### **Reinizializzazione della base**

*Nel momento della reinizializzazione della base, tutti i parametri della base ritornano ai valori iniziali (impostati in fabbrica), gli SMS non vengono cancellati.* 

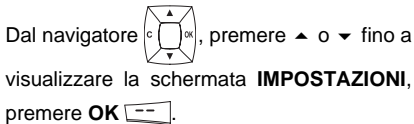

Selezionare **IMPOST. AVANZ.**. Premere  $OK$   $\overline{---}$ 

Selezionare **IMPOST. BASE**. Premere  $OK  $\boxed{-}$ .$ 

Selezionare **RESET BASE** mediante i tasti  $\triangle$  0  $\blacktriangleright$  . Premere **OK**  $\boxed{---}$ .

Una schermata di convalida chiederà di confermare la richiesta:

- Per reinizializzare la base, premere  $\overline{\mathsf{Si}$   $\overline{\mathsf{C}}$ .
- Per non reinizializzare la base, premere  $No$   $\Box$ .

Inserire il codice base mediante i tasti o **v** . Premere OK  $\boxed{1}$ .

Réglages des fonctions.fm Page 50 Vendredi, 21. décembre 2007 12:05 12

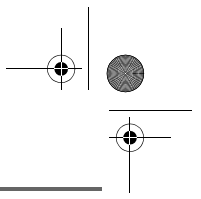

### **IMPOSTAZIONI**

Per uscire dal menu, premere il tasto rosso  $\mathcal{N}$ 

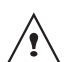

*Al momento della reinizializzazione della base, il codice ridiventa 0000.*

### **Rimozione della registrazione telefono**

*Questa funzione consente di rimuovere un telefono dalla base. Questo può essere necessario in caso di smarrimento di un telefono o se sono stati già registrati 5 telefoni sulla base.* 

Dal navigatore  $\lvert \cdot \rvert$   $\rightarrow$  premere  $\blacktriangle$  o  $\blacktriangleright$  fino a visualizzare la schermata **IMPOSTAZIONI**, premere  $OK \overline{---}$ .

Selezionare **IMPOST. AVANZ.** mediante i tasti  $\sim$  o  $\sim$  . Premere OK  $\sqrt{1-\frac{1}{n}}$ .

Selezionare **IMPOST. BASE** mediante i tasti  $\triangle$  0  $\triangleright$  . Premere **OK**  $\overline{---}$  .

Selezionare **SOPPR. CORDL.** mediante i tasti  $\sim$  o  $\sim$  . Premere OK  $\boxed{--}$ .

Selezionare nell'elenco, premendo  $\sim$  o  $\sim$ , il telefono che si desidera rimuovere. Premere  $OK  $\boxed{-}$ .$ 

Una schermata chiederà di confermare la rimozione. Premere Si **Figure** per rimuovere il telefono.

50

Per uscire dal menu, premere il tasto rosso  $\mathcal{N}$ 

### **Rinomina base**

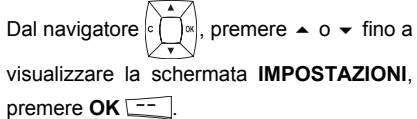

Selezionare **IMPOST. AVANZ.**. Premere  $OK  $\boxed{-}$$ 

Selezionare **IMPOST. BASE**. Premere  $OK \equiv 1$ .

Selezionare **RINOMINA BASE** mediante i tasti  $\sim$  o  $\sim$  . Premere OK  $\boxed{---}$ .

Scegliere la base di cui si desidera modificare il nome. Premere **OK** .

Inserire il nuovo nome servendosi della tastiera. Premere OK **...** 

Per uscire dal menu, premere il tasto rosso  $\sqrt{V}$ .

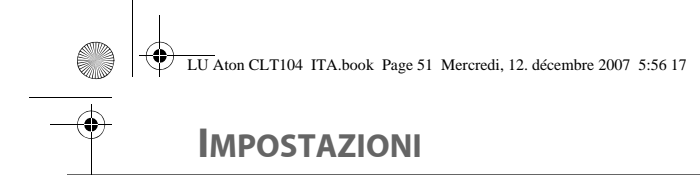

### **IMPOSTAZIONI AVANZATE / GESTIONE LINEA**

#### **Modifica il tipo rete**

*È possibile installare il telefono DECT su rete pubblica o su rete privata (quando si utilizza un PABX).*

*Questa funzione consente di configurare il telefono in funzione del tipo di rete.*

Dal navigatore  $\left| \int_{0}^{\infty} \right|$ , premere  $\sim 0$   $\star$  fino a visualizzare la schermata **IMPOSTAZIONI**, premere  $OK \nightharpoonup$ .

Selezionare **IMPOST. AVANZ.** mediante i tasti  $\triangle$  o  $\triangle$  . Premere OK  $\boxed{---}$ .

Selezionare **IMPOST. LINEA** mediante i tasti  $\bullet$  o  $\bullet$  . Premere OK  $\boxed{---}$ .

Selezionare **TIPO RETE** mediante i tasti **o**  $\bullet$  . Premere **OK**  $\boxed{---}$ .

Una schermata mostra lo stato in corso (Pubblico o Privato).

- Per conservare lo stato, premere  $OK = 1$ .
- Per modificare lo stato, premere  $Modif.$   $\boxed{\phantom{0}1}$ .

Lo stato viene modificato sullo schermo, quindi premere OK  $\boxed{---}$ .

Per uscire dal menu, premere il tasto rosso  $\mathcal{N}$ 

### **Modifica della durata del flash (tasto R)**

*Se si collega il telefono dietro un autocommutatore privato o in un paese straniero, potrebbe essere necessario modificare la durata del flash per consentire il corretto utilizzo di alcune funzionalità del telefono seguenti: doppia chiamata, seconda chiamata, conferenza a tre.*

*Contattare l'operatore per conoscere la durata appropriata e procedere alla nuova impostazione.* 

Dal navigatore  $\lbrack c \rbrack \rbrack$   $\llbracket s \rrbracket$ , premere  $\blacktriangle$  o  $\blacktriangleright$  fino a visualizzare la schermata **IMPOSTAZIONI**, premere OK  $\overline{---}$ .

Selezionare **IMPOST. AVANZ.**. Premere  $OK  $\boxed{-}$ .$ 

Selezionare **IMPOST. LINEA**. Premere  $OK  $\leftarrow$$ 

Selezionare **FLASHING** mediante i tasti  $o \blacktriangleright$ . Premere **OK**  $\boxed{---}$ .

Una schermata d'informazioni mostra il tempo di flashing in corso.

- Per mantenere il tempo, premere  $OK$   $\overline{---}$ .
- Per modificare il tempo, premere  $\boxed{-}$ **.**

Selezionare il nuovo tempo mediante i tasti

 $\bullet$  o  $\bullet$  . Premere **OK**  $\boxed{---}$ .

51

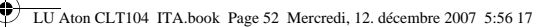

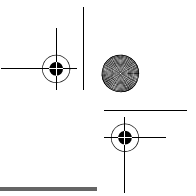

### **IMPOSTAZIONI**

Una schermata d'informazioni mostra il nuovo tempo di flashing.

- Per mantenere il tempo, premere  $OK$   $-$
- Per modificare il tempo, premere  $Modif.$   $\boxed{-}$ .

Per uscire dal menu, premere il tasto rosso  $\mathcal{N}$ 

### **Scelta di un prefisso PABX**

*In caso di utilizzo di un autocommutatore su rete privata, è possibile programmare il prefisso di chiamata verso l'esterno.*

*Questa funzione propone di impostare:*

- *il numero del prefisso PABX,*
- *la lunghezza del numero composto a partire da cui il prefisso PABX verrà automaticamente composto (tale lunghezza è detta "lungh. pref."),*
- *lo stato del prefisso (attivo o inattivo).*

Dal navigatore  $\lvert \cdot \rvert$   $\rightarrow$  premere  $\blacktriangle$  o  $\blacktriangleright$  fino a visualizzare la schermata **IMPOSTAZIONI**, premere **OK** .

Selezionare **IMPOST. AVANZ.**. Premere  $OK  $\leftarrow$$ 

Selezionare **IMPOST. LINEA**. Premere  $OK$   $\overline{---}$ .

Selezionare **PREFISSO PABX** mediante i tasti  $\sim$  o  $\sim$ . Premere OK  $\boxed{--}$ .

52

Una schermata d'informazioni mostra l'impostazione del PABX in corso. Premere  $OK$   $\overline{---}$ .

- Per mantenere l'impostazione, premere **No** .
- Per modificare questa impostazione, premere **Sì**  $\overline{---}$ .

Selezionare l'opzione scelta:

- **ATTIVA** o **DISATTIVA**: per scegliere uno stato.
- **MODIF. PREFISSO**: per inserire il numero che consente di accedere alla linea esterna.
- **LUNGH. PREF.**: per specificare la "lungh. pref".
- **ESCI PABX**: per uscire dal menu PABX.

Per modificare il prefisso PABX, selezionare **MODIF. PREFISSO** mediante i tasti  $\rightarrow$  0  $\rightarrow$ . Premere  $OK \overline{---}$ .

Inserire il numero del prefisso PABX servendosi della tastiera. Premere OK  $\boxed{---}$ .

Per modificare la lunghezza del prefisso PABX, selezionare **LUNGH. PREF.** mediante i tasti ▲ o <del>▼</del>. Premere OK  $\overline{---}$ .

Inserire la lunghezza del prefisso PABX servendosi della tastiera. Premere OK  $-$ 

Per uscire dal menu, premere il tasto rosso  $\sqrt{$ 

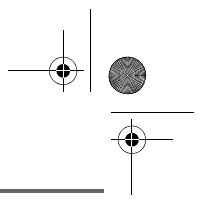

### **SEGRETERIA**

### **SEGRETERIA (SECONDO IL MODELLO)**

*La segreteria del telefono possiede due modi iniziali:*

- *• Solo risposta:nessun messaggio potrà essere lasciato e un annuncio avvisa dell'indisponibilità.*
- *• Segr. telefonica:un annuncio invita i propri corrispondenti a lasciare dei messaggi.*

*I modelli segreteria dispongono anche delle seguenti funzioni:* 

- *Modalità anonimo con annunci preregistrati.*
- *Filtro chiamata.*
- *Consultazione a distanza.*
- *Accesso privilegiato.*

### **Attivazione / Disattivazione della segreteria**

*Quando la segreteria è disattivata, il contatore delle chiamate è spento.*

*Quando è attivata, il contatore delle chiamate visualizza "oo" (solo risposta) o ""OO" oppure il numero di chiamate (segreteria con registrazione di messaggi).*

*Sul display del telefono è visualizzata anche un'icona a seconda della modalità impostata:*

- *Solo risposta* (Simbolo verde)
- *Segr. telefonica* (Simbolo giallo)

Dal navigatore  $\left| \int_{\infty}^{\infty} \right|$ , premere  $\sim$  o  $\sim$  fino a visualizzare la schermata **SEGRETERIA**. Premere OK  $\boxed{---}$ .

Selezionare **MARCIA / FERMO** mediante i tasti  $\sim$  o  $\sim$  . Premere OK  $\boxed{---}$ 

Una schermata mostra lo stato attuale della segreteria (solo risposta, segreteria o disattivata).

- Per conservare lo stato, premere  $OK  $\boxed{-}$$
- Per modificare lo stato, premere  $Modif.$   $\Box$ .
- Per attivare la segreteria telefonica, selezionare **REGISTRA**.
- Per attivare il solo risposta, selezionare **SEMPLICE**.
- Per interrompere la segreteria, selezionare **DISATTIVO**.

Premere OK  $\boxed{---}$ .

Viene quindi diffuso l'annuncio che verrà utilizzato. Alla fine della lettura dell'annuncio, confermare il nuovo stato della segreteria premendo OK  $\boxed{---}$ .

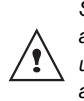

*Se si è scelto di non registrare alcun annuncio personale, la segreteria utilizzerà automaticamente gli annunci preregistrati.* 

*- È possibile disattivare la segreteria utilizzando i tasti della base. A tale scopo, tenere* 

*premuto il pulsante per alcuni secondi.*

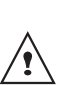

*- Per attivare la segreteria telefonica con funzione di registrazione dei messaggi,* 

*premere una volta il pulsante .* 

*Premendo brevemente due volte lo stesso pulsante si passerà dalla segreteria telefonica con registrazione dei messaggi alla modalità di sola risposta.*

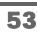

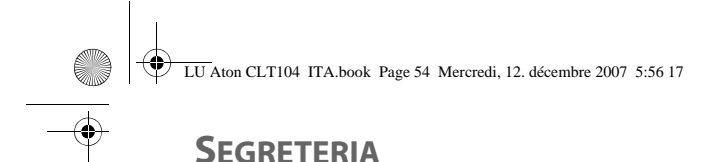

### **Modifica dell'annuncio**

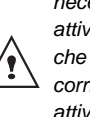

*Per modificare un annuncio, è necessario aver precedentemente attivato la segreteria. L'annuncio che verrà modificato, sarà quello corrispondente al tipo di segreteria attivata (solo risposta o con registratore).* 

*Affinchè la lingua scelta sul portatile sia anche quella del testo di annuncio della segreteria, entrate nel menu SEGRETERIA (premete* 

*su* **OK** *), scegliete IMPOSTAZIONI (premete su* 

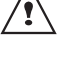

**OK** *), poi premete il tasto*   $rosso \setminus \emptyset$ 

*La lingua dell'annuncio del messaggio della segreteria è ora uguale a quella del portatile.*

### **Registrazione di un annuncio personale**

Dal navigatore  $\left| \int_{0}^{\infty} \right|$ , premere  $\sim 0$   $\sim$  fino a visualizzare la schermata **SEGRETERIA**. Premere OK  $\boxed{---}$ .

Selezionare **ANNUNCI** mediante i tasti ▲ o  $\blacktriangleright$ . Premere **OK**  $\boxed{---}$ .

Selezionare **MODIFICA** mediante i tasti ▲ o  $\blacktriangleright$ . Premere **OK**  $\boxed{---}$ .

Premere **Inizio Figure Inizial** registrazione.

54

Dopo il segnale acustico emesso dal telefono, formulare l'annuncio nel microfono del telefono.

Per interrompere la registrazione al termine dell'annuncio, premere **Fine** . L'annuncio è quindi letto automaticamente.

Al termine della lettura, una schermata di convalida chiederà se si desidera conservare il nuovo annuncio. Premere Sì **Femere** mantenere l'annuncio oppure **No p**er registrarlo nuovamente.

### **Utilizzo di un annuncio preregistrato**

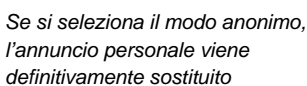

*dall'annuncio preregistrato. Sarà possibile tuttavia registrare un nuovo annuncio personale (vedere paragrafo precedente).*

Dal navigatore  $\epsilon \cap \infty$ , premere  $\blacktriangle$  o  $\blacktriangleright$  fino a visualizzare la schermata **SEGRETERIA**. Premere **OK**.

Selezionare **ANNUNCI** mediante i tasti  $o \blacktriangleright$ . Premere **OK**  $\boxed{---}$ .

Selezionare **ANONIMO** mediante i tasti  $o \blacktriangleright$ . Premere **OK**  $\boxed{---}$ .

Premere Sì **comparent** per sostituire l'annuncio personale con quello anonimo.

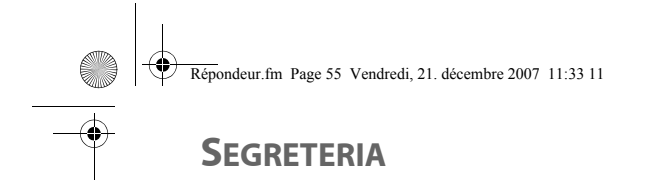

*L'annuncio anonimo corrispondente al modo iniziale in corso (solo risposta o con registratore) viene letto automaticamente.*

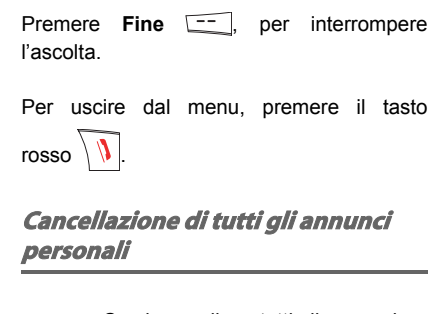

*Se si cancellano tutti gli annunci personali, la segreteria verrà automaticamente disattivata.*

Dal navigatore  $\left| \int_{0}^{\infty} \right|$ , premere  $\sim 0$   $\sim$  fino a visualizzare la schermata **SEGRETERIA**.

Premere OK  $\boxed{\underline{\hspace{1cm}}\phantom{1}}$ .

Selezionare **ANNUNCI** mediante i tasti  $\rightarrow$  0

 $\blacktriangleright$ . Premere **OK**  $\boxed{---}$ .

′!

Selezionare **CANCELLA TUTTI** mediante i tasti  $\sim$  o  $\sim$  . Premere OK  $\boxed{---}$ .

Premere **Sì**  $\boxed{-}$  per cancellare tutti gli annunci personali.

### **Ascolto messaggi**

*Quando la segreteria telefonica contiene messaggi non letti, il contatore sul display lampeggia.*

*- Se contiene messaggi nuovi, verranno letti solo questi ultimi, dal più vecchio al più recente.*

*- Se non contiene messaggi nuovi, verranno letti tutti i messaggi vecchi, dal più vecchio al più recente.*

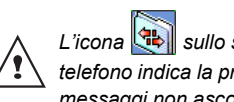

*L'icona* sullo schermo del *telefono indica la presenza di nuovi messaggi non ascoltati.*

### **Ascolto messaggi a partire dalla base**

Premere il tasto **Pu** per iniziare l'ascolto.

messaggi vengono trasmessi dall'altoparlante della base.

Durante la lettura è possibile utilizzare i bottoni della base per realizzare le seguenti azioni.

- Passare al messaggio seguente: pressione breve<sup>\*</sup> su  $\boxed{\rightarrow}$ .
- Ritornare all'inizio di un messaggio: pressione breve<sup>\*</sup> su **4**.
- Ritornare al messaggio precedente: pressione lunga<sup>\*</sup> su  $\boxed{4}$ .
- Iniziare la lettura dei messaggi: pressione breve<sup>\*</sup> su **PI**.
- Interrompere la lettura dei messaggi: pressione breve*\** su .
- Eliminare il messaggio in corso: pressione prolungata su  $\boxed{\mathbf{x}}$ .

Alla fine dell'ultimo messaggio, la segreteria si fermerà automaticamente.

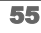

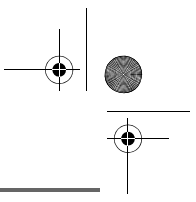

### **SEGRETERIA**

*\* Distinguere tra pressione lunga e breve sui tasti:: Quando si preme su un tasto della base Aton CLT 104, un bip è emesso per segnalare che la pressione corta è stata* 

*registrata.*

*Se si mantiene la pressione sul tasto, un secondo bip è emesso dopo il primo: la pressione lunga è stata quindi registrata.* 

### **Ascolto messaggi a partire dal telefono**

Dal navigatore  $\lbrack c \rbrack \urbrack^{d}$ , premere  $\blacktriangle$  o  $\blacktriangleright$  fino a visualizzare la schermata **SEGRETERIA**. Premere OK  $\boxed{---}$ .

Selezionare **MESSAGI**. Premere OK  $\overline{---}$ .

Selezionare **ASCOLTO** mediante i tasti  $o \blacktriangleright$ . Premere  $OK \boxed{---}$ .

I messaggi vengono trasmessi dall'altoparlante del telefono.

*A seconda dell'operatore e dell'abbonamento, il nome e il numero del corrispondente vengono visualizzati sulla schermata (eccetto chiamata confidenziale).*

Durante l'ascolto è possibile utilizzare i tasti del telefono per realizzare le seguenti azioni:

 $\boxed{\circ \cdot \cdot}$ : rimuovere il messaggio durante la lettura.

- : *premendo brevemente*: ritornare all'inizio di un messaggio.

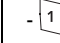

- : *premendo a lungo* : ritornare al messaggio precedente.

 $\boxed{2}$ <sup>48C</sup> : Iniziare la lettura dei messaggi / Interrompere la lettura dei messaggi.

 $\lceil \sqrt{\smash{\big)}\smash{\big]}$  : andare al messaggio successivo.

#### **Consultazione a distanza**

*È possibile consultare la segreteria a distanza. Questa funzione consente di leggere i messaggi e consultare la segreteria da un altro telefono situato fuori dal proprio domicilio.* 

Per consultare la segreteria a distanza: Comporre il numero di telefono e attendere l'attivazione della segreteria.

Durante l'ascolto dell'annuncio, premere il tasto # e inserire il pin di consultazione a distanza.

> *Il pin predefinito è 0000, ma sarà necessario personalizzarlo per attivare la consultazione a distanza,*

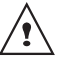

56

*vi rimandiamo al paragrafo*  **Modifica del codice di consultazione a distanza,**  *pagina* **58***.*

Un bip segnala l'accesso alla segreteria, i messaggi non ascoltati vengono trasmessi automaticamente. Al termine della trasmissione dei messaggi, viene emesso un altro bip per segnalare la disponibilità della segreteria.

È possibile effettuare le seguenti operazioni:

- 0 : cancellare il messaggio in corso
- 1 : ritorno all'inizio del messaggio
- 1 (x2) : messaggio precedente

LU Aton CLT104 ITA.book Page 57 Mercredi, 12. décembre 2007 5:56 17

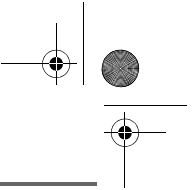

### **SEGRETERIA**

- 2 : Iniziare la lettura dei messaggi / Interrompere la lettura dei messaggi
- 3 : messaggio successivo
- 5 : ascolto messagi
- 7 : segreteria/registratore attivo
- 8 : registrare
- 9 : spegnere la segreteria

### **Cancellare tutti i vecchi messaggi**

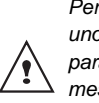

*Per cancellare i vecchi messaggi uno per volta, fare riferimento al paragrafo precedente e cancellare i messaggi indesiderati durante la lettura.*

Dal navigatore  $\left| \int_{0}^{\infty} \right|$ , premere  $\sim 0$   $\sim$  fino a visualizzare la schermata **SEGRETERIA**. Premere OK  $\boxed{---}$ .

Selezionare **MESSAGI**. Premere OK  $\left[-\right]$ .

Selezionare **CANCELLA** mediante i tasti  $o \blacktriangleright$ . Premere **OK**  $\boxed{---}$ .

Per confermare la cancellazione di tutti i vecchi messaggi, premere Sì  $\boxed{---}$ .

Per uscire dal menu, premere il tasto rosso  $\setminus$   $\setminus$ 

#### **Registrazione di un memo**

*Questa funzione consente di memorizzare un messaggio personale in segreteria. Fino a quando non verrà ascoltato, verrà considerato in segreteria come nuovo messaggio.*

57

Dal navigatore  $\circ \bigcap_{\alpha}$ , premere  $\blacktriangle$  o  $\blacktriangleright$  fino a visualizzare la schermata **SEGRETERIA**. Premere OK  $\boxed{---}$ .

Selezionare **MESSAGI**. Premere OK  $\overline{---}$ .

Selezionare **REGISTRA MEMO** mediante i tasti  $\sim$  o  $\sim$  . Premere OK  $\boxed{---}$ .

Premere **Inizio** <sup>--</sup> per iniziare la registrazione.

Dopo il segnale acustico emesso dal telefono, formulare l'annuncio nel microfono del telefono.

Per interrompere la registrazione al termine del memo, premere **Fine**  $\frac{---}{...}$ .

Viene quindi diffuso il messaggio registrato. Una volta terminata la consultazione, si ritorna alla schermata precedente.

Per convalidare il memo, premere Sì  $\frac{1}{\cdot}$ .

Per annullare il memo e ripetere la registrazione, premere **No**  $\boxed{\phantom{1}}$ .

*Una volta convalidato, il memo diventa un nuovo messaggio della segreteria fino al momento dell'ascolto.* 

Il messaggio dei nuovi eventi sostituisce la schermata del display in condizioni di riposo.

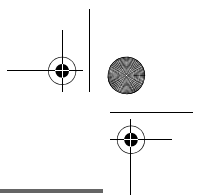

### **IMPOSTAZIONI SEGRETERIA**

### **IMPOSTAZIONI SEGRETERIA**

*Questo menu consente di modificare le impostazioni avanzate della segreteria (secondo il modello). È possibile accedere al menu Impost. segret. dal menu Segreteria o dal sottomenu Impost. avanz. dal menu Impostazioni.*

### **Attivazione o disattivazione del filtro di chiamata**

*La funzione di filtro consente, quando è attivata, di ascoltare il messaggio lasciato dal corrispondente durante la registrazione. È possibile accettare per rispondere in qualsiasi momento.*

Dal navigatore  $\left| \cdot \right| \left| \cdot \right|$ , premere  $\blacktriangle$  o  $\blacktriangledown$  fino a visualizzare la schermata **SEGRETERIA**. Premere OK<sup>---</sup>

Selezionare **IMPOSTAZIONI** mediante i tasti  $\bullet$  o  $\bullet$  . Premere OK  $\boxed{---}$ .

Selezionare **FILTRO** mediante i tasti ▲  $0 \cdot .$ Premere  $OK \_\_$ .

Viene visualizzata una schermata che indica lo stato della funzione (Attivo o Disattivo).

- Per conservare lo stato, premere  $OK  $\boxed{-}$$
- Per cambiare lo stato, premere **Modif.**  $\boxed{-}$ , quindi **OK**  $\boxed{-}$ .

rosso  $\mathcal{N}$ 

Per uscire dal menu, premere il tasto

58

### **Modifica del codice di consultazione a distanza**

*Il codice di consultazione a distanza consente di consultare i messaggi della segreteria da un altro telefono.*

Dal navigatore  $\lbrack \cdot \rbrack$   $\lbrack \cdot \rbrack$ , premere  $\blacktriangle$  o  $\blacktriangleright$  fino a visualizzare la schermata **SEGRETERIA**. Premere OK  $\overline{---}$ .

Selezionare **IMPOSTAZIONI** mediante i tasti  $\triangle$  0  $\blacktriangleright$  . Premere **OK**  $\boxed{---}$ .

Selezionare **CODICE DISTAN.** mediante i tasti  $\triangle$   $\circ$   $\triangle$  . Premere **OK**  $\overline{---}$ .

Premere **Sì Figure** per modificare il codice d'accesso.

Viene visualizzata una schermata d'inserimento del codice del telefono.

Inserire il codice della base (predefinito 0000). Premere OK  $\boxed{---}$ .

Inserire il nuovo codice d'accesso a distanza (4 cifre obbligatoriamente). Premere  $OK \overline{---}$ 

Per uscire dal menu, premere il tasto rosso  $\sqrt{V}$ 

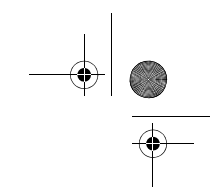

### **IMPOSTAZIONI SEGRETERIA**

LU Aton CLT104 ITA.book Page 59 Mercredi, 12. décembre 2007 5:56 17

### **Stabilire la durata di un messaggio**

*Questa funzione corrisponde al tempo a disposizione del corrispondente per lasciare un messaggio.*

Dal navigatore  $\left| \cdot \right| \left| \cdot \right|$ , premere  $\blacktriangle$  o  $\blacktriangledown$  fino a visualizzare la schermata **SEGRETERIA**.

Premere OK  $\overline{---}$ .

Selezionare **IMPOSTAZIONI** mediante i tasti  $\triangle$  0  $\blacktriangleright$  . Premere **OK**  $\boxed{---}$ .

Selezionare **DURATA MESS.** mediante i tasti  $\bullet$  o  $\bullet$ . Premere OK  $\overline{---}$ .

Viene visualizzata una schermata che indica la durata massima consentita per ogni messaggio.

- Per conservare questa durata, premere  $OK$   $-$
- Per modificare la durata, premere  $Modif.$   $\Box$ .

Al momento della modifica, viene visualizzata un elenco delle durate dei messaggi.

Selezionare la durata con i tasti  $\triangle$  o  $\blacktriangleright$ . Premere OK  $\boxed{---}$ .

Per uscire dal menu, premere il tasto

rosso  $\mathcal{N}$ 

### **Accesso privilegiato**

*Questo servizio consente di attivare la modalità silenziosa delle chiamate entranti del telefono per non essere disturbati, eccetto da corrispondenti privilegiati. Al momento della ricezione di una chiamata, la segreteria si avvia dopo un numero di squilli (muti) stabiliti e il corrispondente potrà lasciare un messaggio.*

*È possibile consentire ad alcune persone di far suonare il telefono. A tale scopo, dovranno comporre* 6 *(asterisco) e il codice personalizzato quando ascolteranno l'annuncio. Una volta immesso il codice, il portatile suona.*

Dal navigatore  $\lvert \cdot \rvert$   $\lvert \cdot \rvert$ , premere  $\blacktriangle$  o  $\blacktriangledown$  fino a visualizzare la schermata **SEGRETERIA**. Premere OK<sup>--</sup>

Selezionare **IMPOSTAZIONI** mediante i tasti

 $\bullet$  o  $\bullet$  . Premere OK  $\overline{---}$ .

Selezionare **ACCESSO PRIV.** mediante i tasti  $\triangle$   $\circ$   $\triangle$  . Premere **OK**  $\boxed{---}$ .

Le informazioni seguenti vengono visualizzate sullo schermo:

• il codice d'accesso privilegiato,

lo stato del servizio.

Premere Modif. **Fig. 7** per modificare le informazioni visualizzate sullo schermo.

Inserire il nuovo codice d'accesso privilegiato.

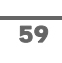

LU Aton CLT104 ITA.book Page 60 Mercredi, 12. décembre 2007 5:56 17

# **IMPOSTAZIONI SEGRETERIA**

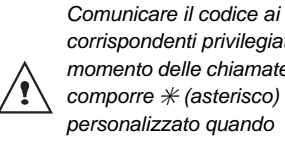

*corrispondenti privilegiati. Al momento delle chiamate, dovranno comporre* 6 *(asterisco) e il codice personalizzato quando ascolteranno l'annuncio.* 

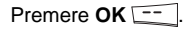

Premere Sì **Fig.** per attivare il modo accesso privilegiato.

Per uscire dal menu, premere il tasto

rosso  $\sqrt{V}$ 

### **Modo registrazione**

*Il modo registrazione consente di modificare la capacità della segreteria.* 

*Due livelli di qualità sono disponibili:*

- *Qualità superiore: per una capacità di 15 minuti in qualità elevata.*
- *Qualità standard: per una capacità di 25 minuti in qualità normale.*

*La modifica della qualità di registrazione dei messaggi non*  Ţ *influisce sulla qualità dell'annuncio.*

Dal navigatore  $\lbrack c \rbrack \cap \lbrack s \rbrack$ , premere  $\blacktriangle$  o  $\blacktriangleright$  fino a visualizzare la schermata **SEGRETERIA**. Premere OK  $\overline{---}$ .

Selezionare **IMPOSTAZIONI** mediante i tasti  $\bullet$  o  $\bullet$  . Premere OK  $\overline{---}$ .

Selezionare **MODO REGISTR.** mediante i tasti  $\sim 0$   $\sim$  . Premere OK  $\boxed{---}$ 

60

Premere **Modif. Figure** 1 **Premere Modif. Figure** 1 **Premere** 1 **Premere** 2 **Premere** 2 **Premere** 2 **Premere** 2 **Premere** 2 **Premere** 2 **Premere** 2 **Premere** 2 **Premere** 2 **Premere** 2 **Premere** 2 **Premere** 2 **Premere** di qualità di registrazione visualizzato sullo schermo. Premere OK<sup> $--$ </sup>

Per uscire dal menu, premere il tasto rosso  $\mathcal{N}$ 

**Numero di squilli**

*Questo parametro consente di stabilire il numero di squilli del telefono prima dell'attivazione della segreteria. Il numero di squilli è compreso tra 2 e 7 ed è possibile selezionare il modo Eco.*

*Il modo Eco determina automaticamente il numero di squilli in funzione del numero di messaggi presenti in segreteria. Se la segreteria non contiene nuovi messaggi, il numero di squilli sarà 4 altrimenti, il numero di squilli sarà 2.*

Dal navigatore  $\lvert \cdot \rvert$   $\lvert \cdot \rvert$ , premere  $\blacktriangle$  o  $\blacktriangleright$  fino a visualizzare la schermata **SEGRETERIA**. Premere OK<sup>--</sup>

Selezionare **IMPOSTAZIONI** mediante i tasti  $\rightarrow$  0  $\rightarrow$  . Premere **OK**  $\boxed{---}$ .

Selezionare **N.SQUILLI** mediante i tasti ▲ o  $\blacktriangleright$ . Premere **OK**  $\boxed{---}$ .

Il numero di squilli programmati viene visualizzato sullo schermo.

Premere **Modif. per modificare questo** numero.

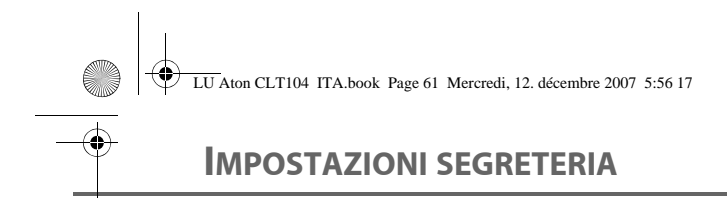

Scegliere nell'elenco, servendosi dei tasti  $\blacktriangle$ o vil numero di squilli (tra 2 e 7) desiderato o il modo Eco, quindi premere OK  $\boxed{---}$ .

Per uscire dal menu, premere il tasto

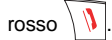

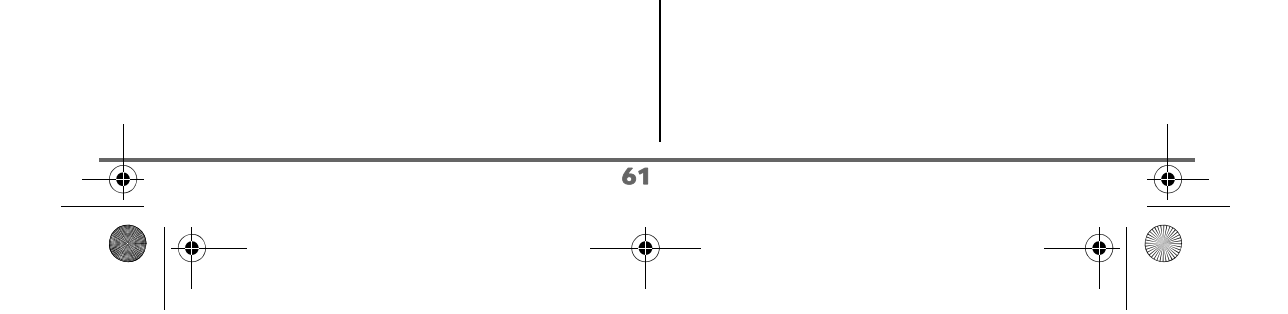

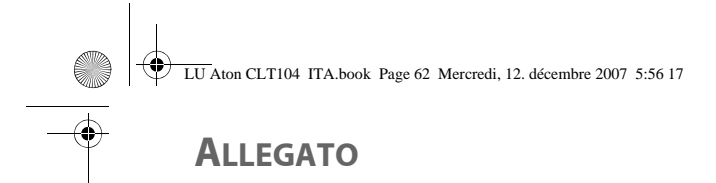

### **Manutenzione**

Utilizzare un panno leggermente umido per spolverare la base e il telefono, non servirsi di un panno asciutto per evitare scariche elettrostatiche.

### **Incidenti**

Consultare la tabella seguente in caso di anomalie di funzionamento:

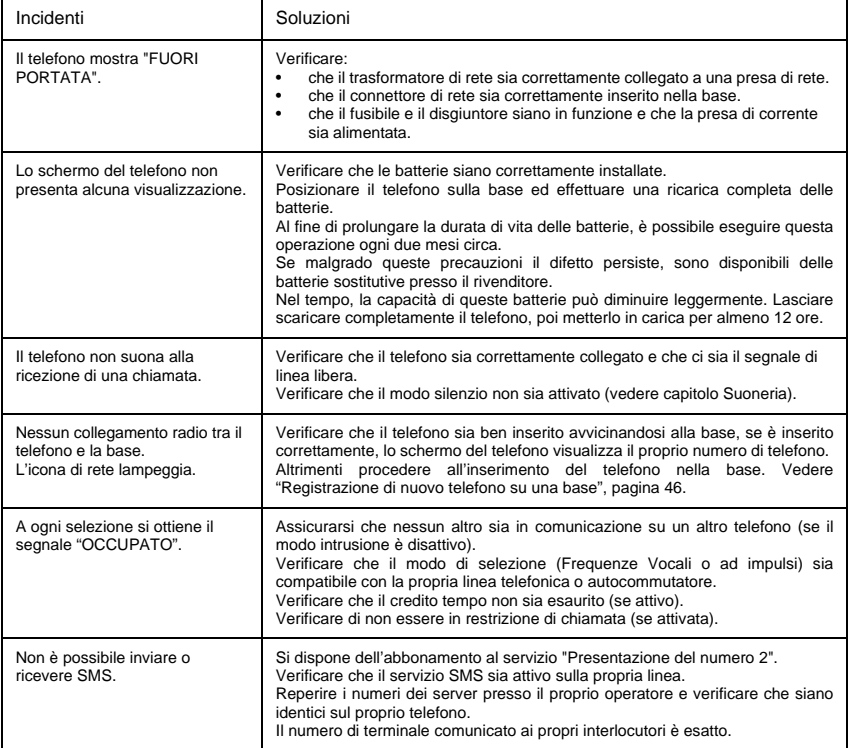

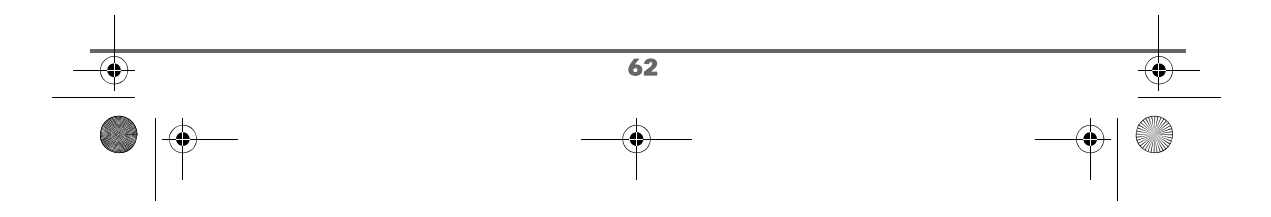

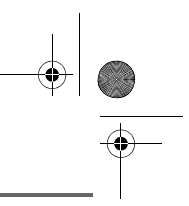

# **CARATTERISTICHE**

**A** 

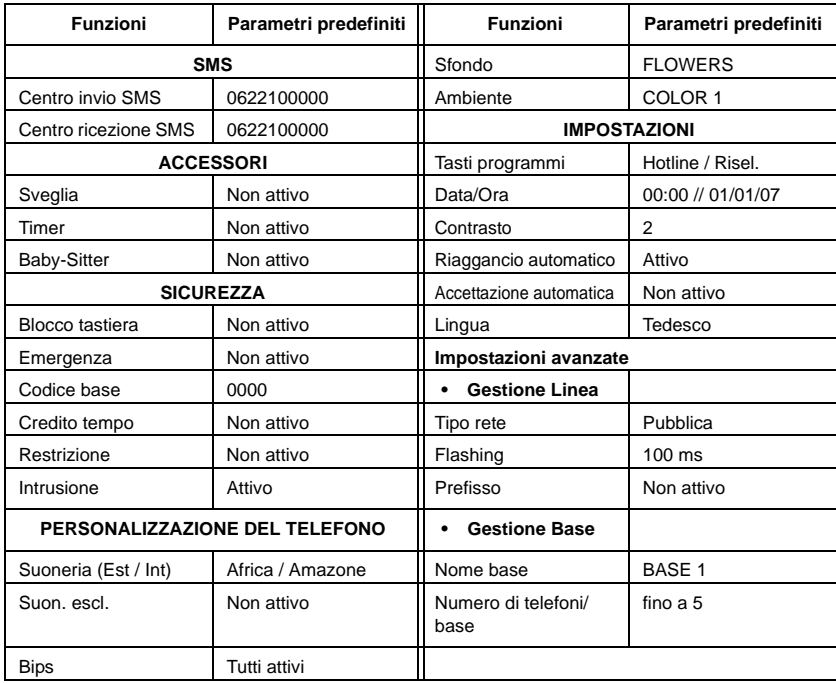

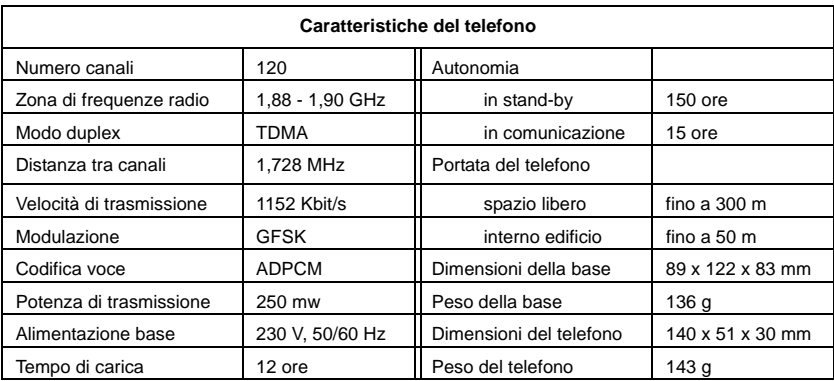

Tutti i dati forniti sono a titolo indicativo. Swisscom si riserva il diritto di apportare modifiche senza preavviso.

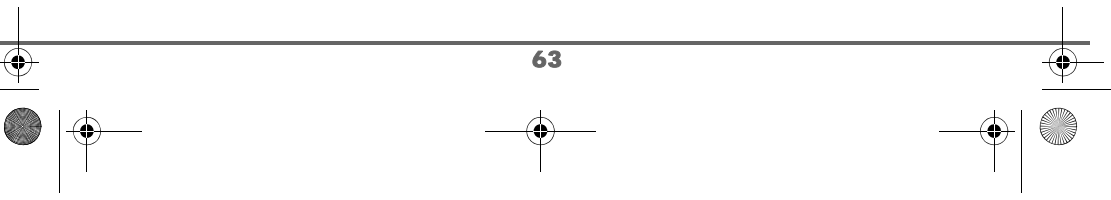

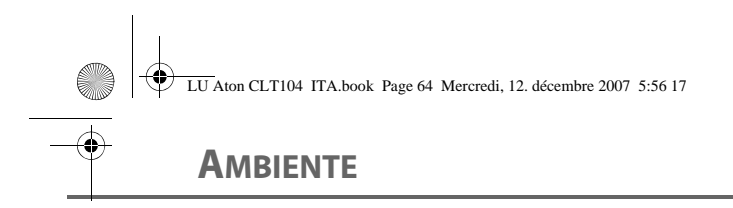

### **Nota concernate il riciclaggio**

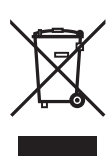

Questo apparecchio non deve in nessun caso essere eliminato a traverso la spazzatura normale alla fine della propria funzione. Si deve invece portare o ad un punto di vendita oppure ad un punto di smaltimento per apparecchi elettrici ed elettronici secondo l'ordinanza concernente la restituzione, la ripresa e lo smaltimento degli apparecchi elettrici ed elettronici (ORSAE).

I materiali sono riutilizzabili secondo la propria denominazione. Con la riutilizzazione, o tutt' altro impiego di questi materiali, contribuite in maniera importante alla protezione dell'ambiente.

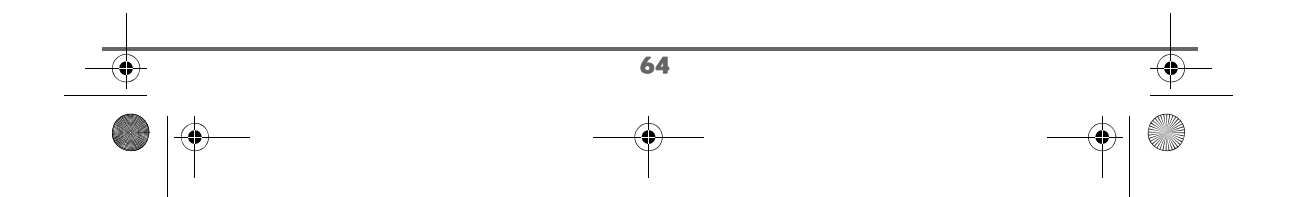

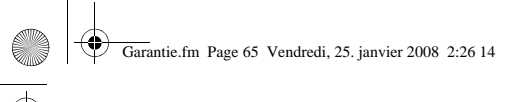

# **GARANZIA / RIPARAZIONI / MANUTENZIONE**

### **Apparecchi in affitto**

Se il vostro telefono non funziona correttamente, rivolgetevi al servizio di assistenza (Numero di telefono 175).

La riparazione <sup>1)</sup> e l'intervento sono gratuiti.

#### **Apparecchi acquistati**

Entro il periodo di garanzia, le riparazioni vengono effettuate gratuitamente secondo le condizioni stabilite sul certificato di garanzia  $1$ ). Se si dovesse rendere necessaria una riparazione,l'apparecchio deve essere riportato al punto di vendita.

Interpellando il servizio di pronto intervento (anche durante il periodo di garanzia), l'intervento viene addebitato (importo forfetario a copertura del viaggio e del tempo). Fuori dal periodo di garanzia vengono addebitati anche i costi del materiale.

#### **Accumulatori**

Gli accumulatori sono considerati materiale di consumo e non sono coperti dalle prestazioni di garanzia. Gli accumulatori difettosi non vengono sostituiti gratuitamente, sia nel caso di apparecchi affittati che di apparecchi acquistati.

#### **Indicazioni generali**

<sup>1)</sup> Sono esclusi i danni dei particolari soggetti ad usura (cavi, targhette, accumulatori, ecc.) e danni causati da manomissioni o dal trattamento non conforme (cadute, penetrazione di liquidi, ecc.).

*Quest'apparecchio è previsto per il funzionamento sulla rete analogica svizzera. Le particolarità dei vari paesi sono considerate. Per le richieste sulle differenze delle reti telefoniche pubbliche, vi preghiamo di rivolgervi al rivenditore oppure al gestore rete. La conformità dell'apparecchio con le disposizioni di base sulle direttive R&TTE (99/05/EG) degli apparecchi telefonici è confermata con il marchio CE.*

*La dichiarazione di conformità è contenuta nel seguente sito web: www.swisscom.com/ onlineshop sotto la categoria telefoni, dichiarazione di conformità.*

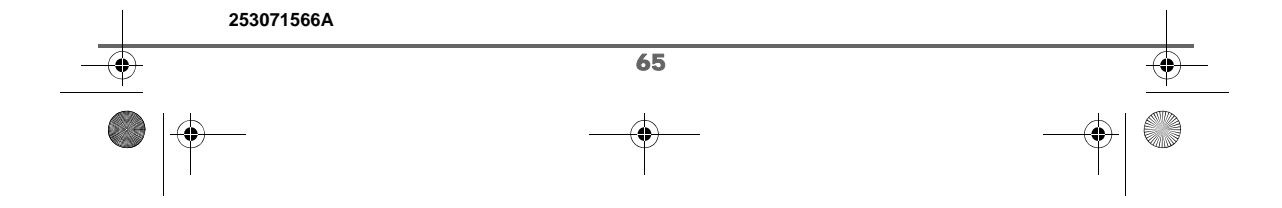